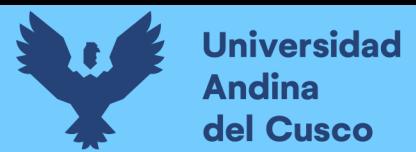

## UNIVERSIDAD ANDINA DEL CUSC

### FACULTAD DE INGENIERÍA Y ARQUITECTURA ESCUELA PROFESIONAL DE INGENIERÍA CIVIL

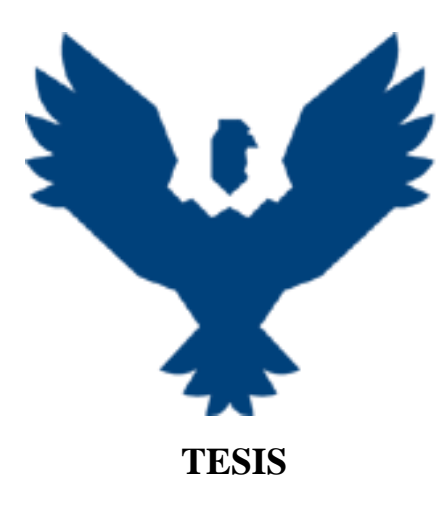

#### **"Análisis comparativo del sistema de gestión** *Location Based Management System* **(LBMS) basado en un Modelo BIM 5D y el método CPM, en la gestión del costo y del cronograma de una edificación en la especialidad de estructuras"**

Línea de investigación: Ciencia, tecnología y gestión de calidad en en la ingeniería. Gestión de la calidad en la ingeniería.

#### **Presentado por los bachilleres:**

Ordóñez Malaver, Gabriel

Código ORCID: 0009-0002-8490-9694

Serrano Valdeiglesias, Fabian Augusto

Código ORCID: 0009-0000-6591-7344

#### **Para optar al Título Profesional de Ingeniero Civil**

Asesor: MBA. Ing. Hugo Cana Paullo Código ORCID: 0000-0003-4551-5449

**CUSCO – PERÚ**

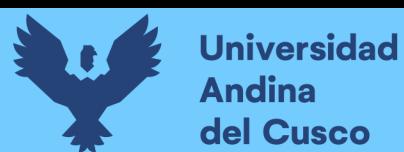

#### **Metadatos**

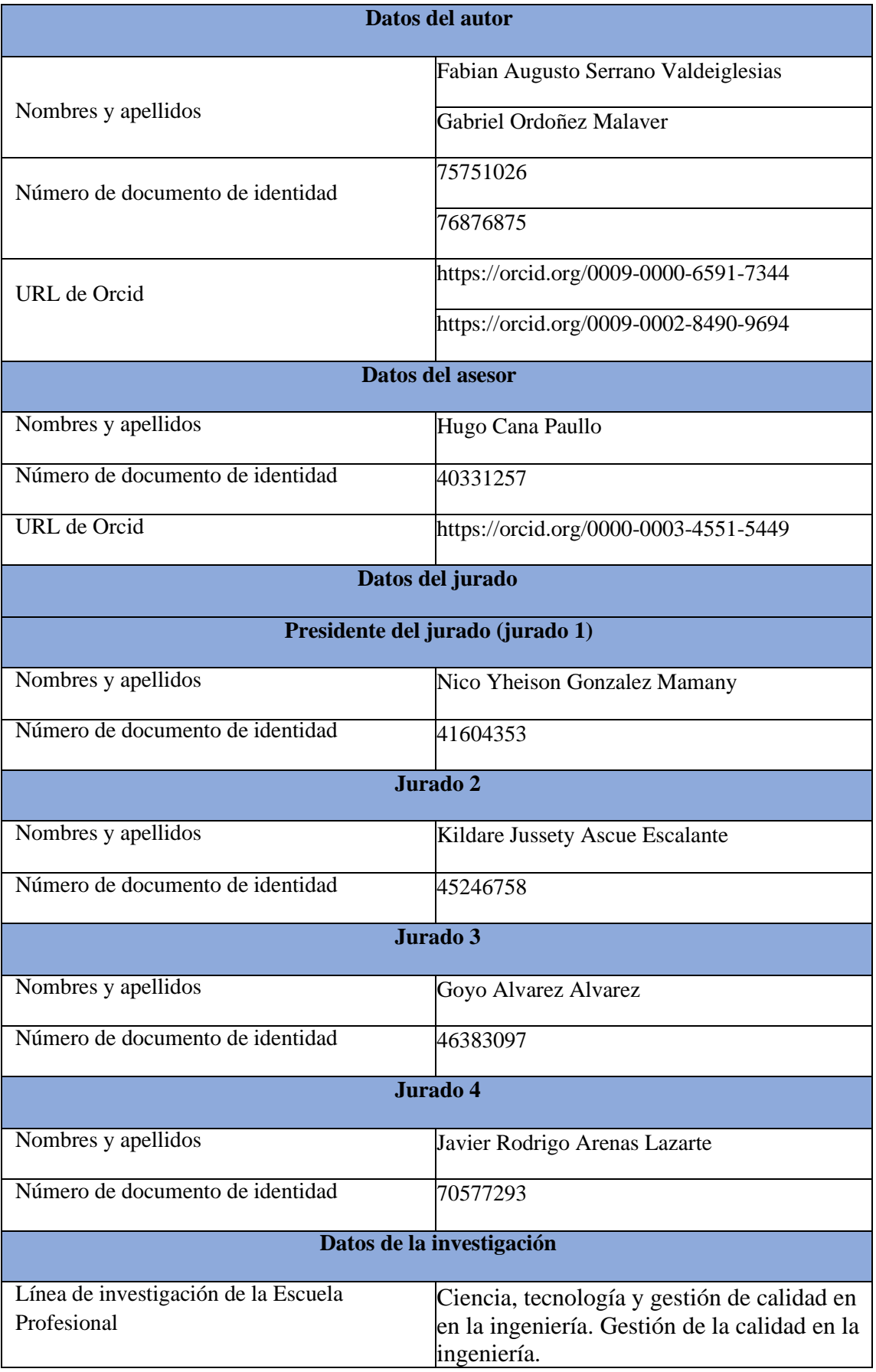

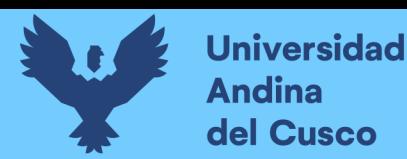

# Análisis comparativo del sistema de gestión Location Based Management System (LBMS) basado en un Modelo BIM 5D y el método CPM, en la gestión del costo y del cronograma de una edificación en la especi

*por* Ordóñez Malaver Gabriel Y Valdeiglesias, Fabian Augusto **Fecha de entrega:** 19-dic-2023 09:51a.m. (UTC-0500) **Identificador de la entrega:** 2262580635

**Nombre del archivo:** TESIS\_Ord\_ez-Serrano.pdf (12.23M)

**Total de palabras:** 26189

**Total de caracteres:** 147452

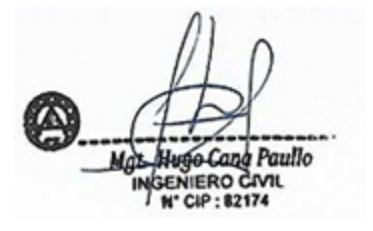

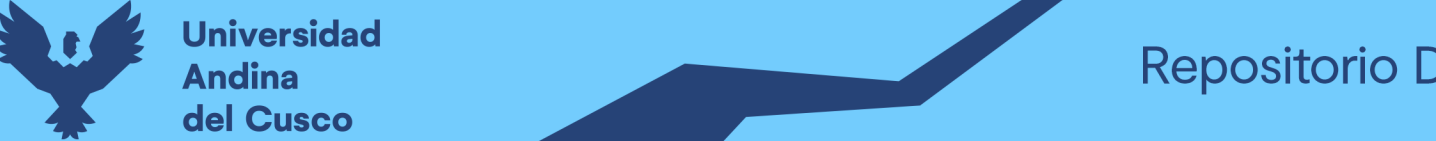

Management System (LBMS) basado en un Modelo BIM 5D y el método CPM, en la gestión del costo y del cronograma de una edificación en la especi

INFORME DE ORIGINALIDAD

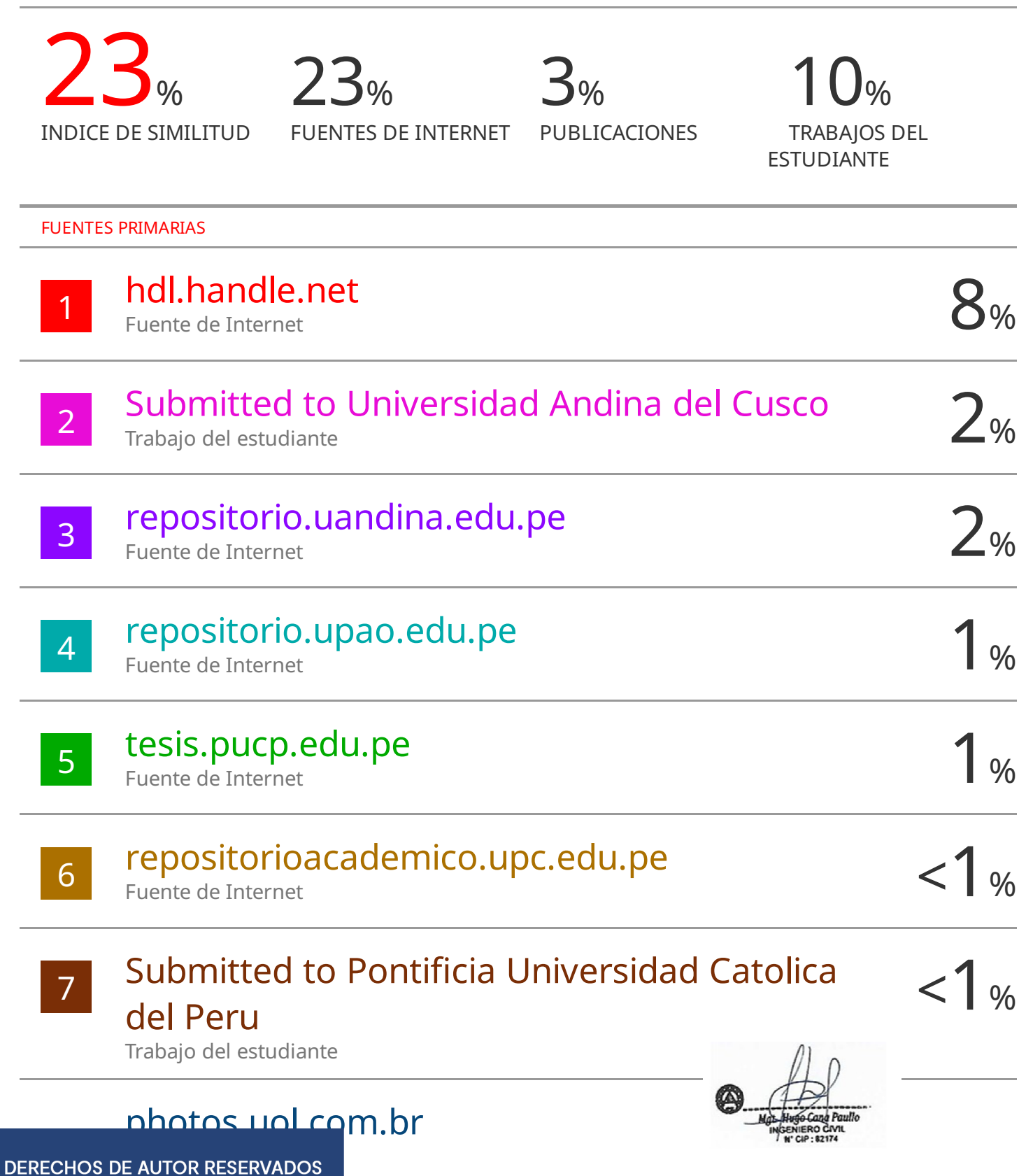

## **Repositorio Digital**

**Universidad Andina** del Cusco

## turnitin'<sub>k</sub>

## Digital Receipt

This receipt acknowledges that Turnitin received your paper. Below you will find the receipt information regarding your submission.

The first page of your submissions is displayed below.

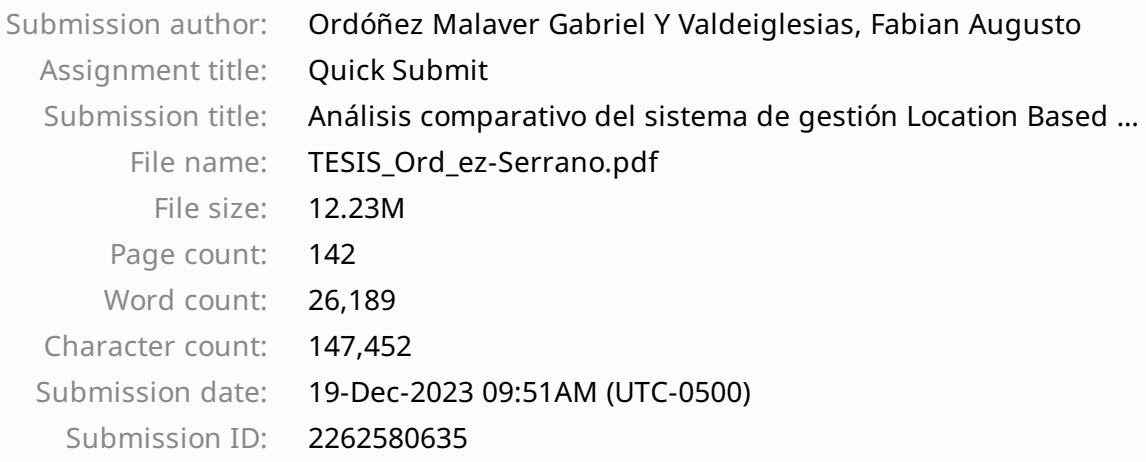

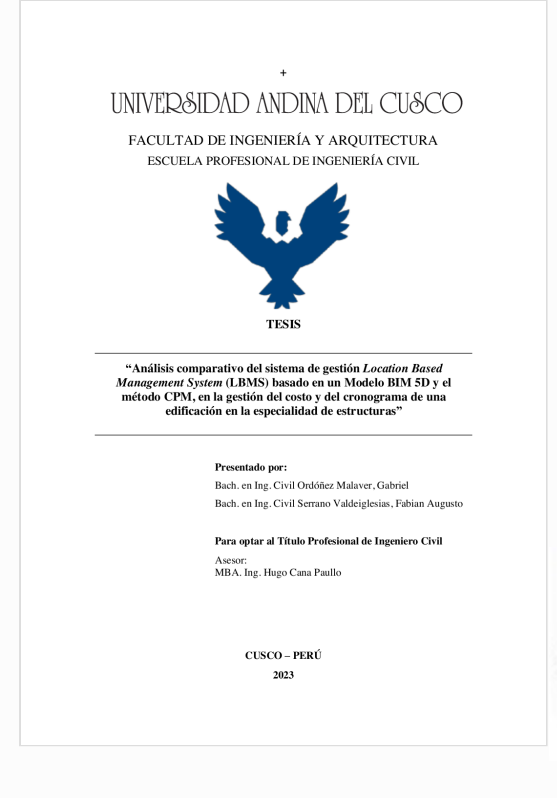

**CONTRACTE CONTRACTOR**<br>
INGENIERO CIVIL<br>
N' CIP : 82174 Мgr

Copyright 2023 Turnitin. All rights reserved.

<span id="page-5-0"></span>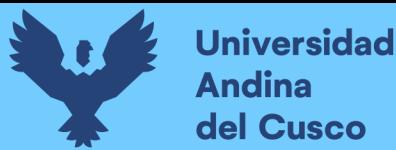

#### **Dedicatoria**

A mi familia, especialmente a mis progenitores, también mis hermanos, que con su esfuerzo y dedicación me impulsan a ser mejor cada día. Este logro también es suyo.

A mis amigos que siempre estuvieron en los tropezones y caídas para motivarme a seguir adelante.

A Jack, que me acompañó y escuchó cada noche de insomnio y escritura.

A mi amigo Gabriel y a mí, por nunca rendirse a pesar de las adversidades.

Fabian Augusto Serrano Valdeiglesias

Agradezco a Dios por la bendición de mi familia y que me dio la sabiduría para continuar con este proceso

A mis padres, que son mi sustento y mi apoyo incondicional, que siempre me alentaron a continuar y ser mejor cada día.

A todas mis amistades por su confianza y porque me alentaron a llegar a mi meta.

A mi compañero de tesis Fabian, porque fue el que tuvo sobre todo la fortaleza de seguir a pesar de todo, y fue el que siempre nos motivó a continuar.

Gabriel Ordoñez Malaver

<span id="page-6-0"></span>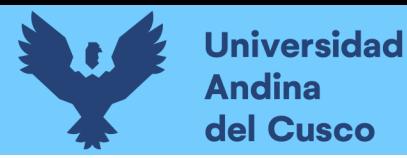

**Agradecimiento**

Este trabajo no hubiera sido posible sin el apoyo constante de nuestro asesor **MBA. Ing. Hugo Cana Paullo.** 

Asimismo, queremos agradecer al **Ing. Juan Carlos Suárez Cabellos** por habernos brindado el material necesario para poder continuar con nuestra investigación.

A la empresa **Trimble** por habernos provisto del software *Vico Office R 6.8* para uso educacional.

Por último, expresamos nuestro agradecimiento a la empresa constructora **REC Asociados S.A.C.** por proporcionarnos todos los datos requeridos para la investigación.

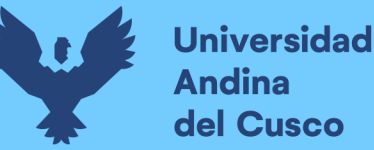

#### **Resumen**

<span id="page-7-0"></span>Uno de los factores más sustanciales que aseguran que una edificación proyectada tenga una ejecución exitosa, donde se cumplan las metas y objetivos previstos es: teniendo una planificación y programación de obra adecuadas esta —mientras más detallada sea—, nos ayudará a ir resolviendo y facilitando todos los posibles contratiempos durante la ejecución misma.

Dentro de las diferentes metodologías para realizar esta planificación se tienen nuevas e innovadoras alternativas, en este caso, el sistema de gestión por locaciones, conocida como *Location-Based Management System* (LBMS), que, mediante un modelo BIM 5D, utiliza una interoperabilidad, al manejar plazos, recursos y cuadrillas, se tienen diversas ventajas con respecto a otras metodologías tradicionales.

Dentro de la investigación se realizará una planificación de la etapa de estructuras en una edificación en Cusco, centrándose dentro de la realización del expediente técnico mediante este sistema de gestión basada en locaciones y, a su vez, comparando esta misma planificación con el método tradicional CPM.

En el presente trabajo de investigación se realiza un análisis comparativo del sistema de gestión *Location Based Management System* (LBMS) con base en un modelo BIM 5D y el método y en la gestión del costo y del cronograma de una edificación en el campo de estructuras en la ciudad del Cusco. Para ello, se empleó el software BIM Revit 2020, con el fin de realizar el modelamiento 3D; el software *Vico Office R6.7* para realizar un modelo BIM 5D y el software *Schedule Planner*, para realizar cronogramas valorizados de programación mediante líneas de flujo (vinculado a *Vico Office*).

Se concluyó que el sistema de gestión mediante locaciones mejora la gestión del tiempo y programa de actividades de un proyecto, además de optimizar la visualización de las posibles dificultades, problemas e inconvenientes que puedan generar retraso en la gestión del proyecto.

**Palabras Clave:** Planificación, Gestión del Costo, Gestión del Tiempo, Líneas de Flujo, Flujo de trabajo, *critical path method*.

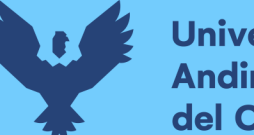

#### **Universidad Andina** del Cusco

#### **Abstract**

<span id="page-8-0"></span>One of the most substantial factors that ensure that a projected building has a successful execution, where the goals and objectives are met, is having a planning and work schedule —the more detailed it is—, it will help us to resolve and facilitate all possible setbacks that may occur during the execution itself.

Within the different methodologies to carry out this planning, there are new and innovative alternatives; In this case, the location management system, known as Location-Based Management System (LBMS), which through a 5D BIM model, using interoperability, managing deadlines, resources, and crews, has several advantages, compared to other traditional methodologies.

Within the investigation, a planning of the structural stage of a building in the city of Cusco will be carried out, focusing on the realization of the technical file; through this location-based management system; and in turn comparing this same planning with the traditional CPM methodology.

In this present work, a comparative analysis of the Location Based Management System (LBMS) management system is carried out based on a 5D BIM model and the CPM methodology and, in the cost and schedule management of a building in the specialty of structures. in the city of Cusco. For this, the BIM Revit 2020 software was used to carry out the 3D modeling, the Vico Office R6.7 software to carry out a 5D BIM model and the Schedule Planner software to carry out valued planning schedules through flow lines (linked to Vico Office).

It was concluded that the management system through locations improves time management and a project schedule, in addition to optimizing the visualization of possible problems, difficulties and inconveniences that generate delays in project management.

**Keywords:** Planning, Cost Management, Time Management, Flow Lines, Workflow, critical path method.

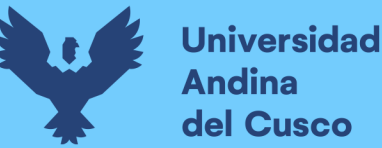

#### **Introducción**

<span id="page-9-0"></span>La presente investigación evalúa la utilización del sistema de gestión *Location Based Management System* (LBMS) en la gestión del costo y del cronograma de una edificación en la especialidad de estructuras en la ciudad del Cusco, todo esto a través de la interoperabilidad de las líneas de flujo, que son parte del LBMS y un modelo BIM 4D/5D, donde se podrá visualizar de mejor el cronograma de obra, dentro de la fase de planificación y ejecución de obra.

La competitividad en el rubro de la construcción en nuestro país ha ido evolucionando a pasos agigantados, por lo que las empresas requieren de nuevas técnicas y herramientas que mejoren la gestión de los proyectos que realizan, ofrecidos principalmente por los tiempos y costos que cada proyecto conlleva y que los métodos tradicionales comúnmente utilizados, presentan algunas limitaciones en cuanto a las pocas variables que utiliza, ofreciendo de este modo menores flujos de trabajo e interferencias en los flujos de trabajo, lo cual genera mayores pérdidas de tiempo y dinero.

Esta investigación persigue analizar la influencia del sistema de gestión LBMS en los flujos de trabajo y productividad de obra los cuales, a su vez, mejoran la visualización de los cronogramas los costos de obra, vinculados con un modelo BIM 4D/5D, que es una metodología que promueve la colaboración entre los agentes del proyecto, lo cual da mejores resultados en los costos y presupuestos de obra. Esta sinergia entre el LBMS y el modelo BIM nos dará a entender un nuevo enfoque en la gestión del proyecto.

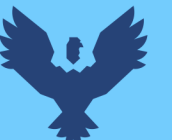

#### Índice General

<span id="page-10-0"></span>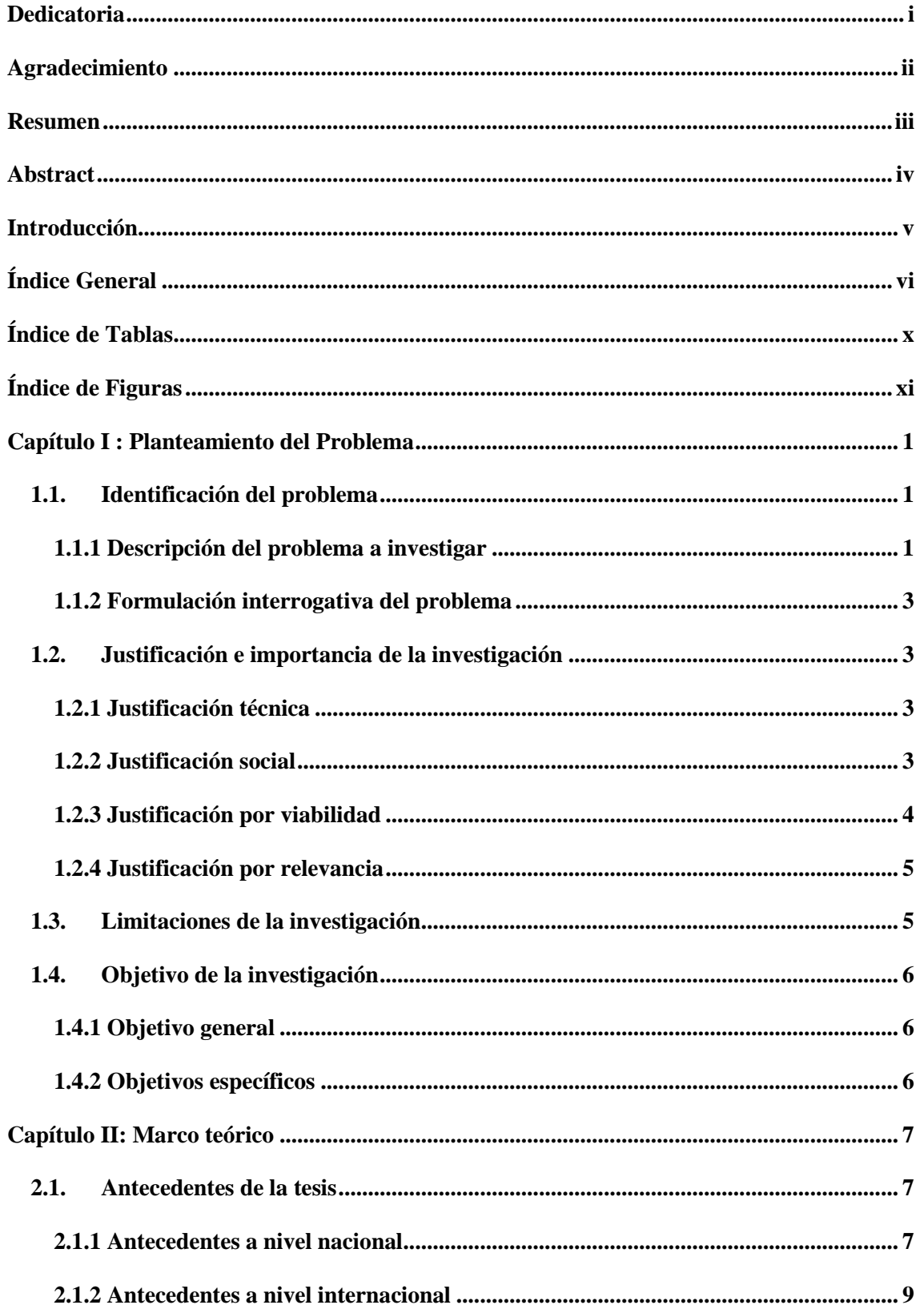

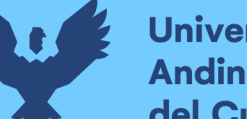

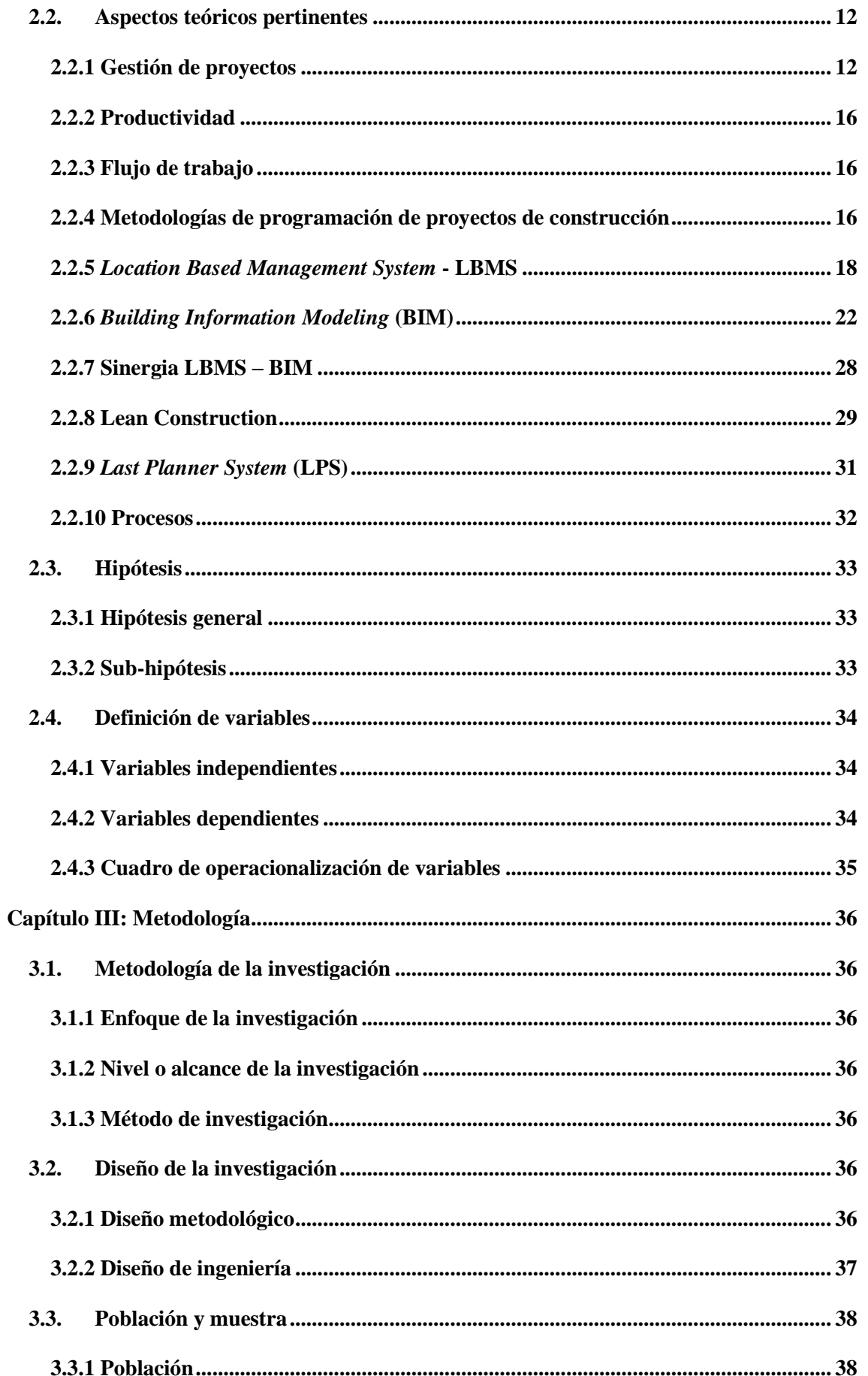

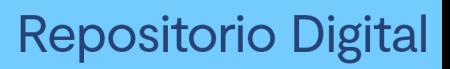

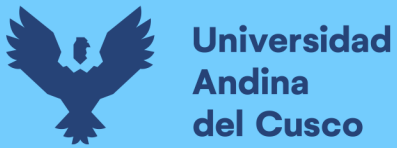

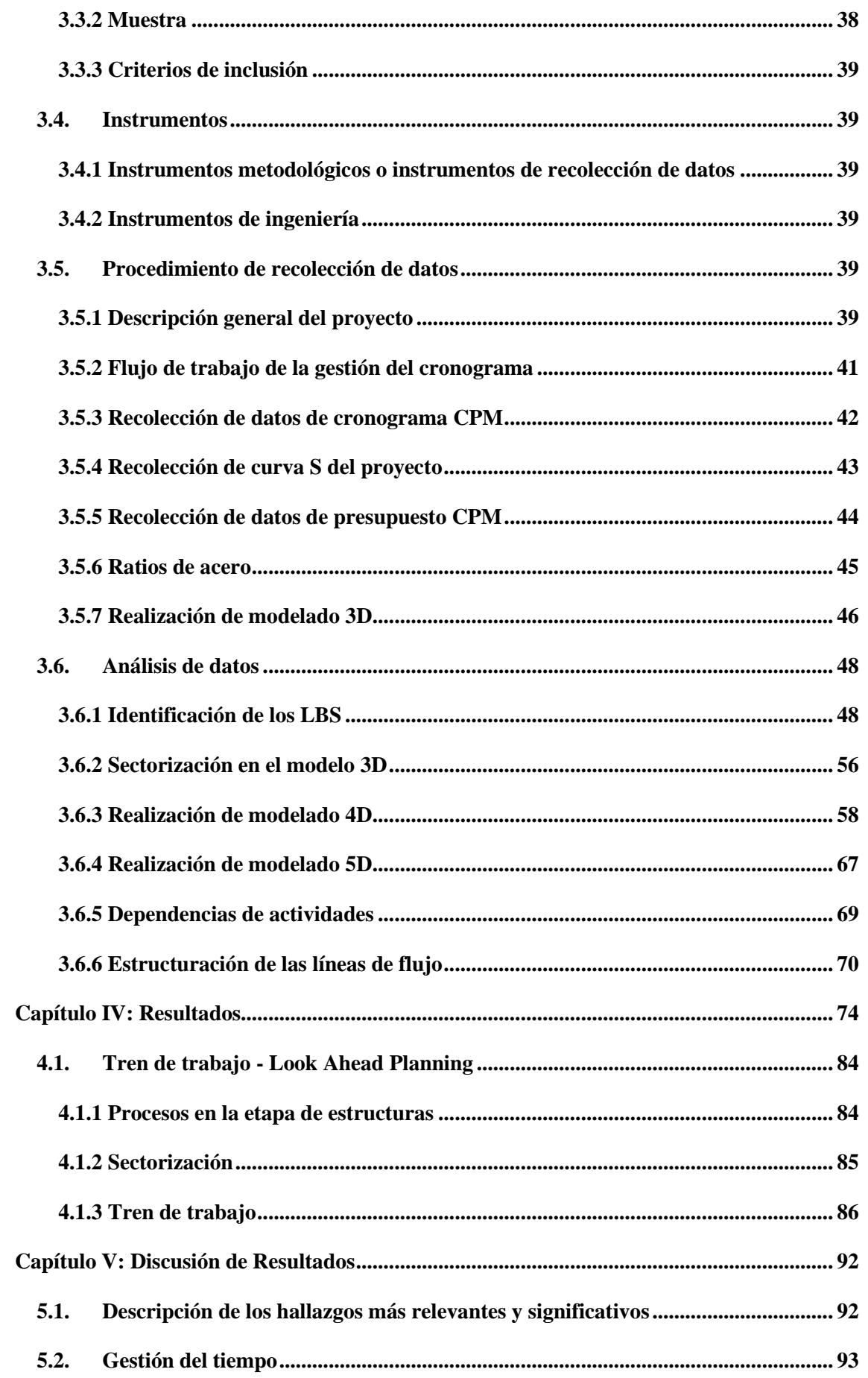

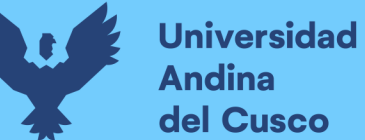

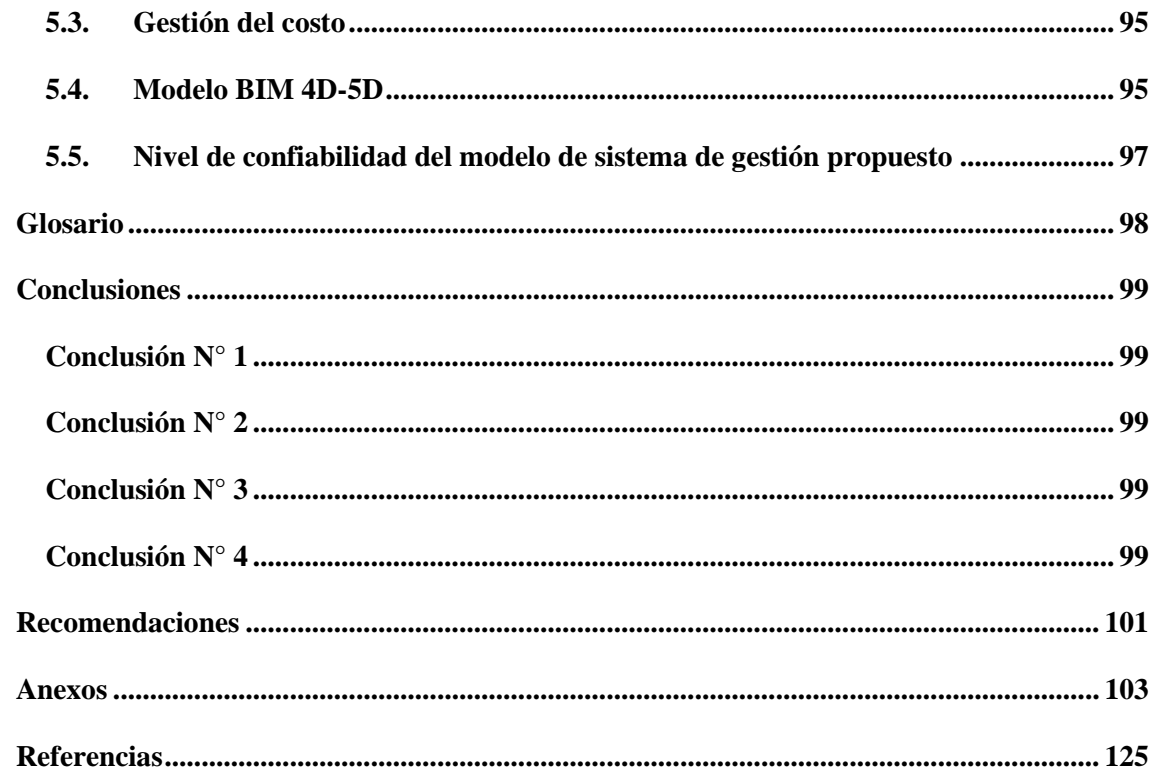

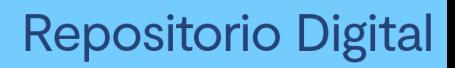

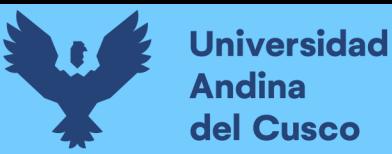

#### **Índice de Tablas**

<span id="page-14-0"></span>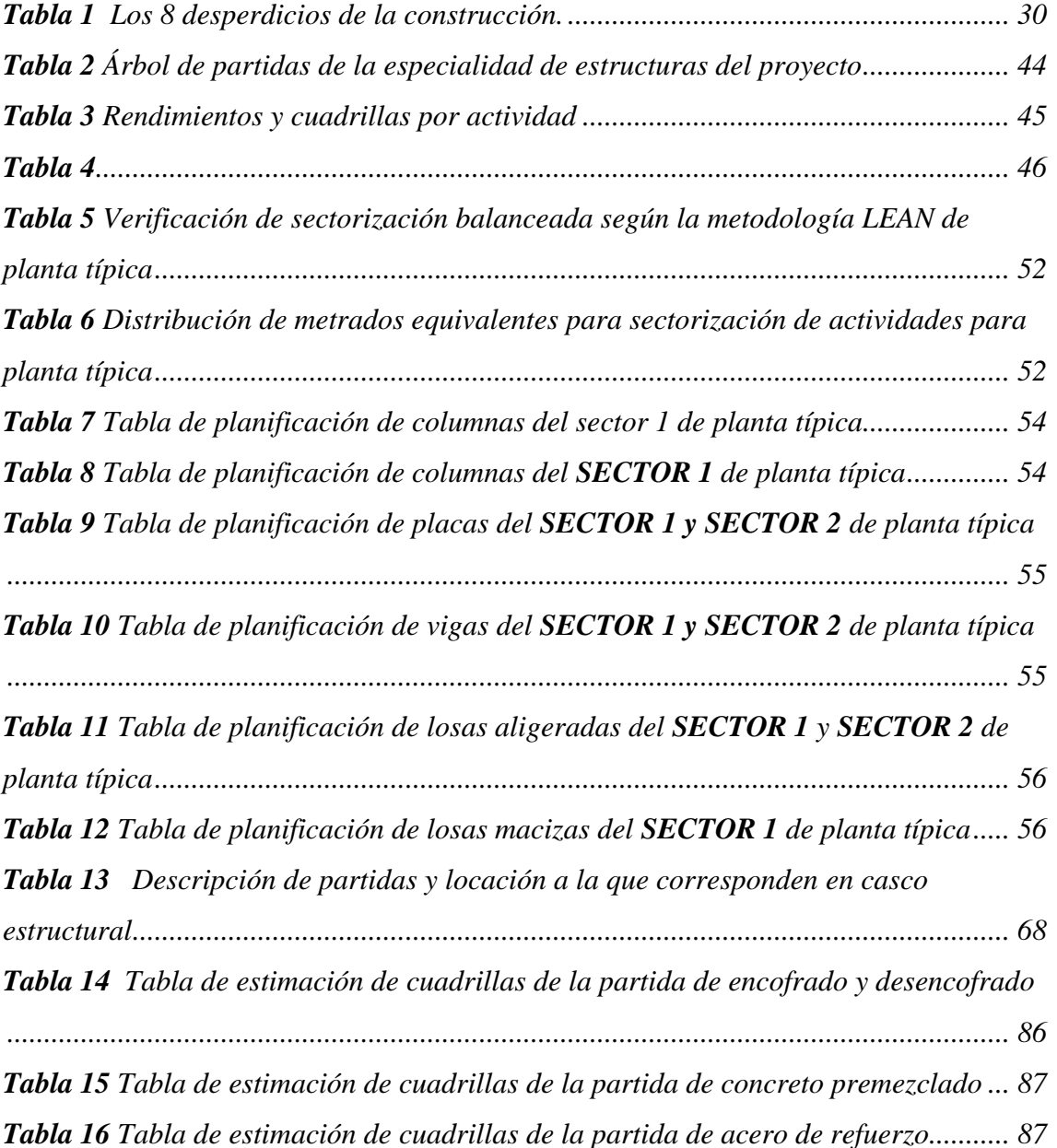

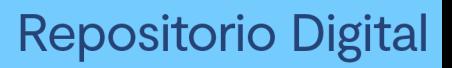

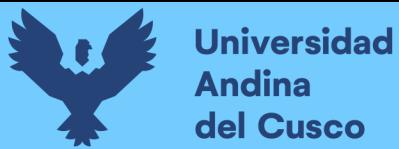

### **Índice de Figuras**

<span id="page-15-0"></span>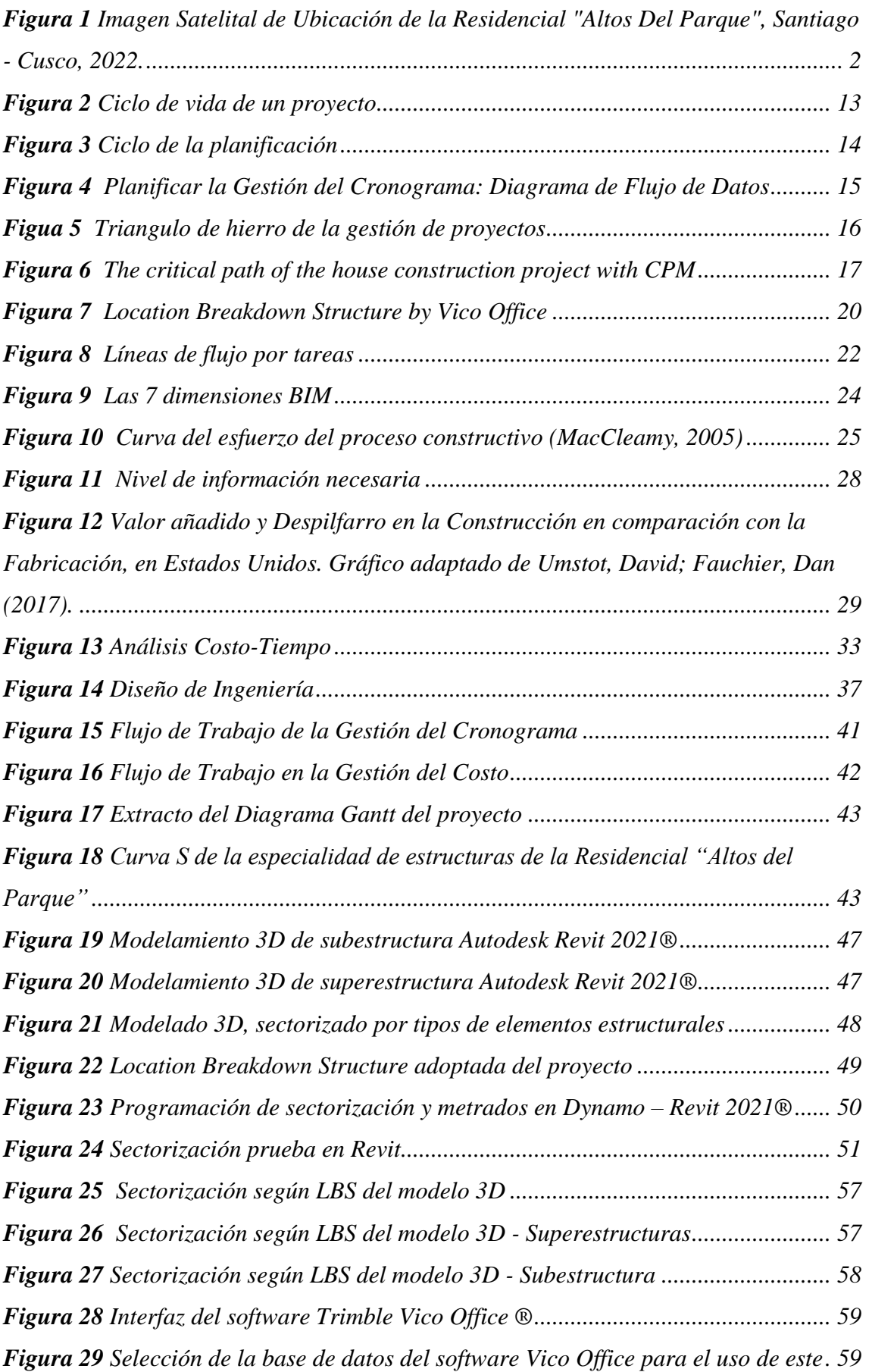

## Repositorio Digital

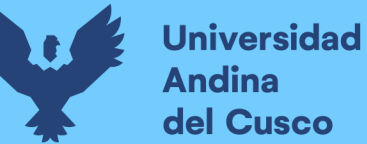

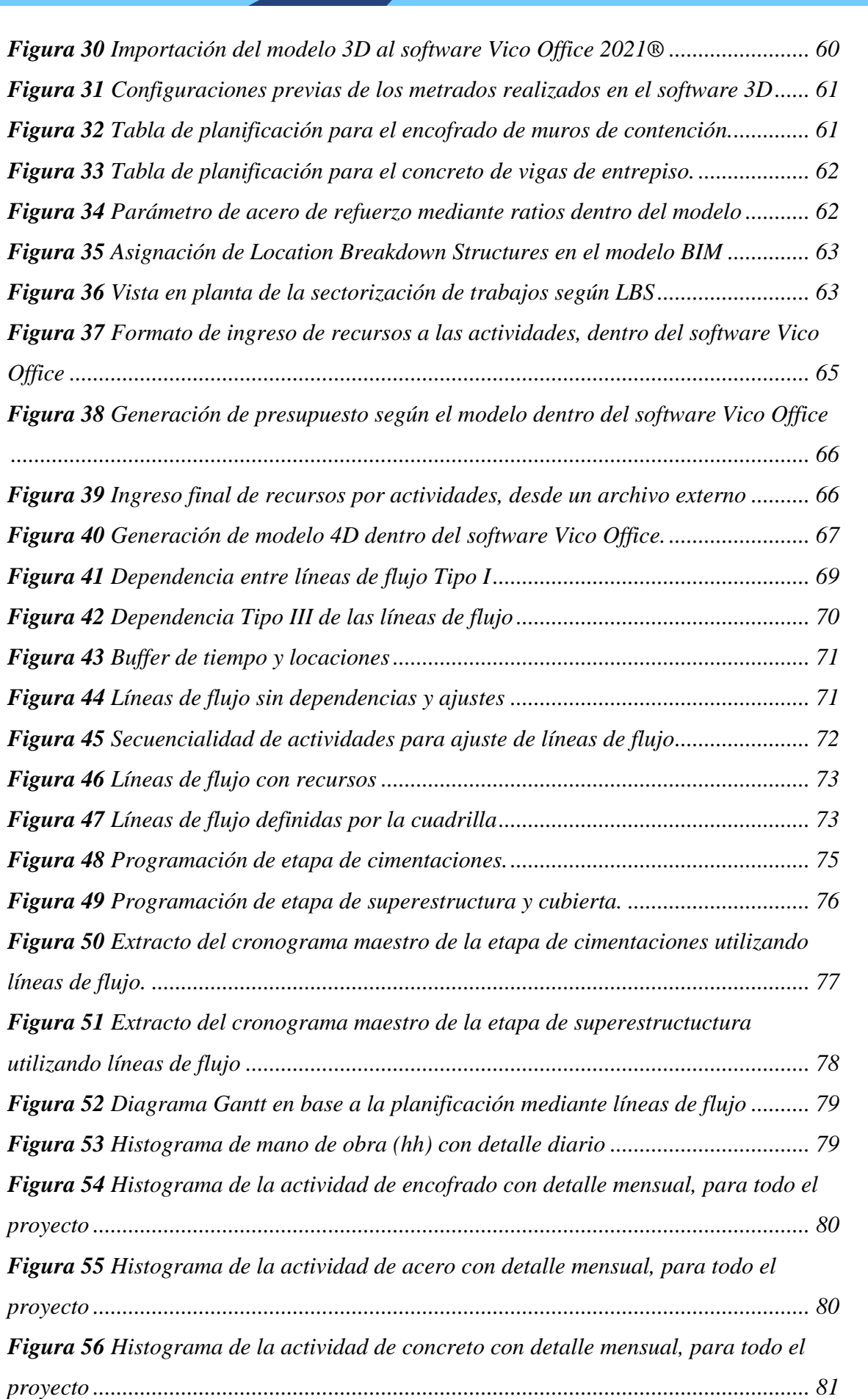

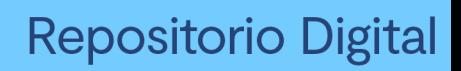

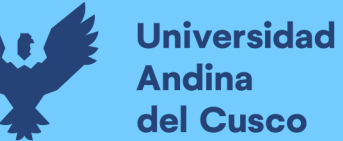

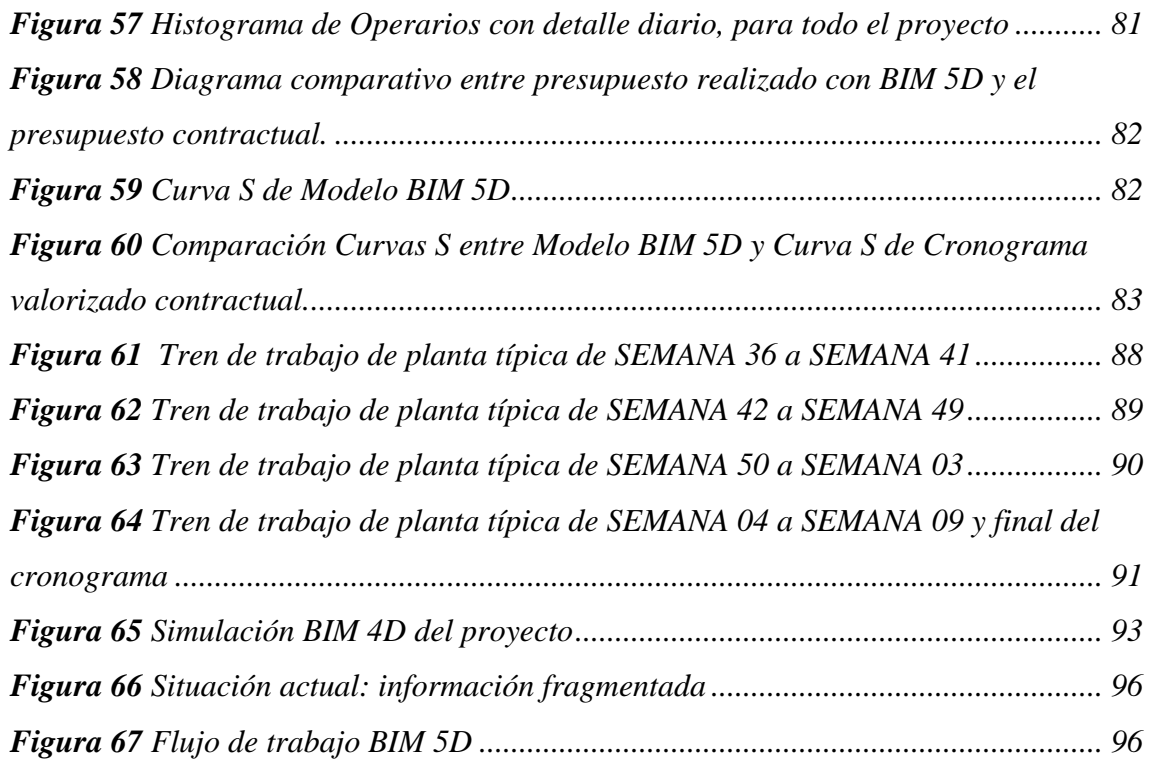

#### **Capítulo I : Planteamiento del Problema**

#### <span id="page-18-1"></span><span id="page-18-0"></span>**1.1. Identificación del problema**

#### <span id="page-18-2"></span>**1.1.1 Descripción del problema a investigar**

El sector de la construcción está considerado el segundo menos digitalizado del mundo (Perera, S., Jin, X., Samaratunga, M., & Gunasekara, K., 2021), y teniendo en cuenta este criterio de la industria, es importante implementar nuevas herramientas que generen una mayor eficiencia al mismo, lo cual podría crear nuevas percepciones y propuestas de valor.

La manera en la que se gestionan los proyectos es la que define el cumplimiento de las metas y el alcance que tenga este al analizar nuestro entorno, podemos ver a detalle una deficiencia en el uso de metodologías tradicionales para la gestión del cronograma y costo de un proyecto. Estas metodologías, se han aplicado de manera permanente y general en proyectos que sí han dado resultados, pero muchas veces en tiempos muy prolongados y con presupuestos mayores a los proyectados.

El uso de metodologías tradicionales, como, por ejemplo; uso del CPM para establecer las tareas y la administración del cronograma del proyecto dan resultados mejorables y poco eficientes, sobre todo al momento de buscar un flujo de trabajo que sea continuo. Podemos inferir, entonces, las siguientes preguntas: ¿qué herramientas o metodologías nos ayudarían a simplificar y mejorar los flujos de trabajo en un proyecto de edificación?, la mano de obra calificada y el personal de casa, ¿están capacitados para aplicar técnicas y herramientas que puedan dar mejores resultados en el uso del recurso y realización de actividades? ¿Qué influencia en el costo y el tiempo de una edificación habría si se aplica un conocimiento de metodologías nuevas, respecto al uso de metodologías tradicionales?

Esto es, muchas veces, causado por el desconocimiento o falta de experiencia en el uso de nuevas metodologías para la realización del cronograma de obra y el presupuesto que sean más eficientes a los métodos tradicionales.

Como consecuencia, se genera una falta de flujo y productividad de las actividades de producción en obra que se ven afectadas debido al uso de herramientas que se han visto mermadas por las nuevas innovaciones, experiencias e ideas que se han desarrollado en los últimos años. Asimismo, el uso de recursos y cuadrillas de trabajo son factores que también se ven afectados por la falta de una planificación más adecuada a la que se requiere.

Para buscar una posible mejora o solución al problema se busca aplicar sistemas de gestión para planificar y controlar proyectos de construcción que proporcionen un flujo de trabajo continuo a las cuadrillas, aumente la productividad y minimice las interrupciones. Para ello se puede mencionar el término *Location Based Management System* (LBMS), tal como nos indican (Olivieri, H., Seppänen, O., & Denis Granja, A., 2018):,

«[…] basado en líneas de flujo que se basa en un algoritmo CPM mejorado, que facilita el proceso de programación al centrarse en tareas repetitivas por ubicación. Esto automatiza la generación lógica utilizando ubicaciones y heurísticas de continuidad para planificar el trabajo continuo. Uno de los objetivos de la programación basada en la ubicación es que las cuadrillas se movilicen una vez y continúen su trabajo hasta su finalización.»

Y el uso de la metodología BIM utilizando la dimensión 4D concerniente a la gestión del cronograma y la dimensión 5D, referida a la gestión del costo.

#### **1.1.1.1 Ubicación geográfica**

- Departamento: Cusco
- Provincia: Cusco
- Distrito: Santiago, urbanización Las Retamas
- Coordenadas UTM: Norte 8501922.04 m , Este 177915.41 m , Altitud 3357 m.s.n.m

#### <span id="page-19-0"></span>**Figura 1**

*Imagen Satelital de Ubicación de la Residencial "Altos Del Parque", Santiago - Cusco, 2022.*

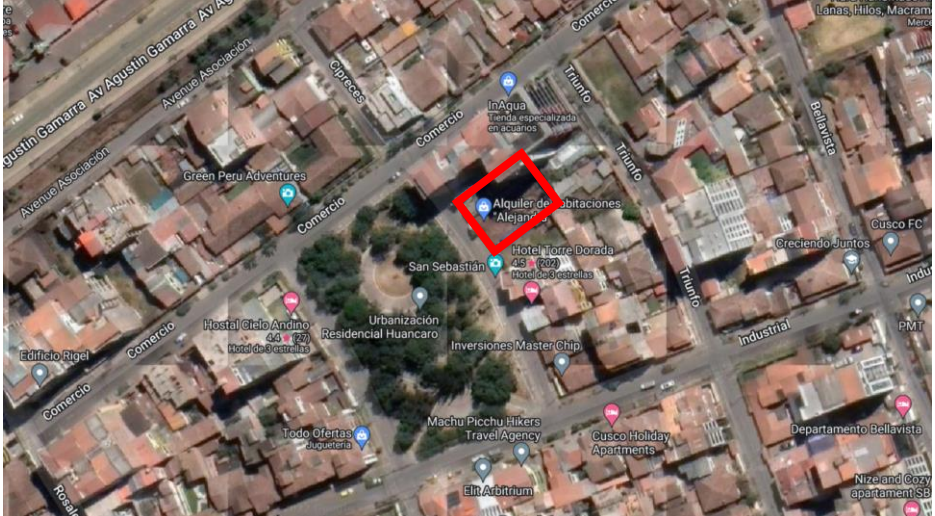

Nota: Tomado de Google Maps (2023)

#### <span id="page-20-0"></span>**1.1.2 Formulación interrogativa del problema**

#### **1.1.2.1 Formulación interrogativa del problema general**

¿Cuál es el análisis comparativo del sistema de gestión *Location Based Management System* (LBMS) basado en un modelo BIM 5D y el método CPM en la gestión del costo y cronograma de una edificación en la especialidad de estructuras en la ciudad del Cusco?

#### **1.1.2.2 Formulación interrogativa de los problemas específicos**

Problema específico 1

¿Cuál es la variación en la gestión del cronograma con respecto al tiempo total planificado mediante el método CPM y el sistema de gestión *Location Based Management System* (LBMS) de una edificación en la especialidad de estructuras en la ciudad del Cusco?

Problema específico 2

¿Cuál es la variación en la gestión del costo con respecto al presupuesto total planificado mediante el método CPM y el sistema de gestión *Location Based Management System*  (LBMS) de una edificación en la especialidad de estructuras en la ciudad del Cusco?

Problema específico 3

¿Qué influencia tiene el modelo BIM 5D en la visualización de los posibles problemas, dificultades e inconvenientes que generan retraso en la gestión de costo y cronograma de una edificación en la especialidad de estructuras en la ciudad del Cusco?

#### <span id="page-20-1"></span>**1.2. Justificación e importancia de la investigación**

#### <span id="page-20-2"></span>**1.2.1 Justificación técnica**

Los aspectos más importantes en un proyecto son: el alcance, el costo y el tiempo, por lo cual se busca demostrar que existen nuevas metodologías que se han ido desarrollando en los últimos años que mejoran la productividad en obra, el uso de recursos y la gestión en el costo y del cronograma. Esta nueva metodología denominada *Location-Based Management System* (LBMS) busca una mejora continua de estos aspectos. En la presente investigación pretendemos dar a conocer este método como una alternativa de gestión de proyectos, que a su vez guarda relación con la metodología colaborativa BIM.

#### <span id="page-20-3"></span>**1.2.2 Justificación social**

Una de las industrias más grandes que existe en el Perú es la construcción, y los problemas que este presenta son de sobra ya conocidos, aun así, esta industria es reticente respecto a las nuevas metodologías y formas de gestión que agilizan los resultados y promueven

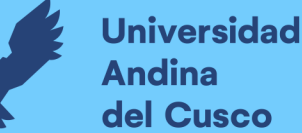

el trabajo colaborativo, pudiendo obtener menores márgenes de error en las diferentes etapas de la **c**onstrucción. Es por ello por lo que, a partir de la presente investigación, pretendemos presentar nuevas herramientas que nos permitan tener mejores condiciones, mayor eficiencia y eficacia, con el fin de conseguir ganancia y productividad. Esta investigación será útil a los alumnos de la Universidad Andina del Cusco, pues, mediante la información que proporcionaremos, se podrán ampliar conocimientos acerca de los flujos y productividad de las actividades en obra y cómo estos pueden ser optimizados a través de nuevas metodologías y herramientas en la especialidad de estructuras.

Asimismo, la entidad responsable «Constructora REC Asociados SAC», de la obra seleccionada se verá beneficiada con la implementación de estas herramientas, puesto que se pretende mejorar el flujo de la productividad y se aumente la confiabilidad del cronograma de obra, y consecuentemente se disminuyan los costos y tiempos de la obra.

#### <span id="page-21-0"></span>**1.2.3 Justificación por viabilidad**

Para el análisis de viabilidad del tema de investigación, tenemos las siguientes consideraciones:

- Se posee disponibilidad de tiempo y recursos económicos para la realización de nuestro estudio de investigación.
- Se cuenta con la información de proyectos en el área de estructuras, donde se ha utilizado el método CPM. Esto es necesario para hacer el análisis desde la nueva metodología planteada que se desea comparar.
- Los investigadores cuentan con información necesaria sobre el uso de la metodología *Location-Based Management System* (LBMS) y sobre la aplicación de la metodología BIM en otros proyectos.
- Los investigadores cuentan con los conocimientos sobre manejo de software BIM, que contiene la información total del costo y tiempo en un modelo 3D, esta metodología debe ser comparada para ver resultados con respecto al proyecto ya realizado.
- La disponibilidad de la información del tema de estudio es libre y pública, donde se tiene preponderancia sobre todo de información en inglés, la cual debe ser referenciada con mayor cuidado con respecto a su traducción al español.
- Se tiene a disposición las directrices para aplicar la metodología BIM en proyectos de inversión pública (MEF, 2020).

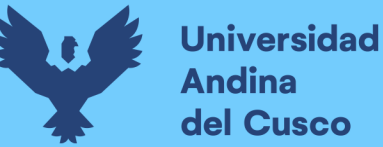

● Se tiene a disposición normativas internacionales sobre BIM, NTP-ISO-19650 (2021).

#### <span id="page-22-0"></span>**1.2.4 Justificación por relevancia**

La presente investigación busca dar sustento para el uso de nuevas herramientas y metodologías, que permitan tener un trabajo más colaborativo, al utilizar trabajos sectorizados con un mejor manejo de las cuantías de trabajo.

#### <span id="page-22-1"></span>**1.3. Limitaciones de la investigación**

- Este estudio se cimenta tomando en cuenta un expediente técnico ya realizado de una edificación en la ciudad del Cusco.
- Para esta investigación se realizará analizando únicamente partidas de la especialidad de estructuras tomando todas las partidas según la Norma Técnica – Metrados para Obras de Edificación y Habilitaciones Urbanas (Ministerio de Vivienda, Construcción y Saneamiento, 2010).
- La investigación se realizará mediante la metodología BIM, utilizando un modelo 3D, que contenga la información global del proyecto.
- La investigación se realizará mediante la metodología BIM, utilizando un modelo 4D, donde se gestionará el tiempo y cronograma en el cual se realizará el proyecto.
- La investigación se realizará mediante la metodología BIM, utilizando un modelo 5D, donde se gestionará el costo y presupuesto del proyecto.
- Se analizará la gestión del tiempo y costo de la obra sobre la base de líneas de flujo, sectorizando las actividades y el flujo de trabajo.
- Para el modelo BIM se trabaja con un LOD definido de 200. Ya que el LOD 200 en la especialidad de estructuras puede ser utilizado en la gestión BIM 4D y 5D del proyecto, así mismo el software Vico Office® (Urbina Sánchez & Dueñas Salazar, 2018a).
- Únicamente los metrados de refuerzos de acero fueron definidos mediante ratios definidos en kg/m3 de la edificación en estudio, ya que el software Vico Office® no los reconoce correctamente.
- La investigación es realizada durante la etapa de ejecución del proyecto.

#### <span id="page-23-0"></span>**1.4. Objetivo de la investigación**

#### <span id="page-23-1"></span>**1.4.1 Objetivo general**

Determinar cuál es el análisis comparativo del sistema de gestión *Location Based Management System* (LBMS) basado en un modelo BIM 5D y el método CPM en la gestión del costo y del cronograma de una edificación en la especialidad de estructuras en la ciudad del Cusco.

#### <span id="page-23-2"></span>**1.4.2 Objetivos específicos**

#### **Objetivo específico 01**

Evaluar la variación en la gestión del cronograma respecto al tiempo total planificado mediante el método CPM y el sistema de gestión *Location Based Management System*  (LBMS) de una edificación en la especialidad de estructuras en la ciudad del Cusco.

#### **Objetivo específico 02**

Evaluar la variación en la gestión del costo respecto al presupuesto total planificado mediante el método CPM y el sistema de gestión *Location Based Management System*  (LBMS) de una edificación en la especialidad de estructuras en la ciudad del Cusco.

#### **Objetivo específico 03**

Determinar la influencia que tiene el modelo BIM 5D en la visualización de los posibles problemas, dificultades e inconvenientes que generan retraso en la gestión de costo y cronograma de una edificación en la especialidad de estructuras en la ciudad del Cusco.

#### **Capítulo II: Marco teórico**

#### <span id="page-24-1"></span><span id="page-24-0"></span>**2.1. Antecedentes de la tesis**

#### <span id="page-24-2"></span>**2.1.1 Antecedentes a nivel nacional**

#### **Antecedente 1:**

La tesis de pregrado denominada «Planificación de un proyecto de edificaciones utilizando modelos BIM 5D y líneas de flujo», realizada por Suarez Cabellos, Juan Carlos (2019) de la Pontificia Universidad Católica del Perú.

Resumen:

El investigador se plantea los siguientes objetivos: diseñar la etapa estructural de un proyecto de construcción mediante la implementación de un modelo BIM 5D, basándose en el Sistema de Locaciones que potencie la automatización, visualización y confiabilidad de los cronogramas e informes de costo (pág.5).

Esta investigación se desarrolló utilizando la metodología *Location-Based Management System* (LBMS), que busca principalmente la optimización de la planificación de un proyecto y utiliza un modelo BIM 5D que contenga toda la información del proyecto.

Conclusiones relevantes:

El investigador concluyó que al usar líneas de flujo optimiza la gestión de los datos de los cronogramas que se elaboran en obra, esta metodología mejora la información que da el cronograma de Gantt, sin embargo, afirma que no lo reemplaza, sino que complementa la información que se tiene en base a la ruta crítica, lo cual aumenta la productividad en obra y el flujo de trabajo.

El investigador concluye, que las secuencias de trabajo tienen un impacto positivo en la mejora de la confiabilidad en la planificación y el control, y los modelos BIM 5D tienen un impacto en la confiabilidad de los informes de cantidades, plazos y costos (pág. 92).

Esta investigación es tomada como base principal para el desarrollo propio del trabajo de investigación planteado, puesto que se demuestra que existe una interoperabilidad entre las dimensiones BIM —referidas al costo y tiempo— y las líneas de flujo de la metodología LBMS, además de brindar un marco teórico importante y amplía el conocimiento respecto al uso de estas nuevas metodologías, lo cual permite seguir ahondando en demostrar una mejora en la gestión de un proyecto al utilizar líneas de flujo.

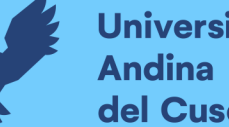

## **Universidad** del Cusco

#### **Antecedente 2:**

El trabajo de grado titulado «Propuesta de gestión del planeamiento de obras de edificación mediante la metodología de líneas de flujo, el valor ganado y el resultado operativo proyectado en pequeñas y medianas empresas», realizada por Durand Torres, Jesús Manuel (2018) de la Pontificia Universidad Católica del Perú.

#### Resumen:

Presenta, en su investigación, herramientas y metodologías, la reducción del tiempo de ejecución, acelerar el proceso de aprendizaje y disminuir la posibilidad de error, con el objetivo de que las decisiones sean más precisas para el manejo del cronograma de la obra.

#### Conclusiones relevantes:

El investigador concluye que una de las ventajas de utilizar las 'líneas de flujo' consiste en la visualización, dando enfoque al ritmo de trabajo, intersecciones potenciales entre las tareas, los volúmenes de trabajo para el control y la variabilidad de ritmos (pág. 104).

En cuanto a la 'gestión de costos', se concluyó que la técnica del 'valor ganado' resultar ser una buena herramienta cuando se requiere fijar la condición actual de la construcción, pero no es adecuada al prever los resultados (pág. 110).

Esta investigación, además de presentar las diferentes metodologías y herramientas ya mencionadas, aportará a la investigación; con el uso o propuesta del uso del software de líneas de flujo como medio de visualización para la programación de obras.

#### **Antecedente 3:**

La tesis de pregrado denominada «Programación de fase de proyectos repetitivos y norepetitivos mediante líneas de flujo y modelos BIM», realizada por Urbina Sánchez, Alonso y Dueñas Salazar, Dilmer Rodrigo (2018) de la Pontificia Universidad Católica del Perú.

#### Resumen:

Los investigadores programaron un proyecto recurrente y uno único a través de líneas de flujo y modelos BIM, con el fin de determinar su influencia en la optimización del tiempo y los flujos de trabajo.

En la investigación se hicieron dos estudios de caso: uno de un modelo repetitivo y de uno no-repetitivo, a través de modelos 3D elaborados con los softwares *Tekla Structures* y *Revit*, respectivamente, siendo analizados con simulaciones de líneas de flujo.

Conclusiones relevantes:

La presente investigación concluye en que la programación que utiliza las líneas de flujo no necesariamente garantiza una menor duración del proyecto, puesto que puede haber un aumento en la duración sugerida por la presencia de problemas potenciales en los flujos de trabajo, o puede haber una reducción de la duración planteada que se debe a una optimización del flujo de trabajo.

Del mismo modo que las líneas de flujo tienen impacto para programar los flujos de trabajo de un proyecto en términos de identificación de sobrestimación de la productividad, omisión de interacciones, delimitación y cuantificación de locaciones, conformación de cuadrillas e identificación de esperas o tiempos muertos.

Esta investigación nos ayudará con los aspectos que se deben tomar en cuenta a la hora de realizar la programación con las líneas de flujo, asimismo, nos ayuda con el uso del software *Vico Office*, ya que se muestra una secuencia lógica gráfica de los pasos a considerar durante su uso.

#### <span id="page-26-0"></span>**2.1.2 Antecedentes a nivel internacional Antecedente 1:**

La tesis de posgrado titulada «Implementación del *Location Based Management System:*  caso de estudio aplicado a la toma de decisiones en proyectos de construcción», realizado por Ramírez Ramírez, David Fernando (2014) de la Universidad EAFIT, Medellín, Colombia.

#### Resumen:

Plantea los siguientes objetivos en su investigación: identificar los beneficios que el uso del Sistema de Gestión Basado en la Ubicación (*Location-Based Management System* o línea de balance) aporta a la empresa, al compararlo mediante los enfoques convencionales de planificación, programación y control que se centran en actividades, específicamente en método de la ruta crítica (CPM) para alcanzar los objetivos establecidos (pág. 19).

La presente tesis de maestría de carácter descriptivo hace un acercamiento y compara dos métodos de planificación, programación y control en el rubro de la construcción. El método de la ruta crítica (CPM) dentro de las metodologías convencionales, con base a la actividad y la metodología *Location-Based Management System* (LBMS). Se examinan maneras de visualizar las programaciones para optimizar los recursos y la reducción de los plazos para ejecutar el proyecto.

#### Conclusiones relevantes:

El investigador concluye una serie de ventajas de la metodología LBMS con respecto a metodologías tradicionales, sobre todo en el flujo continuo de trabajo y un uso óptimo de recursos en global, esto a su vez, lo contrasta con una lista de resultados obtenidos al usar esta metodología tales como: eliminación de conflictos, disminución de tiempos de holgura y corrección inmediata de incongruencias en el proceso constructivo, principalmente en lugares específicos.

Esta investigación ahonda en el conocimiento de procesos constructivos, al realizar 4 programaciones diferentes en busca de la óptima, proveyendo un caso real y aplicativo en la gestión de un proyecto al utilizar la metodología LBMS.

#### **Antecedente 2:**

El artículo científico denominado *«Improving workfow and resourse usage in construction schedules through Location-Based Management System (LBMS)»*, realizado por Olivieri Hylton, Seppänen & Denis Granja, Ariovaldo; publicado en enero de 2018.

#### Resumen:

Se valida la suposición de que los métodos relacionados con LBMS podrían resolver las deficiencias clave relacionadas con la planificación de proyectos de construcción,

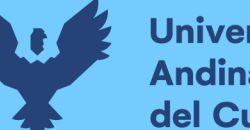

especialmente en lo que respecta a la falta de flujo de trabajo, la incapacidad para proporcionar el uso continuo de recursos y los procesos de programación complicados.

Además, se presentan las principales deficiencias que la programación CPM tiene en la planificación de obra con relación al flujo de trabajo, los recursos y los procesos de programación y presenta la metodología LBMS en la misma, para de esta manera, determinar si esta metodología cubre las deficiencias del CPM.

#### Conclusiones relevantes:

En la investigación se concluyó que utilizando LBMS se obtienen mejores flujos de trabajo y se demostró que LBMS logra flujos de trabajo significativamente mejores, medidos por el número de movilizaciones y desmovilizaciones sin utilizar ningún algoritmo formal de nivelación de recursos. Y, por último, la utilización del LBMS en la planificación de obra cubre las 3 deficiencias clave de CPM, las cuales son: la falta de flujo de trabajo, la incapacidad de programar el uso continuo de recursos y la cantidad de elementos de planificación.

A partir de esta investigación se extraen las diferentes deficiencias y desventajas que presenta el CPM y, el flujo de trabajo que se realiza a través de las diferentes metodologías.

#### **Antecedente 3:**

El artículo científico denominado *«A survey comparing critical path method, Last Planner System, and Location-Based techinques»*, realizado por Hylton Olivieri, Olli Seppänen, Thais da C.L. Alves, Natalie M. Scala, Vincent Schiavone, Min Liu y Ariovaldo Denis Granja, publicado en el año 2019.

#### Resumen:

La presente investigación tiene como objetivo comparar y ver las principales diferencias que existen entre el método de la ruta crítica (CPM), el Last Planner System y técnicas basadas en locaciones, en la gestión y control de proyectos en 4 diferentes países: Brasil, China, Finlandia y Estados Unidos. De esta manera se identificarán los principales beneficios asociados en la gestión de proyectos y a cómo gestionar la producción a través de encuestas realizadas a diferentes profesionales especializados de los países mencionados.

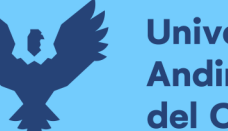

**Universidad** del Cusco

Conclusiones relevantes:

Los resultados muestran que el método CPM es el sistema más usado, pero que no es capaz apoyar la gestión de la producción de manera adecuada. Por otro lado, el uso del Last Planner System y las técnicas basadas en locaciones ofrecen beneficios relacionados con el flujo continuo de recursos, visualización de interferencias entre actividades, reducción de incertidumbre y riesgos asociados a las actividades, así como un mayor control de producción.

#### <span id="page-29-0"></span>**2.2. Aspectos teóricos pertinentes**

#### <span id="page-29-1"></span>**2.2.1 Gestión de proyectos**

La gestión de proyectos se basa en un conjunto de buenas prácticas, conocimientos, procedimientos y metodologías, las cuales buscan cumplir con todo el alcance y el objetivo del proyecto. Una correcta gestión del proyecto optimiza cada etapa, dando eficiencia, calidad y el criterio necesario para el correcto uso de todos los recursos que el proyecto implique (Project Management Institute®, 2017).

Por ello, la gestión de proyectos plantea que un proyecto tenga diferentes etapas denominadas 'ciclo de vida del proyecto'. Estas etapas varían según el tipo y el tamaño del proyecto, pero son fundamentales para manejar de manera eficiente cada proceso y tarea que se tenga dentro del concepto del proyecto (Lledó & Rivarola, 2007).

#### **2.2.1.1 Gestión del costo**

El costo de un proyecto es uno de los factores que influye y restringe directamente el avance del proyecto, la gestión de este costo representa el manejo y la administración de recursos que son necesarios para cumplir con las tareas del alcance del proyecto. Está conformado por cinco factores: organizar la administración de gastos, calcular los costos, establecer el presupuesto y supervisar los costos (García, 2015).

#### **2.2.1.2 Gestión del cronograma**

El correcto manejo del tiempo en un proyecto se convierte en uno de los factores más importantes para lograr los objetivos y metas propuestos. Nos permite el completo manejo y disposición del recurso tiempo que se tiene disponible, para ello, es necesario invertir este tiempo de manera productiva y metodológica, evitando todo desperdicio y retraso (Mengual, Juárez, Sempere y Rodriguez, 2012).

#### **2.2.1.3 Ciclo de vida de un proyecto**

Generalmente las etapas de vida de un proyecto están determinadas por los siguientes conceptos: planificación, control, ejecución y cierre. Estas están bien definidas a lo largo del proyecto y forman un conjunto de actividades las cuales tienen como objetivo buscar la mejora de la gestión de un proyecto. En la figura 2, mediante una campana de Gauss, observamos las etapas de un proyecto.

#### <span id="page-30-0"></span>**Figura 2**

*Ciclo de vida de un proyecto*

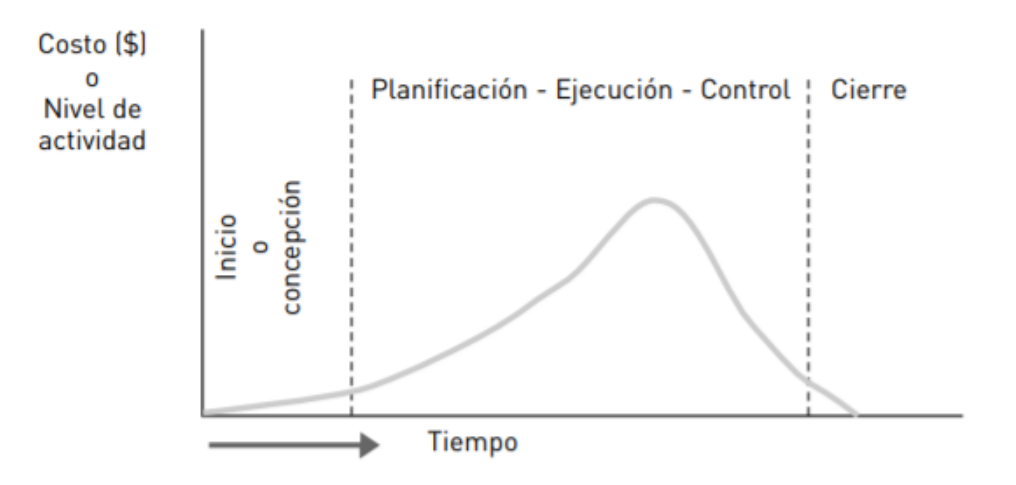

Nota: Tomado de Lledó & Rivarola, 2007

#### A. Planificación de obra

Según Jiménez Castro (1982) (Jiménez Castro, 1990), la planificación se puede asimilar como: «[…] el proceso consciente de selección y desarrollo del mejor curso de acción para lograr el objetivo.»

La fase de planificación de un proyecto toma una función significativa en la gestión del proyecto, incidiendo de manera directa en factores como la productividad. La fase de planificar un proyecto es fundamental para encaminar y cumplir con el objetivo que se ha planteado, cumplir con el alcance del proyecto planteando las estrategias y medidas necesarias (Project Management Institute®, 2017 Óp. Cit.).

Esta planificación debe cumplir un ciclo el cual se dará en toda la duración del proyecto; este ciclo está definido en la figura 3 (Serpell Bley y Alarcón Cárdenas, 2015).

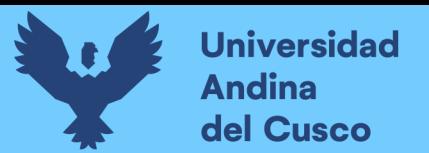

<span id="page-31-0"></span>**Figura 3** *Ciclo de la planificación*

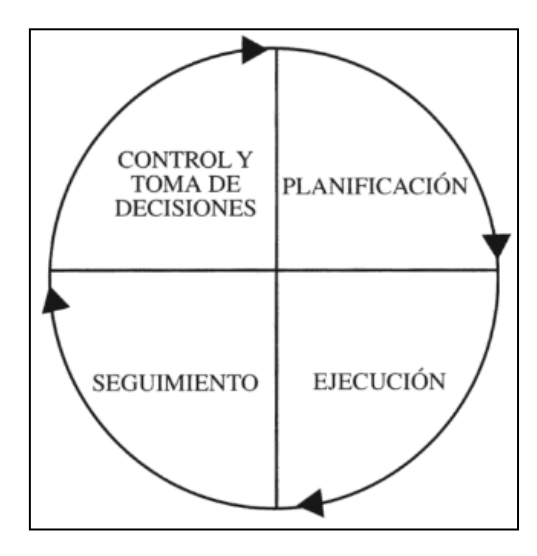

Nota: Tomado de Serpell Bley & Alarcón Cárdenas, 2015

#### B. Control de obra

El control es la verificación y evaluación que se da al desempeño y progreso de un proyecto. Estos procesos se dan para realizar correcciones, mejoras y verificaciones (Project Management Institute®, 2017 Óp. Cit.).

Supervisar un proyecto de construcción implica el monitoreo continuo de los procesos hasta la entrega final de la obra. Este control garantiza el cumplimiento de estándares de calidad, plazos y costos, al tiempo que verifica los permisos y licencias necesarios para legalizar los procedimientos de construcción. La supervisión de proyectos de construcción constituye una labor compleja y multifacética. En función de la complejidad del proyecto, puede requerir la participación de más de una persona. Para llevar a cabo una supervisión efectiva de una obra, o cualquier proyecto de construcción, es esencial involucrarse desde el inicio, estar presente durante el diseño y supervisar el proceso hasta la finalización de la construcción.

#### **2.2.1.4 Planificar la gestión del cronograma**

Es aplicar un conjunto de requisitos, conocimientos y experiencias con el fin de definir los procedimientos para desarrollar, gestionar y planificar el cronograma de un proyecto; esto nos ayuda a determinar en qué dirección se desarrollará el proyecto y de qué manera se deben administrar los recursos generales del mismo. Para lograr esto el PMBOK® define una estructura de cómo desarrollar este proceso, tal cual se muestra en la Figura 4 (Project Management Institute®, 2017 Óp. Cit.).

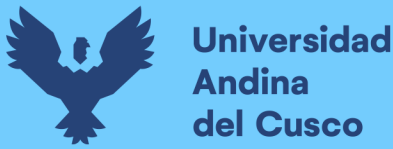

- 1. Proceso de entrada
	- Acta de constitución
	- Plan para la dirección
	- Plan para la gestión del alcance
	- Enfoque de desarrollo
	- Factores ambientales de la empresa
	- Activos de los procesos de la organización
- 2. Herramientas y técnicas
	- Juicio de expertos
	- Análisis de datos
	- Reuniones
- 3. Proceso de salida
	- Plan de gestión del cronograma

#### <span id="page-32-0"></span>**Figura 4**

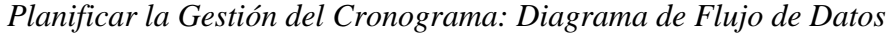

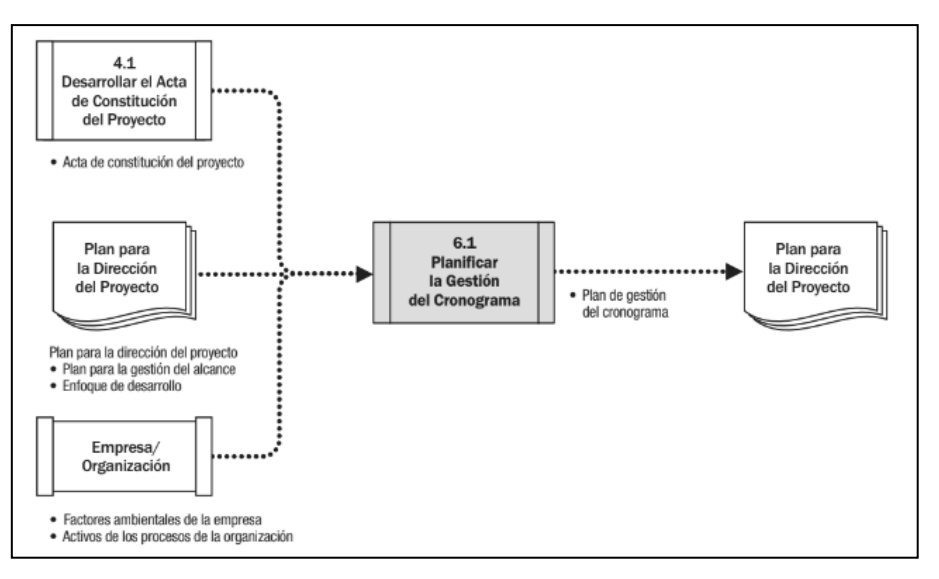

Nota: Tomado de Project Management Institute®, 2017

#### **2.2.1.5 Las 3 restricciones de un proyecto**

Llamado también como «el triángulo de hierro de un proyecto», estos tres conceptos definen como lograr el objetivo del proyecto, pero a su vez, son las restricciones que limitan todo lo que se pueda realizar en el mismo. Estos conceptos son: el alcance, el costo y el tiempo (ver Figura 5). Se consideran a estos elementos como restricciones ya que son los más importantes manejados dentro de la idea de un proyecto, entonces cuando se modifique (reduzca o aumente) también ocurrirá con todos a la vez (EALDE, 2017).

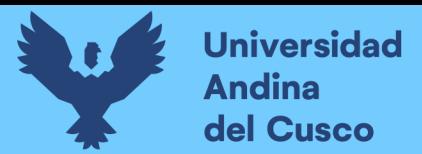

#### <span id="page-33-3"></span>**Figua 5**

*Triangulo de hierro de la gestión de proyectos*

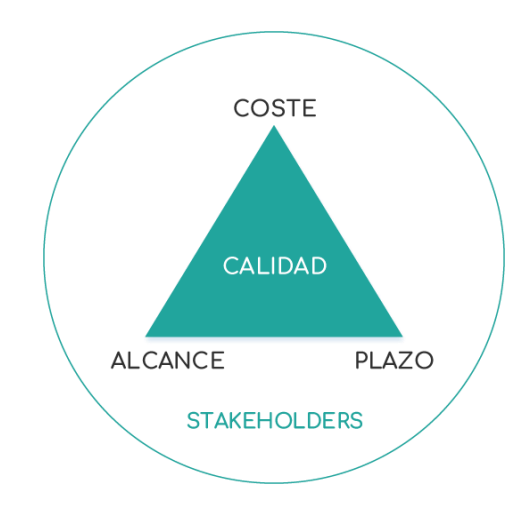

Nota: Tomado de https://livingwerk.com/gestion-de-proyectos/

#### <span id="page-33-0"></span>**2.2.2 Productividad**

Según (Ghío Castillo, 2001), el concepto general de productividad está definido como el vínculo entre cuantificación de producción traducido en bienes y servicios y los recursos necesarios que se hayan utilizado para llegar a esa producción.

#### <span id="page-33-1"></span>**2.2.3 Flujo de trabajo**

Hace referencia al movimiento de la información y materiales a lo largo de la red de instalaciones de producción, donde cada uno realiza el proceso antes de dejarlos pasar a las unidades de corriente abajo.

#### <span id="page-33-2"></span>**2.2.4 Metodologías de programación de proyectos de construcción**

#### **2.2.4.1 Metodología basada en actividades**

Esta metodología es, en general, el método que más se aplica para la programación de proyectos, esto debido a que los métodos que se emplean para generar la planificación del proyecto es recurrente y forma parte del conocimiento general en el ámbito de la construcción. Esta metodología desarrollada por Kelley y Walker en los años 50, se complementa con los alcances del trabajo realizado por Taylor y Gantt.

Existen diferentes métodos que explican y utilizan grupos reducidos de trabajo, también expresados como actividades, para realizar la programación del proyecto. Entre estas metodologías, las más recurrentes y utilizadas en el entorno es el método 'determinístico' conocido como la ruta crítica o CPM (por sus siglas en ingles *Critical Path Method*), y

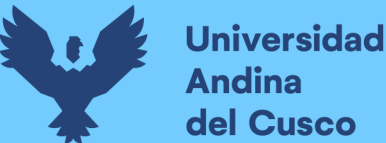

un método 'probabilístico': la técnica de evaluación y revisión de programas o PERT (Kenley & Seppänen, 2010).

#### **2.2.4.1.1 Método de la ruta crítica o CPM**

Fue desarrollado para poder controlar, planificar y programar un proyecto, se inicia en la búsqueda de dar coherencia y orden a las actividades que se realizan dentro del mismo. CPM busca apoyarse en un cronograma de obra que tenga una estructura compleja, entendiendo todas las actividades necesarias en el alcance del proyecto, medir la duración de cada actividad y buscar una relación lógica entre actividades, es decir, definir tareas predecesoras. CPM se puede definir como una secuencia de actividades de la red del proyecto que se suman a la duración más larga. Su secuencia regula el menor tiempo posible para completar el proyecto (Orumie Ukamaka, 2020).

Por lo tanto, esta herramienta nos expresa qué es lo que tenemos que desarrollar, en qué orden, las jerarquías de las actividades y en cuanto tiempo lograremos los objetivos. En la Figura 6, podemos observar cuál es la estructura de una programación con CPM.

#### <span id="page-34-0"></span>**Figura 6**

*The critical path of the house construction project with CPM*

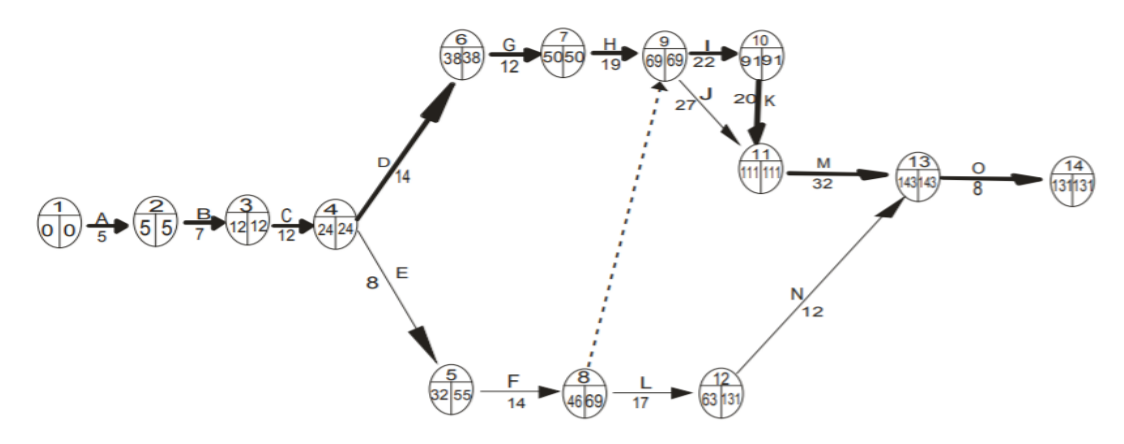

Nota: Tomado de Orumie Ukamaka, 2020

#### **2.2.4.1.2 Técnica de Revisión y Evaluación de Programas – PERT**

Utiliza un análisis de manera probabilística que trata de explicar en tiempo necesario para realizar actividades sin conocer exactamente la duración y el coste de estas. Este método acuñó el término de 'camino crítico', el cual también está descrito dentro del Método de la Ruta Critica o CPM; por lo que, podemos asimilar que estos dos métodos guardan relación. Este método consiste en el análisis y la cuantificación en tiempo de todas las

actividades dentro del proyecto, en busca de reducir este camino crítico (Piñeiro Fernández, 1995).

Markland y Sweigart (como se citó en López Aguilar, 2017, pág. 18), nos dicen que el principio del método consiste en la creación de una red lógica de actividades, enumerándolas y estimar cuánto durará cada una de ellas en finalizar. Por tal razón se debe tener 3 estimaciones en el tiempo, estas se explican a continuación:

- Optimista: cálculo del tiempo mínimo en que una actividad se completaría si se ejecuta según lo planeado, sin problemas.
- Tiempo más probable: cálculo del tiempo normal para completar una tarea. Corresponde al resultado más común si se repite la tarea varias veces.
- Pesimista: cálculo del tiempo máximo necesario para concluir una actividad. Considera la posibilidad de fracaso inicial y reinicio posterior; no incluye ocurrencia de catástrofes a menos que representen un riesgo específico.

#### **2.2.4.2 Método basado en la ubicación**

Estos métodos también se basan en tareas o actividades a realizar, pero su representación es más gráfica y busca ubicar y posicionar cuadrillas de trabajo, al realizar un seguimiento y buscando que el flujo de trabajo sea continuo. Desde este punto de vista más gráfico, se tiene en consideración 5 principios: *Location Breakdown Structure*, visualización con líneas de flujo, lógica en capas, manejo de *buffers* y proceso de planificación de cronogramas (Suárez Cabellos, 2019).

#### <span id="page-35-0"></span>**2.2.5** *Location Based Management System* **- LBMS**

Según Olivieri Olivieri, Seppänen & Granja (2018), LBMS, por sus siglas en inglés (*Location Based Management System)* y traducida al español como «sistema de planificación basada en locaciones», se trata de un sistema de gestión para controlar la gestión del cronograma y del costo de un proyecto.

En comparación con las metodologías precedentes, no utiliza el análisis de una ruta crítica para determinar la duración de un proyecto sino integra el método CPM con métodos de programación repetitivos, y los cuales son representados a través de herramientas llamadas 'líneas de flujo' o *flowlines* (Shankar, A., & Varghese, K., 2013).

Estas locaciones son consideradas como la base de datos del proyecto y toman el nombre de *Location Breakdown Structure* (LBS), es traducida como 'estructura de descomposición en locaciones', las cuales son un conjunto de locaciones o ubicaciones
en 3D, que definen la planificación, basadas en tareas repetitivas y el costo que comprenderán las actividades de cada una de estas ubicaciones (Ibid.).

Este es uno de los procesos más importantes del LBMS, puesto que aquí se define el orden jerárquico de la planificación y el control del proyecto y el cual puede estar ordenado en forma de columnas que muestran las locaciones elegidas (Suárez Cabellos, 2019).

Este desglose de ubicaciones hace que el LBMS sea un contenedor de datos integrados de un proyecto, lo que hace que sea un sistema con una sinergia enorme con la metodología BIM y, de la misma manera, adopta los principios del *Lean Construction*, que eliminan los residuos que obstaculizan los flujos en el sistema de producción. Toda esta integración de datos y procesos convierte al LBMS en un sistema de gestión bastante complejo (Kenley & Seppänen, 2010).

Según Kenley y Seppänen (2010): El uso de *Location Based Management System*  reducirá los costos debido a errores de diseño, mejorar la constructabilidad, reducir el riesgo en la ejecución del proyecto y reducir la producción de costos cuando se aplican consistentemente a través de proyectos sucesivos (pág. 387).

A continuación de detalla los componentes de sistema de gestión LBMS.

# **2.2.5.1 Locación – unidad de análisis**

Las locaciones en el contexto del sistema de gestión *Location Based Management System* (LBMS) son las unidades de análisis y los que contienen toda la información del proyecto los cuales se definen a través del proceso del *Location Breakdown Structure* (LBS); algunos datos que las locaciones pueden almacenar son: objetos o componentes de construcción, cantidades planificadas y reales del proyecto de construcción, costos planificados y reales, sistemas de costos de construcción, entre otros (Kenley & Seppänen, 2010 Ibid.). Estas locaciones pueden ser consideradas las torres, pisos, bloques, sectores, secciones, apartamentos, etc. (Suárez Cabellos, 2019).

# **2.2.5.2** *Location Breakdown Structure* **(LBS)**

*Location Breakdown Structure*, traducido al español como 'estructura de descomposición de actividades', busca un orden jerárquico de actividades para definir la programación y planificación del proyecto. Visualmente, este método se expresa construyendo columnas, mostrando las ubicaciones y buscando una secuencia constructiva lógica.

*Location Breakdown Structure*, es un sistema jerárquico en el que cada nivel tiene un propósito diferente y cada nivel superior debe incluir, de manera lógica, todos los niveles inferiores. Por lo general, el nivel más alto es aquel que optimiza la secuencia de construcción, por lo que tiene que ser independiente de cualquier otra sección de la jerarquía. Los niveles de jerarquía medios son los que planifican el flujo de la producción y, por último, los niveles más bajos son usualmente los detalles y los acabados de la construcción (Kenley & Seppänen, 2010 Óp. Cit.).

Podemos entender este método haciendo la analogía con los métodos que se basan en actividades, los que se estructuran en una descomposición de actividades. En este caso se realiza una descomposición en locaciones (Suárez Cabellos, 2019).

Por ejemplo, la estructura se construye un piso a la vez, por lo que el nivel de jerarquía lógica es piso. Los acabados se realizan apartamento a apartamento, por lo que el nivel jerárquico lógico es apartamento. La tarea contiene los siguientes tipos de datos.

# **Figura 7**

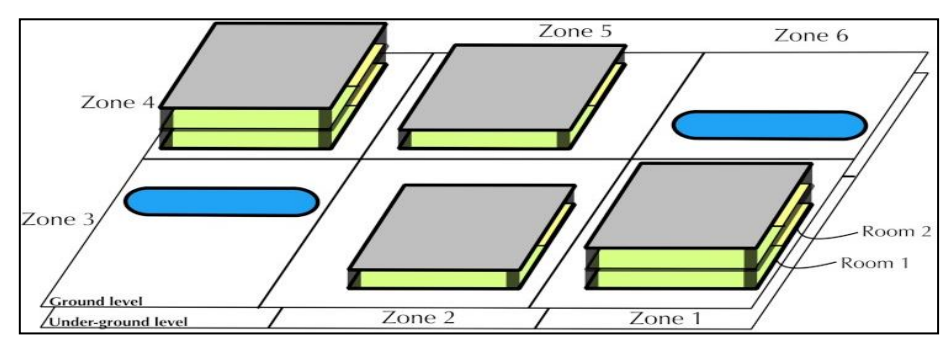

*Location Breakdown Structure by Vico Office*

Nota: Tomado d[e https://www.youtube.com/watch?v=7VC47x9Pkro](https://www.youtube.com/watch?v=7VC47x9Pkro)

# **2.2.5.3 Location Based Quantities**

Traducido al español como "Cantidades basadas en la ubicación", Las cantidades serán parte fundamental del sistema de gestión LBMS, estas cantidades establecidas de manera exacta esta vinculadas directamente con el proceso de producción en la planificación para la ejecución del proyecto. Estas cantidades contiene explícitamente el alcance de cada actividad, y todo el trabajo a ejecutar por unidad de producción, y también definirá el tiempo de duración hasta que se pase a la siguiente ubicación. Existen unas pautas para considerar la cuantificación de los trabajos, y es la siguiente según (Kenley & Seppänen, 2010).

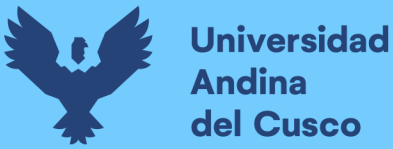

- Flujo de trabajo continuo siempre que sea posible dentro de las limitaciones del proyecto Descansos planificados o tripulación múltiple con el fin de lograr los objetivos del proyecto
- Alineación de las tasas de producción para lograr una producción rítmica
- Amortiguadores de espacio y tiempo entre oficios
- Reducción de interferencias o perturbaciones entre oficios
- Prevención de retrasos en cascada del cronograma
- Confianza en los cronogramas, particularmente para los subcontratistas
- Flexibilidad y variación en los requisitos de ubicación (la repetición puede ser variable

Tomando de referencia principios de la Ingeniería Industrial, podemos definir el tipo de distribución en planta de los proyectos de construcción civil, según su naturaleza inherente a ellos como distribución por posición fija, debido a que todos los recursos necesarios para construirlos (maquinaria, materiales, mano de obra, equipo técnico, etc.) necesariamente deben dirigirse hacia cada frente de trabajo

Para realizar una LBS se aplican 6 principios básicos para asegurarse de tener una buena distribución de planta (Trueba Jainaga, J.I.):

Principio de la satisfacción y la seguridad: Un trabajo equitativo y seguro aumentará el grado de satisfacción del trabajador.

Principio de la integración de conjunto: La distribución más efectiva es aquella que personal, materiales, maquinaria y otros factores, logrando el mejor equilibrio entre ellos. Principio de la mínima distancia recorrida: en situaciones equivalentes, la distribución que minimiza la distancia que debe recorrer el material es siempre preferible.

Principio de la circulación o flujo de materiales: Bajo condiciones similares, la distribución más eficiente ubica las áreas de trabajo en la misma secuencia en que se transforman, tratan o ensamblan los materiales.

Principio del espacio cúbico: Se logra eficiencia económica al utilizar de manera efectiva todos los recursos disponibles en su totalidad, tanto en su alcance horizontal como vertical.

# **2.2.5.4 Líneas de flujo**

Las líneas de flujo o *flowlines* son una representación gráfica que simbolizan cada actividad del proyecto como una línea y que presenta las locaciones definidas en el LBS en el eje vertical; en el eje horizontal se presenta el tiempo (Olivieri et al., 2018) y las

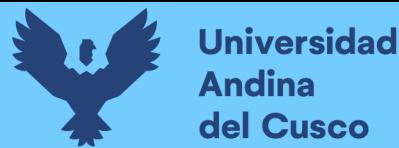

tareas, como ya se mencionó, son representadas como líneas inclinadas presentando, además, la tasa de producción. La estructura de las líneas de flujo se pueden apreciar en la Figura 8.

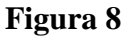

*Líneas de flujo por tareas*

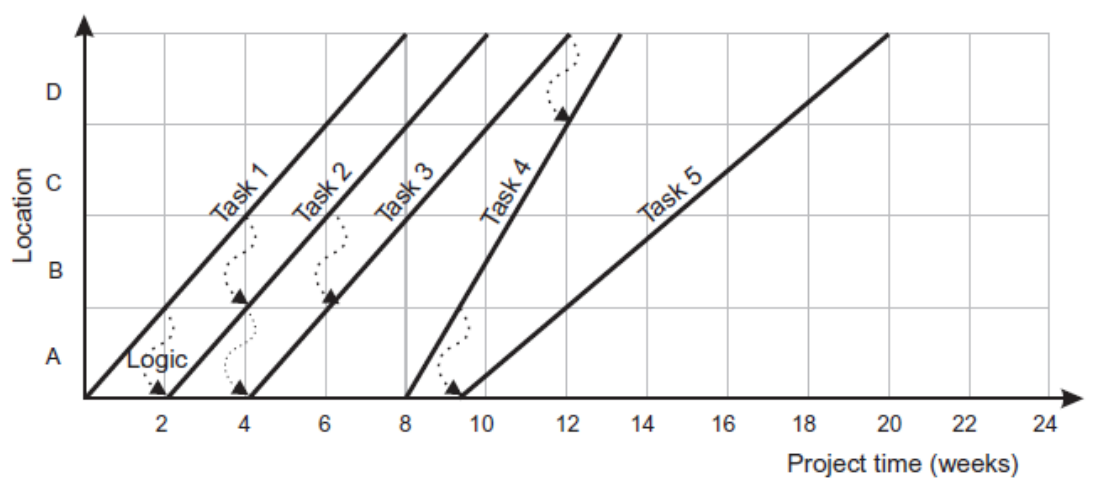

Nota: Tomado de Kenley & Seppänen, 2010

(Olivieri, H., Seppänen, O., & Granja, D. A., 2018), nos indican que este método busca agilizar los tiempos de producción, pudiendo trabajar en la planificación con actividades que se pueden realizar en paralelo y que la mano de obra se movilice y continúe su trabajo asignado hasta terminarlo, lo que resulta en menos discontinuidades de flujo.

# **2.2.6** *Building Information Modeling* **(BIM)**

# **2.2.6.1 La metodología BIM**

BIM por sus siglas en inglés *Building Information Modeling*, se refiere al conjunto de procesos y tecnologías los cuales permiten a los agentes de un proyecto a colaborar de forma activa durante todas las fases del proyecto en un espacio virtual (BIM *Dictionary*, 2021).

El objetivo principal de la metodología BIM es proponer una variación en la toma de decisiones de los proyectos y, de esta manera, evitar la pérdida de valor de la información a lo largo de las diferentes etapas de su ciclo de vida, consecuentemente, influir positivamente en el costo total estimado (Choclán Gámez, Soler Severino y Gonzáles Márquez, 2014).

La metodología BIM permite establecer procedimientos de entrega de información entre los agentes que se encuentran incluidos en el desarrollo de proyectos de edificaciones o

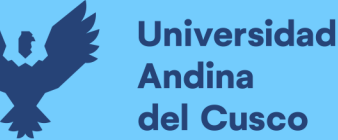

infraestructuras a través de una base de datos con vasta información gráfica (forma, color, etc.) e información no gráfica (resistencia acústica, espesor, altura, etc.), siendo la información no gráfica o no geométrica la más importante, que está contenida en los parámetros de las entidades, puesto que servirán para las tomas de decisiones y que estas sean transparentes, eficaces y confiables, dando además una mayor eficacia y calidad de entrega de los proyectos (MEF, 2020).

### **2.2.6.2 Dimensiones BIM**

De acuerdo con (Vera y Costes, 2018), la metodología BIM abarca diferentes subcategorías, estas actualmente son 7 (ver Figura 9) y son las siguientes:

- 1 Dimensión de concepción 1D, en el cual se determinan los alcances del proyecto.
- 2 Dimensión del plan 2D, la dimensión que usualmente se usa en la metodología CAD, que abarca las coordenadas X y Y en el plano.
- 3 Dimensión tridimensional 3D, en esta dimensión, además de trabajar en el plano, se le agrega una coordenada más lo que genera volumen a los elementos geométricos.
- 4 Análisis de la programación temporal 4D, esta dimensión representa la gestión del tiempo en un proyecto lo que hace referencia a los procesos de planificación, permitiendo realizar simulaciones del proceso de ejecución; se puede ver el avance de la obra, así como los retrasos o las interferencias que puedan suceder, agilizando los procesos en el terreno mismo.
- 5 Incorporación de costes presupuestos 5D, está dimensión agrega a lo ya visto, a través del modelo 3D, la gestión del costo lo que vincula los costos unitarios con las partidas que se gestionan en la dimensión 4D, obteniendo presupuestos ordenados y coherentes del proyecto con un margen de error muy pequeño.
- 6 Sostenibilidad 6D, también llamada en algunos lugares como *Green BIM*, esta dimensión nos va a permitir simular y entender qué tan sostenible es el proyecto en todas sus fases; haciendo posible la generación de certificaciones energéticas y conocer el impacto ambiental puede causar el proyecto por lo cual es una dimensión muy importante, pero a la vez, muy compleja.
- **7** Gestión del ciclo de vida. Mantenimiento y operaciones 7D, esta dimensión permite ver el control operacional y logístico durante toda su vida útil cuando este pasa a ser un activo, incluyendo las reparaciones e inspecciones que pueda requerir en algún momento.

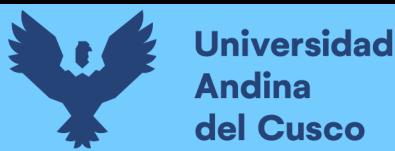

# **Figura 9**

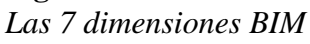

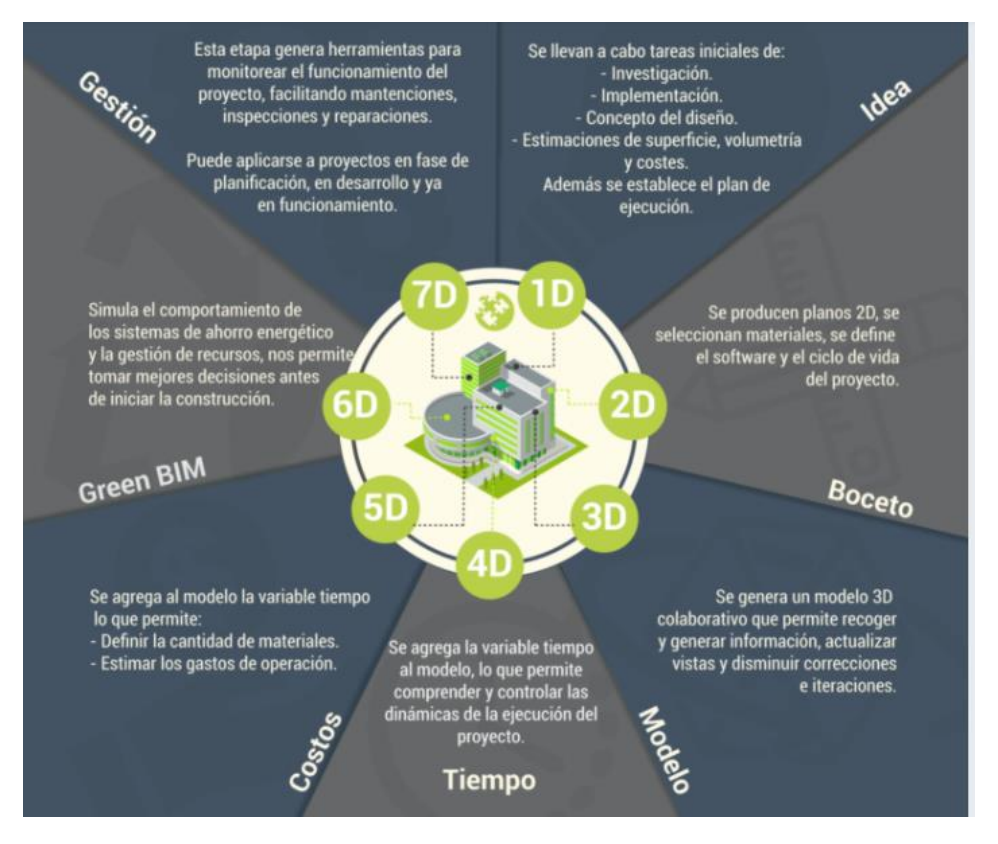

Nota: Tomado de [https://www.bimtool.com/Article/12468893/Las-7-dimensiones-BIM-1D-2D-](https://www.bimtool.com/Article/12468893/Las-7-dimensiones-BIM-1D-2D-3D-4D-5D-6D-y-7D)[3D-4D-5D-6D-y-7D](https://www.bimtool.com/Article/12468893/Las-7-dimensiones-BIM-1D-2D-3D-4D-5D-6D-y-7D)

# **2.2.6.3 Objetivos de la metodología BIM**

El BIM Forum Chile (2017), en su guía de implementación, presenta 4 grandes objetivos:

- 1 Mejorar el acceso a la información: la administración de la información debe ser eficiente independientemente del tipo de software BIM que se esté usando.
- 2 Mejorar la colaboración: mediante protocolos y estándares comunes de la administración de la información, se mejora la interacción y la colaboración entre los diferentes agentes involucrados en el proyecto.
- 3 Mayor control de procesos: teniendo los protocolos, estándares y objetivos claros; estos se verán reflejados en un mejor y mayor control de los procesos del proyecto.
- 4 Mayor productividad: el ágil acceso a la información, la eficiente colaboración entre los agentes y las herramientas que nos proporcionan los softwares BIM, se traducen una mayor productividad del proyecto.

Todos estos beneficios se pueden observar en la Figura 10, propuesta por Patrick MacLeamy en el año 2005 en la AIA (*American Institute of Architects*), y en la cual, se

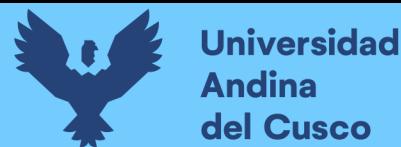

contempla cómo la utilización de la metodología BIM genera un mayor esfuerzo en la etapa de diseño y también se ve beneficioso en las demás etapas del ciclo de vida.

### **Figura 10**

*Curva del esfuerzo del proceso constructivo (MacCleamy, 2005)*

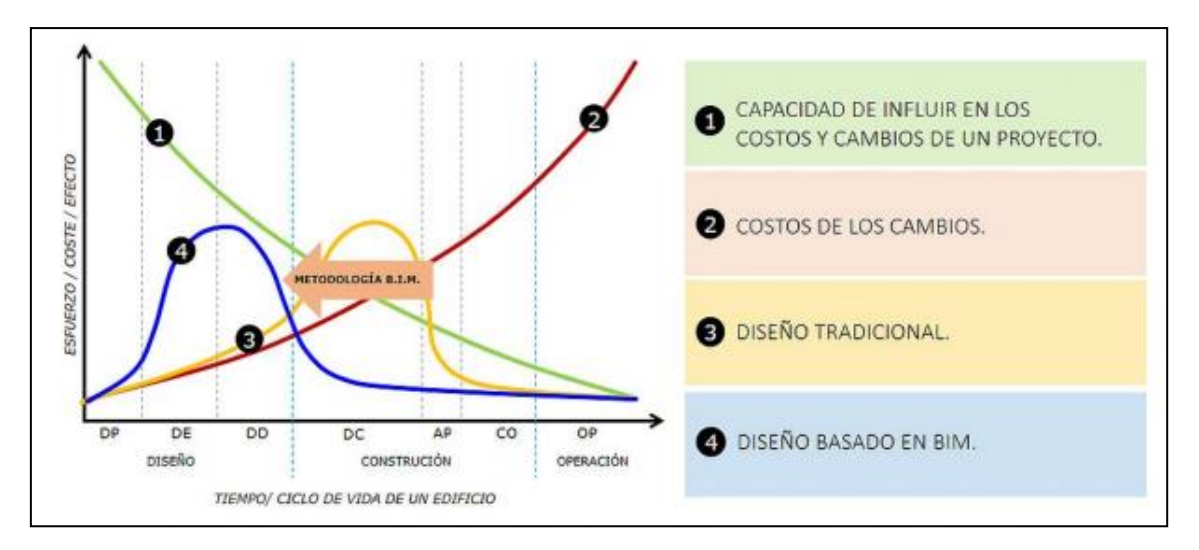

Nota: Tomado de BIM Forum Chile, 2017

#### **2.2.6.4 Niveles de desarrollo o madurez BIM (LOD)**

Los proyectos en donde se utiliza la metodología BIM, se definen niveles de madurez, con la finalidad de que permitan un mejor entendimiento de los procesos que se van a utilizar (Urbina Sánchez & Dueñas Salazar, 2018), de acuerdo con el tipo de proyecto que se esté realizando y su magnitud. Según indica (Alonso Madrid, 2015), el acrónimo LOD corresponde a 2 definiciones:

- a) LOD como nivel de detalle (*Level of Detail*), el cual contempla la evolución de la cantidad de información de un proceso constructivo, incluye los costos y presupuestos y la planificación del proyecto (Alonso, 2015) sin embargo, no se asegura que toda esta información sea relevante para tomar decisiones en el proyecto.
- b) LOD como nivel de desarrollo (*Level of Development*) hace referencia al nivel de información que tiene un elemento de modelo, no es una información gráfica, sino la información que contiene el modelo o elemento, que es relevante para tomar decisiones en el proyecto (Vera Galindo C. , 2018).

Según la Guía Nacional BIM Perú (2021), establece 5 niveles de detalle (LOD) definidos los cuales se nombran a continuación:

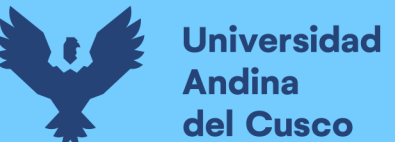

- 1 LOD 1, los elementos gráficos en este nivel están representados de forma muy básica y conceptual.
- 2 LOD 2, los elementos gráficos en este nivel están representados de forma genérica, pueden ser usados para la coordinación espacial al inicio del proyecto.
- 3 LOD 3, los elementos gráficos en este nivel ya están representados de forma precisa considerando sus formas y dimensiones definidas para una coordinación espacial completa.
- 4 LOD 4, los elementos de este nivel están representados de forma detallada, considerando, además, la fabricación, instalación y montaje de estos.
- 5 LOD 5, la representación de los elementos gráficos en este nivel está verificado (*As-built*), los cuales presentan el tamaño, forma, ubicación, cantidad, orientación, etc., del proyecto terminado.

Por otro lado, el (BIMForum, 2015) define 5 niveles de desarrollo (LOD):

- 1 LOD 100, los elementos están representados con un símbolo o alguna anotación genérica, por ejemplo, estos pueden ser información vinculada de otro modelo, sin llegar a tener forma, tamaño o una locación definida.
- 2 LOD 200, los elementos gráficos en este nivel tienen cuantificaciones muy aproximadas a la realidad (tamaño, forma, ubicación y orientación), algunas cuantificaciones deberán medirse a través de información fuera del modelo.
- 3 LOD 300, este nivel incluye un mayor logro de detalle, se muestran los elementos tal y como fue diseñado, por lo que las cuantificaciones y ubicaciones serán más precisas, las mediciones se extraen directamente del modelo.
- 4 LOD 400, este nivel incluye un mayor logro de detalle específico, los elementos tienen la suficiente información y precisión para su fabricación, las mediciones se extraen directamente del modelo.
- 5 LOD 500, la representación de los elementos es una fiel representación verificada de la realidad tanto en tamaño, forma, orientación ubicación, etc., las mediciones se extraen directamente del modelo.

# **2.2.6.5 Nivel de Información BIM (LOI)**

Mientras que el *Level of Detail (LOD)* es la información orientada a la descripción gráfica del proyecto el *Level of Information (LOI)* o comúnmente llamado en nuestro medio

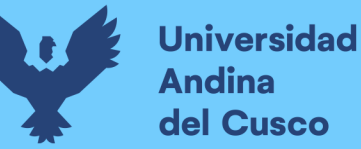

'nivel de información'*,* está orientado a la descripción de información no gráfica del proyecto y el cual complementa la información gráfica de los modelos 3D (Guía Nacional BIM, 2021).

Según la Guía Nacional BIM Perú, establece 5 niveles de información definidos (LOI), los cuales se nombran a continuación:

- 1 LOI 1, en este nivel se encuentra la información suficiente para la identificación y la prefactibilidad del proyecto. Contiene la intención del proyecto sin incidir en los valores técnicos.
- 2 LOI 2, en este nivel se encuentra la información suficiente para la investigación y la viabilidad del proyecto. Contiene las propiedades generales técnicas del diseño.
- 3 LOI 3, la información que tiene este nivel es el suficiente para el diseño del proyecto. Contiene las especificaciones técnicas y específicas que cumplen con las propiedades generales del elemento.
- 4 LOI 4, este nivel contiene la suficiente información para la construcción del proyecto; tiene información más definida y las especificaciones técnicas necesarias para la compra de los activos del proyecto.
- 5 LOI 5, este nivel contiene la suficiente información para la administración de activos del proyecto; tiene la información precisa del activo que requiere mantenimiento, así como los documentos necesarios para la gestión de estos y esto, a su vez, debe transferirse a una base de datos de activos.

# **2.2.6.6 Nivel de información necesaria (LOIN)**

*Level of Information Need* o Nivel de información necesaria (LOIN), incluye tanto la información gráfica que contiene el Nivel de Detalle (LOD) así como la información no gráfica que contiene el Nivel de Información (LOI), las cuales tienen igual importancia y juntos aumentan la confiabilidad de la información del proyecto, por lo que es importante identificar estos niveles y resulta importante saber que no siempre estos niveles van a ser equivalentes, esto dependerá de los requisitos de información que demande el proyecto (Guía Nacional BIM, 2021). Esta definición se puede apreciar en la Figura 11.

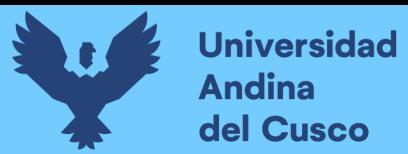

# **Figura 11**

*Nivel de información necesaria*

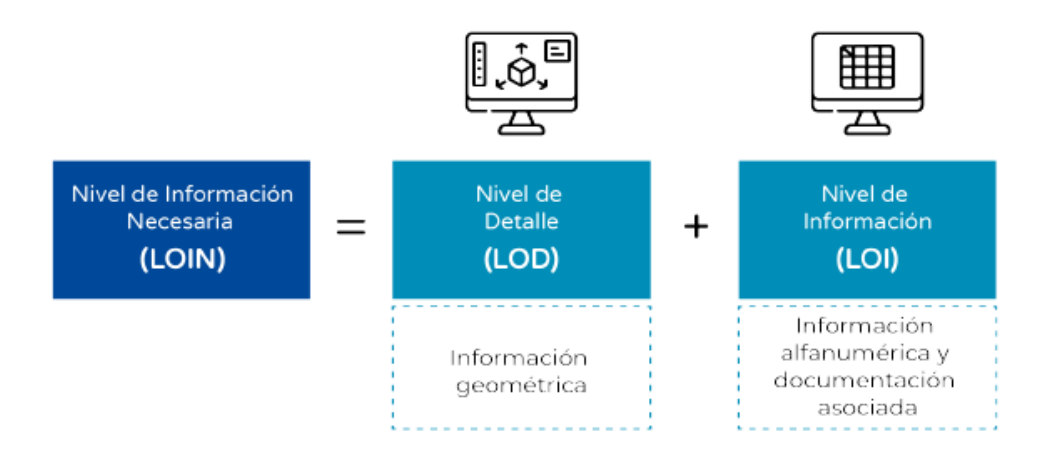

Nota: Tomado de Guía Nacional BIM (pág. 47).

# **2.2.7 Sinergia LBMS – BIM**

Al realizar un modelado BIM 3D, cada elemento modelado tiene su propia información —como ya se mencionó con anterioridad—, esta información incluye volúmenes, cuantías, áreas (lo que en realidad sería el metrado de las partidas de un proyecto) estas, a su vez, pueden ser vinculadas con un 'análisis de costos unitarios', que es influida por el rendimiento de la mano de obra, los materiales, equipos, entre otros; generando costos en el proyecto. Además de esto, puede ser integrado también un cronograma que nos daría las duraciones de cada partida. En el modelo 3D se implementan locaciones (*Location Breakdown Structure,* LBS), lo que nos permite saber cuánto trabajo se ejecutará por cada locación. Todo esto es integrado en las llamadas *Flow lines* o líneas de flujo, vinculándolas al modelo 5D costes y presupuestos (Suárez Cabellos, 2019).

La interoperabilidad que nos ofrece la metodología BIM, hace que se constituya como una herramienta indispensable y colaborativa en comparación a la información que nos podrían presentar las herramientas tradicionales, esta sinergia existente entre el LBMS y BIM, ayudará a detectar errores en etapas tempranas del proyecto, dar un mayor control y aumentar la productividad de la misma, dando un valor agregado de gestión inmenso (Choclán G., F.; Soler S., M.; & González M. R., 2014).

# **2.2.8 Lean Construction**

"*Lean*" en pocos términos se puede traducir de la lengua inglesa como magro o esbelto, y este se ha sido adaptado a los procesos como ágil o flexible (Martí Ogayar, J. J., & Torrubiano Galante, J., 2014).

El *Lean Construction Institute* (LCI) se basa en la gestión de la producción orientada al respeto y a las relaciones para la entrega de proyectos, Una metodología innovadora y revolucionaria para la planificación y construcción de estructuras e infraestructuras emerge. La implementación de estrategias Lean en la gestión de la producción ha generado una transformación significativa en el diseño, abastecimiento y ensamblaje, originalmente aplicado en la fabricación industrial pero ahora influyendo de manera profunda en la forma en que se desenvuelve cada etapa del proceso de entrega de proyectos (Ibid., pág. 28).

Partiendo de esta idea se puede decir entonces, que *Lean Construction* son las herramientas y procesos que acompañan en todas las fases del ciclo de vida de un proyecto de construcción con el fin de identificar, minimizar y, en el mejor de los casos, eliminar aquellas actividades y procesos que no añaden valor y optimizar las actividades que sí lo hacen, pudiendo reducir costes y mejorar la excelencia de la empresa mediante una mejora continua en el proceso. (Pons Achell, 2014).

# **2.2.8.1 Clasificación de los desperdicios Lean**

Según un estudio del *Construction Industry Institute* y el *Lean Construction Institute*, distribuyen y comparan el valor añadido, los desperdicios o despilfarros y las funciones de soporte en la industria de la fabricación y de la construcción, la cual se ve en la Figura 12.

### **Figura 12**

*Valor añadido y Despilfarro en la Construcción en comparación con la Fabricación, en Estados Unidos. Gráfico adaptado de Umstot, David; Fauchier, Dan (2017).*

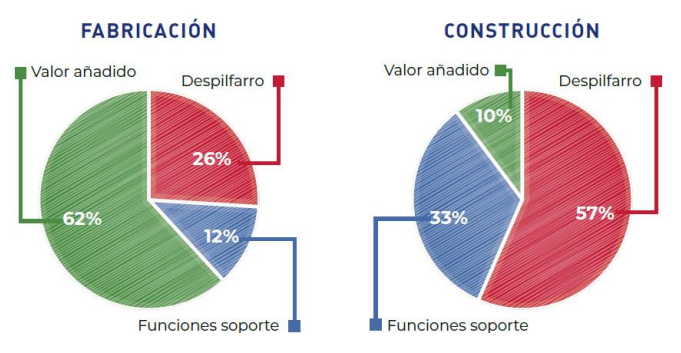

Nota: Tomado de Pons & Rubio, 2019

Como se puede observar, la industria de la construcción presenta un índice de desperdicios mucho más elevado de lo que presenta la industria de la fabricación o la industria manufacturera, estos desperdicios están resumidos en la Tabla 1, la cual presenta los 7 desperdicios de la industria de la construcción que no agregan valor y afectan a los procesos de las actividades de los proyectos incluyendo, además, el desperdicio del talento que fue definido por (Liker, Jeffrey & Meier, David, 2008).

### **Tabla 1**

Los 8 desperdicios de la construcción.

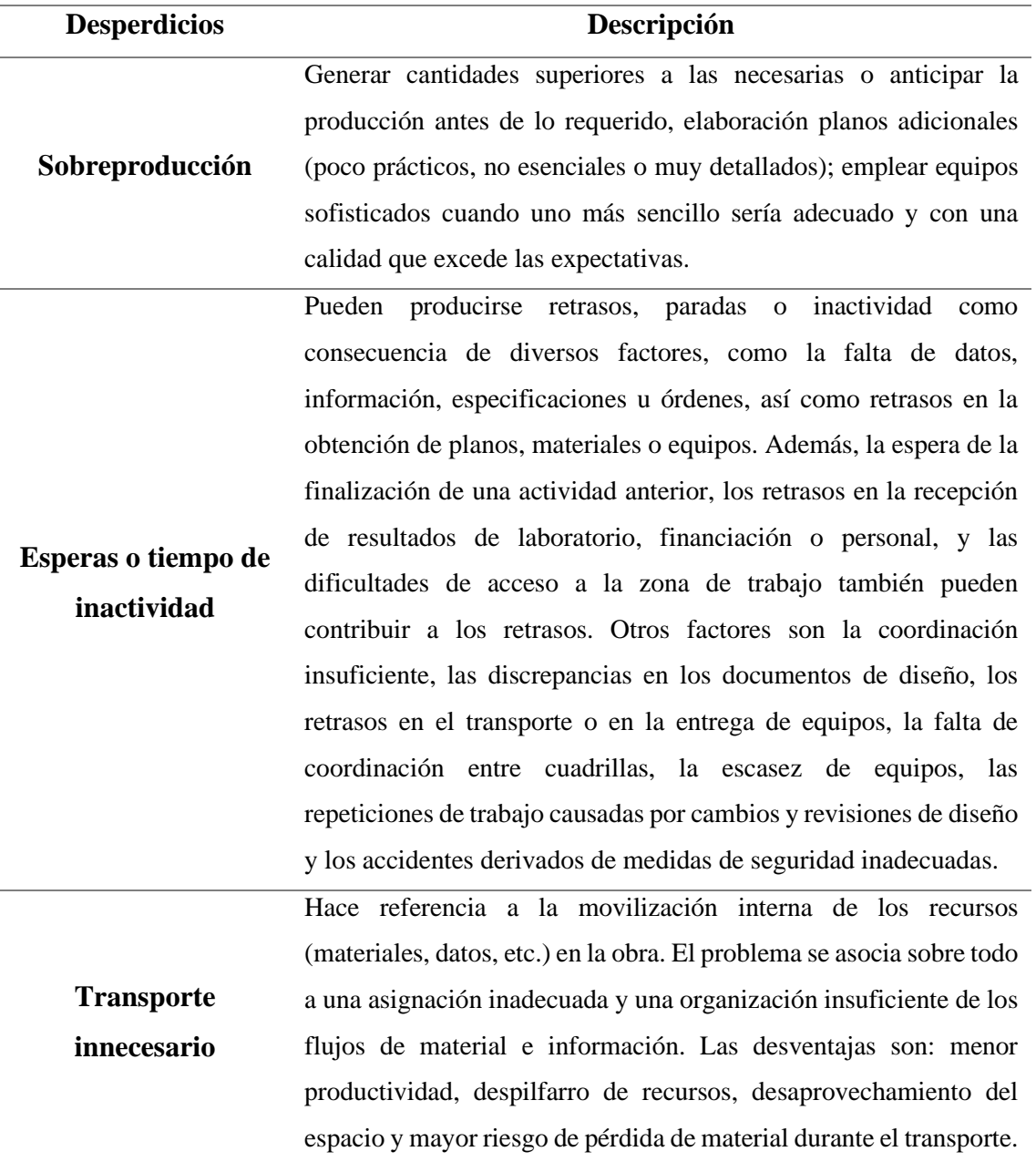

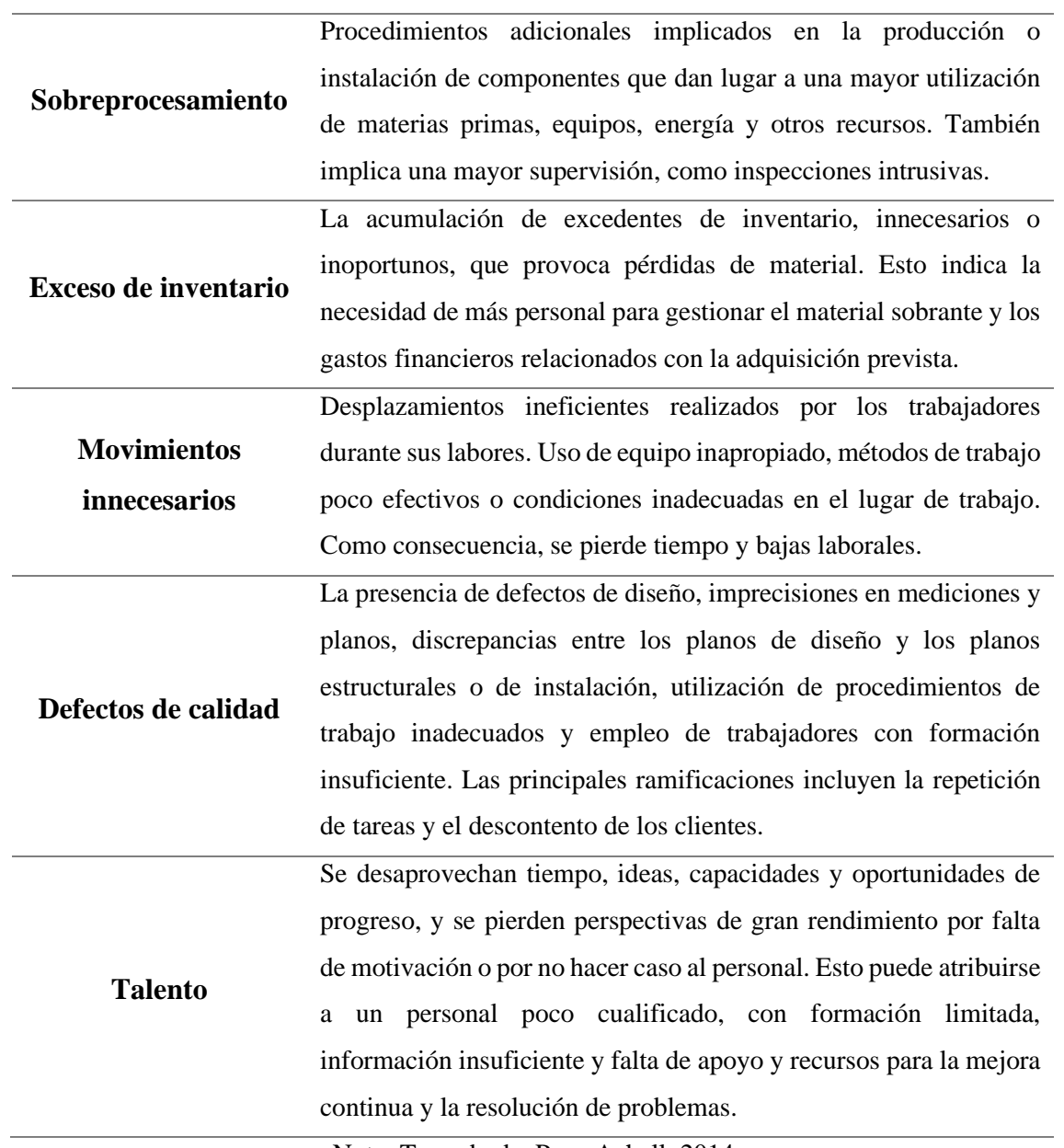

Nota: Tomado de Pons Achell, 2014

### **2.2.9** *Last Planner System* **(LPS)**

**Universidad** 

Andina del Cusco

> *Last Planner System* (LPS), es un método de gestión y control de proyectos de construcción desarrollado por Glenn Ballard y Greg Howell en los años 90, la cual, en comparación con los métodos tradicionales de planificación en la que normalmente el proyectista es el que realiza la planificación mediante un diagrama de Gantt, el LPS promueve una colaboración activa que involucra a todos los actores de la obra o también llamados 'últimos planificadores' para la toma de decisiones (Pons, Juan F., & Rubio, Iván, 2019).

> El *último planificador* es aquella persona que se encarga de realizar y supervisar los trabajos realizados por una unidad de producción y asignar ese trabajo a campo; esta

función puede ser llevada por el contratista, por el proyectista, o incluso por el capataz de la cuadrilla, pues su función principal es transferir la planificación a todos los trabajadores de campo (Suárez Cabellos, 2019).

*Last Planner System* es un método de control que integra lo que debería hacerse, lo que puede hacerse y lo que se va a hacer y, consecuentemente, se decide qué y cuanto trabajo se va a realizar en las actividades siguientes, lo cual es establecido en un *master schedule* o 'cronograma maestro', en el cual se establecen los principales hitos del proyecto, tales como el inicio, la duración y el final de cada una (Ballard, 2000), permitiendo así que se reduzcan las brechas que existen entre lo que se planifica y lo que se ejecuta.

#### **2.2.10 Procesos**

### **2.2.10.1 Sectorización**

La sectorización es la división relativamente equitativa del plano del proyecto, ya sea en 3D o 2D, denominándose cada división como sector (Buleje Revilla, 2012). Lo que se busca con esta división es generar metrados y rendimientos idénticos en cada uno de los sectores y, consecuentemente, las actividades se realizan de forma continua y sin muchas complicaciones haciendo que el flujo de trabajo sea productivo (Anaya Ayala & Inga Bereche, 2019).

### **2.2.10.2 Análisis costo-tiempo**

Existen diferentes métodos para calcular un costo reducido y un menor tiempo para concluir un proyecto. Este modelo se denomina análisis de costo-tiempo, el cual consiste en dar aproximadamente un costo y tiempo óptimos, con respecto a los que se plantearon en un principio como parte del expediente técnico inicial.

Los modelos usados en este análisis contemplan el método de la ruta crítica dentro de su estructura, es decir, son extensiones de dicho método. El criterio se basa en las dimensiones del proyecto: tiempo, costo y alcance y la gestión de estos de acuerdo con la experiencia de las personas que supervisarán el trabajo.

Existen 2 métodos para el análisis costo-tiempo, que se detallan a continuación:

Método de aproximación de Siemens (SAM)

Esta herramienta determina el costo y tiempo óptimos para tomar decisiones como parte de la gestión del proyecto. Según Valdés, A. (2013) el procedimiento para la aplicación de este método de aproximación es:

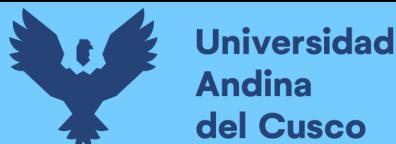

- 1 Cimentar una red de actividades con tiempos adecuados.
- 2 Determinar las posibles rutas de la red y los tiempos de ejecución.
- 3 Determinar la duración deseada.
- 4 Determinar cuánto reducir cada ruta para cumplir con la restricción previa.

**Figura 13** *Análisis Costo-Tiempo*

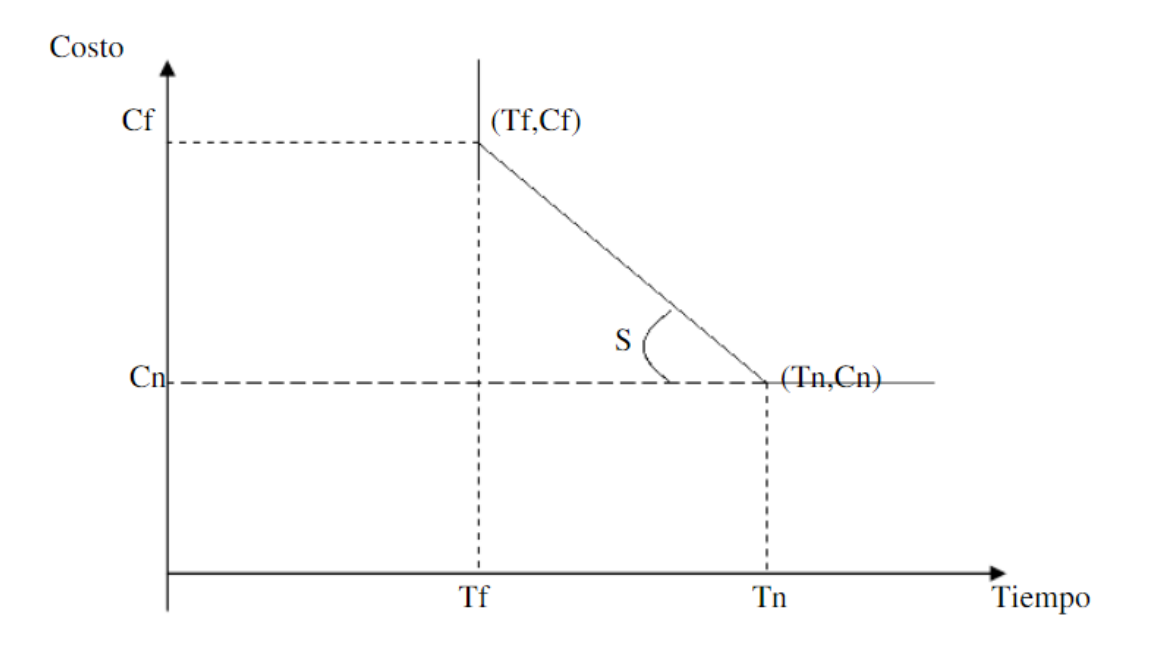

Nota: Tomado de Project Management Institute PMI® (2006)

#### **2.3. Hipótesis**

#### **2.3.1 Hipótesis general**

El análisis comparativo del sistema de gestión *Location Based Management System* (LBMS) basado en un modelo BIM 5D da resultados óptimos con respecto al método CPM en la gestión del costo y tiempo de una edificación en la especialidad de estructuras en la ciudad de Cusco.

#### **2.3.2 Sub-hipótesis**

#### **Sub-hipótesis 01:**

El tiempo total planificado realizado mediante el sistema de gestión *Location Based Management System* (LBMS) se reducirá respecto al planificado mediante el método CPM en la gestión del cronograma de una edificación en la especialidad de estructuras en la ciudad de Cusco.

#### **Sub-hipótesis 02:**

El presupuesto total planificado realizado mediante el sistema de gestión *Location Based Management System* (LBMS) se reducirá respecto al planificado mediante el método CPM en la gestión del costo de una edificación en la especialidad de estructuras en la ciudad de Cusco.

### **Sub-hipótesis 03**

El modelo BIM 5D permite visualizar de manera concreta y más exacta los posibles problemas, dificultades e inconvenientes que generan retraso en la gestión de costo y cronograma de una edificación en la especialidad de estructuras en la ciudad de Cusco.

### **2.4. Definición de variables**

### **2.4.1 Variables independientes**

BIM 5D

*Location Based Management System*

### **2.4.2 Variables dependientes**

Gestión del cronograma

Gestión del costo

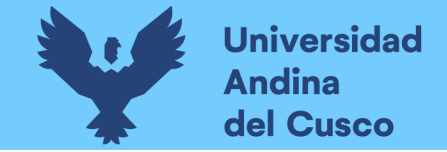

# **2.4.3 Cuadro de operacionalización de variables**

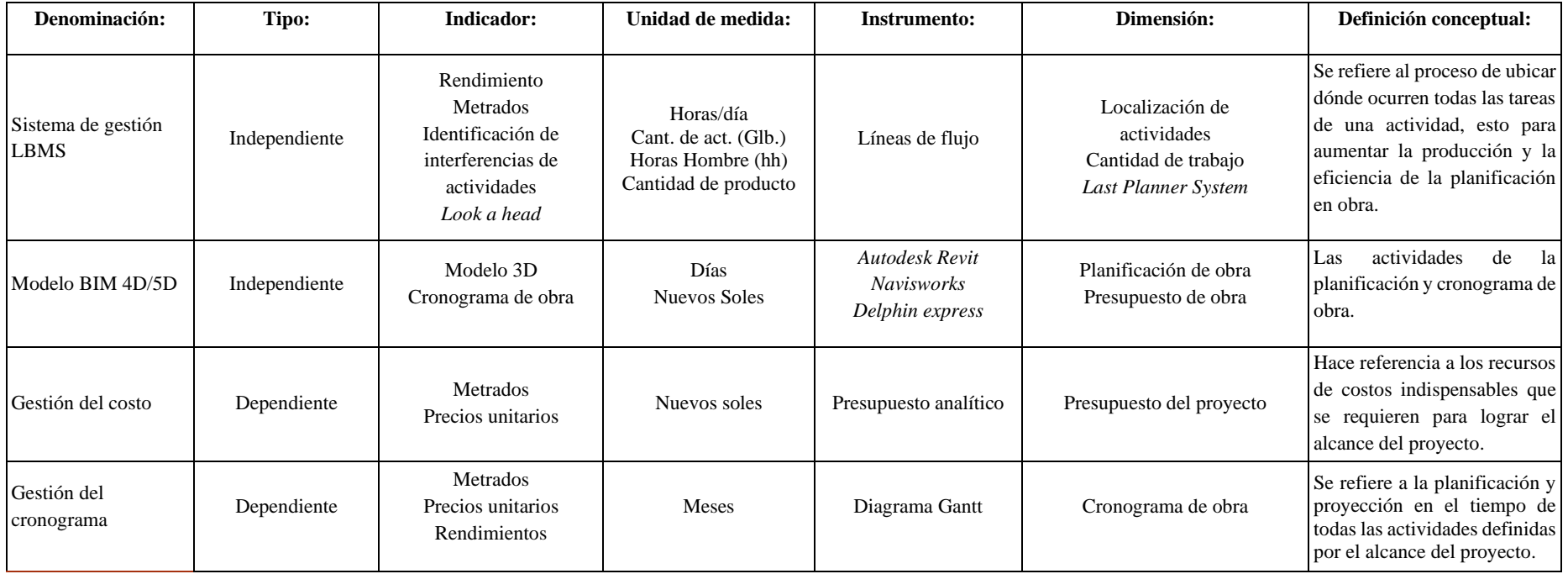

### **Capítulo III: Metodología**

### **3.1. Metodología de la investigación**

### **3.1.1 Enfoque de la investigación**

Este estudio es de carácter cuantitativo, puesto que a partir de la necesidad de desarrollar nuevas herramientas y procesos que sean más eficientes, exactos y productivos respecto a las metodologías tradicionales—se realizó un análisis comparativo entre estas metodologías tradicionales PERT/CPM y metodologías innovadoras como es la metodología LBMS (*Location-Based Management System*). Se tendrá como resultado reportes de consumo de los recursos principales, el tiempo en el que cada actividad se desarrolla, el presupuesto final, rendimientos y según ese análisis se sustentarán las hipótesis planteadas.

### **3.1.2 Nivel o alcance de la investigación**

El trabajo de investigación se ha establecido en el nivel **Correlacional**, debido a que se pretende un pronóstico de variación y comparación entre las metodologías de análisis en la gestión del costo y cronograma de un proyecto en la ciudad de Cusco en las partidas de estructuras (Hernández Sampieri, Fernández, & Baptista, 2014).

### **3.1.3 Método de investigación**

El tipo de investigación inductivo, puesto que mediante las observaciones realizadas de un caso particular en una edificación se desea extraer conclusiones de carácter general, cuya verdad o falsedad se desconoce inicialmente, y que se indagan mediante la presente investigación haciendo uso de la lógica inductiva, tomado como punto de inicio los procesos sistematizados y ordenados de la ingeniería civil.

### **3.2. Diseño de la investigación**

### **3.2.1 Diseño metodológico**

El diseño metodológico de esta investigación es no experimental, debido a que no se manipula la naturaleza de las variables dependientes e independientes, y solo se analiza la información y se compara para demostrar las hipótesis planteadas (Ibid.).

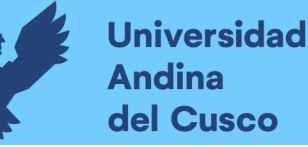

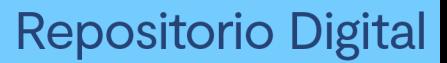

# **3.2.2 Diseño de ingeniería**

**Figura 14** *Diseño de Ingeniería*

> **"Análisis comparativo del sistema de** *Gestión Location Based Management System* **(LBMS) basado en un modelo BIM 5D y el método CPM en la gestión del costo y cronograma de una edificación en la especialidad de estructuras"**

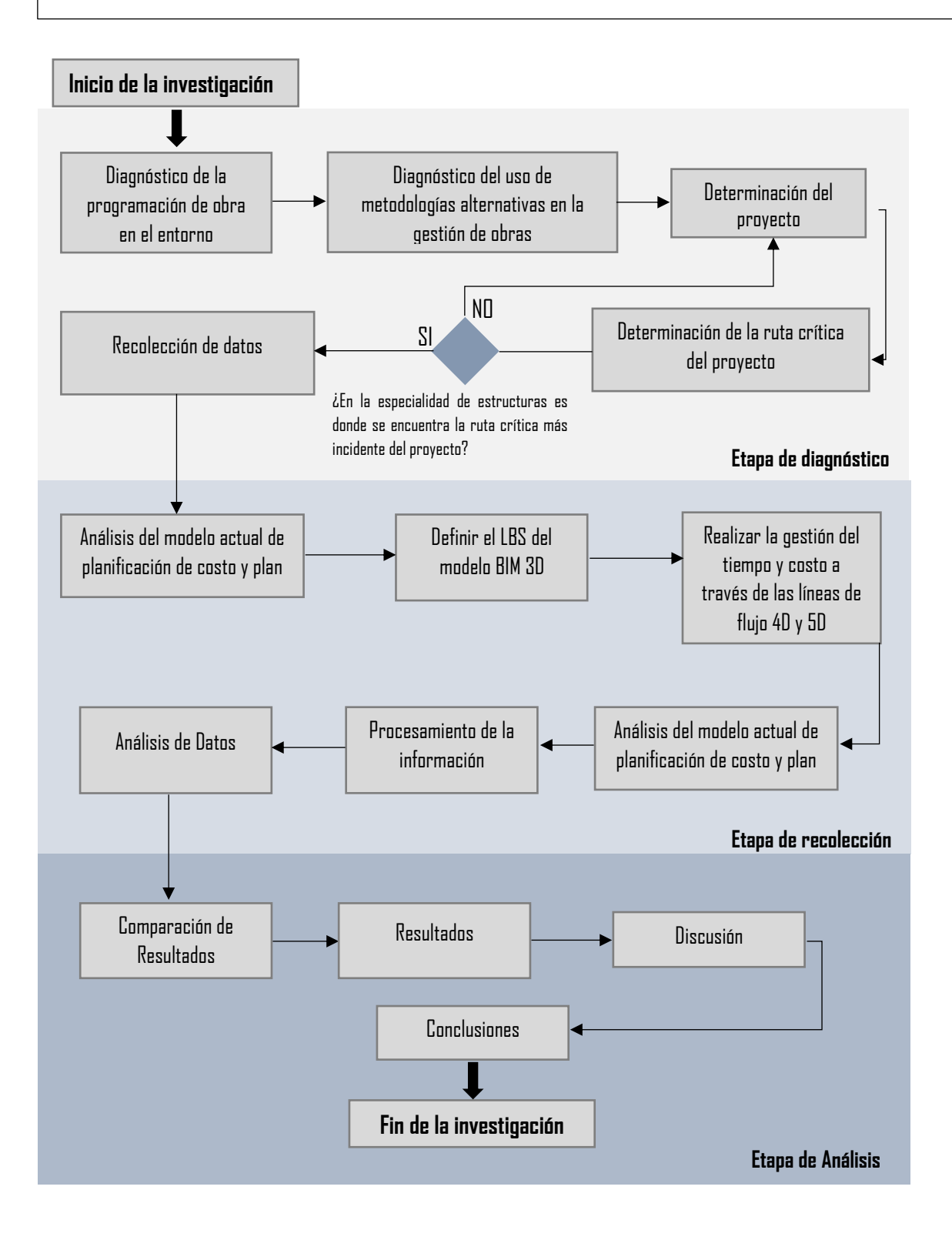

### **3.3. Población y muestra**

### **3.3.1 Población**

### **3.3.1.1 Descripción de la población**

La población lo conforma todas las partidas consideradas para la construcción de la edificación Vivienda Multifamiliar "Residencial Altos del Parque", las cuales hayan sido planificadas y controladas mediante las metodologías tradicionales PERT/CPM.

### **3.3.1.2 Cuantificación de la población**

La población estará determinada por todas las partidas que están definidas en la Norma Técnica – Metrados para obras de edificación y habilitaciones urbanas, siendo en total 467 partidas.

### **3.3.2 Muestra**

### **3.3.2.1 Descripción de la muestra**

La muestra está compuesta por todas las partidas para obras de edificación de la especialidad de estructuras definidas en la Norma Técnica – Metrados para Obras de Edificación y Habilitaciones Urbanas, las cuales hayan sido planificadas y controladas mediante las metodologías tradicionales PERT/CPM.

### **3.3.2.2 Cuantificación de la muestra**

La muestra estará definida por todas las partidas de la especialidad de estructura que están definidas en la Norma Técnica – Metrados para Obras de Edificación y Habilitaciones Urbanas, siendo en total 149 partidas.

### **3.3.2.3 Método de muestreo**

Se usará el método de muestreo no probabilístico, porque se consideran las partidas más incidentes en la ruta crítica siendo estas, todas las partidas de la especialidad de estructuras definidas en la Norma Técnica – Metrados para Obras de Edificación y Habilitaciones Urbanas.

### **3.3.2.4 Criterios de evaluación de muestra**

La evaluación de la muestra se realizó mediante la planificación y control de obras utilizando el diagrama de Gantt y la cadena CCM, estos a su vez, son comparados con la planificación y control de obras aplicando líneas de flujo, de tal manera que se llega a aceptar o rechazar las hipótesis planteadas en una edificación en Cusco en la especialidad de estructuras.

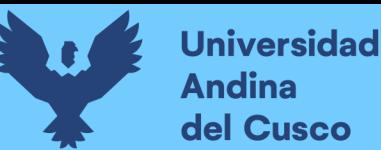

# **3.3.3 Criterios de inclusión**

- El criterio de inclusión en la muestra fue que el desarrollo del proyecto se haya programado y planificado bajo las metodologías tradicionales CPM.
- El criterio de inclusión para el análisis de la etapa constructiva a comparar está dado por todas las partidas que más inciden en la ruta crítica.
- Considerar todas las partidas que se encuentran descritas en la Norma Técnica Metrados para Obras de Edificación y Habilitaciones Urbanas de la especialidad con más incidencia dentro de esta ruta crítica.

# **3.4. Instrumentos**

# **3.4.1 Instrumentos metodológicos o instrumentos de recolección de datos**

# Instrumentos de documentación

Los instrumentos utilizados en esta investigación, de los cuales se hizo un análisis y procesamiento de datos, son los siguientes:

- Diagrama Gantt
- Curva S
- Líneas de Flujo

# **3.4.2 Instrumentos de ingeniería**

- Modelo 3D, realizado con el software Autodesk Revit 2021<sup>®</sup>. Este software sirve para plasmar el alcance de un proyecto y tener toda la información, con base en la metodología BIM.
- Modelo 4D, realizado con el software VICO Office<sup>®</sup>. Este software sirve para gestionar el modelo 3D, ver las interferencias del proyecto y hacer una simulación del tiempo probable que puede demorar el proyecto.
- Modelo 5D, realizado con el software VICO Office®.
- Una programación mediante líneas de flujo procesado con la ayuda del software VICO Office<sup>®</sup>
- Microsoft Project 2016®, esta herramienta sirve para realizar la programación de obra mediante la metodología PERT/CPM.

# **3.5. Procedimiento de recolección de datos**

# **3.5.1 Descripción general del proyecto**

# **3.5.1.1 Información general del proyecto**

La edificación denominada edificio multifamiliar «Residencial Altos del Parque», es el caso de estudio para la presente investigación, a cargo de la empresa constructora «REC

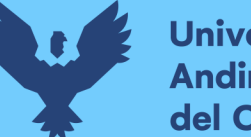

Asociados SAC», la que tendrá la entera responsabilidad en el diseño, ejecución, programación y control del proyecto. Esta es una obra residencial ubicada en la calle Los Cipreses N-9, Urbanización Huancaro, distrito de Santiago, departamento de Cusco, teniendo un área propia de terreno de 300 m<sup>2</sup> y el área construida de 1800 m<sup>2</sup>. La edificación está comprendida por 2 sótanos y 9 pisos.

La presente investigación abarca el alcance de la obra considerando desde la etapa de construcción de estructuras de sostenimiento, construcción de elementos de la subestructura y la construcción de la superestructura.

# **3.5.1.2 Información por actividades según etapa constructiva**

# **3.5.1.2.1 Estructuras de sostenimiento**

Esta etapa será comprendida por las siguientes actividades:

**Movimiento de tierras** – Comprende las actividades de excavación masiva, acarreo, eliminación y perfilado del volumen de tierra que será retirado para la construcción de la cimentación, de acuerdo con el diseño estructural y geotécnico.

**Calzaduras** – Estas estructuras de sostenimiento se elaborarán en el perímetro colindante del terreno a construir con la finalidad de reforzar las cimentaciones de las edificaciones colindantes y de este modo evitar deslizamientos de taludes al momento de realizar los movimientos de tierra. Esta actividad implica el perfilado, vaciado, encofrado y desencofrado de la forma de la calzadura, definidas en los planos de estructuras – calzaduras. Esta estructura será de concreto ciclópeo con un concreto de f'c=175 kg/cm<sup>2</sup>.

# **3.5.1.2.2 Subestructuras**

Esta etapa constructiva está comprendida de las siguientes actividades:

**Platea de cimentación** – El tipo de cimentación diseñada para la edificación en su totalidad es una platea de cimentación definida a una profundidad de N.F.C. -5.60m. Esta estructura abarca toda la superficie del terreno del proyecto con un espesor de 0.45m.

Esta estructura será de concreto armado premezclado de f'c=210 kg/cm<sup>2</sup> y una malla doble de acero grado 60 con un fy=4 200 kg/cm<sup>2</sup>.

**Muros de contención** – Elemento de concreto armado diseñado para soportar el empuje activo provocado por el subsuelo adyacente.

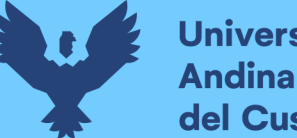

Esta estructura será de concreto armado premezclado de f'c=210 kg/cm<sup>2</sup> y una malla doble de acero grado 60 con un fy= $4200 \text{ kg/cm}^2$ .

### **3.5.1.2.1 Superestructura**

Esta etapa constructiva estará comprendida por las siguientes actividades:

**Elementos verticales** – Constituidos por las placas y las columnas. Esta estructura será de concreto armado premezclado de  $f'c=210 \text{ kg/cm}^2$  y una estructura armada de acero grado 60 con un fy=4200 kg/cm<sup>2</sup>.

**Elementos horizontales** - Constituidos por las vigas, losas aligeradas y losas macizas. Esta estructura será de concreto armado premezclado de f'c=210 kg/cm<sup>2</sup> y una estructura armada de acero grado 60 con un fy=4200 kg/cm<sup>2</sup>.

# **3.5.2 Flujo de trabajo de la gestión del cronograma**

# **3.5.2.1 Flujo de trabajo en la gestión del cronograma**

### **Figura 15**

*Flujo de Trabajo de la Gestión del Cronograma*

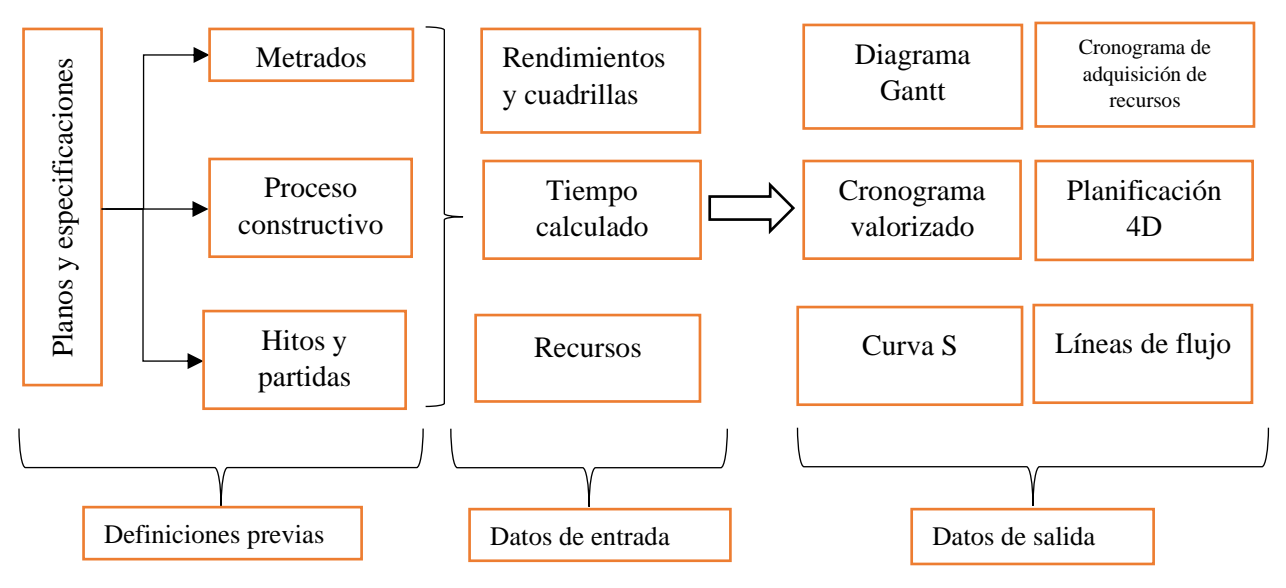

Nota: Adaptado de Suárez J. (2019)

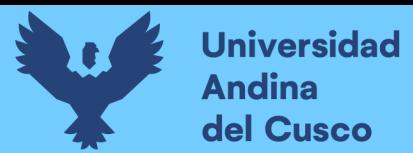

### **3.5.2.2 Flujo de trabajo en la gestión del costo**

### **Figura 16**

*Flujo de Trabajo en la Gestión del Costo*

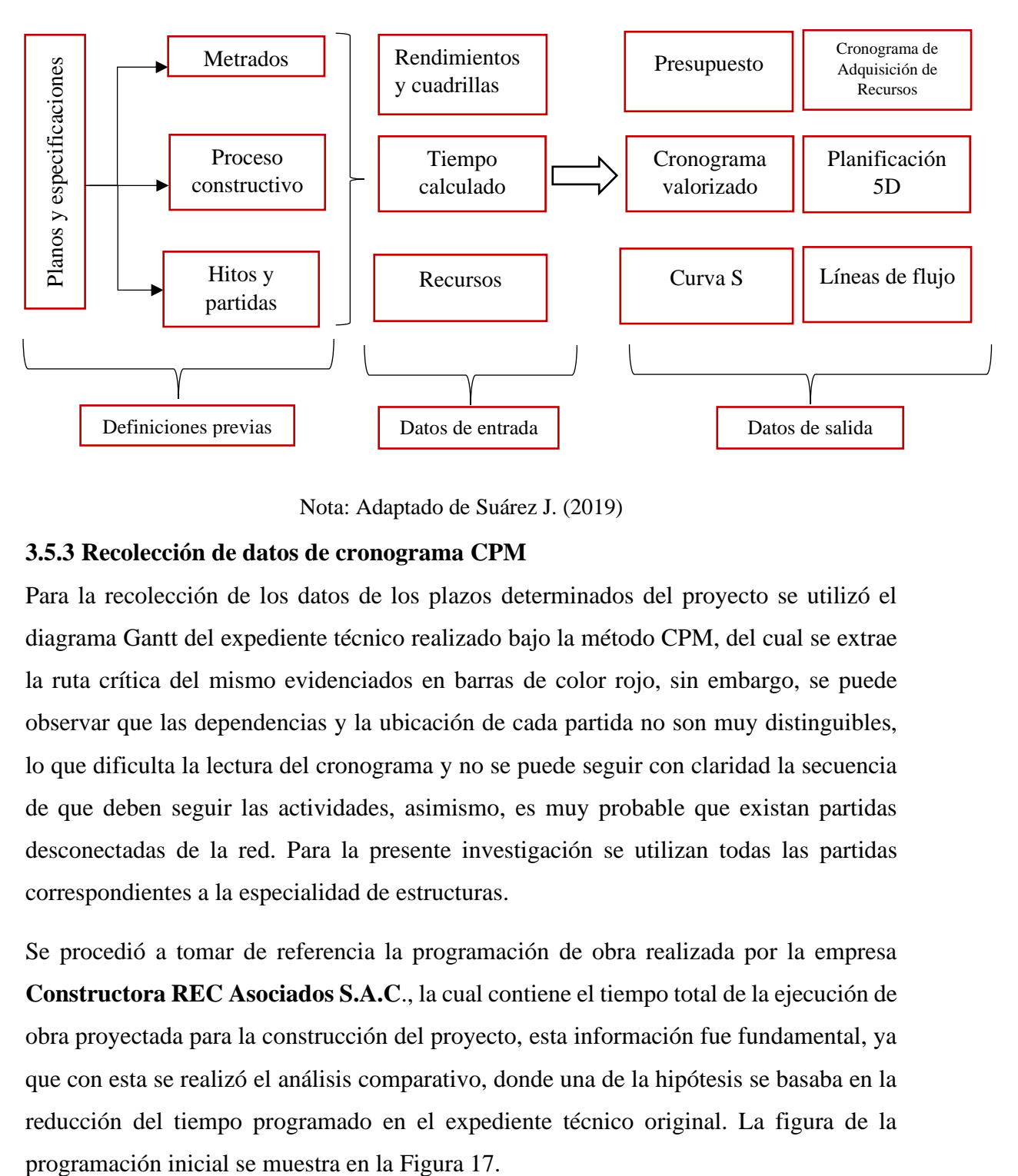

Nota: Adaptado de Suárez J. (2019)

#### **3.5.3 Recolección de datos de cronograma CPM**

Para la recolección de los datos de los plazos determinados del proyecto se utilizó el diagrama Gantt del expediente técnico realizado bajo la método CPM, del cual se extrae la ruta crítica del mismo evidenciados en barras de color rojo, sin embargo, se puede observar que las dependencias y la ubicación de cada partida no son muy distinguibles, lo que dificulta la lectura del cronograma y no se puede seguir con claridad la secuencia de que deben seguir las actividades, asimismo, es muy probable que existan partidas desconectadas de la red. Para la presente investigación se utilizan todas las partidas correspondientes a la especialidad de estructuras.

Se procedió a tomar de referencia la programación de obra realizada por la empresa **Constructora REC Asociados S.A.C**., la cual contiene el tiempo total de la ejecución de obra proyectada para la construcción del proyecto, esta información fue fundamental, ya que con esta se realizó el análisis comparativo, donde una de la hipótesis se basaba en la reducción del tiempo programado en el expediente técnico original. La figura de la

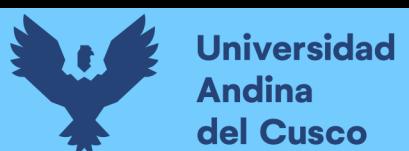

# **Figura 17**

*Extracto del Diagrama Gantt del proyecto*

|            |                                                          |        |                                                 |                    | 25 oct 21                                                                                  | 01 nov '21 |  | 08 nov '21 |  | 15 nov '21 |  |
|------------|----------------------------------------------------------|--------|-------------------------------------------------|--------------------|--------------------------------------------------------------------------------------------|------------|--|------------|--|------------|--|
| <b>EDT</b> | - Nombre de tarea                                        |        | $\bullet$ Dura $\bullet$ Comienzo $\bullet$ Fin |                    | THAT X   J   V   S   D   L   M   X   J   V   S   D   L   M   X   J   V   S   D   L   M   X |            |  |            |  |            |  |
| 1.3.5.4.2  | ACERO DE REFUERZO DE ESCALERAS fv: 4200 kg/cm2           | 1 dia  | sáb 23/10/21                                    | sáb 23/10/21       |                                                                                            |            |  |            |  |            |  |
| 1,3,5,4,3  | CONCRETO PREMEZCLADO fc=210 kg/cm2 PARA ESCALERAS        | 1 dia  | lun 25/10/21                                    | lun 25/10/21       |                                                                                            |            |  |            |  |            |  |
| 1.3.5.5    | - COLUMNAS                                               | 8 dias | mar 26/10/21                                    | jue 04/11/21       |                                                                                            |            |  |            |  |            |  |
| 1,3,5,5,1  | ACERO DE REFUERZO DE COLUMNAS fv: 4200 kg/cm2            | 5 dias | mar 26/10/21                                    | sãb 30/10/21       |                                                                                            |            |  |            |  |            |  |
| 1.3.5.5.2  | ENCOFRADO DE COLUMNAS                                    | 2 dias | mar 02/11/21                                    | mié 03/11/21       |                                                                                            |            |  |            |  |            |  |
| 1.3.5.5.3  | CONCRETO PREMEZCLADO fc=210 kg/cm2 PARA COLUMNAS         | 1 dia  | jue 04/11/21                                    | jue 04/11/21       |                                                                                            |            |  |            |  |            |  |
| 1.3.5.6    | - PLACAS                                                 | 8 dias | mar 26/10/21                                    | iue 04/11/21       |                                                                                            |            |  |            |  |            |  |
| 1.3.5.6.1  | ACERO DE REFUERZO DE PLACAS fv: 4200 kg/cm2              | 5 dias | mar 26/10/21                                    | sáb 30/10/21       |                                                                                            |            |  |            |  |            |  |
| 1.3.5.6.2  | <b>ENCOFRADO DE PLACAS</b>                               | 2 dias | mar 02/11/21                                    | mié 03/11/21       |                                                                                            |            |  |            |  |            |  |
| 1.3.5.6.3  | CONCRETO PREMEZCLADO fc=210 kg/cm2 PARA PLACAS           | 1 dia  | jue 04/11/21                                    | jue 04/11/21       |                                                                                            |            |  |            |  |            |  |
| 1.3.6      | - 4TO NIVEL                                              |        | 16 días vie 05/11/21                            | mar 23/11/21       |                                                                                            |            |  |            |  |            |  |
| 1.3.6.1    | - VIGAS                                                  | 8 dias | vie 05/11/21                                    | sáb 13/11/21       |                                                                                            |            |  |            |  |            |  |
| 1.3.6.1.1  | <b>ENCOFRADO DE VIGAS</b>                                | 5 dias | vie 05/11/21                                    | mié 10/11/21       |                                                                                            |            |  |            |  |            |  |
| 1.3.6.1.2  | ACERO DE REFUERZO DE VIGAS fy: 4200 kg/cm2               | 4 dias | sáb 06/11/21                                    | mié 10/11/21       |                                                                                            |            |  |            |  |            |  |
| 1.3.6.1.3  | CONCRETO PREMEZCLADO fc=210 kg/cm2 PARA VIGAS            | 1 día  | sáb 13/11/21                                    | sáb 13/11/21       |                                                                                            |            |  |            |  |            |  |
| 1.3.6.2    | - LOSAS ALIGERADAS                                       | 7 dias | sáb 06/11/21                                    | sáb 13/11/21       |                                                                                            |            |  |            |  |            |  |
| 1.3.6.2.1  | ENCOFRADO DE LOSAS ALIGERADAS                            | 4 dias | sáb 06/11/21                                    | mié 10/11/21       |                                                                                            |            |  |            |  |            |  |
| 1.3.6.2.2  | <b>TECNOPOR</b>                                          | 1 dia  | mar 09/11/21                                    | mar 09/11/21       |                                                                                            |            |  |            |  |            |  |
| 1,3,6,2,3  | ACERO DE REFUERZO DE LOSAS ALIGERADAS fv: 4200 kg/cm2    | 3 dias | mié 10/11/21                                    | vie 12/11/21       |                                                                                            |            |  |            |  |            |  |
| 1.3.6.2.4  | CONCRETO PREMEZCLADO fo=210 kg/cm2 PARA LOSAS ALIGERADAS | 1 día  | sáb 13/11/21                                    | sáb 13/11/21       |                                                                                            |            |  |            |  |            |  |
| 1.3.6.3    | <b>A LOSAS MACIZAS</b>                                   | 5 dias | mar 09/11/21                                    | sáb 13/11/21       |                                                                                            |            |  |            |  |            |  |
| 1.3.6.3.1  | ENCOFRADO DE LOSAS MACIZAS                               | 2 dias | mar 09/11/21                                    | mié 10/11/21       |                                                                                            |            |  |            |  |            |  |
| 1.3.6.3.2  | ACERO DE REFUERZO DE LOSAS MACIZAS fy: 4200 kg/cm2       | 2 días | jue 11/11/21                                    | via 12/11/21       |                                                                                            |            |  |            |  |            |  |
| 1.3.6.3.3  | CONCRETO PREMEZCLADO fc=210 kg/cm2 PARA LOSAS MACIZAS    | 1 dia  | sáb 13/11/21                                    | sãb 13/11/21       |                                                                                            |            |  |            |  |            |  |
| 1.3.6.4    | - ESCALERAS                                              | 4 dias | mié 10/11/21                                    | sáb 13/11/21       |                                                                                            |            |  |            |  |            |  |
| 1.3.6.4.1  | <b>ENCOFRADO DE ESCALERAS</b>                            | 2 dias | mié 10/11/21                                    | iue 11/11/21       |                                                                                            |            |  |            |  |            |  |
| 12049      | APERIO DE RECHERZO DE COPALERAD PH. 4900 Ivalant?        | 1.45%  | Me. 19/11/91                                    | <b>JA 19/11/91</b> |                                                                                            |            |  |            |  |            |  |

Nota: Tomado de Expediente Técnico "Altos del Parque"

# **3.5.4 Recolección de curva S del proyecto**

Para la definición de la tasa de producción o la velocidad del avance del proyecto se realiza una curva de producción. Lo que representa esta curva es el avance acumulado del proyecto a través del tiempo, relacionando unidades de producción en el eje "y", contra unidades de tiempo en el eje "x", la cual es llamada "Curva S".

Este documento es importante analizar, ya que en éste se detallan los montos de dinero en un período de tiempo, en este caso, la curva S que se muestra en la Figura 18, detalla los montos de la especialidad de estructuras, que es nuestro foco de estudio.

# *Figura 18*

*Curva S de la especialidad de estructuras de la Residencial "Altos del Parque"*

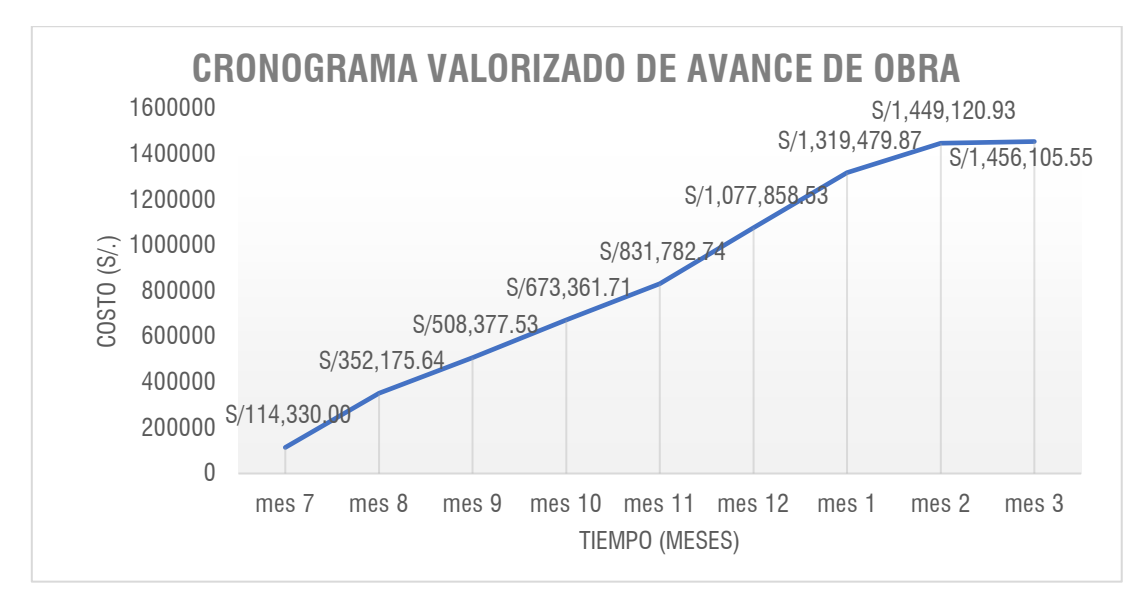

Nota: Tomado de Expediente Técnico "Altos del Parque"

### **3.5.5 Recolección de datos de presupuesto CPM**

Se analizará el contenido del expediente técnico original. Para ello se extrae el árbol de partidas de la especialidad de estructuras, este árbol de partidas se muestra a continuación en la Tabla 2. Así también los recursos y los costos estimados son extraídos del presupuesto del expediente técnico, y los rendimientos y las cuadrillas son tomadas sobre la base del Análisis de Precios Unitarios (APU) de cada partida, como se muestra en la Tabla 3. En el Anexo 3, se muestra el presupuesto de la especialidad de estructuras, dentro del expediente técnico original del proyecto.

#### **Tabla 2**

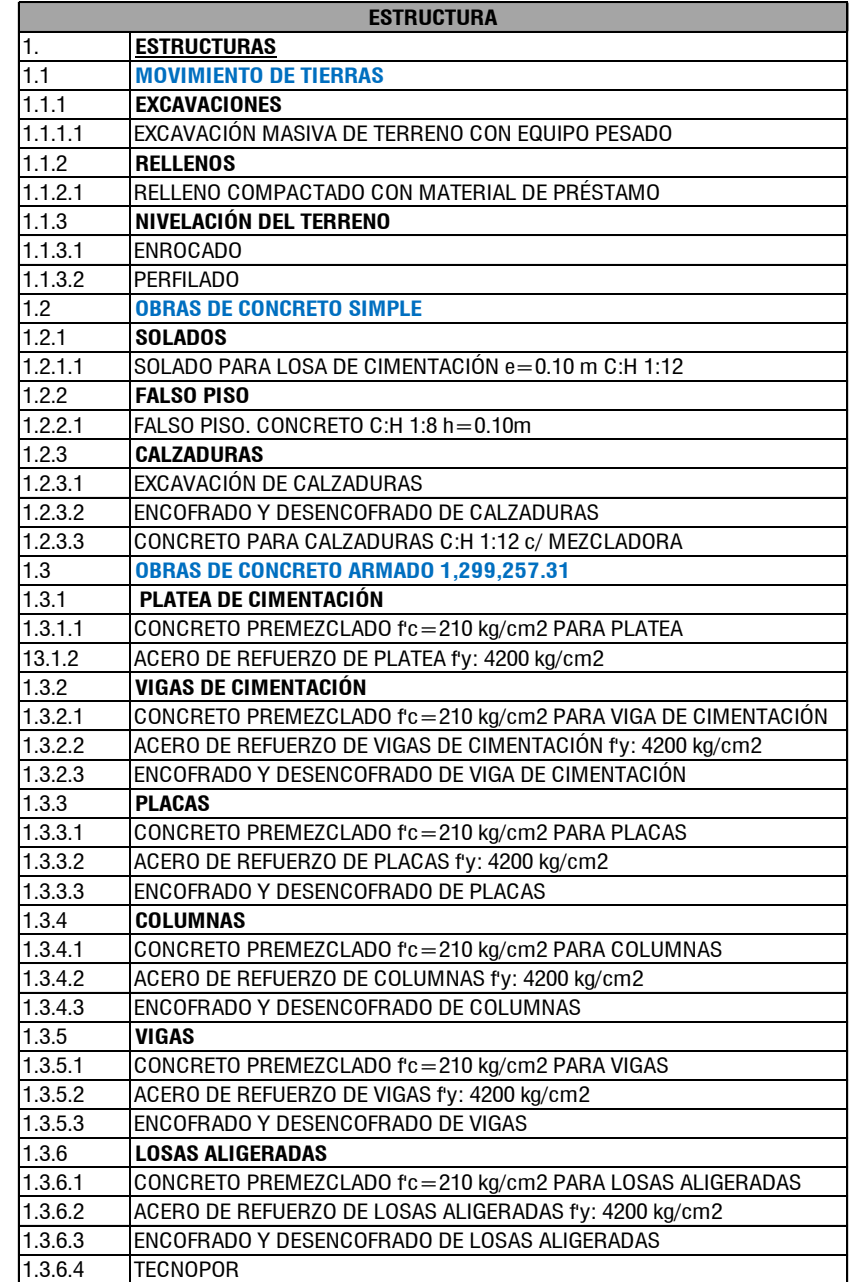

1.3.7.3 ENCOFRADO Y DESENCOFRADO DE LOSAS MACIZAS

1.3.8.2 ACERO DE REFUERZO DE ESCALERAS f'y: 4200 kg/cm2 1.3.8.3 ENCOFRADO Y DESENCOFRADO Y DESENCOFRADO Y DESENCOFRADO Y DESENCOFRADO Y DESENCOFRADO Y DESENCOFRADO DE

*Árbol de partidas de la especialidad de estructuras del proyecto*

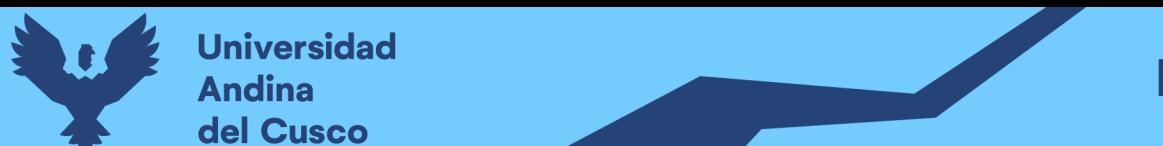

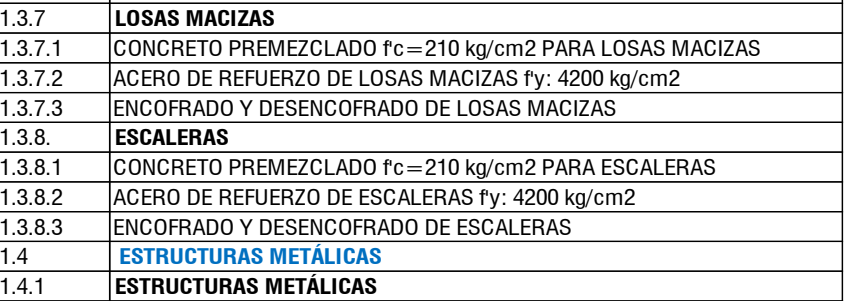

1.3.6.3 ENCOFRADO Y DESENCOFRADO DE LOSAS ALIGERADAS

### **Tabla 3**

*Rendimientos y cuadrillas por actividad*

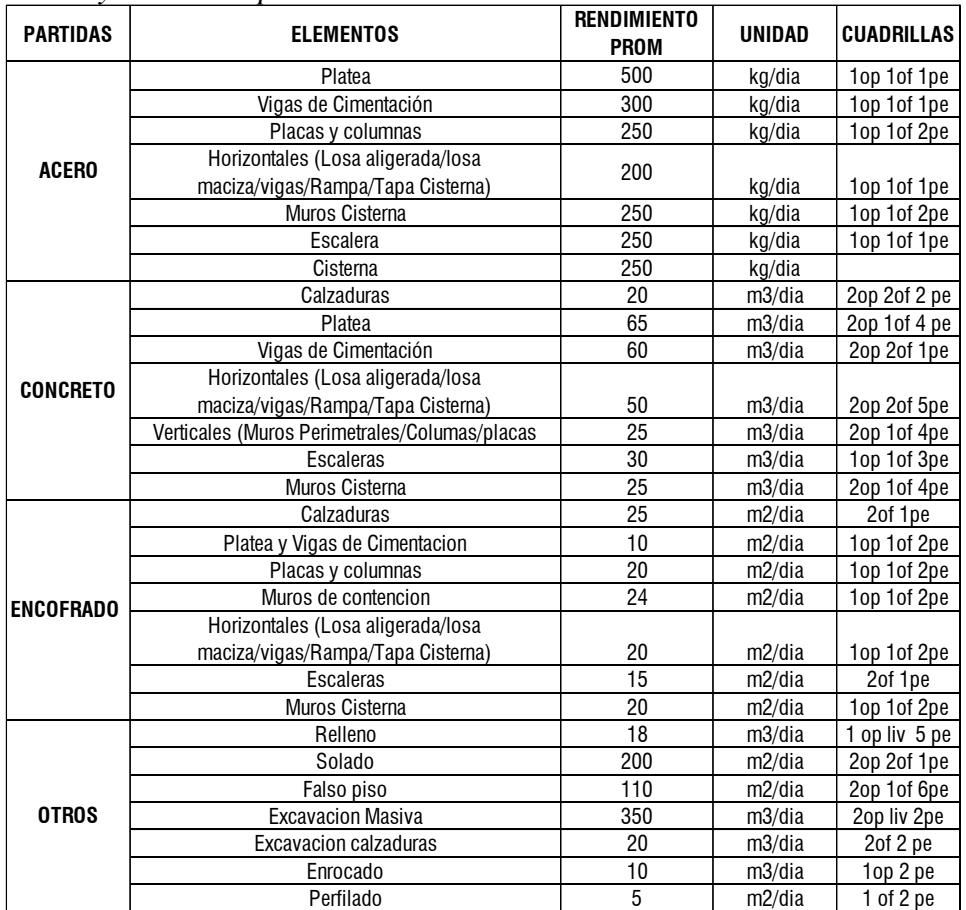

Sin embargo, estos rendimientos y cuadrillas son referenciales debido a que será actualizado conforme se avance con la obra.

### **3.5.6 Ratios de acero**

Según Suárez Cabellos, 2019, para suplir la deficiencia del software Vico Office® de no poder reconocer los elementos de acero, se deberán determinar estas cantidades de forma indirecta en el programa a través de ratios de acero, que relaciona la cantidad de acero en kilogramos que hay por cada metro cúbico de concreto por cada elemento, esto se obtuvo a través de las cantidades del presupuesto del expediente técnico, esto lo observamos en la Tabla 4, que se muestra a continuación.

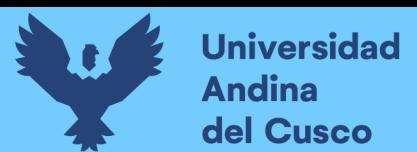

# **Tabla 4**

*Ratios de acero por elemento*

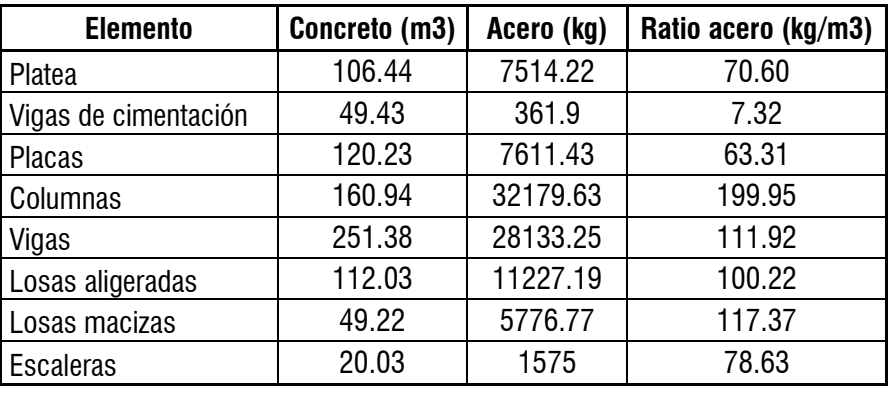

Se hizo un análisis de ratios, según el volumen de concreto, por elemento, esto siendo comparado con el metrado real de acero de la estructura, dando resultados similares, pero sobre todo este `procedimiento nos ayuda a usar el software, ya que no entiende de modelado de acero, pero esta información se puede añadir como información de recursos, y costo para cada elemento. Esto hace que los datos no sean exactos, pero de igual manera son necesarios y aproximados para generar una planificación optima.

# **3.5.7 Realización de modelado 3D**

La información del proyecto está englobada en un modelamiento 3D de toda la especialidad de estructuras, de donde se obtendrá la información para generar costos y presupuestos en función a una metodología BIM.

Este modelamiento 3D, como ya se mencionó, fue realizado mediante el software *Autodesk Revit 2021*®. Cabe resaltar que el software que se utilizó para el modelo 4D-5D (*Vico office*), no reconoce los elementos de refuerzo que se modelen en el software Revit; en cambio, se utilizaron ratios (los cuales reemplazan este modelamiento de acero que no sería compatible) en función de los metros cúbicos de concreto de la edificación y el acero metrado de los planos del expediente técnico a los cuales reemplazan.

# **3.5.7.1 Descripción del modelamiento 3D**

Siguiendo las consideraciones de los planos en el expediente se modeló la subestructura (vigas y platea de cimentación) y la superestructura (columnas, placas, vigas y losas), los cuales se muestran en las figuras 19 y 20.

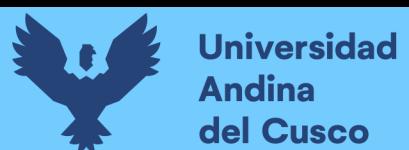

# **Figura 19**

*Modelamiento 3D de subestructura Autodesk Revit 2021®*

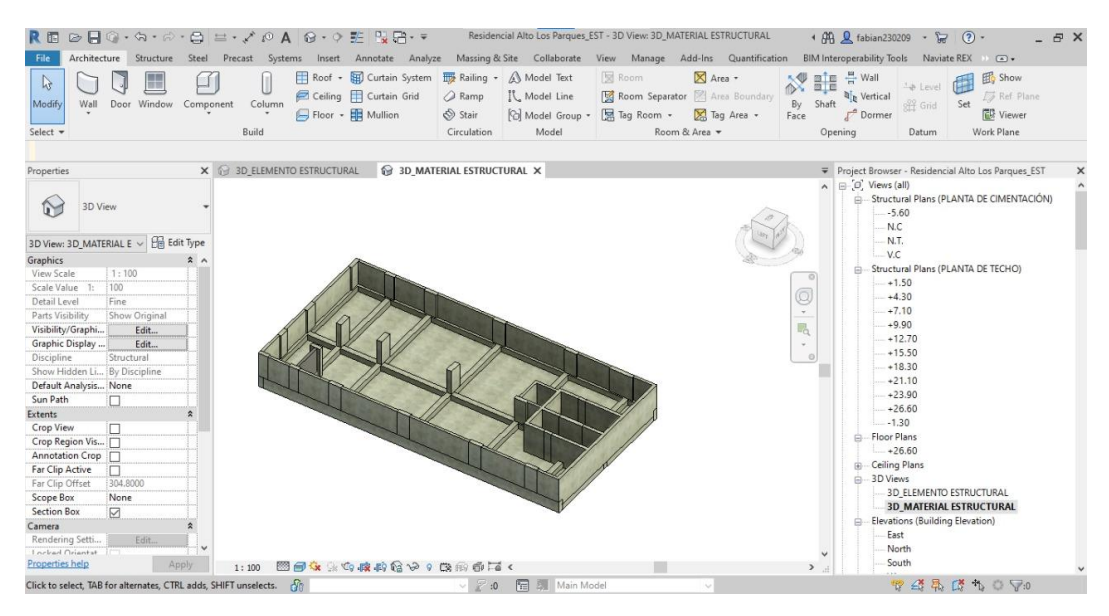

Nota: Tomado del software *Autodesk Revit 2021*

### **Figura 20**

*Modelamiento 3D de superestructura Autodesk Revit 2021®*

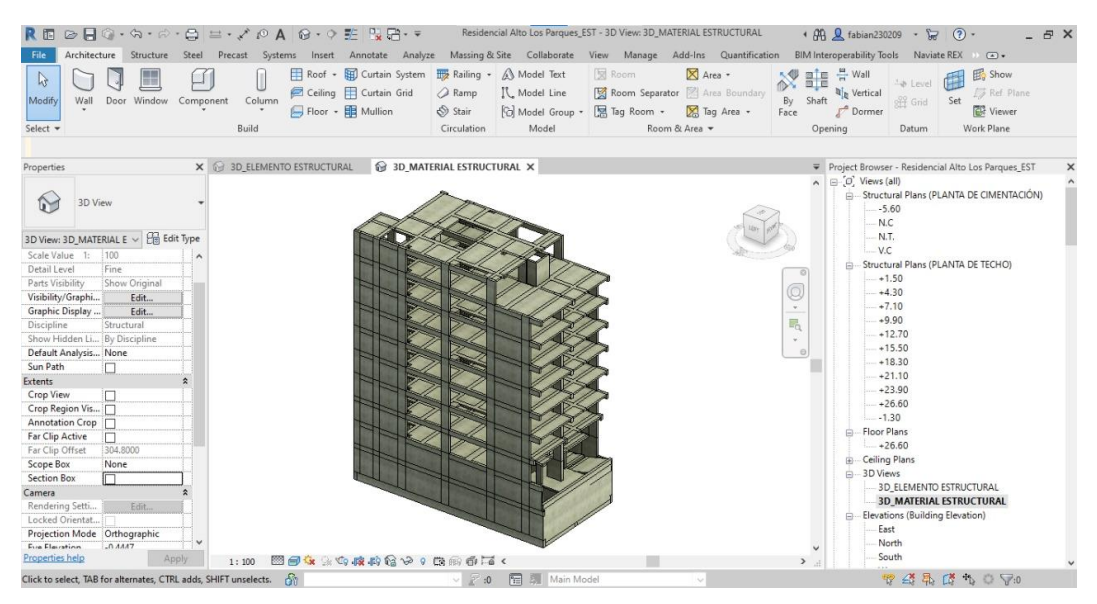

Nota: Tomado del software *Autodesk Revit 2021*

En la figura 21 se modelaron los elementos de tal manera que se puedan diferenciar cada elemento estructural así; por ejemplo, las columnas y placas se representan con un color azul y las losas con un color naranja, de modo que el LBS debe estar incluido en el modelo 3D. Esta visualización nos ayudará a que el desglose de ubicaciones o sectores sea más preciso para incluirlo en el modelo BIM 4D-5D.

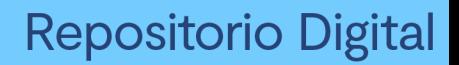

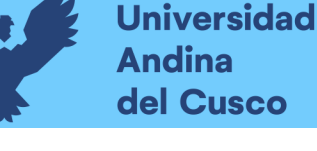

### **Figura 21**

*Modelado 3D, sectorizado por tipos de elementos estructurales*

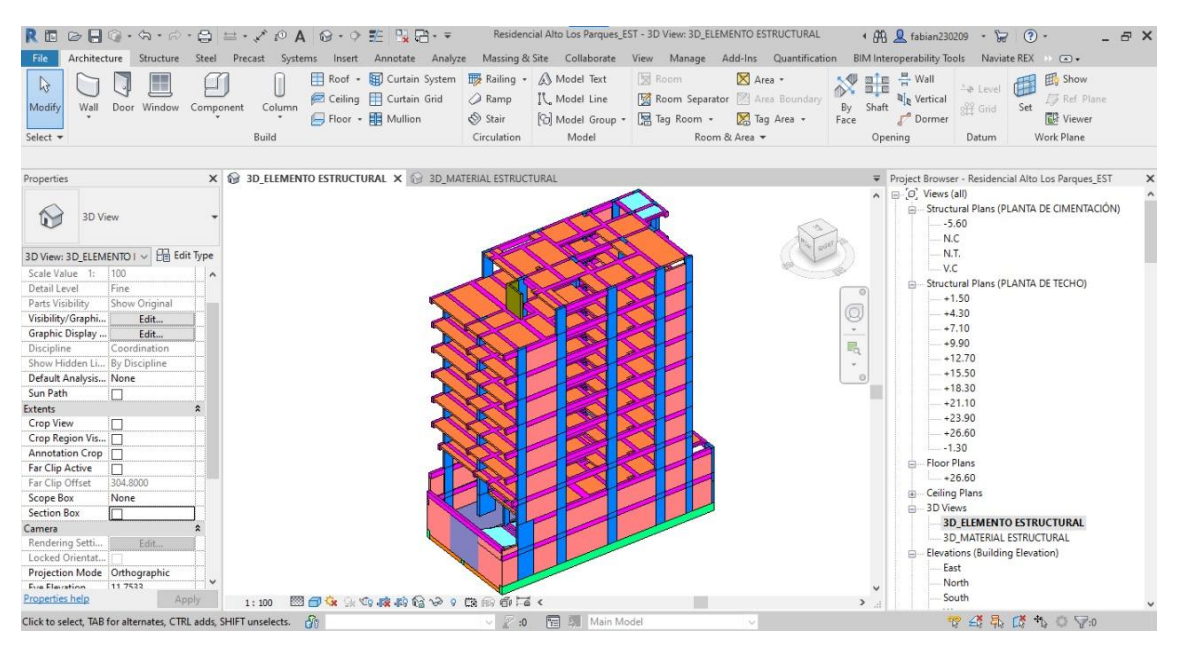

Nota: Tomado de software *Autodesk Revit 2021*

### **3.6. Análisis de datos**

### **3.6.1 Identificación de los LBS**

Realizado el modelado 3D de la edificación, se procede con la conformación y/o identificación del *Location Breakdown Estructure* (LBS), el cual es una etapa fundamental en la planificación bajo el sistema de gestión *Location Based Management System (LBMS),* ya que influye directamente en la cantidad de trabajo, en la cantidad de recursos y las relaciones lógicas, para esto se seguirán las siguientes recomendaciones de Kenley y Seppanen (2010):

- Las locaciones de las jerarquías más altas son elegidas de tal manera que estas sean posibles de construir independientemente de las otras secciones.
- Las jerarquías de los niveles medios se definirán, de tal modo que busquen la planificación del flujo de actividades, por ejemplo: los pisos de una residencial pueden ser considerados en esta jerarquía, puesto que un piso debe ser finalizado antes de pasar al siguiente.
- Las jerarquías más bajas son consideradas aquellas en las cuales solo se puede realizar una operación en el área, así como detalles y acabados, por ejemplo, apartamentos, corredores, etcétera.

Según la experiencia de los planificadores bajo esta metodología se recomienda que como máximo hayan solo 6 niveles de jerarquía (Kenley & Seppänen, 2010).

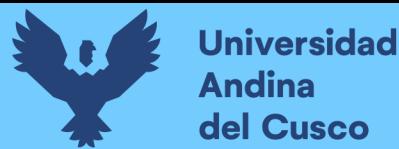

### **3.6.1.1 Identificación del** *Location Breakdown Structure* **(LBS)**

Para definir la estructura de desglose por locaciones o *Location Breakdown Structure* (LBS), se optó por dividir la edificación en 3 distintas etapas (subestructura, superestructura y cobertura), las cuales son diferentes entre sí, y en sus jerarquías más bajas se definieron configuraciones similares. Esto se puede observar en la figura 22.

#### **Figura 22**

*Location Breakdown Structure adoptada del proyecto*

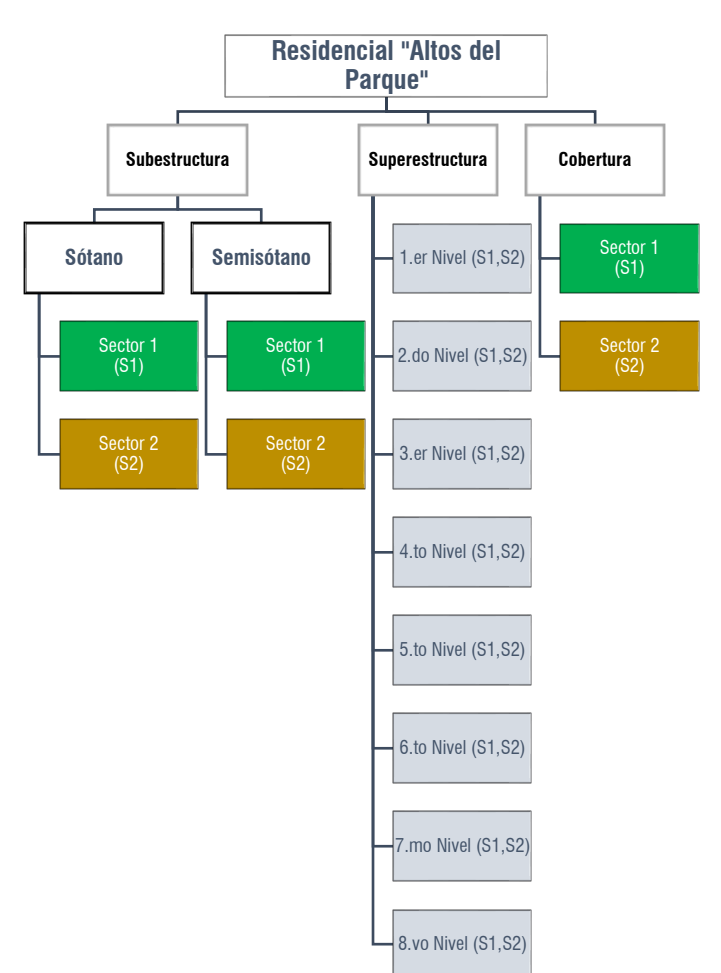

#### **3.6.1.2 Procedimiento de sectorización del modelo del proyecto**

Las actividades principales y globales del proyecto en la especialidad de estructuras son repetitivas, por lo que el LBS puede ser fraccionado tan solo por niveles, también se recomienda ponerlo a un nivel más detallado, como fraccionar esos niveles en sectores, con el fin de conseguir la máxima economía del trabajo, recurrir a menos traslados de recursos y de cuadrillas, consiguiendo a su vez volúmenes de trabajo similares en todos los frentes de trabajo, así como la seguridad y satisfacción de los trabajadores. (Orihuela & Estebes, 2013). A su vez entendiendo que la sectorización del tren de trabajo se hace balanceando la igualdad de trabajo, como se tiene una disposición y presupuestación de vaciado de concreto con la ayuda de bombas de mixer. Se podrá vaciar mayores cantidades de concreto y por ende el avance será más rápido, es por ello por lo que se optó por esta cantidad de sectores.

Es así como en la presente investigación se optó por considerar dos sectores, ya que nos proporciona el mismo volumen de trabajo en los dos sectores, las distancias recorridas de los recursos y cuadrillas son mínimos, dando como resultado un flujo de actividades continuo.

Para definir los sectores, se procedió a sectorizar el proyecto, a través de una programación en *Dynamo* (Figura 23) que permite extraer los metrados de los diferentes sectores definidos del modelo 3D en el software *Revit* 2021. De tal manera que, a través de diferentes iteraciones los metrados de los sectores definidos sean idénticos como se muestra en la Tabla 5 y Tabla 6, la cual va a permitir definir adecuadamente el flujo de trabajo y el uso de recursos por ubicación definida dentro de los LBS.

### **Figura 23**

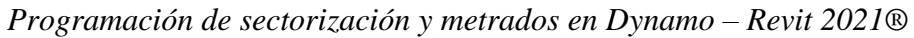

| R Dynamo                                                                                                    | $\Box$<br>$\sim$ | $\times$                           |
|----------------------------------------------------------------------------------------------------|------------------|------------------------------------|
| $\overline{\mathbf{0}}$<br>Ayuda<br>Paquetes<br>Configuración<br>Diseño generativo<br>Archivo<br>Editar<br>Ver |                  |                                    |
| 日<br>$\mathbf{B}$<br>a.                                                                                        |                  | <b>ICI</b>                         |
| EXTRACCION.dyn*<br>Library<br>171                                                                              |                  |                                    |
| Q Search                                                                                                    | <b>GAO 50</b>    |                                    |
| $\triangleright$ $\blacksquare$ Dictionary                                                                     |                  | $\mathbb{C}^*$                     |
| $\triangleright$ Q Display                                                                                     |                  | $^{+}$<br>$\overline{\phantom{0}}$ |
| $\triangleright$ $\bigcirc$ Geometry<br><b>START</b>                                                           |                  | ÷                                  |
| $\triangleright$ $\rightleftarrows$ ImportExport                                                               |                  |                                    |
| $\triangleright$ / Input                                                                                       |                  |                                    |
| $\blacktriangleright$ $\equiv$ List<br>三百                                                                      |                  |                                    |
| $\triangleright$ $x^2$ Math                                                                                    |                  |                                    |
| R Revit<br>۰                                                                                                   |                  |                                    |
| $\triangleright \preccurlyeq \triangleright$ Script                                                            |                  |                                    |
| $\blacktriangleright$ Ab String                                                                                |                  |                                    |
| 超<br>Add-ons                                                                                                   |                  |                                    |
| BimorphNodes                                                                                                   |                  |                                    |
| Clockwork<br>٠                                                                                                 |                  |                                    |
| <b>SenerativeDesign</b><br>٠                                                                                   |                  |                                    |
|                                                                                                    |                  |                                    |
| Manual<br>Ejecutar<br>٠                                                                                        |                  |                                    |

Nota: Tomado de software *Dynamo - Autodesk Revit* 2021®

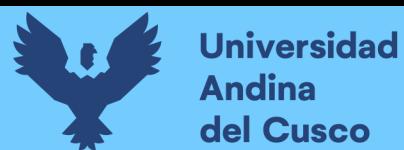

# **Figura 24**

*Sectorización prueba en Revit*

| ▣ ☞▄◑੶ਲ਼੶ਲ਼੶ੑੑਫ਼ੵੑਖ਼ਖ਼ੑਜ਼੶ਲ਼ਲ਼ <mark>ਲ਼</mark> ੑਲ਼੶ਲ਼ <mark>ਲ਼</mark> ਖ਼ਲ਼ਜ਼ਲ਼ਜ਼                    |                                                         |                                          | SECTORIZACION ALTOS DEL PARQUE - Vista 3D: 3D - Sectorizacion |
|----------------------------------------------------------------------------------------------------|---------------------------------------------------------|------------------------------------------|---------------------------------------------------------------|
| Arquitectura<br>Estructura Acero<br>Archivo                                                         | Prefabricado<br>Sistemas Insertar<br>Anotar             | Analizar<br>Masa y emplazamiento         | Colaborar<br>Vista<br>Gestionar<br>Com                        |
| <b>II</b> Ventana                                                                                   | 日 Cubierta • 田 Sistema de muro cortina   形 Barandilla • | A Texto modelado                         | 图 Habitación<br>$\times$                                      |
| ↳<br>□ Componente • □ Techo                                                                         | Rejilla de muro cortina                                 | $\oslash$ Rampa<br>្រ្តី Línea de modelo | Separador de habitación                                       |
| Puerta<br>Modificar<br>Muro                                                                         |                                                         |                                          |                                                               |
| $\bigcap$ Pilar $\star$                                                                             | Suelo +<br><b>围</b> Montante                            | <b>♦</b> Escalera                        | Ed Etiquetar habitación +<br>G Grupo de modelo *<br>⊠         |
| Seleccionar =                                                                                       | Construir                                               | Circulación<br>Modelo                    | Habitación y área                                             |
|                                                                                                    |                                                         |                                          |                                                               |
| Propiedades<br>×                                                                                    | DI PDK - Pagina Inicio<br>3D - Navisworks               | 3D - Modelado 4D                         | 3D - Sectorizacion X                                          |
| Vista 3D<br><b>3D View</b><br><b>En</b> Editar tipo<br>Vista 3D: 3D - Sectorizacion<br>$\checkmark$ |                                                         |                                          |                                                               |
| Construcción<br>$2^{\sim}$                                                                          |                                                         |                                          |                                                               |
| <b>MURO ANCLADO</b><br><b>Elemento PDK</b>                                                          |                                                         |                                          |                                                               |
| Acero                                                                                               |                                                         |                                          |                                                               |
| Anclajes                                                                                            |                                                         |                                          | g                                                             |
| Cimentacion                                                                                         |                                                         |                                          |                                                               |
| <b>Falsa Zapata</b>                                                                                 |                                                         |                                          | Ę,                                                            |
| <b>ACTUAL</b>                                                                                       |                                                         |                                          |                                                               |
| Oficial Encofrado                                                                                   |                                                         |                                          | $\Theta$                                                      |
| <b>Operarios Acero</b>                                                                              |                                                         |                                          |                                                               |
| Peones Acero                                                                                        |                                                         |                                          |                                                               |
| <b>Oficial Acero</b>                                                                                |                                                         |                                          |                                                               |
| <b>Velocidad Concreto</b>                                                                           |                                                         |                                          |                                                               |
| <b>Velocidad Encofrado</b>                                                                          |                                                         |                                          |                                                               |
| <b>Velocidad Acero</b>                                                                              |                                                         |                                          |                                                               |
| Velocidad Ladrillo                                                                                  |                                                         |                                          |                                                               |
| Operarios Ladrillo                                                                                  |                                                         |                                          |                                                               |
| Peones Ladrillo Tec                                                                                 |                                                         |                                          |                                                               |
| Oficial Ladrillo Techo                                                                              |                                                         |                                          |                                                               |
| Jornada Concreto                                                                                    |                                                         |                                          |                                                               |
| Jornada Encofrado                                                                                   |                                                         |                                          |                                                               |
| Jornada Acero                                                                                       |                                                         |                                          |                                                               |
| #Cuadrillac Concreto                                                                                |                                                         |                                          |                                                               |
| Ayuda de propiedades<br>Aplicar                                                                     | ■ 司女 9x 4x 皮膚危る ? 皮膚 争声 <<br>1:100                      |                                          | >                                                             |
| Clic para seleccionar, TAB para alternar, CTRL para añadir y MA\                                    |                                                         | 帽長<br>$\geq 0$<br>Modelo base            | $\checkmark$                                                  |

Nota: Tomado de software *Autodesk Revit 2021*

En base a la metodología *Lean Construction,* se tiene que el flujo de trabajo viene de una distribución de cantidad de trabajo similares por jornada, esto para mantener el rendimiento máximo de la mano de obra y para la utilización de los recursos de manera fluida. En las tablas 5 y 6, se especifica la distribución de la cantidad de trabajo que se realizó con el software *Revit* 2021®, con la ayuda del software *Dynamo*. Como se puede observar se debe tener un porcentaje mínimo del 20%, entre los sectores que se hayan definido, iterando y llegando a respetar ese porcentaje se puede aceptar como definitivo tal sectorización.

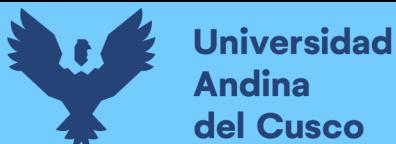

# **Tabla 5**

*Verificación de sectorización balanceada según la metodología LEAN de planta típica*

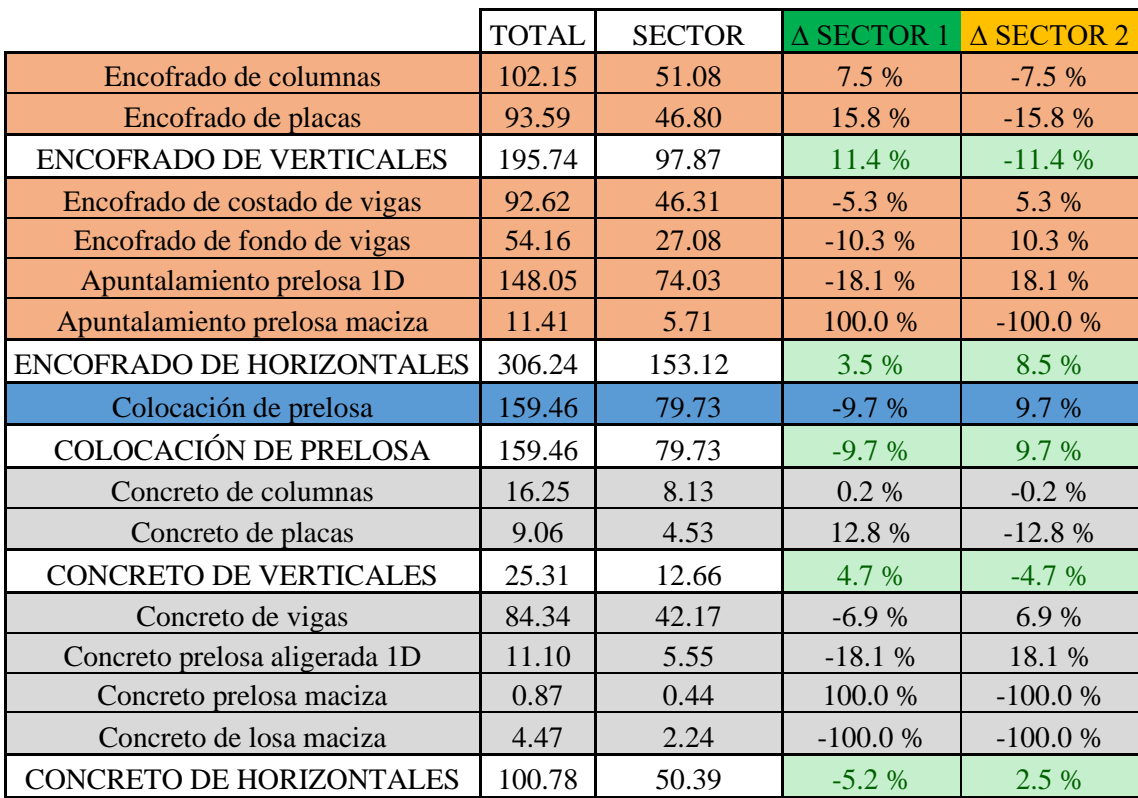

# **Tabla 6**

*Distribución de metrados equivalentes para sectorización de actividades para planta típica*

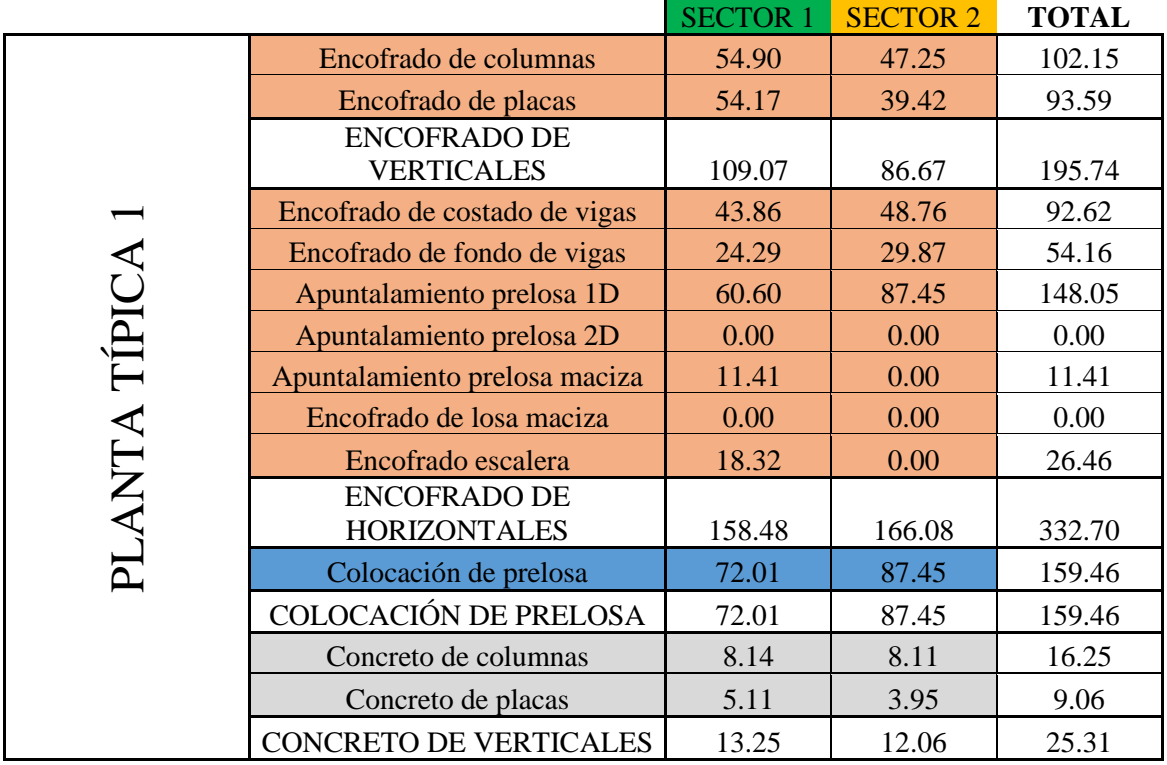

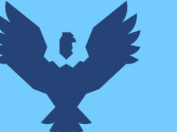

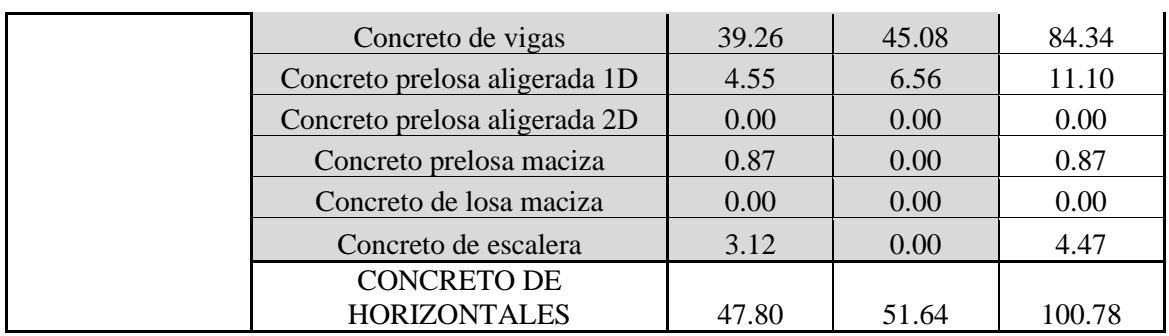

La tabla 6 muestra los metrados extraídos del modelo por sector y nivel, en este caso se muestra los metrados de la planta típica de la edificación. En la tabla 5, indica las variaciones porcentuales de metrados de los elementos del modelo. En la tercera columna de la tabla 5 (Sector) indica el metrado total de cada partida entre la cantidad de sectores definidos, y representa la cantidad promedio tentativa de cada sector.

Las variaciones porcentuales se obtienen mediante la división del metrado de cada sector entre el metrado que debería tener cada sector (Columna 3, tabla 3), estas pueden ser positivas o negativas, ya que el metrado obtenido por sector puede resultar mayor o menor del metrado promedio obtenido. Los resultados porcentuales totales que se muestran en verde resultan de la suma de los metrados de las partidas específicas. Por ejemplo, encofrado de columnas y encofrado de placas, en el sector 1 tienen una suma de 109.07 m2 (Tabla 6), lo que representa el encofrado de verticales, este resultado es dividido entre el metrado que debería tener por sector, es decir 97.87 m2, y nos da una variación porcentual de 11.4%, el cual es menor a un 20% que sugiere la metodología Lean Construction.

Para contrastar los resultados extraídos del Dynamo, se realizaron tablas de planificación dentro del software Autodesk Revit 2020®. A continuación, se presentan las tablas de planificación del modelo Revit del piso típico:

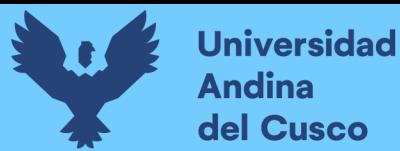

# **Tabla 7**

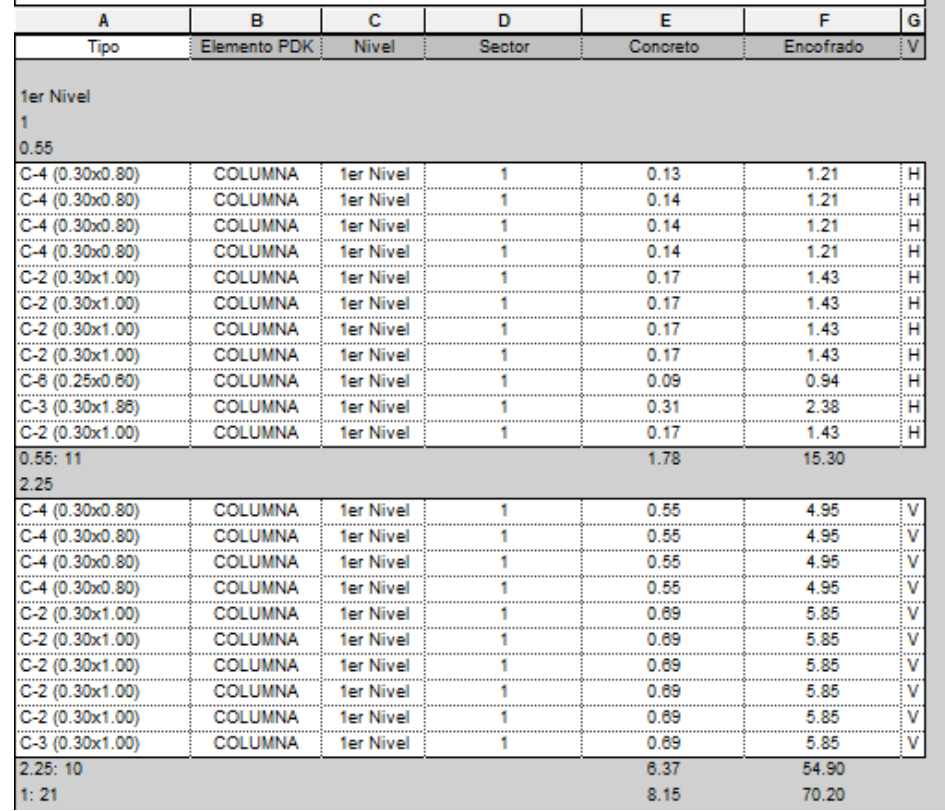

*Tabla de planificación de columnas del sector 1 de planta típica*

# **Tabla 8**

*Tabla de planificación de columnas del SECTOR 1 de planta típica*

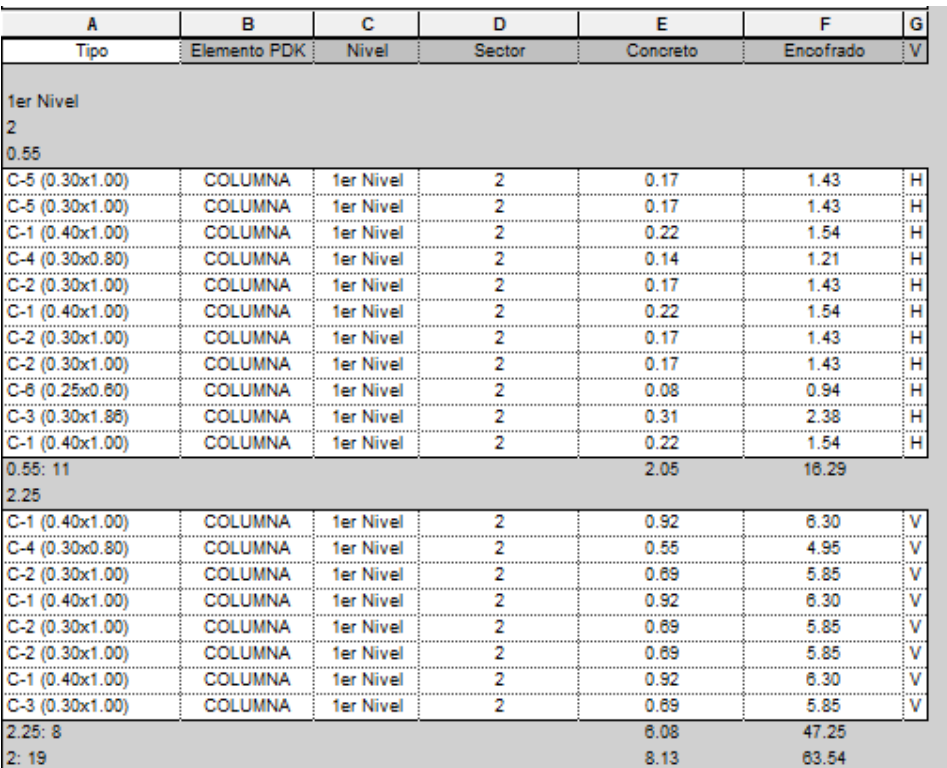
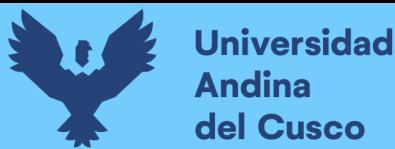

En la Tabla 7 y 8, se puede observar la tabla de planificación para el concreto de columnas, según planta típica, dando valores de 8.15 y 8.13 m3, correspondientemente. Esto se contrasta y verifica los valores obtenidos mostrados anteriormente en la tabla 6.

#### **Tabla 9**

*Tabla de planificación de placas del SECTOR 1 y SECTOR 2 de planta típica*

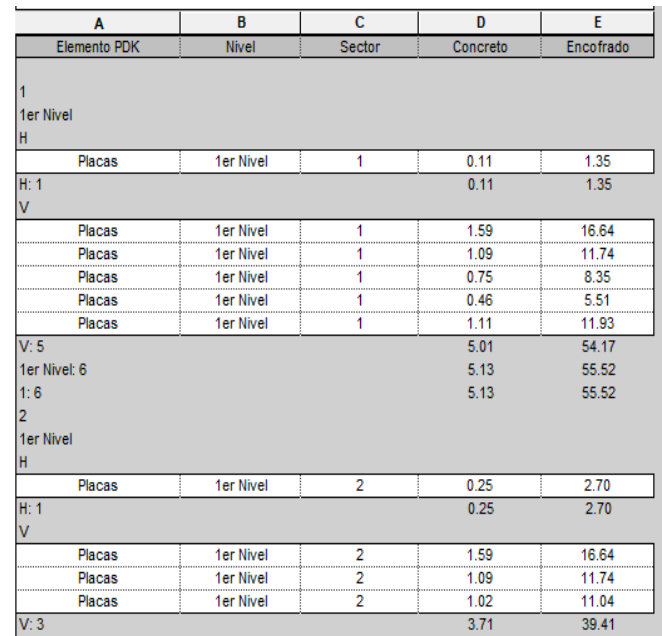

Para la Tabla 9, donde se puede observar la tabla de planificación para el concreto y encofrado de placas, según planta típica, dando valores que contrasta y verifica los valores obtenidos mostrados anteriormente en la tabla 6.

El metrado de columnas y placas tienen un trato especial, ya que, por el proceso constructivo, estas se dividen en elementos verticales como en elementos horizontales, lo cual fue denotado en las tablas de planificación y tomado en cuenta en las tablas de sectorización; debido a que estos elementos horizontales no se encofran, exactamente entre el encuentro de viga y columna o placa.

#### **Tabla 10**

*Tabla de planificación de vigas del SECTOR 1 y SECTOR 2 de planta típica*

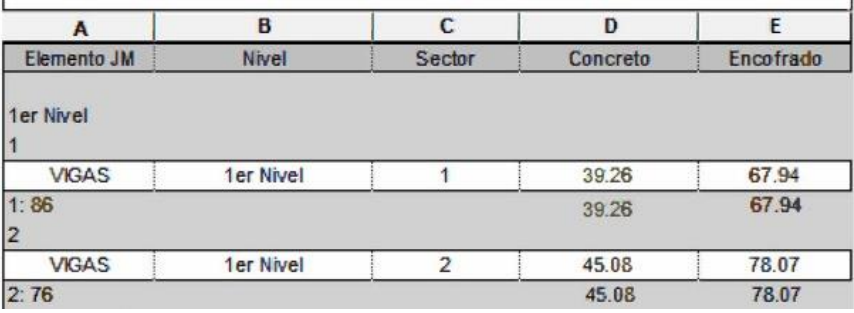

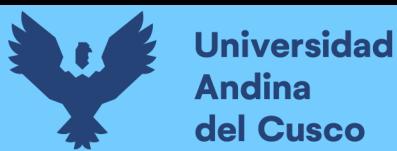

## **Tabla 11**

*Tabla de planificación de losas aligeradas del SECTOR 1 y SECTOR 2 de planta típica*

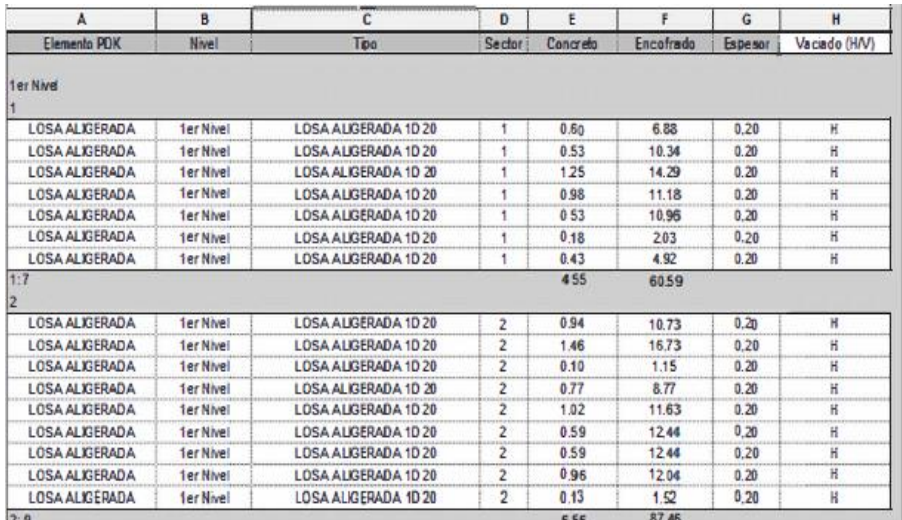

#### **Tabla 12**

*Tabla de planificación de losas macizas del SECTOR 1 de planta típica*

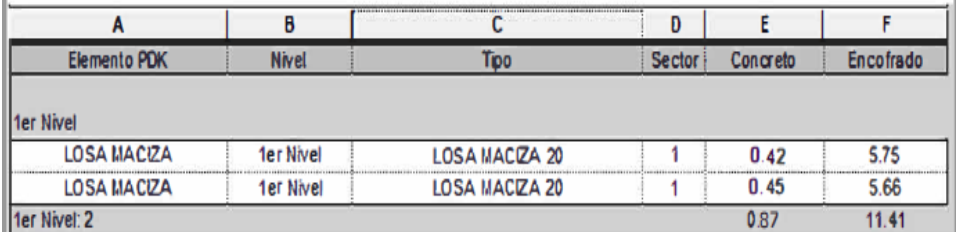

### **3.6.2 Sectorización en el modelo 3D**

En las Figuras 25, 26 y 27, se puede apreciar dentro del software la manera de distribución de los trabajos, teniendo en cuenta los equivalentes por jornada y un proceso constructivo lógico.

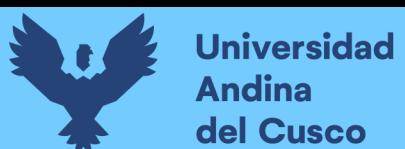

*Sectorización según LBS del modelo 3D*

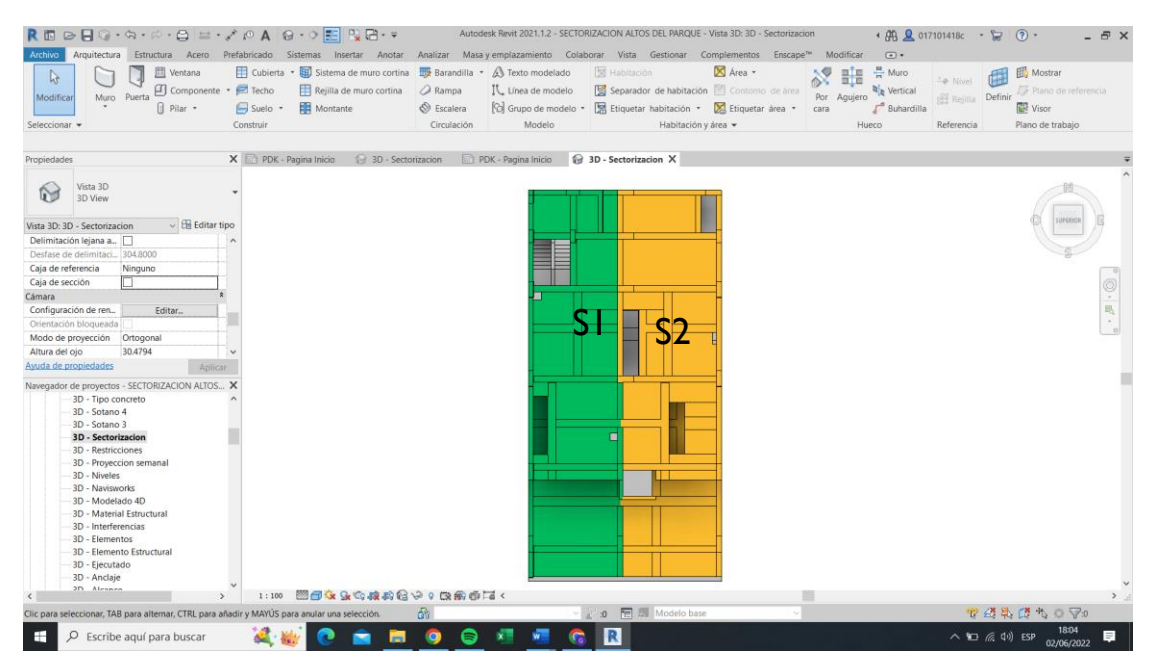

Nota: tomado de software *Autodesk Revit* 2021

#### **Figura 26**

*Sectorización según LBS del modelo 3D - Superestructuras*

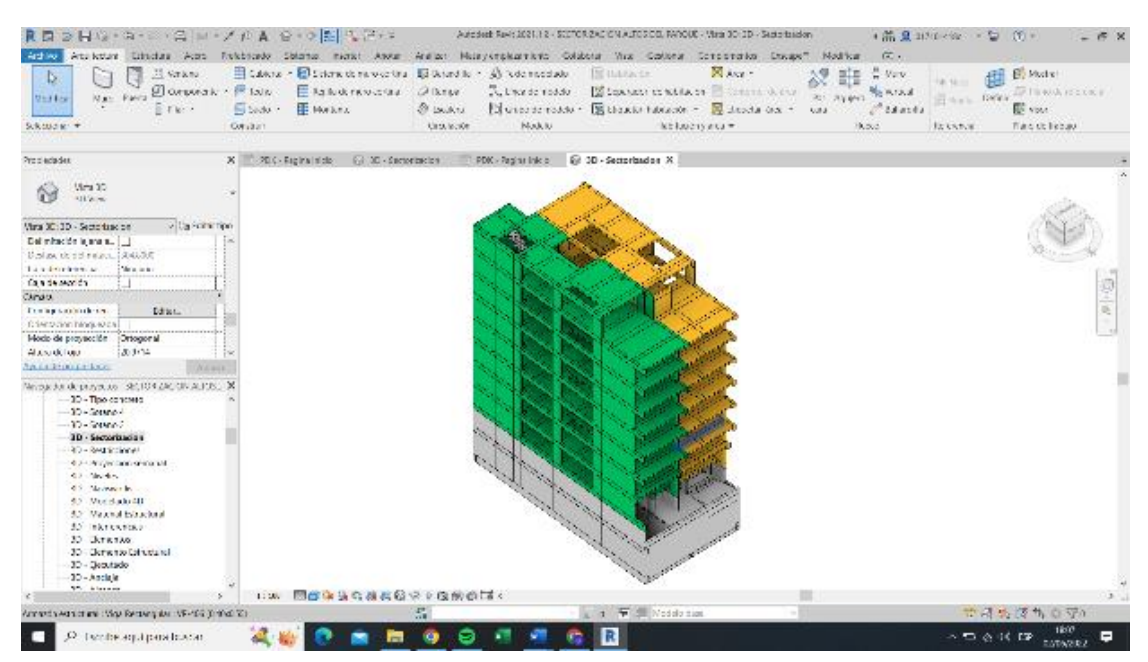

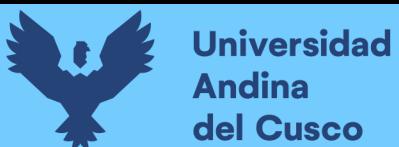

*Sectorización según LBS del modelo 3D - Subestructura*

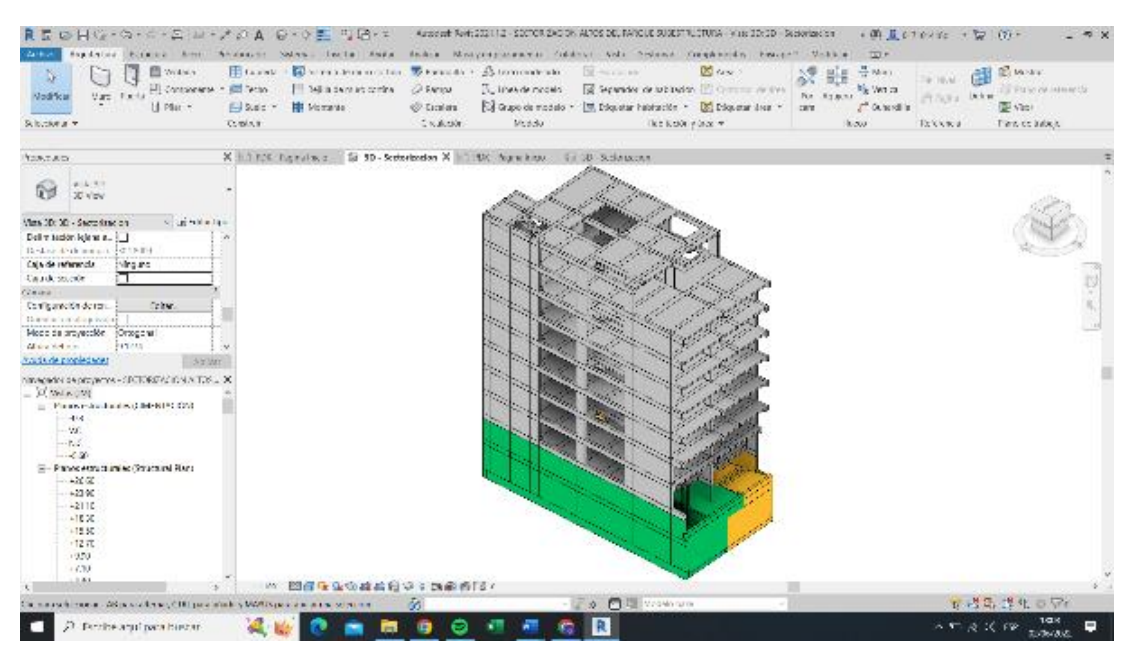

Nota: Tomado de software *Autodesk Revit* 2021

#### **3.6.3 Realización de modelado 4D**

El procesamiento de datos de la información obtenida mediante el modelo 3D de la edificación se dará por el software *Trimble Vico Office* 2021®, el uso de este software está justificado debido a que dentro de este se puede generar al modelo 4D, modelo 5D del proyecto y realizar la planificación de obra mediante líneas de flujo. Es por ello, por lo que a continuación se detalla el procedimiento necesario para la realización del modelo 4D, dentro del software. Por tal razón se describirán las etapas correspondientes a este proceso.

### **Etapa 1**

Dentro del software es necesario crear un nuevo proyecto, ingresar la descripción e información preliminar, de esta manera realizar las configuraciones iniciales del archivo creado. Se pude observar en las Figuras 28 y 29.

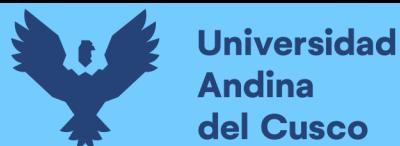

*Interfaz del software Trimble Vico Office ®*

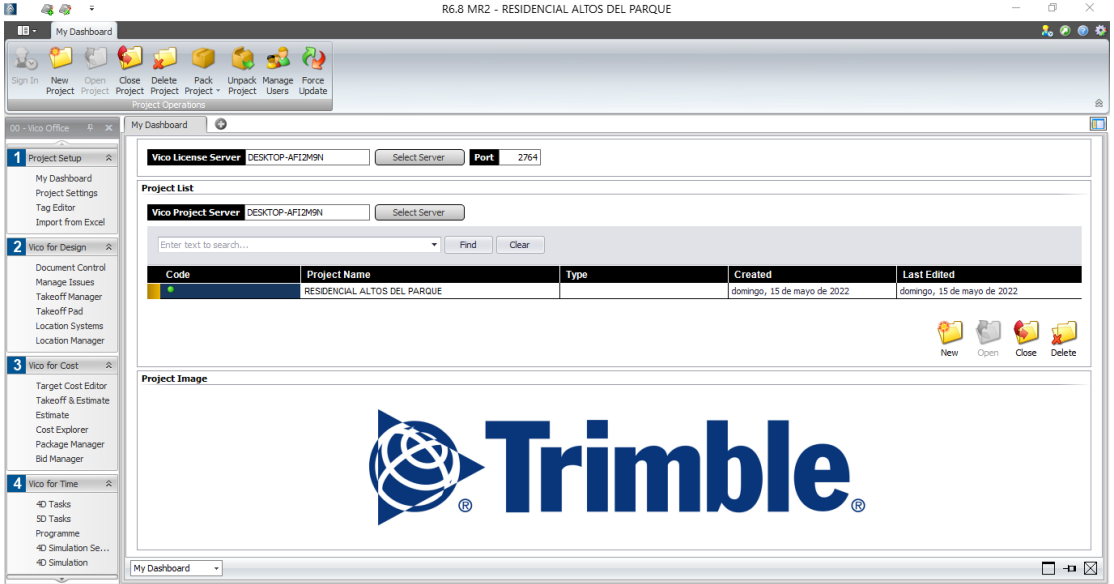

*Nota:* Tomado de software Trimble Vico Office 2021®

#### **Figura 29**

*Selección de la base de datos del software Vico Office para el uso de este*

| REBBF© • G • A • A ≥ • ズ 0 A   Q • 0 F   N B • •                                                                                                    | Autodesk Revit 2021.1.2 - GF_ALTOS DEL PARQUE_EST - Plano: PDK - Pagina Inicio                                                                                                    | $(2)$ + $(2)$ + $(3)$ + $(3)$ + $(2)$ + $(3)$ + $(4)$ + $(5)$ + $(6)$ + $(7)$ + $(8)$ + $(9)$ + $(10)$ + $(11)$ + $(12)$ + $(13)$ + $(14)$ + $(15)$ + $(17)$ + $(18)$ + $(19)$ + $(19)$ + $(19)$ + $(19)$ + $(19)$ + $(19)$ +<br>$ \overline{P}$ $\times$                                                                                                    |
|----------------------------------------------------------------------------------------------------|----------------------------------------------------------------------------------------------------|----------------------------------------------------------------------------------------------------|
| Arquitectura Estructura Acero Prefabricado Sistemas Insertar Anotar Analizar Masayemplazamiento Colaborar Vista<br>Archivo                                                                                                    |                                                                                                    | Gestionar Complementos Quantification >> <a></a>                                                                                                    |
| 33<br>$\mathbb{R}$<br>Ayuda<br>Modificar<br>Advance Steel<br>Transmitir modelos<br>Acerca de<br>Herramientas<br>Extension<br>externas                                                                                                    | £<br>Ħ<br>Category Properties Revit DB Link Import FormIt Convert RFA STL Exporter for Revit<br>Check for<br>Import<br>to RVT<br>Civil Structures Updates<br>Mapping                                                                                                    | $\frac{370}{2}$<br>to Formit                                                                                                    |
| Advance Steel Extension<br>Seleccionar =<br>eTransmit<br>Externo                                                                                                    | <b>Publish Data</b>                                                                                                    | Formit Converter<br>STL Exporter                                                                                                    |
|                                                                                                    |                                                                                                    |                                                                                                    |
| $\overline{\mathbf{m}}$ PDK - Pagina Inicio $\times$<br>Propiedades<br>Plano<br>Sheet<br>Plano: Pagina Ir > Editar tipo<br>Construcción<br>$\hat{z}$ $\wedge$<br><b>Elemento PDK</b><br>Acero<br>Anclajes<br>Cimentacion<br>Falsa Zapata<br><b>ACTUAL</b><br>Oficial Enco<br>Operarios A<br><b>Peones Acero</b><br><b>Oficial Acero</b><br>Velocidad C<br>Velocidad E<br>Velocidad A<br>Velocidad L<br>Operarios L<br>Peones Ladr<br>Oficial Ladri<br>Jornada Co<br>Jornada Enc<br>Jornada Acero<br>$\checkmark$<br>m<br>#Cuadrillac | <b>Vico Project</b><br>DESKTOP-AFI2M9N<br>Server<br><b>Browse</b><br><b>Select Project</b><br><b>RESIDENCIAL ALTOS DEL PARQUE</b><br>÷<br>Select a model<br>from the list to<br>add a new<br>model version<br>or create a<br>new model<br>M Publish only filtered content<br>Uncheck to publish all geometry, regardless of view filters<br>Use project base point as coordinate origin<br>Uncheck to enable the use of shared coordinate system<br>Advanced<br>Cancel<br>æ | ▼ Navegador de proyectos - GF AL<br>$\Box$ $\Box$ Vistas (JM)<br>$\circ \wedge$<br>- Planos estructurales (CIN<br>q<br>$-0.3$<br>$\psi$<br>V.C<br>$\Box$<br>N.C<br>$\mathbf{v}$<br>$-5.60$<br>$\Theta$<br>in Planos estructurales (Str<br>$+26.60$<br>$+23.90$<br>$+21.10$<br>$+18.30$<br>$+15.50$<br>$+12.70$<br>$+9.90$<br>$+7.10$<br>$+4.30$<br>$+1.50$<br>- N.T.<br>$-1.30$<br>in Vistas 3D (3D View)<br>${3D}$<br>3D - Tipo Iosas<br>3D - Tipo concreto<br>3D - Sotano 4<br>3D - Sotano 3<br><b>3D</b> - Sectorizacion<br>-3D - Restricciones<br>$\sim$ |
| Ayuda de<br>Aplicar<br>3886                                                                                                    |                                                                                                    | $>$ $\pm$<br>$\rightarrow$<br>$\epsilon$                                                                                                    |
| Clic nara seleccionar TAB nara alternar. CTRL nara añadir y MAN 88                                                                                                    | ○ 2 in 1 3 Modelo hase                                                                                                    | $\begin{picture}(130,20) \put(0,0){\line(1,0){10}} \put(15,0){\line(1,0){10}} \put(15,0){\line(1,0){10}} \put(15,0){\line(1,0){10}} \put(15,0){\line(1,0){10}} \put(15,0){\line(1,0){10}} \put(15,0){\line(1,0){10}} \put(15,0){\line(1,0){10}} \put(15,0){\line(1,0){10}} \put(15,0){\line(1,0){10}} \put(15,0){\line(1,0){10}} \put(15,0){\line($                                                                                                    |

Nota: Tomado de software *Trimble Vico Office* 2021®

### **Etapa 2**

Después de generar el modelo BIM 3D, el cual fue realizado en el software de licencia estudiantil *Autodesk Revit 2021*, se procede a importar dentro del software *Vico Office*, con el fin de ingresar toda la información del proyecto, tal como dimensión de los elementos estructurales, así como los metrados totales de cada partida establecida en la

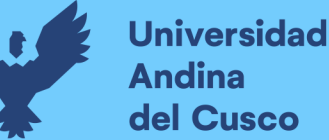

planificación realizada. Estos elementos y metrados corresponderán, según la sectorización realizada, mediante los *Location Breakdown Structures* realizados con anterioridad y definidas en el punto 3.6.1., dentro de esta investigación.

El procedimiento que seguimos para llegar a esto es: primero ingresamos a la sección *Document Control*, se ingresa a la pestaña *Model Register*; posteriormente seleccionamos el modelo que aparecerá en esa vista y oprimiendo la opción *Activate selected models*. En caso de que se desee cambiar ciertos parámetros de la activación se puede configurar a través de *Change activation options*. Este procedimiento se ilustra en las Figuras 30 y 31.

#### **Figura 30**

*Importación del modelo 3D al software Vico Office 2021®*

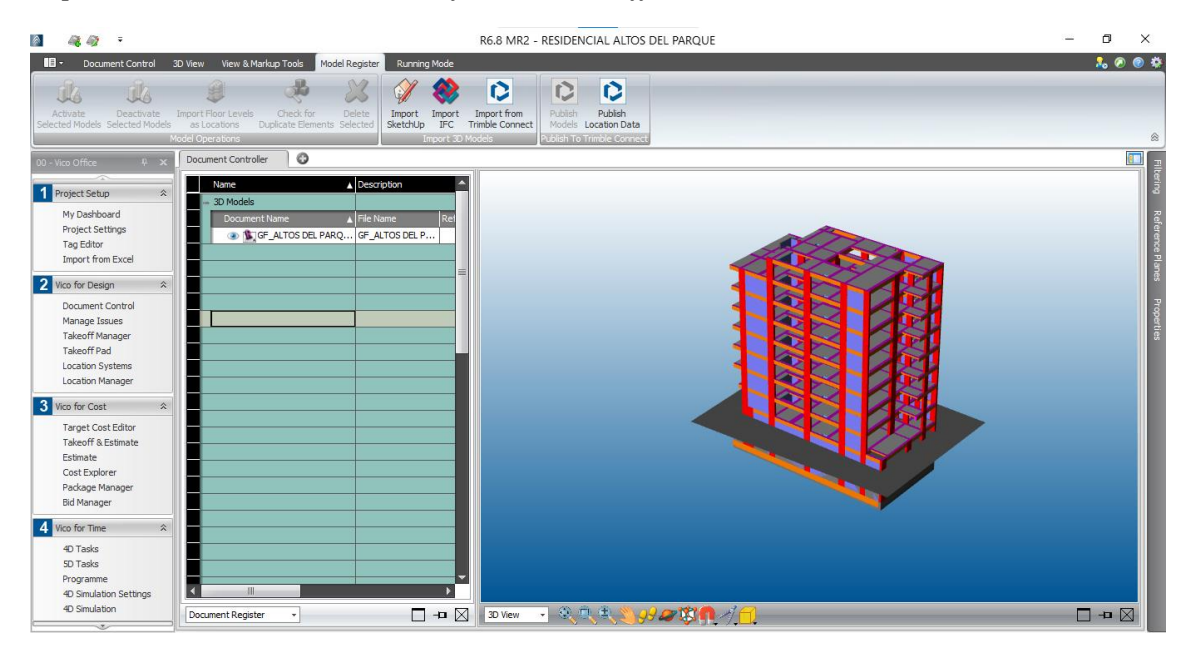

Nota: Tomado de software *Trimble Vico Office 2021®*

Todos estos metrados se extraen del modelo 3D, donde se realizaron las tablas de planificación de cada partida dentro de la especialidad de estructuras. Cada tabla de planificación deberá tener la información adecuada y ordenada para que el software pueda reconocer el modelo 3D y sus metrados de manera adecuada. Las tablas de planificación realizadas en el modelo 3D se pueden observar en las Figuras 32 y 33.

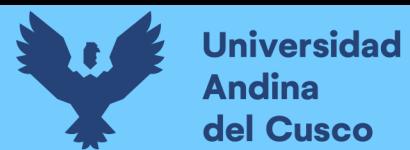

*Configuraciones previas de los metrados realizados en el software 3D*

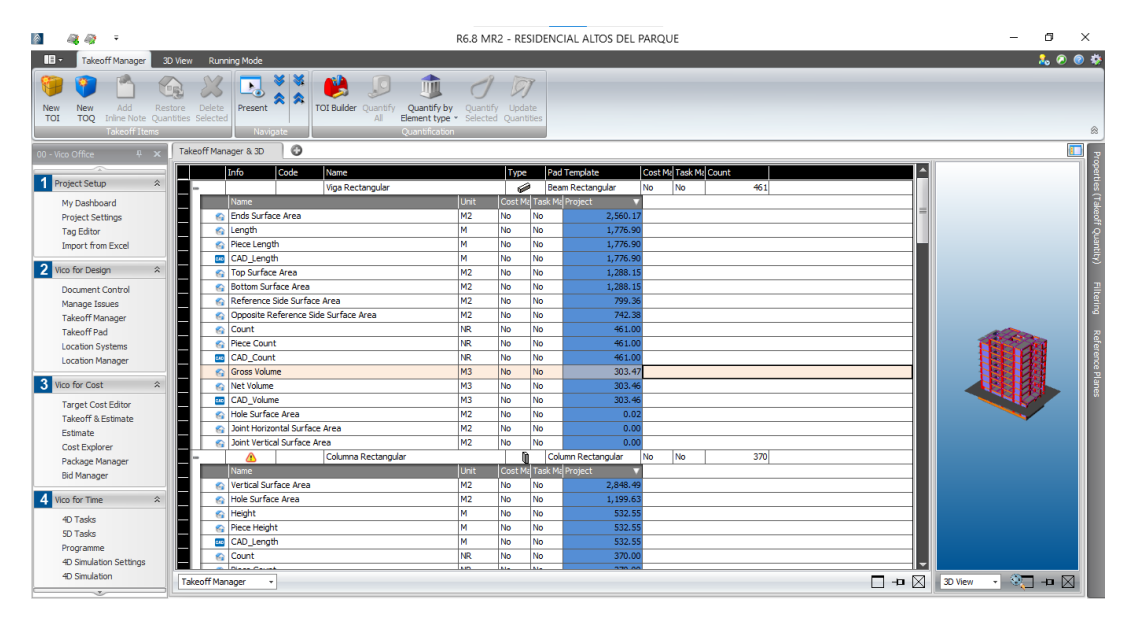

Nota: Tomado de software *Trimble Vico Office 2021®*

# **Figura 32**

*Tabla de planificación para el encofrado de muros de contención.*

| E<br>Muros.<br>Elemento P<br>Formato Calculado Combinar<br>Propiedade:<br>de unidad. | hsertar<br><b>Till</b> Suprimir<br>· Cambiar tamaño<br>parámetros | <b>Re</b> Ocultar             | offic insertar .v.<br>Mostrar todo < Ill Insertar fila de datos<br>Suprimir |          |                                   | = Cambiar tamaño III Fusionar Separar III Grupo<br>Fig. Insertar imagen E2 Desagrupar<br>Borrar celda<br>Inmovilizar encabezado | Sombreado A Tipo de letra<br><b>H</b> Bordes<br>Alinear horizontalmente *<br>"Restablecer & Alinear verticalmente . | 93<br>Resaltar<br>en modelo |
|--------------------------------------------------------------------------------------|-------------------------------------------------------------------|-------------------------------|-----------------------------------------------------------------------------|----------|-----------------------------------|----------------------------------------------------------------------------------------------------|----------------------------------------------------------------------------------------------------|-----------------------------|
| Parámetros<br>Propiedades                                                            |                                                                   | Columnas                      |                                                                             | Filas    |                                   | Títulos y encabezamientos                                                                                                    | Aspecto                                                                                                    | Elemento                    |
| Modificar tabla de planificación/cantidades                                          |                                                                   |                               |                                                                             |          |                                   |                                                                                                    |                                                                                                    |                             |
| Propiedades                                                                          | X PDK - Pagina Inicio                                             | CONCRETO PLATEA DE CIMENTACI. |                                                                             |          | <b>ENCOFRADO MUROS DE CONTE X</b> |                                                                                                    |                                                                                                    | Ξ                           |
| Tabla de planificación<br>Schedule                                                   |                                                                   |                               | <encofrado contención="" de="" muros=""></encofrado>                        |          |                                   |                                                                                                    |                                                                                                    | $\land$                     |
|                                                                                      | $\overline{A}$                                                    | B                             | $\mathsf{C}$                                                                | D        | E                                 |                                                                                                    |                                                                                                    |                             |
| Tabla de planificación: ENCOFRADC ~ El Editar tipo                                   | Elemento PDK                                                      | Espesor                       | Altura                                                                      | Longitud | Encofrado                         |                                                                                                    |                                                                                                    |                             |
| $R_A$<br>Construcción                                                                | Semisótano                                                        |                               |                                                                             |          |                                   |                                                                                                    |                                                                                                    |                             |
| Flemento PDK                                                                         | Muro de contención                                                | 0.20                          | 0.82                                                                        | 3.70     | 5.70                              |                                                                                                    |                                                                                                    |                             |
| Acero                                                                                | Muro de contención                                                | 0.20                          | 0.82                                                                        | 3.80     | 6.39                              |                                                                                                    |                                                                                                    |                             |
| Anclajes                                                                             | Muro de contención                                                | 0.20                          | 2.25                                                                        | 3.50     | 15.73                             |                                                                                                    |                                                                                                    |                             |
| Cimentacion                                                                          | Muro de contención                                                | 0.20                          | 2.25                                                                        | 4.80     | 21.62                             |                                                                                                    |                                                                                                    |                             |
| Falsa Zapata                                                                         | Muro de contención                                                | 0.20                          | 2.25                                                                        | 4.54     | 20.43                             |                                                                                                    |                                                                                                    |                             |
| <b>ACTUAL</b><br>SI.                                                                 | Muro de contención                                                | 0.20                          | 2.25                                                                        | 2.41     | 10.83                             |                                                                                                    |                                                                                                    |                             |
| Oficial Encofrado                                                                    | Muro de contención                                                | 0.20                          | 2.25                                                                        | 1.65     | 7.44                              |                                                                                                    |                                                                                                    |                             |
| Operarios Acero                                                                      | Muro de contención                                                | 0.20                          | 0.60                                                                        | 1.70     | 1.85                              |                                                                                                    |                                                                                                    |                             |
| Avuda de propiedades<br>Aplicar                                                      | Muro de contención                                                | 0.20                          | 2.25                                                                        | 2.64     | 11.86                             |                                                                                                    |                                                                                                    |                             |
|                                                                                      | Muro de contención                                                | 0.20                          | 2.25                                                                        | 4.80     | 21.62                             |                                                                                                    |                                                                                                    |                             |
| Navegador de proyectos - PDK_PLANTILLA_EST                                           | $\times$<br>Muro de contención                                    | 0.20                          | 225                                                                         | 4.54     | 20.43                             |                                                                                                    |                                                                                                    |                             |
| <b>ENCOFRADO DE VIGAS</b><br>ENCOFRADO DE VIGAS DE CIMENTACIÓN                       | Muro de contención                                                | 0.20                          | 2.25                                                                        | 2.41     | 10.83                             |                                                                                                    |                                                                                                    |                             |
| <b>ENCOFRADO ESCALERAS</b>                                                           | Muro de contención                                                | 0.20                          | 2.25                                                                        | 2.15     | 9.69                              |                                                                                                    |                                                                                                    |                             |
| ENCOFRADO LOSAS ALIGERADAS                                                           | Muro de contención                                                | 0.20                          | 2.25                                                                        | 1.70     | 7.08                              |                                                                                                    |                                                                                                    |                             |
| <b>ENCOFRADO LOSAS MACIZAS</b>                                                       | Muro de contención                                                | 0.25                          | 0.82                                                                        | 4.30     | 7.26                              |                                                                                                    |                                                                                                    |                             |
| <b>ENCOFRADO MUROS DE CONTENCIÓN</b><br><b>ENCOFRADO PLACAS</b>                      | Sótano                                                            |                               |                                                                             |          | 178.76                            |                                                                                                    |                                                                                                    |                             |
| <b>FALSO PISO</b>                                                                    | Muro de contención                                                | 0.20                          | 2.85                                                                        | 2.05     | 11.69                             |                                                                                                    |                                                                                                    |                             |
| MOVIMIENTO DE TIERRAS                                                                | Muro de contención                                                | 0.20                          | 2.85                                                                        | 2.40     | 13.68                             |                                                                                                    |                                                                                                    |                             |
| RELLENO                                                                              | Muro de contención                                                | 0.20                          | 2.45                                                                        | 4.45     | 21.82                             |                                                                                                    |                                                                                                    |                             |
| TECNOPOR LOSAS ALIGERADAS                                                            | Muro de contención                                                | 0.20                          | 2.85                                                                        | 2.41     | 13.71                             |                                                                                                    |                                                                                                    |                             |
| <b>ED Planos (JM-Provecto)</b><br>PDK - Pagina Inicio                                | Muro de contención                                                | 0.20                          | 2.85                                                                        | 4.54     | 25.88                             |                                                                                                    |                                                                                                    |                             |
| <b>Ell</b> Familias                                                                  | Muro de contención                                                | 0.20                          | 2.85                                                                        | 4.80     | 27.39                             |                                                                                                    |                                                                                                    |                             |
| Aparatos sanitarios                                                                  | Muro de contención                                                | 0.20                          | 2.85                                                                        | 3.50     | 19.92                             |                                                                                                    |                                                                                                    |                             |
| Anarcsmianta                                                                         | Muro de contención                                                | 0.20                          | 2.85                                                                        | 1.70     | 10.26                             |                                                                                                    |                                                                                                    |                             |
| $\rightarrow$                                                                        | Muro de contención                                                | 0.20                          | 3.30                                                                        | 370      | 2274                              | <b>Modelo</b> base                                                                                                    | で はみ ぼれ ○ マ ○                                                                                                    |                             |

Nota: Tomado de software *Autodesk Revit 2021*

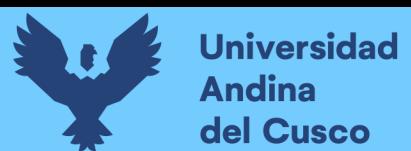

*Tabla de planificación para el concreto de vigas de entrepiso.*

| Archivo                       | Arquitectura Estructura Acero Prefabricado Sistemas Insertar Anotar Analizar Masayemplazamiento Colaborar Vista Gestionar Complementos Enscape <sup>na</sup> Modificar Modificar tabla-de-planificación/cantidades |                                 |                             |                              |                                       |                           |                 |                                                 |                 |                                                                    | $\Box$                |
|-------------------------------|----------------------------------------------------------------------------------------------------|---------------------------------|-----------------------------|------------------------------|---------------------------------------|---------------------------|-----------------|-------------------------------------------------|-----------------|--------------------------------------------------------------------|-----------------------|
| п                             | Armazón est -                                                                                                    | Б                               | <b>3</b> Insertar           | Ccultar                      | if'l: Intertar                        |                           |                 | Fo Cambiar tamaño [11] Fusionar Separar E Grupo |                 | Sombreado A. Tipo de letra                                         | EÇ.                   |
| E                             | Elemento $P_{\cdots}$ $\star$                                                                                                    | E                               | <b>TIT</b> Suprimir         |                              | Mostrar todo . Insertar fila de datos |                           |                 | W. Insertar Imagen E. Desagrupar                | <b>H</b> Bordes | Alinear horizontalmente ·                                          |                       |
| Propiedades                   | Formato<br>de unidad                                                                                                    | Calculado Combinar              | parámetros - Cambiar tamaño |                              | ET Suprimir                           |                           | Sorrar celda    |                                                 |                 | his Inmovilizar encabezado / Restablecer = Alinear verticalmente * | Resaltar<br>en modelo |
| Propiedades                   | Parámetros                                                                                                    |                                 |                             | Columnas                     |                                       | Filas                     |                 | Títulos y encabezamientos                       |                 | <b>Aspecto</b>                                                     | Elemento              |
|                               | Modificar tabla de planificación/cantidades                                                                                                    |                                 |                             |                              |                                       |                           |                 |                                                 |                 |                                                                    |                       |
| Propiedades                   |                                                                                                    |                                 | X PDK - Pagina Inicio       | CONCRETO PLATEA DE CIMENTACI |                                       | ENCOFRADO MUROS DE CONTEN |                 | CONCRETO DE VIGAS X                             |                 |                                                                    |                       |
|                               | Tabla de planificación<br>Schedule                                                                                                    | ٠                               |                             |                              | <concreto de="" vigas=""></concreto>  |                           |                 |                                                 |                 |                                                                    |                       |
|                               |                                                                                                    |                                 | $\mathbf{A}$                | B                            | $\mathbf{c}$                          | $\mathbf{D}$              | E               |                                                 |                 |                                                                    |                       |
|                               | Tabla de planificación: CONCRETO [ ~ Eli Editar tipo                                                                                                    |                                 | Elemento JM                 | Longitud                     | Base.                                 | Peralte                   | Concreto        |                                                 |                 |                                                                    |                       |
| Construcción                  |                                                                                                    | $2^{\circ}$<br><b>Ter Nivel</b> |                             |                              |                                       |                           |                 |                                                 |                 |                                                                    |                       |
| Elemento PDK                  |                                                                                                    |                                 | <b>VIGAS</b>                | 2.04                         | 0.30                                  | 0.55                      | 0.17            |                                                 |                 |                                                                    |                       |
| Acero:                        |                                                                                                    |                                 | <b>VIGAS</b>                | 2.04                         | 0.30                                  | 0.55                      | 0.17            |                                                 |                 |                                                                    |                       |
| Anclaies                      |                                                                                                    |                                 | <b>VIGAS</b>                | 2.39                         | 0.30                                  | 0.55                      | 0.20            |                                                 |                 |                                                                    |                       |
| Cimentacion                   |                                                                                                    |                                 | <b>VIGAS</b>                | 2.39                         | 0.30                                  | 0.55                      | 0.20            |                                                 |                 |                                                                    |                       |
| Falsa Zapata<br><b>ACTUAL</b> |                                                                                                    |                                 | <b>VIGAS</b>                | 4 4 4                        | 0.30                                  | 0.55                      | 0.37            |                                                 |                 |                                                                    |                       |
| Oficial Encofrado             |                                                                                                    |                                 | <b>VIGAS</b>                | 4.44                         | 0.30                                  | 0.55                      | 0.37            |                                                 |                 |                                                                    |                       |
| Operarios Acero               |                                                                                                    | $\ddot{ }$                      | VIGAS                       | 2.29                         | 0.40                                  | 0.20                      | 0.09            |                                                 |                 |                                                                    |                       |
| Avuda de propiedades          | Aplicar.                                                                                                    |                                 | <b>VIGAS</b>                | 2.29                         | 0.40                                  | 0.20                      | 0.09            |                                                 |                 |                                                                    |                       |
|                               |                                                                                                    |                                 | VIGAS                       | 2.64                         | 0.40                                  | 0.55                      | 0.29            |                                                 |                 |                                                                    |                       |
|                               | Navegador de proyectos - PDK PLANTILLA EST                                                                                                    | $\times$                        | VIGAS                       | 2.64                         | 0.40                                  | 0.55                      | 0.29            |                                                 |                 |                                                                    |                       |
|                               | Till Tablas de planificación/Cantidades (all)<br>CONCRETO COLUMNAS                                                                                                    | $\sim$                          | <b>VIGAS</b>                | 5.14                         | 0.40                                  | 0.55                      | 0.57            |                                                 |                 |                                                                    |                       |
|                               | <b>CONCRETO DE VIGAS</b>                                                                                                    |                                 | <b>VIGAS</b>                | 5.14                         | 0.40                                  | 0.55                      | 0.57            |                                                 |                 |                                                                    |                       |
|                               | CONCRETO DE VIGAS DE CIMENTACIÓN                                                                                                    |                                 | VIGAS                       | 5.24                         | 0.40                                  | 0.55                      | 0.58            |                                                 |                 |                                                                    |                       |
|                               | CONCRETO ESCALERAS                                                                                                    |                                 | <b>VIGAS</b>                | 5.24                         | 0.40                                  | 0.55                      | 0.58            |                                                 |                 |                                                                    |                       |
|                               | CONCRETO LOSAS ALIGERADAS                                                                                                    |                                 | VIGAS                       | 5.14                         | 0.40                                  | 0.55                      | 0.57            |                                                 |                 |                                                                    |                       |
|                               | CONCRETO LOSAS MACIZAS                                                                                                    |                                 | VIGAS                       | 5.14                         | 0.40                                  | 0.55                      | 0.57            |                                                 |                 |                                                                    |                       |
|                               | CONCRETO MUROS DE CONTENCIÓN<br>CONCRETO PLACAS                                                                                                    |                                 | <b>VIGAS</b>                | 5.25                         | 0.50                                  | 0.20                      | 0.27            |                                                 |                 |                                                                    |                       |
|                               | CONCRETO PLATEA DE CIMENTACIÓN                                                                                                    |                                 | <b>VIGAS</b>                | 4.35                         | 0.50                                  | 0.20                      | 0.22            |                                                 |                 |                                                                    |                       |
|                               | <b>ENCOFRADO COLUMNAS</b>                                                                                                    |                                 | <b>VIGAS</b>                | 4.35                         | 0.50                                  | 0.20                      | 0.22            |                                                 |                 |                                                                    |                       |
|                               | ENCOFRADO DE VIGAS                                                                                                    |                                 | <b>VIGAS</b>                | 5 24                         | 0.40                                  | 0.55                      | 0.58            |                                                 |                 |                                                                    |                       |
|                               | ENCOFRADO DE VIGAS DE CIMENTACIÓN                                                                                                    |                                 | <b>VIGAS</b>                | 5.24                         | 0.40                                  | 0.55                      | 0.58            |                                                 |                 |                                                                    |                       |
|                               | <b>ENCOFRADO ESCALERAS</b>                                                                                                    |                                 | <b>VIGAS</b>                | 5.45                         | 0.40                                  | 0.55                      | 0.57            |                                                 |                 |                                                                    |                       |
|                               | ENCOFRADO LOSAS ALIGERADAS<br>ENICOERADO LOCAS MACITAS                                                                                                    |                                 | VIGAS                       | 5.45                         | 0.40                                  | 0.55                      | 0.57            |                                                 |                 |                                                                    |                       |
|                               | $\rightarrow$                                                                                                    |                                 | 10088                       | E.A.0                        | 0.00                                  | 0.00                      | 0.11            |                                                 |                 |                                                                    |                       |
|                               | Amplie o reduzca la vista con la tecla Ctrl + rueda del ratón o Ctrl + [+/-]. Para restablecer el ni cri                                                                                                    |                                 |                             |                              |                                       | $\mathcal{D}$             | 图 图 Modelo base |                                                 |                 | 安德县 医毛白豆0                                                          | 130%                  |

Nota: Tomado de software *Autodesk Revit 2021*

### **Etapa 3**

Después de verificar los metrados de los elementos, los cuales deben ser iguales a los utilizados en el presupuesto base, se debe insertar la información del acero de refuerzo dentro de la información del modelo (debido a que el software no reconoce el acero modelado se deberá trabajar con ratios de acero en kg utilizado por  $m<sup>3</sup>$  de concreto). Esto de acuerdo con la Figura 34.

## **Figura 34**

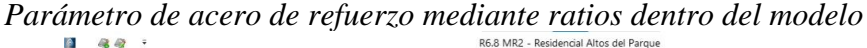

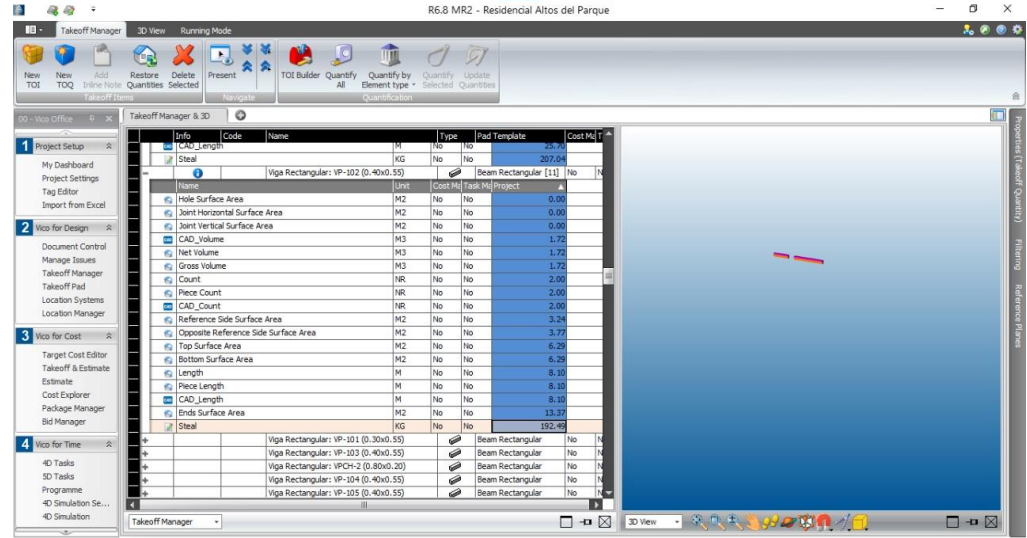

Nota: Tomado de software *Trimble Vico Office 2021®*

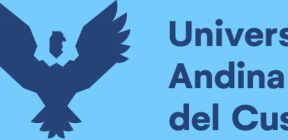

Para reflejar los sectores definidos según la estructura de desglose según la ubicación (LBS), se asigna la altura de entrepiso para todos los niveles del edificio, esto se puede apreciar en la Figura 35, posteriormente se selecciona una vista en planta y mediante líneas se dividen según las locaciones definidas. Este procedimiento se puede observar en la Figura 36.

#### **Figura 35**

*Asignación de Location Breakdown Structures en el modelo BIM*

| $B -$<br><b>LBS</b><br>30 View<br>Running Mode<br>Auto Zoom<br><b>Junked</b> to Selected<br>Q<br>ت<br>Unlinked to Selected<br>Auto Reveal<br>On/Off<br>Highlight<br>Vevr Mode<br>O<br>Define Locations & Refresh Models                                                                                                    | 3.000  |
|----------------------------------------------------------------------------------------------------|--------|
|                                                                                                    |        |
|                                                                                                    | $\Box$ |
| Model Register<br>Project Setup<br>B.<br><b>Bottom Elevation</b><br>Cut Elevation<br>View Depth<br>п<br>My Dashboard<br>$-8.90$<br>1.22<br>$0.00$ $\Box$<br>Project<br>۰<br><b>Project Settings</b><br>9no Piso<br>23.90<br>1.20<br>0.00<br><b>Tag Editor</b><br>E 8vo Piso<br>21.10<br>1.50<br>0.00<br><b>Import from Excel</b><br>目 7mo Piso<br>18.30<br>1.50<br>0.00<br>6to Piso<br>15.50<br>1.50<br>0.00<br>2 Vico for Design<br>$\mathbf{z}$<br>12.70<br>1.50<br>0.00<br><b>E</b> Sto Piso<br>Document Control<br>目 4to Piso<br>9.90<br>1.50<br>0.00<br>Manage Issues<br>3er Piso<br>1.50<br>7.10<br>0.01<br>Takeoff Manager<br>2do Piso<br>4.30<br>0.00<br>1.50<br>Takeoff Pad<br>E 1er Piso<br>1.50<br>1.30<br>0.00<br>Location Systems<br>Location Manager<br>Semisótano<br>$-1.30$<br>1.30<br>0.00<br>目<br><b>E</b> Sótano<br>$-5.60$<br>0.00<br>1.50<br>3 Vico for Cost<br>$\mathbb{R}$<br>Base<br>$-8.90$<br>1.30<br>0.00<br><b>Target Cost Editor</b><br>Takeoff & Estimate<br>Estimate<br>Cost Explorer<br>Package Manager<br>Bid Manager<br>4 Vico for Time<br>$\geq$<br>4D Tasks<br>SD Tasks<br>Programme<br>4D Simulation Se |        |

Nota: Tomado de software *Trimble Vico Office 2021®*.

### **Figura 36**

*Vista en planta de la sectorización de trabajos según LBS*

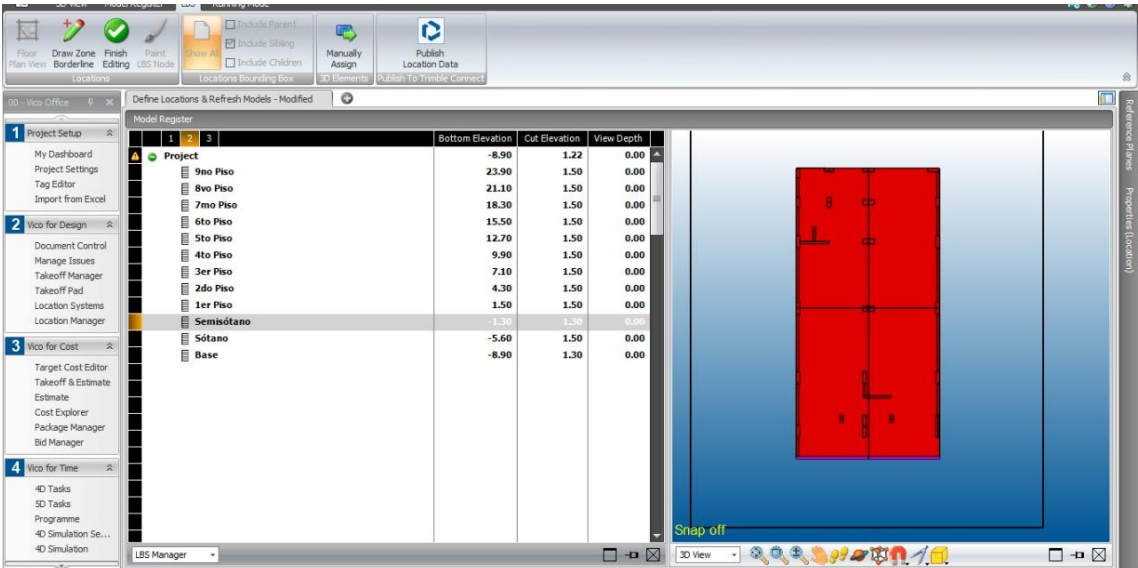

Nota: Tomado de software *Trimble Vico Office 2021®.*

## **Etapa 4**

Una vez vinculadas las métricas correspondientes a una partida del presupuesto, se procede a realizar la planificación del modelo. Para ello, se ingresa a la sección 5 – *Schedule Planning* y precisamente a la opción *Manage Tasks.* En la pantalla amarilla de la izquierda introducimos las actividades que se ejecutarán en el proyecto, que serán las líneas de flujo. En esta sección se desarrolla una lista de actividades que se pueden agrupar según sea conveniente al planificador, y se arrastran las actividades del presupuesto hacia las actividades creadas. Con ello, las métricas y los costes se vinculan a las tareas a desarrollar en la construcción y representarán las líneas de flujos.

### **Etapa 5**

Teniendo la verificación de metrados —tanto en tablas de planificación ejecutadas en *Revit* como realizando una medición y cuantificación de trabajos en el software *Vico Office—*, posteriormente ingresamos todas las actividades jerarquizadas, según la sectorización del LBS definido por el proyecto, se deberá colocar todos los recursos por partidas que se necesiten. Estos recursos son:

- Velocidad: es la cantidad de actividad por jornada que se realiza.
- Rendimiento: estará definido como la relación del producto de la cantidad de cuadrilla de la partida por la jornada de 8 horas, entre la velocidad que se le haya designado a la actividad.
- Materiales: son todos los insumos que influyen directamente en el costo y alcance de una partida.
- Mano de obra: es el personal capacitado que realizará cada partida, el número de la cuadrilla estará dado por la experiencia y, en el caso de las líneas de flujo, lo definirá según el ajuste y a la pendiente de las líneas.
- Equipos y herramientas

Para el ingreso de los recursos se realizó una plantilla de información base para realizar el presupuesto, dentro de esta información relevante se ingresó:

- Jerarquización de las actividades, dentro de esta jerarquización se tiene, a diferencia de un análisis por costos unitarios, todos los insumos dentro de cada subpartida, esto para generar un análisis de recursos más profundo.
- Partidas, subpartidas e insumos

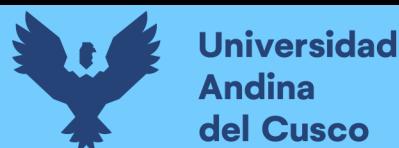

- Rendimientos
- Porcentaje de pérdidas a considerar por cada actividad
- Unidad de medida

En la Figura 37 se muestra la plantilla de ingreso de recursos.

#### **Figura 37**

*Formato de ingreso de recursos a las actividades, dentro del software Vico Office*

| <b>T</b><br>П.                   | $\mathcal{C}$<br>◆                 |                |                               |                       |                                    |                                                           |                                  |                                                              |                        | metavico - Excel |                   |                 |                   |                   |
|----------------------------------|------------------------------------|----------------|-------------------------------|-----------------------|------------------------------------|-----------------------------------------------------------|----------------------------------|--------------------------------------------------------------|------------------------|------------------|-------------------|-----------------|-------------------|-------------------|
| Archivo                          | Inicio                             | Insertar       |                               | Disposición de página | Fórmulas                           | Datos<br>Revisar                                          | Vista                            | Programador                                                  | <b>Results Connect</b> | Ayuda            | Power Pivot       | Ω               | ¿Qué desea hacer? |                   |
| X<br>Pegar                       | Cortar<br>Copiar<br>Copiar formato |                | Swis721 Cn BT<br>$N$ $K$<br>s | ▼∥11                  | A<br>A                             | €≣<br>$\equiv$ =<br>$\equiv$                              | $\frac{1}{2}$ $\frac{1}{2}$<br>₹ | ab Ajustar texto<br>$\blacksquare$ Combinar y centrar $\sim$ | General<br>屬人          | %<br>000         | ۰<br>$^{00}_{00}$ | Formato         |                   | Dar formato Estil |
|                                  |                                    |                |                               |                       |                                    |                                                           |                                  |                                                              |                        |                  |                   | condicional ~   | como tabla ~ celo |                   |
|                                  | Portapapeles                       | $\overline{N}$ |                               | Fuente                | 囜                                  |                                                           | Alineación                       |                                                              | $\overline{N}$         | Número           | 同                 |                 | <b>Estilos</b>    |                   |
| M103                             | н<br>▾                             | $\times$       | $\int x^2$<br>$\checkmark$    |                       |                                    |                                                           |                                  |                                                              |                        |                  |                   |                 |                   |                   |
|                                  |                                    |                | D                             | Ε                     |                                    | p                                                         |                                  | G                                                            | H                      |                  |                   | K               |                   |                   |
| 70                               |                                    | 1.3.1          |                               |                       | <b>PLATEA</b>                      |                                                           |                                  |                                                              | 0.0000                 |                  |                   |                 |                   |                   |
|                                  |                                    |                | 1.3.1.1                       |                       |                                    | Concreto premezclado fc=210 kg/cm2 PARA PLATEA            |                                  | 1.00                                                         | 1.0000                 |                  |                   |                 |                   |                   |
| 71 72 73 74 75 76 77 78 79 80    |                                    |                |                               | <b>MO02</b>           | Operario                           |                                                           |                                  | <b>Parent Quantity</b>                                       | 0.5333                 | 1.03             | hh                | 24              |                   |                   |
|                                  |                                    |                |                               | <b>MO01</b>           | <b>Oficial</b>                     |                                                           |                                  | <b>Parent Quantity</b>                                       | 0.5333                 | 1.03             | hh                | 19.2            |                   |                   |
|                                  |                                    |                |                               | <b>MO04</b>           | Peon                               |                                                           |                                  | <b>Parent Quantity</b>                                       | 0.5333                 | 1.03             | hh                | 11              |                   |                   |
|                                  |                                    |                |                               | <b>EM01</b>           | Herramientas manuales              |                                                           |                                  | <b>Parent Quantity</b>                                       | 0.0500                 | 1.03             | %MO               | 28.91           |                   |                   |
|                                  |                                    |                |                               | <b>EQ05</b>           | Vibrador de concreto 4HP 1.50*     |                                                           |                                  | <b>Parent Quantity</b>                                       | 0.5333                 | 1.03             | hm                | 4.5             |                   |                   |
|                                  |                                    |                |                               | MAT08                 | Concreto premezclado fc=210 kg/cm2 |                                                           |                                  | <b>Parent Quantity</b>                                       | 1.0200                 | 1.03             | m <sub>3</sub>    | 310             |                   |                   |
|                                  |                                    |                | 1312                          |                       |                                    | Acero de refuerzo DE PLATEA fv = 4200 kg/cm2              |                                  | 1.00                                                         | 1.0000                 |                  |                   |                 |                   |                   |
|                                  |                                    |                |                               | <b>MO01</b>           | Oficial                            |                                                           |                                  | <b>Parent Quantity</b>                                       | 0.0533                 | 1.05             | hh                | 192             |                   |                   |
|                                  |                                    |                |                               | M002                  | Operario                           |                                                           |                                  | <b>Parent Quantity</b>                                       | 0.0533                 | 1.05             | hh                | 24              |                   |                   |
| $\overline{31}$                  |                                    |                |                               | MAT03                 | Alambre negro recocido BWG Nº16    |                                                           |                                  | <b>Parent Quantity</b>                                       | 0.0250                 | 1.05             | ka                | 5.65            |                   |                   |
|                                  |                                    |                |                               | MAT01                 |                                    | Acero corrugado fv = 4200 kg/cm2 GRADO 60                 |                                  | <b>Parent Quantity</b>                                       | 1.0000                 | 1.05             | ka                | $5\phantom{.0}$ |                   |                   |
| 82<br>83<br>84<br>85<br>86<br>87 |                                    |                |                               | <b>EM01</b>           | Herramientas manuales              |                                                           |                                  | <b>Parent Quantity</b>                                       | 0.0500                 | 1.05             | %MO               | 2.3             |                   |                   |
|                                  |                                    | 1.3.2          |                               |                       | <b>MUROS DE CONTENCION</b>         |                                                           |                                  |                                                              |                        |                  |                   |                 |                   |                   |
|                                  |                                    |                | 1.3.2.1                       | <b>MO02</b>           |                                    | Concreto premezclado fc=210 kg/cm2 PARA MUROS DE CONTEI   |                                  | 1.00<br><b>Parent Quantity</b>                               | 1.0000                 |                  | hh                |                 |                   |                   |
|                                  |                                    |                |                               | <b>MO01</b>           | Operario<br><b>Oficial</b>         |                                                           |                                  |                                                              | 0.5333<br>0.5333       | 1.05<br>1.05     | hh                | 24<br>19.2      |                   |                   |
|                                  |                                    |                |                               | <b>MO04</b>           | Peon                               |                                                           |                                  | <b>Parent Quantity</b><br><b>Parent Quantity</b>             | 0.5333                 | 1.05             | hh                | 11              |                   |                   |
|                                  |                                    |                |                               | <b>EM01</b>           | Herramientas manuales              |                                                           |                                  | <b>Parent Quantity</b>                                       | 0.0500                 | 1.05             | %MO               | 28.91           |                   |                   |
|                                  |                                    |                |                               | <b>EQ05</b>           | Vibrador de concreto 4HP 1.50*     |                                                           |                                  | <b>Parent Quantity</b>                                       | 0.5333                 | 1.05             | hm                | 4.5             |                   |                   |
| 889999999999999                  |                                    |                |                               | MAT08                 | Concreto premezclado fc=210 kg/cm2 |                                                           |                                  | <b>Parent Quantity</b>                                       | 1.0200                 | 1.05             | m <sub>3</sub>    | 310             |                   |                   |
|                                  |                                    |                | 1.3.2.2                       |                       |                                    | Acero de refuerzo DE MUROS DE CONTENCION fv = 4200 kg/cm2 |                                  | 1.00                                                         | 1.0000                 |                  |                   |                 |                   |                   |
|                                  |                                    |                |                               | <b>MO01</b>           | Oficial                            |                                                           |                                  | <b>Parent Quantity</b>                                       | 0.0533                 | 1.05             | hh                | 19.2            |                   |                   |
|                                  |                                    |                |                               | M002                  | Operario                           |                                                           |                                  | <b>Parent Quantity</b>                                       | 0.0533                 | 1.05             | hh                | 24              |                   |                   |
|                                  |                                    |                |                               | MAT03                 | Alambre negro recocido BWG Nº16    |                                                           |                                  | <b>Parent Quantity</b>                                       | 0.0250                 | 1.05             | kg                | 5.65            |                   |                   |
|                                  |                                    |                |                               | MAT01                 |                                    | Acero corrugado fy = 4200 kg/cm2 GRADO 60                 |                                  | <b>Parent Quantity</b>                                       | 1.0000                 | 1.05             | kg                | 5               |                   |                   |
|                                  |                                    |                |                               | <b>EM01</b>           | Herramientas manuales              |                                                           |                                  | <b>Parent Quantity</b>                                       | 0.0500                 | 1.05             | %MO               | 2.3             |                   |                   |
| 98                               |                                    |                | 1.3.2.3                       |                       |                                    | Encofrado y desencofrado PARA MUROS DE CONTENCION         |                                  | 1.00                                                         | 1.0000                 |                  |                   |                 |                   |                   |
| $\frac{99}{100}$                 |                                    |                |                               | <b>MO01</b>           | Oficial                            |                                                           |                                  | <b>Parent Quantity</b>                                       | 0.4000                 | 1.02             | hh                | 19.2            |                   |                   |
|                                  |                                    |                |                               | <b>MO02</b>           | Operario                           |                                                           |                                  | <b>Parent Quantity</b>                                       | 0.8000                 | 1.02             | hh                | 24              |                   |                   |
| 101                              |                                    |                |                               | <b>MAT02</b>          | Alambre negro recocido BWG N°08    |                                                           |                                  | <b>Parent Quantity</b>                                       | 0.3000                 | 1.02             | ka                | 5.65            |                   |                   |
| 102                              |                                    |                |                               | MAT06                 | Clavos promedio                    |                                                           |                                  | <b>Parent Quantity</b>                                       | 0.1700                 | 1.02             | ka                | 5.6             |                   |                   |
| 102                              |                                    |                |                               | MAT11                 | Maders tornillo                    |                                                           |                                  | <b>Parant Quantity</b>                                       | 5,1600                 | 102              | n2                | 45              |                   |                   |

Nota: Tomado de Microsoft Excel 2016

En la figura 38 se observa la programación sin generar recursos, donde se podrá colocar manual sin problemas los recursos, pero estos no se enlazarán correctamente a la gestión del costo dentro del programa.

En la figura 39 se muestran todos los recursos del proyecto, esto nos generará tablas de recursos e histogramas que, aparte de generar informes de uso de recursos, nos ayudarán a definir el flujo de trabajo con los insumos necesarios de manera efectiva. De acuerdo con la hipótesis de la tesis, es lo que se busca demostrar, reducción en costo del proyecto utilizando la metodóloga *Location Based Management System.*

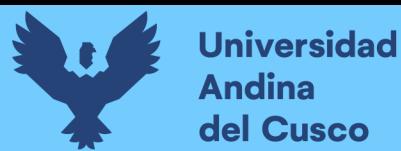

*Generación de presupuesto según el modelo dentro del software Vico Office*

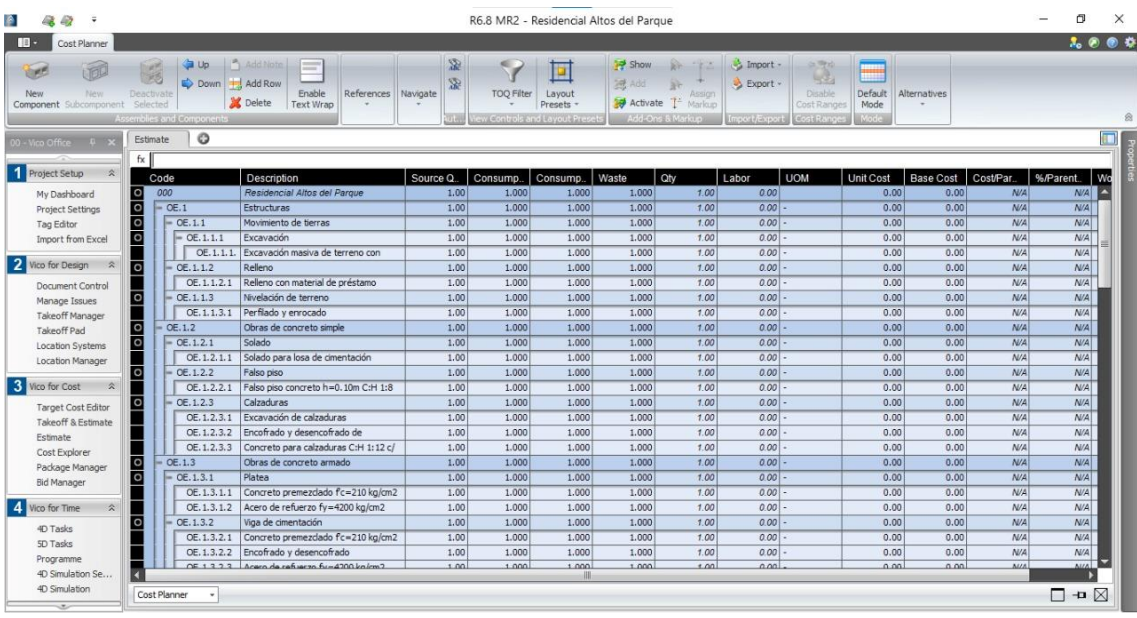

### **Figura 39**

*Ingreso final de recursos por actividades, desde un archivo externo*

| A<br>48<br>42<br>$\overline{\mathbf{v}}$                |                                                                     |              |        |                          |                                               |                                                                |                                     |  |                                            |          |                   | R6.8 MR2 - Residencial Altos del Parque              |                                                                                    |        |                |                                           |                                                        |                                        |                        |              |                   |                  | σ<br>×                    |
|---------------------------------------------------------|---------------------------------------------------------------------|--------------|--------|--------------------------|-----------------------------------------------|----------------------------------------------------------------|-------------------------------------|--|--------------------------------------------|----------|-------------------|------------------------------------------------------|------------------------------------------------------------------------------------|--------|----------------|-------------------------------------------|--------------------------------------------------------|----------------------------------------|------------------------|--------------|-------------------|------------------|---------------------------|
| na -<br>Cost Planner                                    |                                                                     |              |        |                          |                                               |                                                                |                                     |  |                                            |          |                   |                                                      |                                                                                    |        |                |                                           |                                                        |                                        |                        |              |                   |                  |                           |
| 而<br><b>UPP</b><br>New<br>New<br>Component Subcomponent | $\frac{1}{2}$<br>Deactivate<br>Selected<br>Assembles and Components |              |        |                          | Add Note<br>Down + Add Row<br><b>X</b> Delete | -<br>Enable<br><b>Text Wrap</b>                                | References                          |  | 寍<br>Q.<br>Navigate                        |          | <b>TOO Filter</b> | Layout<br>Presets -<br>ew Controls and Lavout Preset | <b>Show</b><br><b>Tel</b> Add<br>Activate <sup>14</sup> Markup<br>Add-Ons & Markup | S.     | Assign         | Limport -<br>By Export -<br>Import Export | $\frac{1}{2}$<br>Disable<br>Cost Ranges<br>Cost Ranger | ▦<br>Default<br>Mode<br><b>Glassic</b> | Alternatives           |              |                   |                  |                           |
| 00 - Vico Office                                        | $\mathbb{R}$ x                                                      | Estimate     |        | O                        |                                               |                                                                |                                     |  |                                            |          |                   |                                                      |                                                                                    |        |                |                                           |                                                        |                                        |                        |              |                   |                  | $\blacksquare$            |
| Project Setup                                           | $\hat{\mathbf{x}}$                                                  | $f \times$ 0 |        |                          |                                               |                                                                |                                     |  |                                            |          |                   |                                                      |                                                                                    |        |                |                                           |                                                        |                                        |                        |              |                   |                  |                           |
|                                                         |                                                                     |              | Code   |                          |                                               | Description                                                    |                                     |  |                                            |          | Source Qtv        |                                                      | Consump.                                                                           |        | Consumption    | Waste                                     | Qty                                                    |                                        | Labor                  | <b>UOM</b>   | Unit              | <b>Base Cost</b> |                           |
| My Dashboard                                            |                                                                     | Ŀ            | 000    |                          |                                               |                                                                | <b>Residencial Altos del Parque</b> |  |                                            |          |                   | 0.00                                                 | 1,000                                                                              |        | 1,000          | 1,000                                     |                                                        | 0.00                                   | 27,243.62              |              | 0.00<br>$\Lambda$ |                  | 1.424.                    |
| <b>Project Settings</b>                                 |                                                                     | E            | $= 1$  |                          |                                               | <b>ESTRUCTURA</b>                                              |                                     |  |                                            |          |                   | 0.00                                                 | 1.000                                                                              |        | 1.000          | 1.000                                     |                                                        | 0.00                                   | 27,243.62              |              | 0.00A             |                  | 1,424,                    |
| Tag Editor                                              |                                                                     | O            | $-1.1$ | $= 1.1.1$                |                                               | <b>MOVIMIENTO DE TIERRAS</b>                                   |                                     |  |                                            |          |                   | 0.00<br>0.00                                         | 1,000<br>1.000                                                                     |        | 1,000<br>1.000 | 1.000<br>1.000                            |                                                        | 0.00<br>0.00                           | $1.842.11$ .<br>306.55 |              | 0.00A<br>0.00A    |                  | 43.<br>15,                |
| Import from Excel                                       |                                                                     |              |        |                          | $= 1.1.1.1$                                   | <b>EXCAVACIONES</b><br>Excavación masiva de terreno con equipo |                                     |  |                                            |          |                   | 1.341.01                                             | 1,000                                                                              |        | 1.000          | 1,000                                     |                                                        | 1.341.01                               | 306.55 M3              |              | 11.44A            |                  | 15.                       |
| 2 Vico for Design                                       | $\hat{\mathbf{x}}$                                                  | O            |        |                          |                                               |                                                                |                                     |  |                                            |          |                   | 1.341.01                                             | 0.114                                                                              |        | 8.749          | 1.000                                     |                                                        | 153.28                                 | 153.28 HR              |              | 45.00             |                  | 6.                        |
|                                                         |                                                                     | EO11         |        |                          | <b>MO03</b>                                   | Camión volquete 12m3<br>Operario de equipo liviano             |                                     |  |                                            |          | 1.341.01          | 0.046                                                |                                                                                    | 21,882 | 1.000          |                                           | 61.28                                                  | 61.28 HR                               |                        | 20.00        |                   | $\mathbf{1}$     |                           |
| Document Control                                        | <b>MO04</b><br>Manage Issues                                        |              |        | Peon                     |                                               |                                                                |                                     |  |                                            | 1.341.01 | 0.046             |                                                      | 21,882                                                                             | 1.000  |                | 61.28                                     | 61.28 HR                                               |                                        | 11.00                  |              |                   |                  |                           |
|                                                         |                                                                     |              | EQ04   |                          | Tractor de orugas de 140-160 HP               |                                                                |                                     |  |                                            | 1.341.01 | 0.023             |                                                      | 43,668                                                                             | 1.000  |                | 30.71                                     | 30.71 HR                                               |                                        | 210.00                 |              | 6.                |                  |                           |
| <b>Takeoff Manager</b>                                  |                                                                     |              |        |                          | <b>FM01</b>                                   |                                                                |                                     |  |                                            |          |                   | 1.341.01                                             | 0.050                                                                              |        | 20,000         | 1.000                                     |                                                        | 67.05                                  |                        | $0.00$ %MO   | 1.41              |                  |                           |
| Takeoff Pad                                             |                                                                     |              |        |                          |                                               | Herramientas manuales<br><b>RELLENOS</b>                       |                                     |  |                                            | 0.00     | 1.000             |                                                      | 1.000                                                                              | 1.000  |                | 0.00                                      | 695.75                                                 |                                        | 0.00A                  |              | 8.                |                  |                           |
| <b>Location Systems</b>                                 |                                                                     | Ē            |        | $= 1.1.2$<br>$= 1.1.2.1$ |                                               | Relleno compactado con material de                             |                                     |  | 223.64                                     |          | 1.000             |                                                      | 1.000                                                                              | 1.000  |                | 223.64                                    | 695.75 M3                                              |                                        | 36.78A                 |              | 8.                |                  |                           |
| Location Manager                                        |                                                                     |              |        |                          | <b>MO03</b>                                   |                                                                | Operario de equipo liviano          |  |                                            |          |                   | 223.64                                               | 0.444                                                                              |        | 2.250          | 1.000                                     |                                                        | 99.39                                  | 99.39 HR               |              | 20.00             |                  |                           |
| 3 Vico for Cost                                         | $\hat{\mathbf{x}}$                                                  |              |        |                          | MO04                                          | Peon                                                           |                                     |  |                                            |          |                   | 223.64                                               | 2.222                                                                              |        | 0.450          | 1.000                                     |                                                        | 496.97                                 | 496.97 HR              |              | 11.00             |                  | 5.                        |
|                                                         |                                                                     |              |        |                          | EM01 (01)                                     |                                                                | Herramientas manuales               |  |                                            |          |                   | 223.64                                               | 0.050                                                                              |        | 20,000         | 1.000                                     |                                                        | 11.18                                  |                        | $0.00$ %MO   | 33.33             |                  |                           |
| <b>Target Cost Editor</b>                               |                                                                     |              |        |                          | EQ02                                          |                                                                |                                     |  | Compactado vibratorio de tipo plancha 7 HP |          |                   | 223.64                                               | 0.444                                                                              |        | 2.250          | 1.000                                     |                                                        | 99.39                                  | 99.39 HR               |              | 4.00              |                  |                           |
| Takeoff & Estimate                                      |                                                                     |              |        | $= 1.1.3$                |                                               |                                                                | NIVELACIÓN DE TERRENO               |  |                                            |          |                   | 0.00                                                 | 1,000                                                                              |        | 1,000          | 1,000                                     |                                                        | 0.00                                   | 839.81                 |              | 0.00<br>$\lambda$ |                  | 19.                       |
| Estimate                                                |                                                                     | Ē            |        |                          | $= 1.1.3.1$                                   | Enrocado                                                       |                                     |  |                                            |          |                   | 291.60                                               | 1,000                                                                              |        | 1.000          | 1.000                                     |                                                        | 291.60                                 | 699.84 M2              |              | 61.04A            |                  | 17,                       |
| Cost Explorer                                           |                                                                     |              |        |                          | <b>MO02</b>                                   | Operario                                                       |                                     |  |                                            |          |                   | 291.60                                               | 0.800                                                                              |        | 1,250          | 1.000                                     |                                                        | 233.28                                 | 233.28 HR              |              | 24.00             |                  | $\overline{\mathsf{s}}$ , |
| Package Manager                                         |                                                                     |              |        |                          | <b>MO04</b>                                   | Peon                                                           |                                     |  |                                            |          |                   | 291.60                                               | 1.600                                                                              |        | 0.625          | 1.000                                     |                                                        | 466.56                                 | 466.56 HR              |              | 11.00             |                  | 5.                        |
| <b>Bid Manager</b>                                      |                                                                     |              |        |                          | <b>MAT13</b>                                  |                                                                | Piedra grande de 6"                 |  |                                            |          |                   | 291.60                                               | 0.700                                                                              |        | 1,429          | 1.000                                     |                                                        | 204.12                                 | $0.00$ m <sub>3</sub>  |              | 32.00             |                  | 6.                        |
| Vico for Time                                           | $\hat{\mathbf{x}}$                                                  |              |        |                          | EM01(02)                                      |                                                                | Herramientas manuales               |  |                                            |          |                   | 291.60                                               | 0.050                                                                              |        | 20,000         | 1.000                                     |                                                        | 14.58                                  |                        | $0.001$ %MO  | 36,80             |                  |                           |
|                                                         |                                                                     | Ю            |        |                          | $= 1.1.3.2$                                   | Perfilado                                                      |                                     |  |                                            |          |                   | 291.60                                               | 1.000                                                                              |        | 1.000          | 1.000                                     |                                                        | 291.60                                 | 139.97 M2              |              | 6.72A             |                  |                           |
| 4D Tasks                                                |                                                                     |              |        |                          | <b>MO01</b>                                   | Oficial                                                        |                                     |  |                                            |          |                   | 291.60                                               | 0.160                                                                              |        | 6.250          | 1.000                                     |                                                        | 46.66                                  | 46.66 HR               |              | 18.00             |                  |                           |
| 5D Tasks                                                |                                                                     |              |        |                          | <b>MO04</b>                                   | Peon                                                           |                                     |  |                                            |          |                   | 291.60                                               | 0.320                                                                              |        | 3,125          | 1.000                                     |                                                        | 93.31                                  | 93.31 HR               |              | 11.00             |                  | $\overline{1}$            |
| Programme                                               |                                                                     |              |        |                          | EMO1(03)                                      |                                                                | Harramantar manuale                 |  |                                            |          |                   | 201.60                                               | 0.050                                                                              |        | 20,000         | 1.000                                     |                                                        | 14.58                                  |                        | $0.001$ PAMO | $c$ $AD$          |                  |                           |
| 4D Simulation Settings                                  |                                                                     |              |        |                          |                                               |                                                                |                                     |  |                                            |          | HI.               |                                                      |                                                                                    |        |                |                                           |                                                        |                                        |                        |              |                   |                  |                           |
| 4D Simulation                                           |                                                                     | Cost Planner |        |                          |                                               |                                                                |                                     |  |                                            |          |                   |                                                      |                                                                                    |        |                |                                           |                                                        |                                        |                        |              |                   |                  | ⊓⊸⊠                       |
| w                                                       |                                                                     |              |        |                          |                                               |                                                                |                                     |  |                                            |          |                   |                                                      |                                                                                    |        |                |                                           |                                                        |                                        |                        |              |                   |                  |                           |

Nota: Tomado de software *Trimble Vico Office 2021®*

### **Etapa 6**

Para generar información del modelo 4D, se tiene que generar la información base necesaria —como la generación de los rendimientos de obra reales tomados de la base de datos de la empresa constructora—, así como todas las actividades contempladas en la etapa de estructuras. Se ingresó los costos unitarios dentro de la pestaña denominada '4D

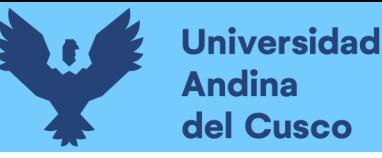

*task*' y se ingresaron todas las actividades por hacer. Esto se enlaza al presupuesto, enseguida se coloca el rendimiento calculado con anterioridad, para ello, también es importante conocer los rendimientos o el avance que se puede realizar cada actividad por hora. Todo lo descrito con anterioridad se observa en la figura 40.

#### **Figura 40**

*Generación de modelo 4D dentro del software Vico Office.*

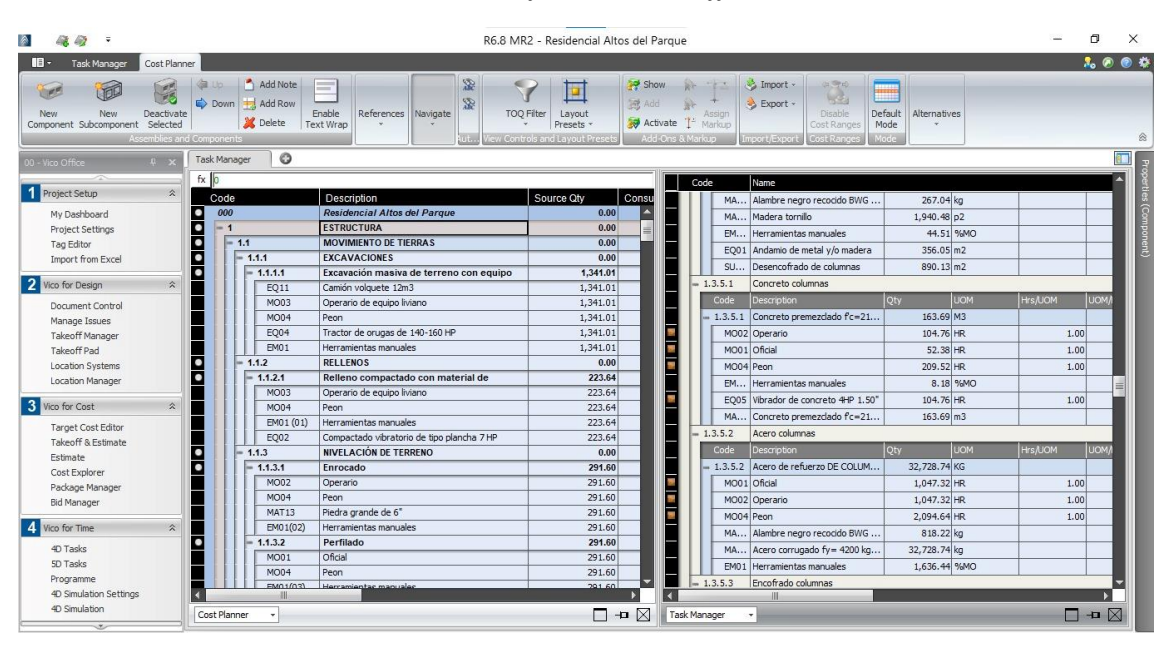

Nota: Tomado de software *Trimble Vico Office 2021®*

### **3.6.4 Realización de modelado 5D**

#### **3.6.4.1 Definiciones previas en costo**

En estas definiciones, lo primero es la delimitación de las partidas que controlarán los costes del proyecto, por lo que, se utilizará las principales partidas de la especialidad de estructuras del expediente técnico. A continuación, se deben especificar los recursos y costes (según los métodos constructivos formulados), mediante el 'Análisis de precios unitarios' del expediente técnico y, por último, determinar los rendimientos y cuadrillas por unidad de medida, obtenida también del 'Análisis de precios unitarios'.

### **3.6.4.2 Alcance de partida y presupuesto**

En esta investigación se abarca principalmente las partidas de la fase de estructuras del proyecto las mismas que se muestran en la Tabla 2. Las partidas elegidas son aquellas referentes a elementos de concreto armado (excepto sobrecimientos, columnetas y vigas de amarre); en suma, son un total de 154 partidas que representan el 60 % del costo directo de la especialidad de estructuras y el 20 % del costo directo del presupuesto total. En la

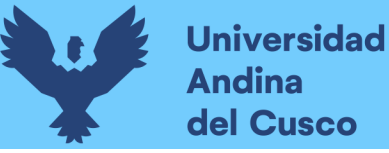

Tabla 13, se indica una descripción breve de cada grupo de partidas y el 'Nivel de localización' donde se ubican las mediciones. Con respecto a la planificación de estructuras de sostenimiento, se tomó en cuenta las siguientes partidas: excavación masiva, eliminación, excavación puntual en calzadura, acero en calzadura, encofrado en calzadura y concreto en calzadura.

#### **Tabla 13**

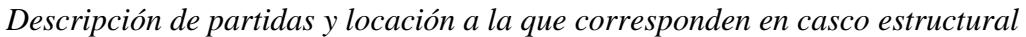

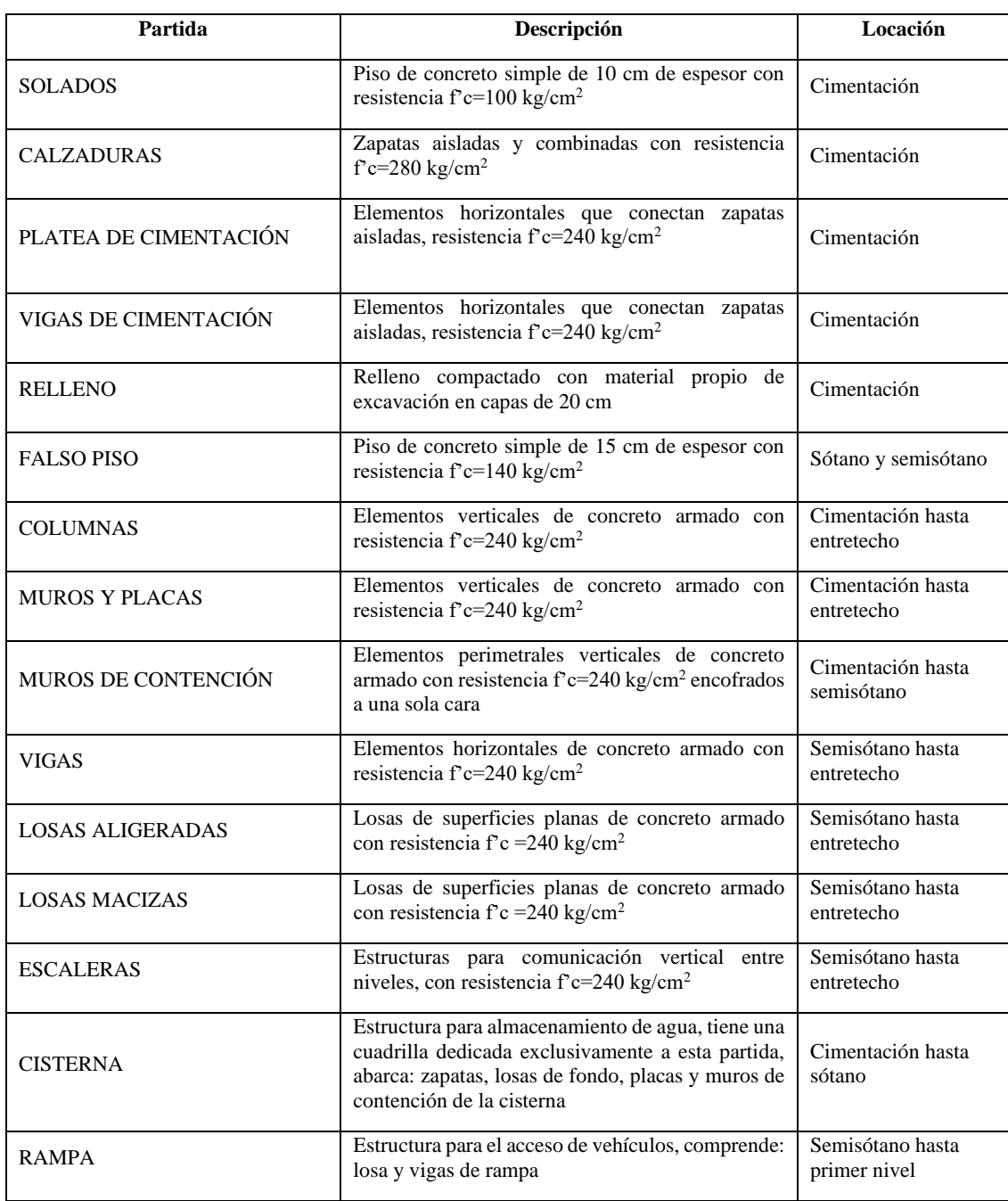

### **3.6.5 Dependencias de actividades**

Para incorporar las dependencias se utilizó una secuencia lógica de actividades, según la experiencia en obra de los investigadores. Dentro de las diferentes dependencias se tienen 5 tipos de relaciones lógicas de la teoría del sistema de locaciones, estas se indican a continuación.

### **3.6.5.1 Dependencia Tipo 1**

Los diferentes tipos de dependencias se dan según jerarquías de actividades, en este caso, se dará la dependencia entre partidas que tengan la misma jerarquía: ya sea entre partidas, subpartidas o recursos. Esta dependencia esta descrita en la figura 41.

#### *Figura 41*

*Dependencia entre líneas de flujo Tipo I*

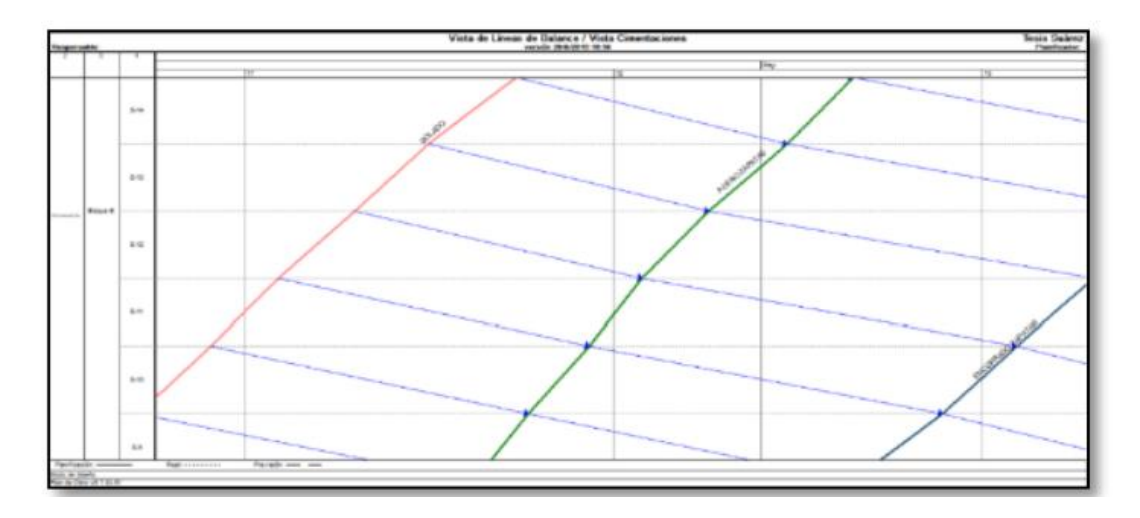

Nota: Tomado de Suárez (2019)

#### **3.6.5.2 Dependencia Tipo II**

Estas dependencias se darán en un entorno jerárquico distinto con la nomenclatura (Inicio-Fin), esto quiere decir que, cuando una actividad inicia la otra termina, como ejemplo se puede observar en actividades de armado de acero en bloques del mismo nivel.

### **3.6.5.3 Dependencia Tipo III**

Estas partidas tienen un orden lógico de secuencialidad, esto se observa en el vaciado de columnas e inmediatamente en el fondo de las vigas de entrepiso. Esta dependencia esta descrita en la figura 42.

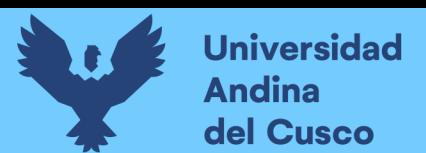

*Dependencia Tipo III de las líneas de flujo*

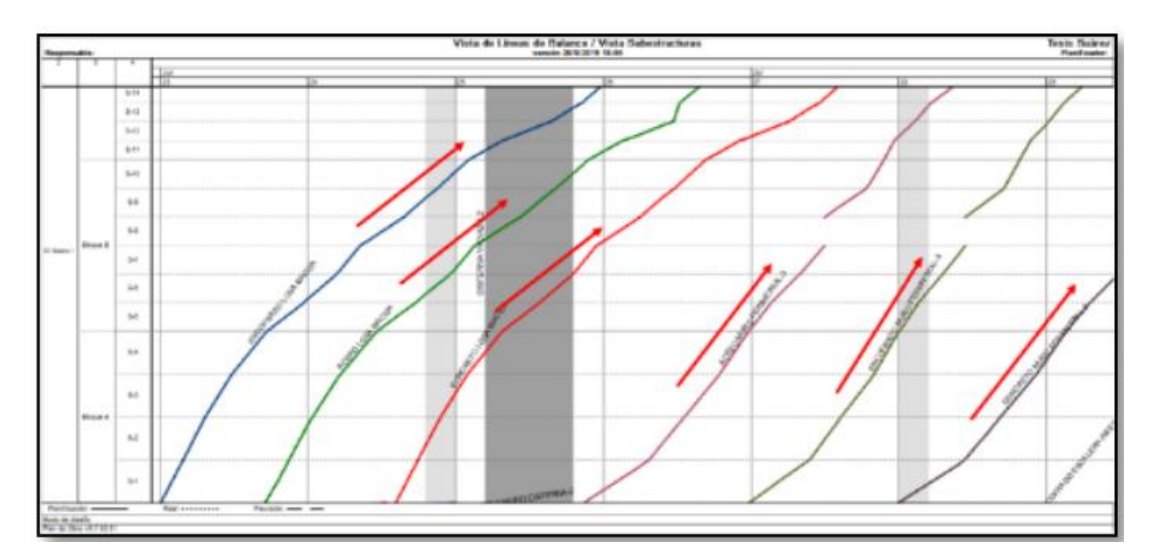

Nota: Tomado de Suárez (2019)

### **3.6.5.4 Dependencia Tipo IV**

Se da cuando existe precedencias de actividades en distintas locaciones, es decir, por ejemplo: que para comenzar con el encofrado de placas del S2, es necesario el armado de acero del S1.

### **3.6.6 Estructuración de las líneas de flujo**

### **3.6.6.1 Interfaz y entorno de las líneas de flujo**

Las líneas de flujo consisten en tareas que están relacionadas con las partidas presupuestarias y con las mediciones cuantificadas del modelo 3D. Las líneas de flujo están plasmadas en un plano de 2 dimensiones, donde en el eje horizontal (eje X) se tendrá la línea del tiempo de las partidas que definirá el inicio y final del proyecto (igual que en un diagrama Gantt). En el eje vertical se tendrá las partidas jerarquizadas, como los sectores que se tendrán. Dentro del grafico se podrán observar las líneas de flujo, estas líneas tendrán una pendiente que definirá el rendimiento y las cuadrillas, es decir, a mayor pendiente se tendrá un mayor rendimiento, pero también una mayor cantidad de cuadrilla; esta relación deberá estar bien sustentada y balanceada, ya que, si la cuadrilla incrementa demasiado, el costo también se elevará y no será un trabajo óptimo.

Toda esta información gráfica que generan las líneas de flujo, junto a un análisis correcto de las mismas, son base de la planificación y del uso de la metodología LBMS para la gestión del costo y cronograma del proyecto.

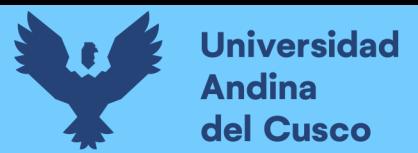

*Buffer de tiempo y locaciones*

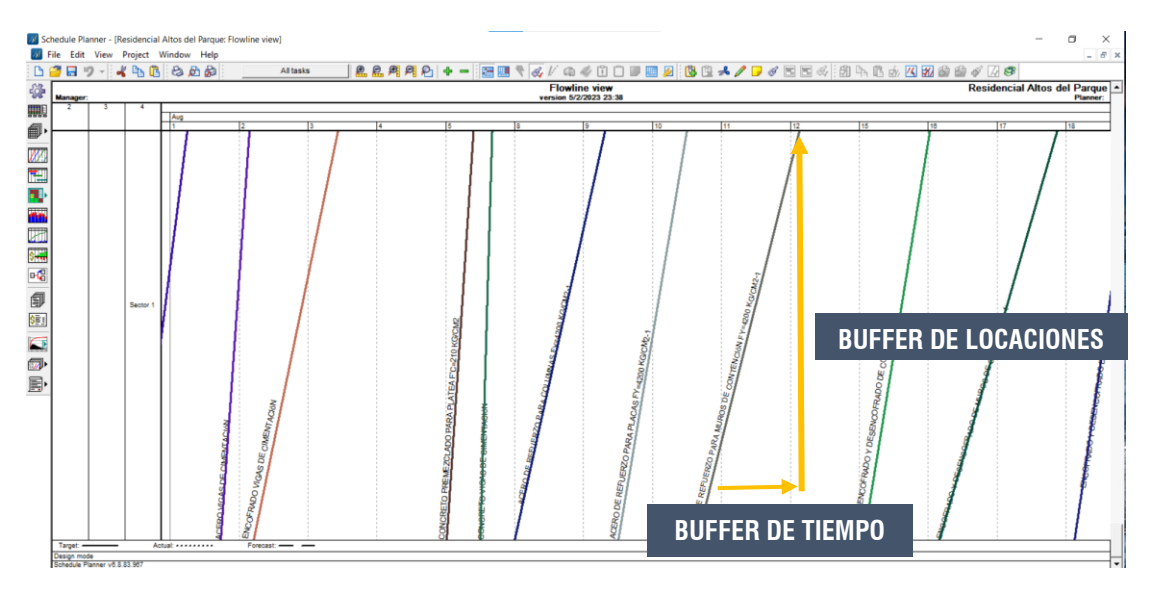

Nota: Tomado de *Vico Office*

# **Figura 44**

*Líneas de flujo sin dependencias y ajustes*

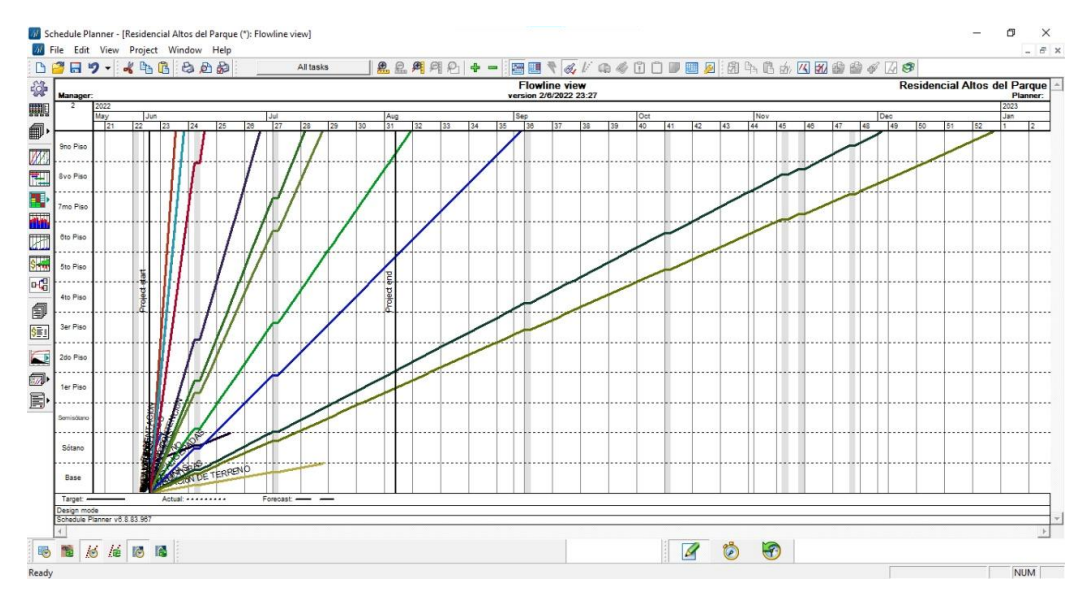

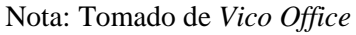

Las líneas de flujo se miden según la pendiente: a mayor pendiente, el rendimiento de las cuadrillas, el flujo de trabajo y el uso de recursos es menor y óptimo. Dentro de esta lógica se debe buscar que las actividades tengan la mayor pendiente posible, pero que sea real al trabajo que se va a realizar en campo, es decir, por tener una pendiente mayor no podemos aumentar abruptamente la cuadrilla. Es por ello por lo que se debe ajustar teniendo un criterio de proceso constructivo, esto es la definición previa de las líneas de

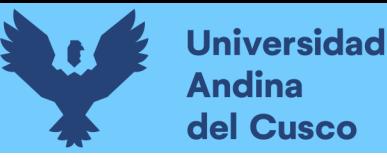

flujo. Para el ajuste de las líneas de flujo es necesario dar un orden lógico a las actividades dentro del proyecto en el apartado de *Network View*, donde según la experiencia de los investigadores, se dio en los predecesores de actividades del proyecto, esto se observa a continuación en la Figura 45.

### **Figura 45**

*Secuencialidad de actividades para ajuste de líneas de flujo*

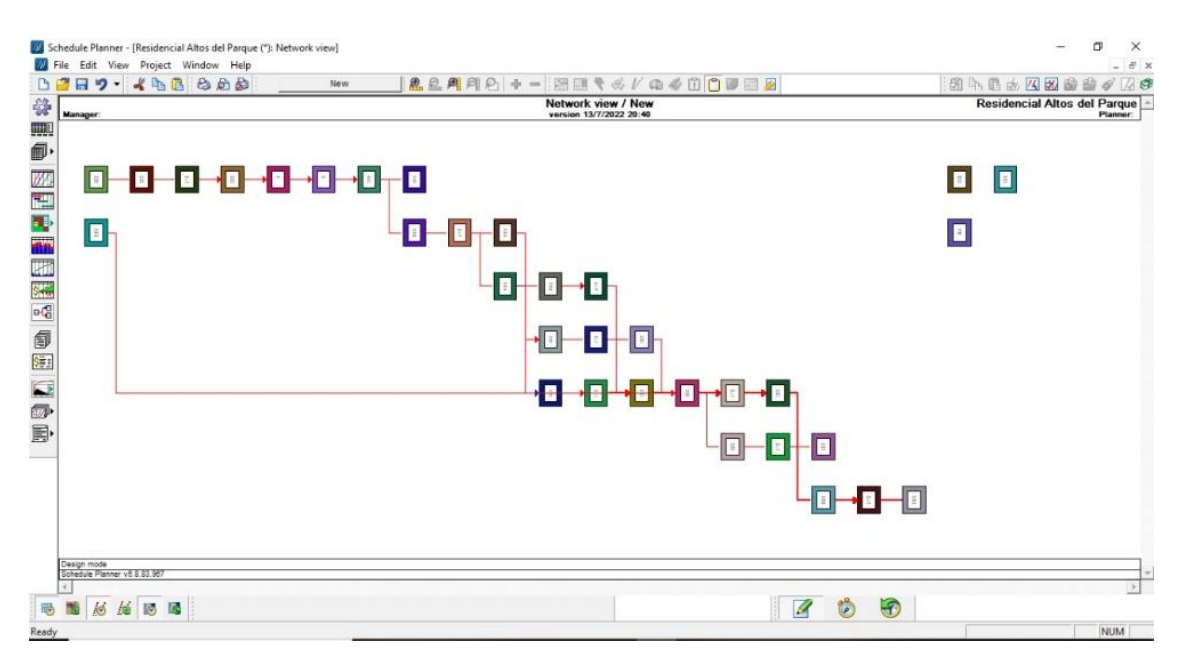

Nota: Tomado de *Vico Office*

Para ajustar las líneas de flujo se dará un proceso de actividades de dependencias. Relaciones lógicas entre partidas. Después de equilibrar las líneas de flujo, se procede a establecer las relaciones lógicas entre los grupos de trabajo en base al procedimiento constructivo que ha sido planificado para la obra. Para definir estas relaciones es necesario tener una visión clara del orden de ejecución de las partidas, además, sus dependencias se establecen de acuerdo con las necesidades del proceso constructivo. Observado a continuación en la Figura 46 y Figura 47.

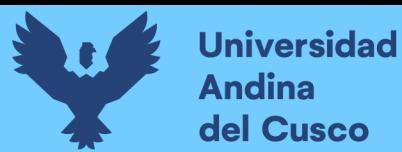

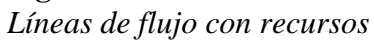

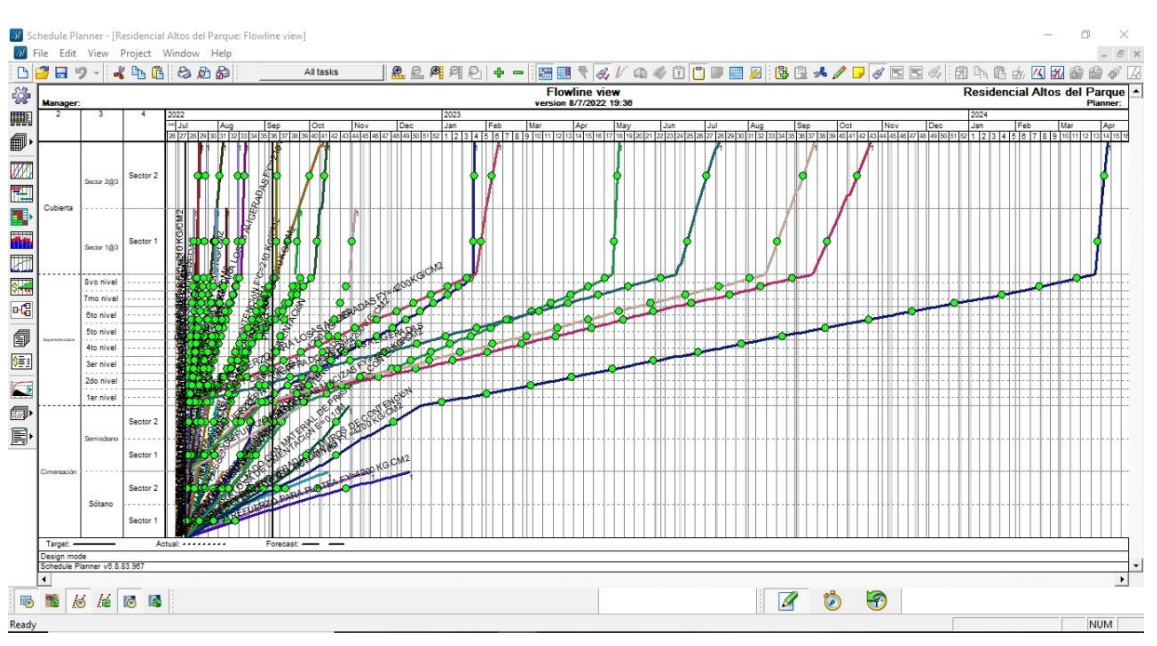

Nota: Tomado de *Vico Office*

# **Figura 47**

*Líneas de flujo definidas por la cuadrilla*

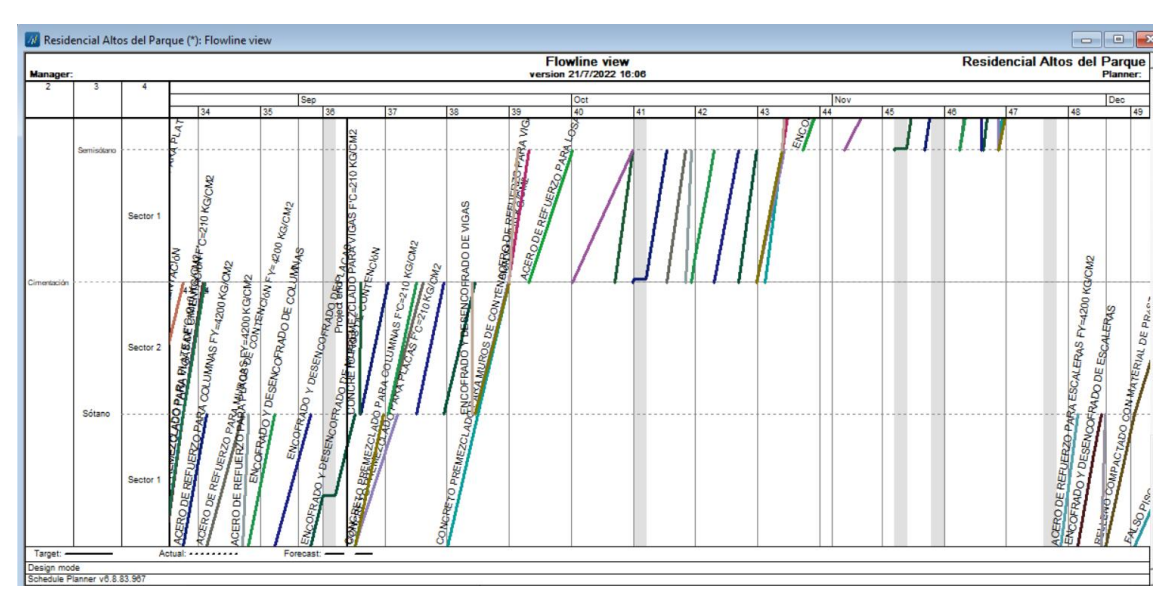

Nota: Tomado de *Vico Office*

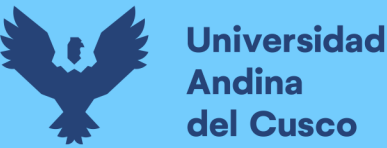

#### **Capítulo IV: Resultados**

A partir del análisis BIM realizado y la vinculación del modelo BIM 3D (la información y alcance del proyecto), el modelo BIM 4D (el análisis de la planificación de tiempo del proyecto) y el modelo BIM 5D (el análisis del costo del proyecto); se obtuvo la planificación y el costo del proyecto a través de líneas de flujo.

Para la realización de líneas de flujo se tuvo una secuencia lógica, según proceso constructivo de las actividades, de modo que se haya utilizado el uso continuo de recursos y el flujo de las cuadrillas de trabajo. De igual manera, al tener una visualización sencilla de actividades mediante líneas de flujo, se redujeron interferencias y holguras, así como, reducción de mermas de material debido a un flujo correcto de recursos.

Se realizó el 'cronograma maestro', a partir de nuestra unidad de producción (sectores), teniendo así la fase de cimentaciones (Figura 48) y una planificación para la etapa de superestructura y cubierta (Figura 49). A partir de este análisis, se obtuvieron reportes (histogramas) en los que se muestran el flujo de recursos y mano de obra que sucedería durante la ejecución de obra. Se muestra el 'histograma de mano de obra' (hh), con detalle diario (Figura 53), además los siguientes histogramas: histograma de la actividad de encofrado con detalle mensual para todo el proyecto en m<sup>2</sup> (Figura 54); histograma de la actividad de acero con detalle mensual, para todo el proyecto, (Figura 55), e histograma de la actividad de concreto con detalle mensual para todo el proyecto (Figura 56). Asimismo, con los datos de los reportes obtenidos se realizó el cronograma valorizado de obra o Curva S (Figura 59), el cual se comparó con el 'cronograma valorizado contractual de obra', el cual se muestra en la Figura 60.

En la Figura 58, también se puede visualizar la variación porcentual de las partidas del proyecto planificadas mediante planificación CPM del proyecto y la planificación LBMS planteada. Pudiendo

Ese análisis comparativo en el cual la partida de 'movimiento de tierras' tiene un 24 % mayor en el contractual y un 66 % en escaleras (encofrado, acero y vaciado), sin embargo, en las otras partidas hay una compensación de mayores y menores valores por lo que, en el presupuesto total del proyecto se visualiza que entre el modelo BIM 5D y el presupuesto contractual solo hay una diferencia de precio del 1 %.

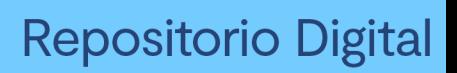

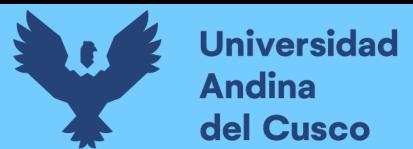

*Programación de etapa de cimentaciones.*

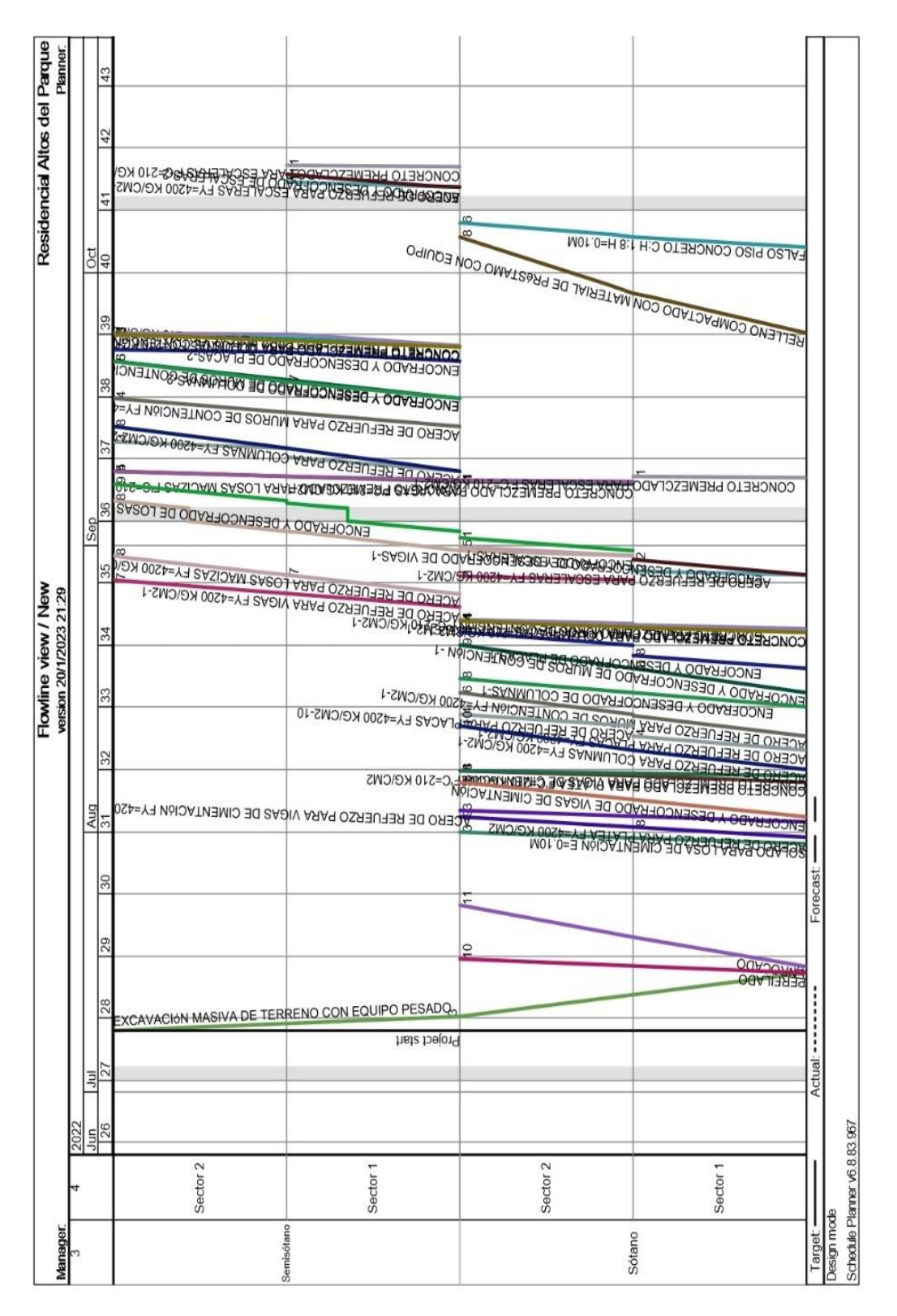

Nota: Tomado de *Vico Office*

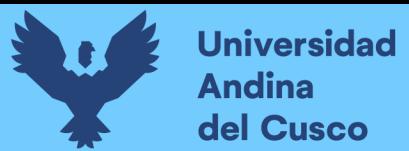

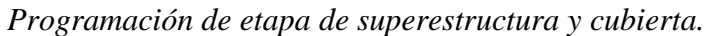

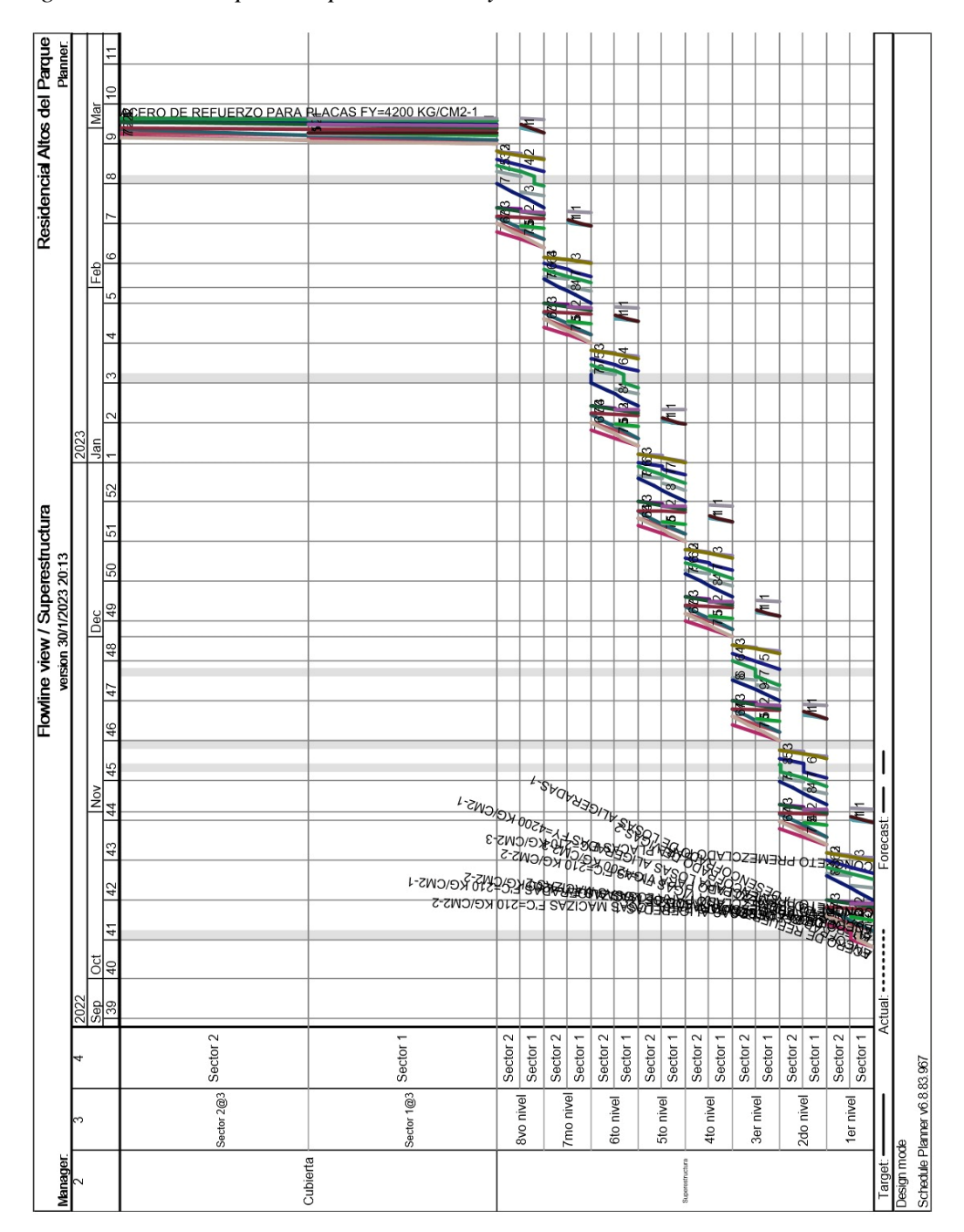

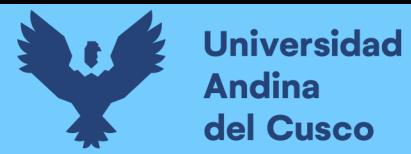

*Extracto del cronograma maestro de la etapa de cimentaciones utilizando líneas de* 

*flujo.*

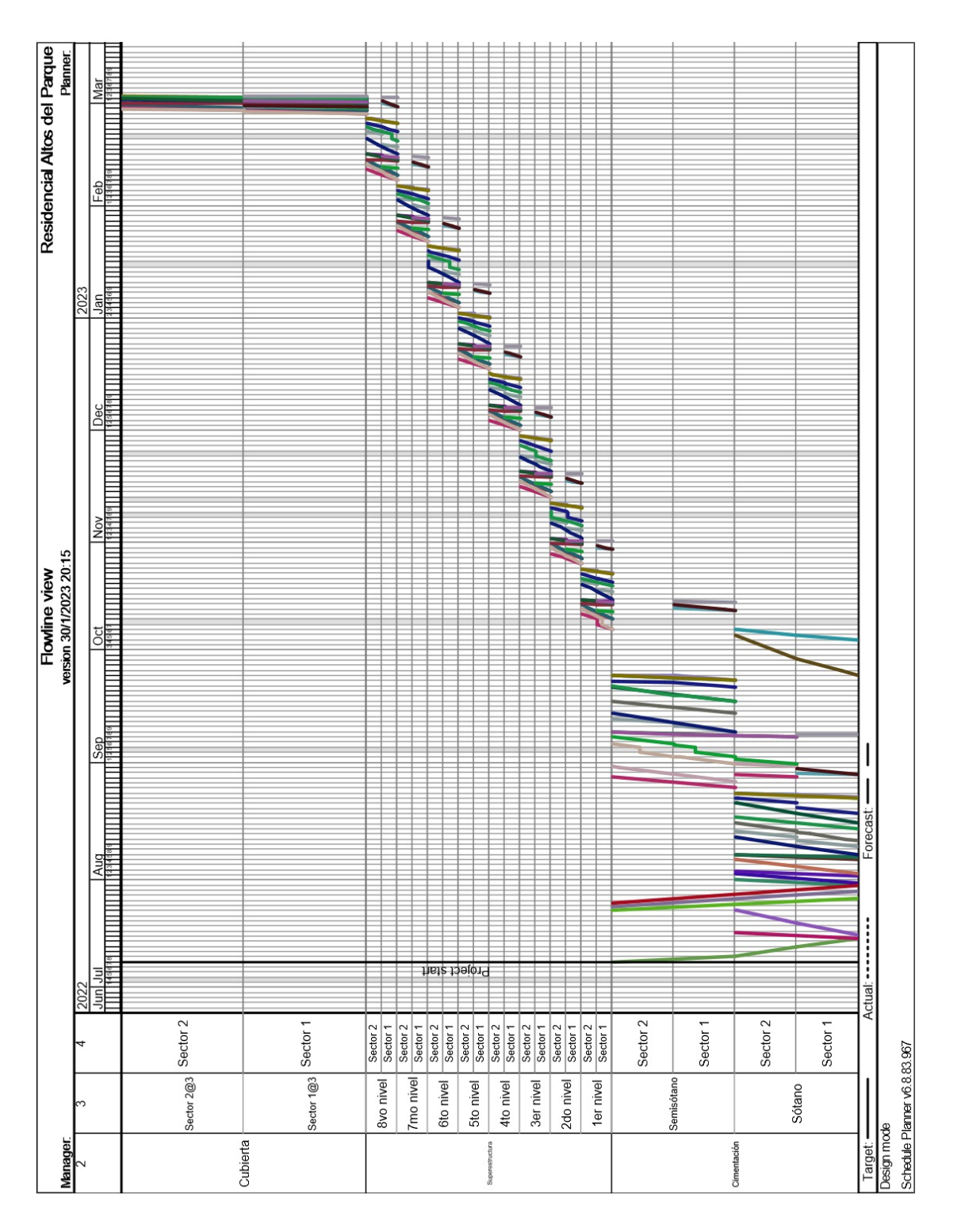

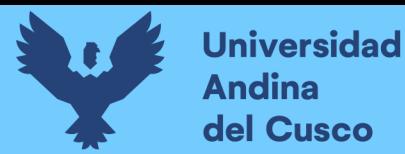

*Extracto del cronograma maestro de la etapa de superestructuctura utilizando líneas de* 

*flujo*

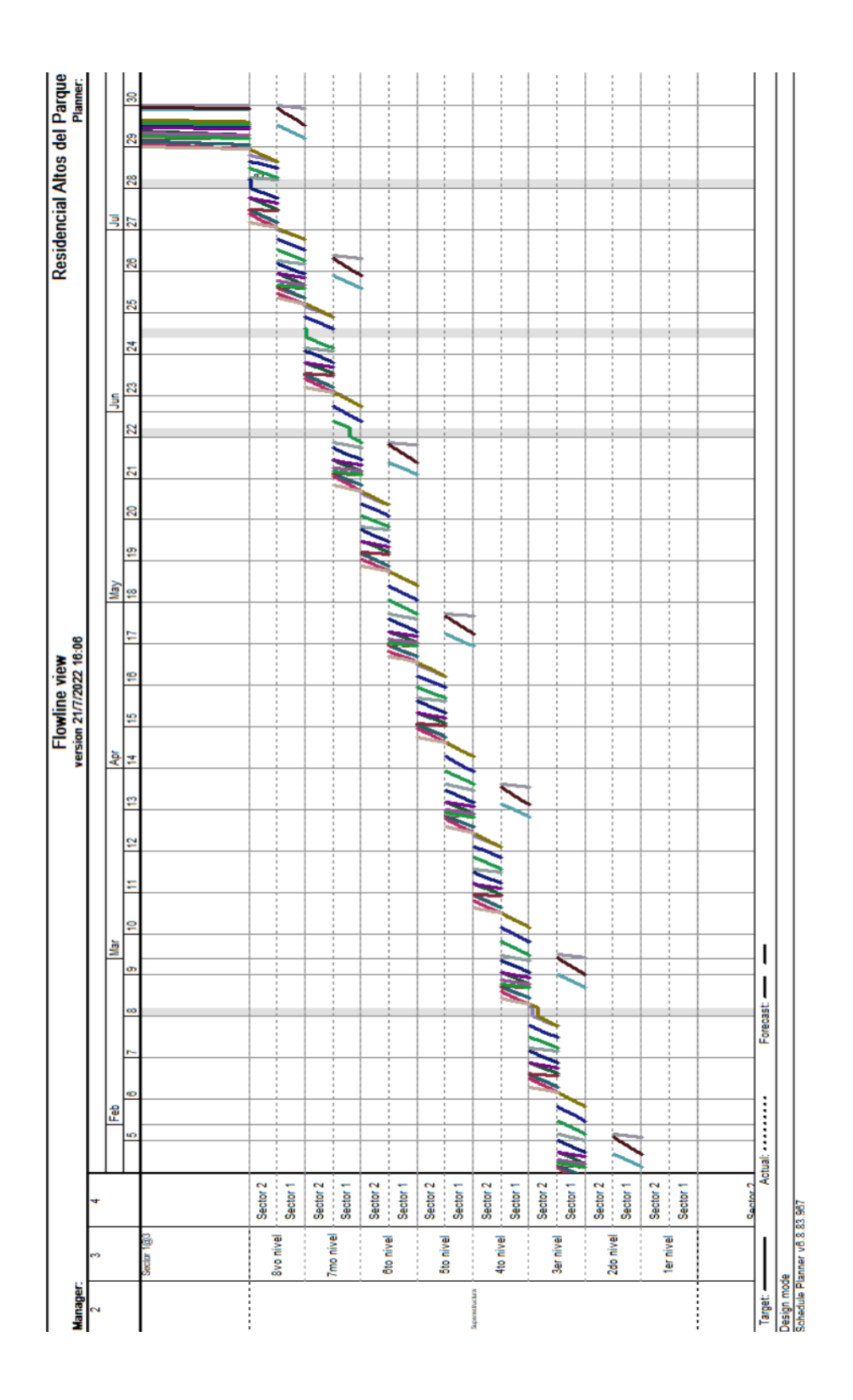

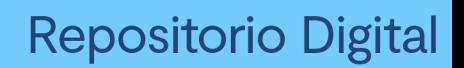

**Universidad** 

**Andina** del Cusco

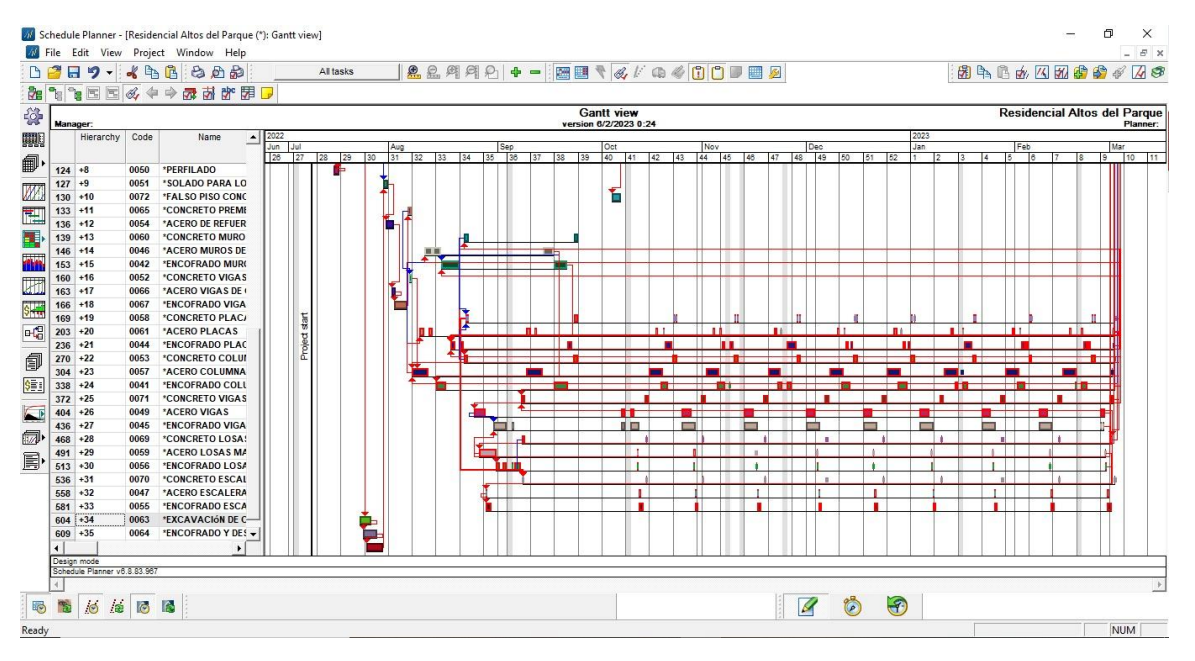

*Diagrama Gantt en base a la planificación mediante líneas de flujo*

Nota: Tomado de Software *Vico Office*

### **Figura 53**

*Histograma de mano de obra (hh) con detalle diario*

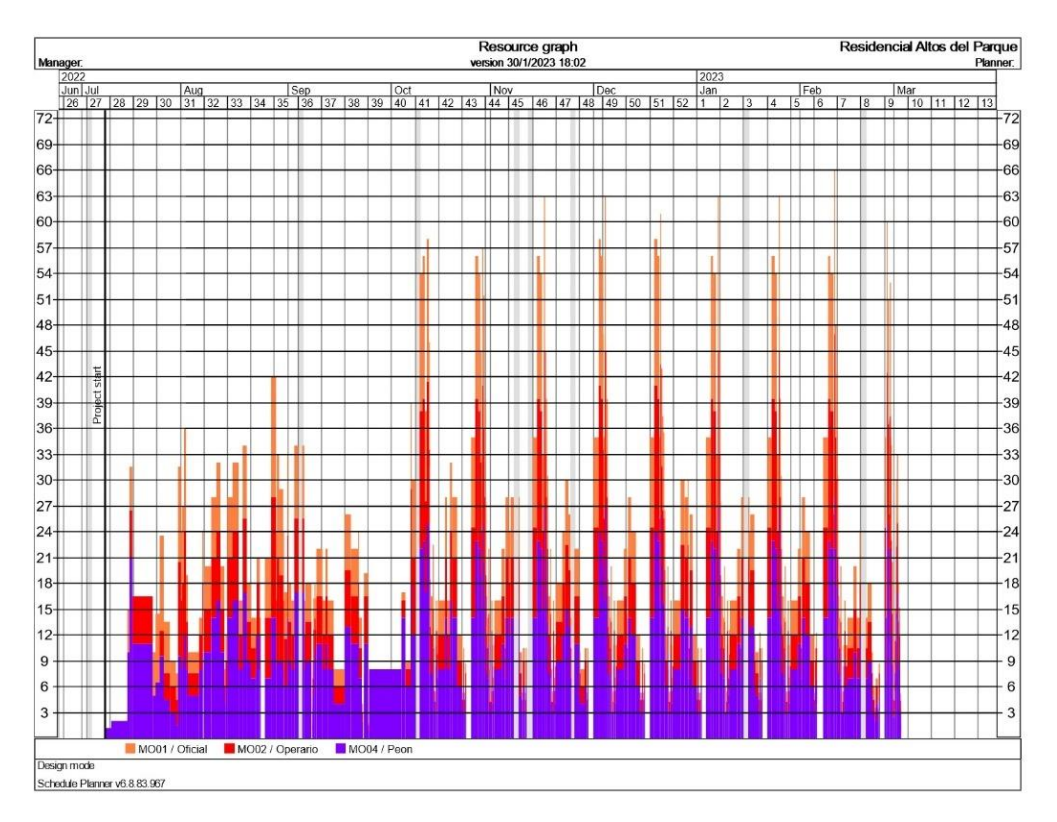

Nota: Tomado de Software *Vico Office*

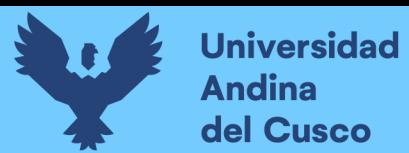

*Histograma de la actividad de encofrado con detalle mensual, para todo el proyecto*

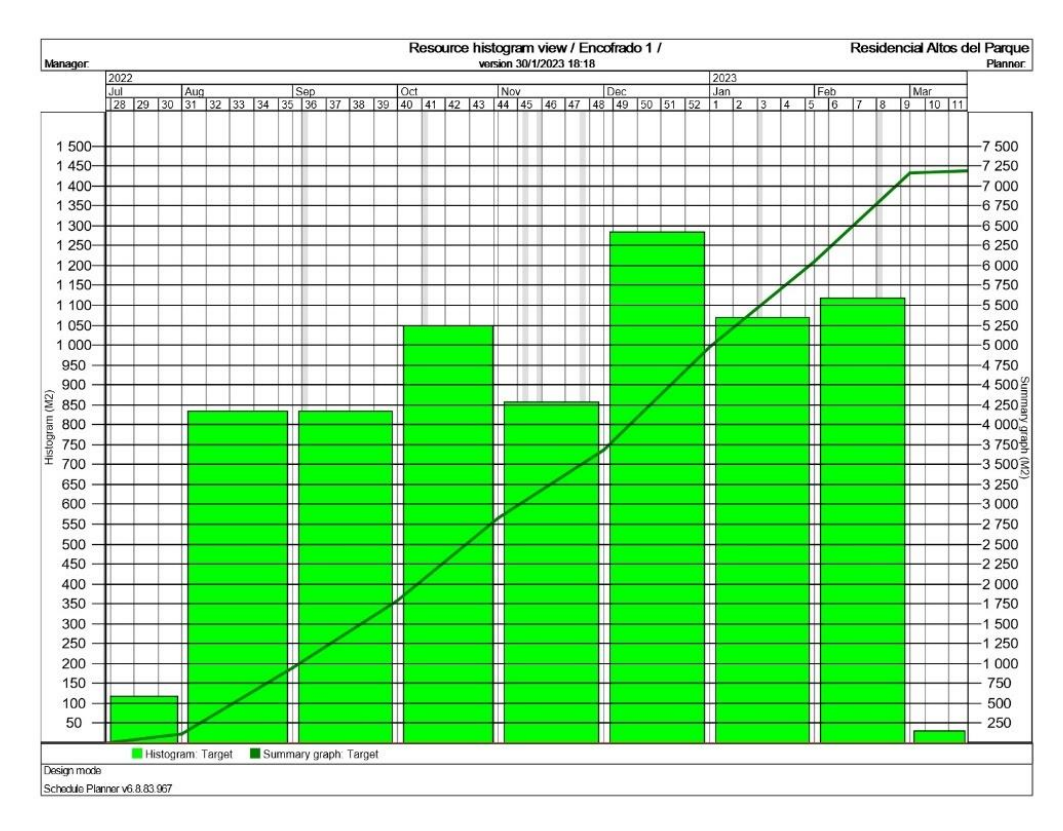

Nota: Tomado de Software *Vico Office*

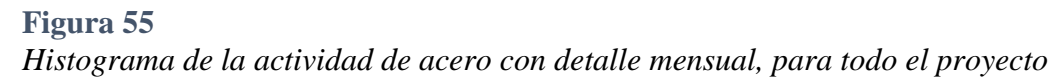

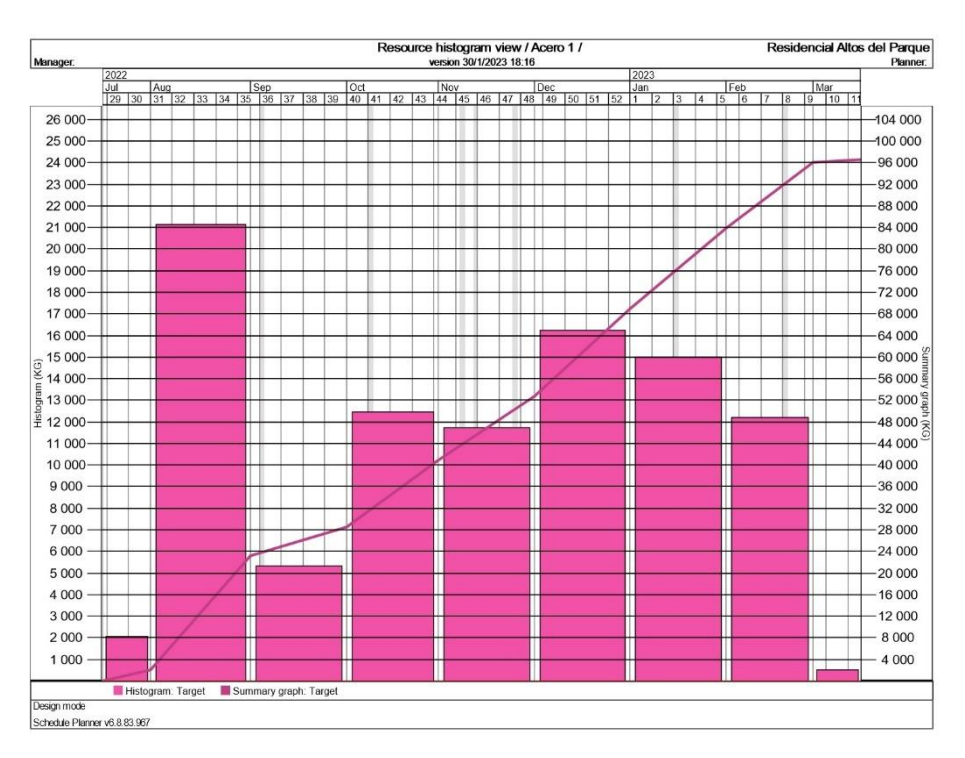

Nota: Tomado de Software *Vico Office*

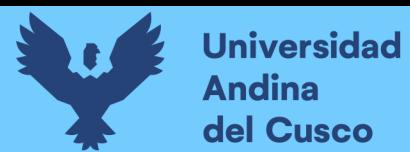

*Histograma de la actividad de concreto con detalle mensual, para todo el proyecto*

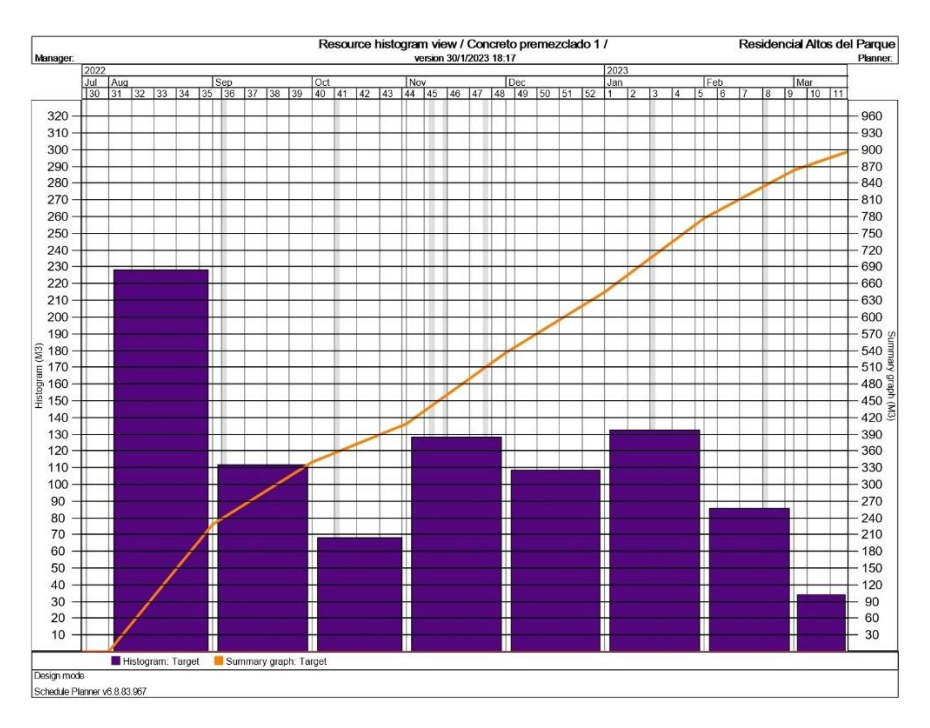

Nota: Tomado de Software *Vico Office*

#### **Figura 57** *Histograma de Operarios con detalle diario, para todo el proyecto*

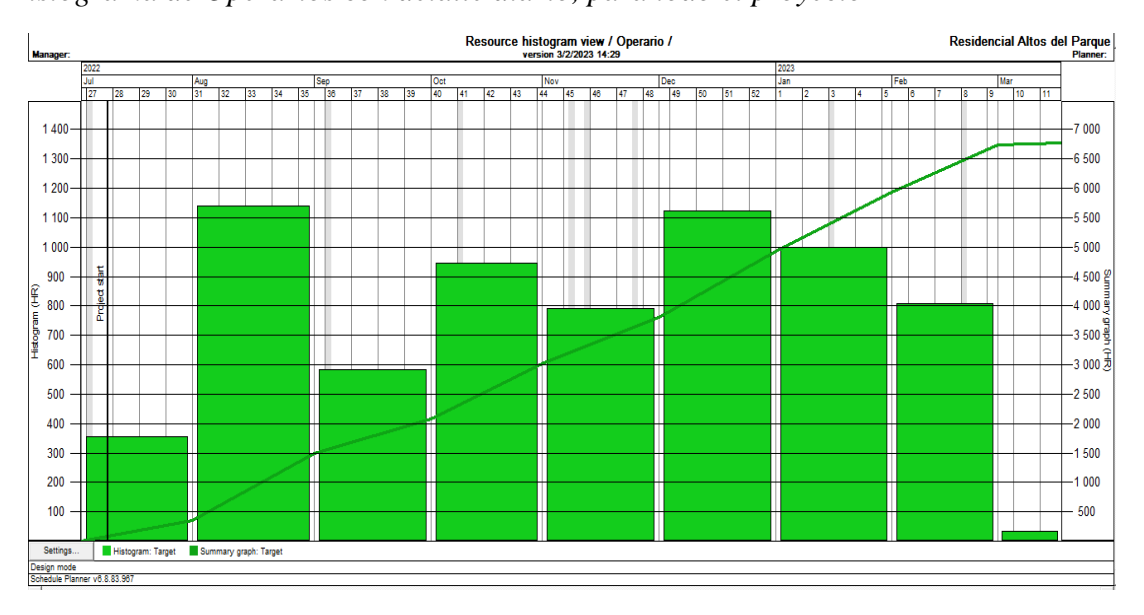

Nota: Tomado de Software *Vico Office*

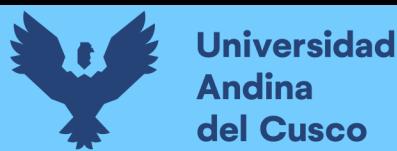

*Diagrama comparativo entre presupuesto realizado con BIM 5D y el presupuesto contractual.*

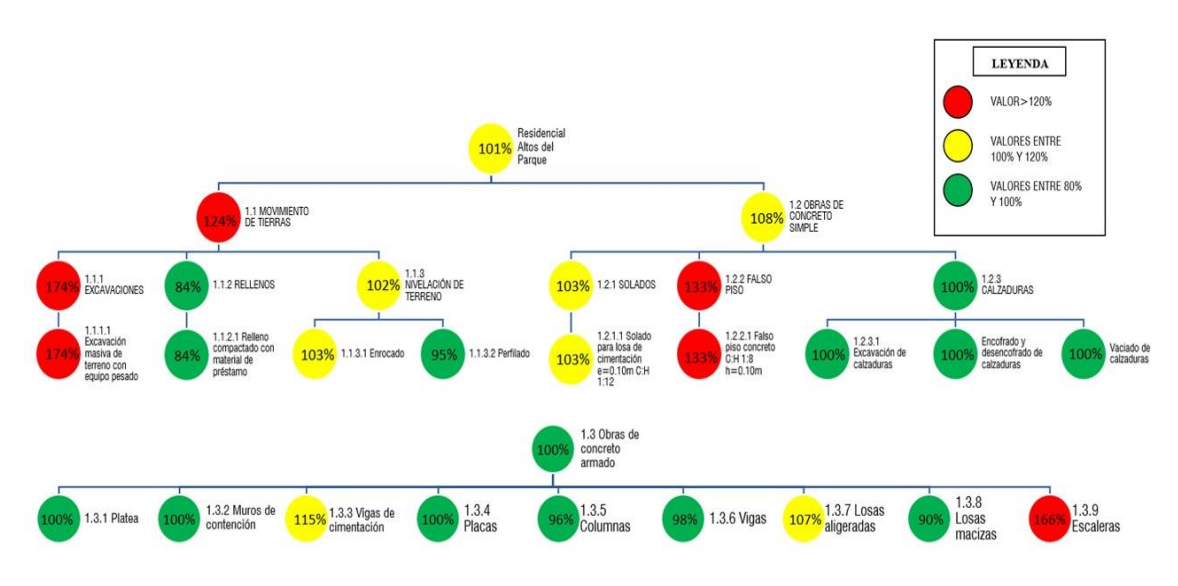

Nota: Tomado de Software *Vico Office*

## **Figura 59**

*Curva S de Modelo BIM 5D*

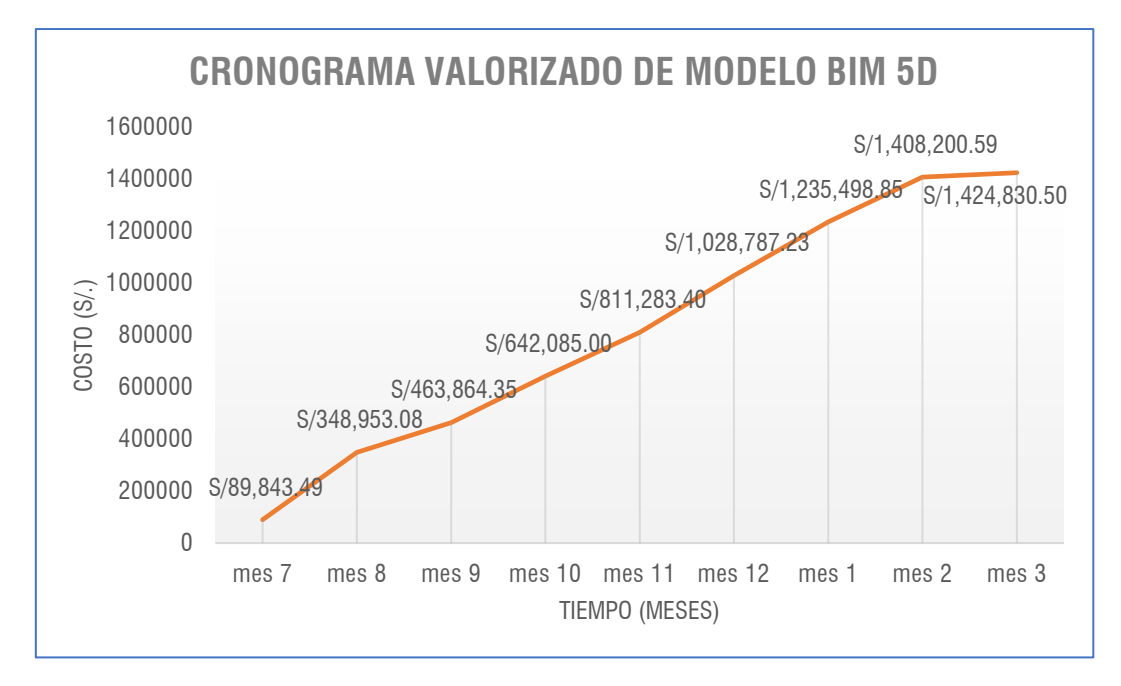

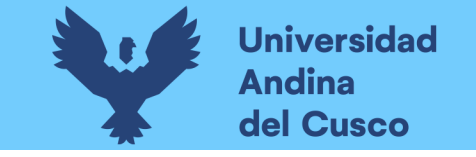

*Comparación Curvas S entre Modelo BIM 5D y Curva S de Cronograma valorizado contractual.*

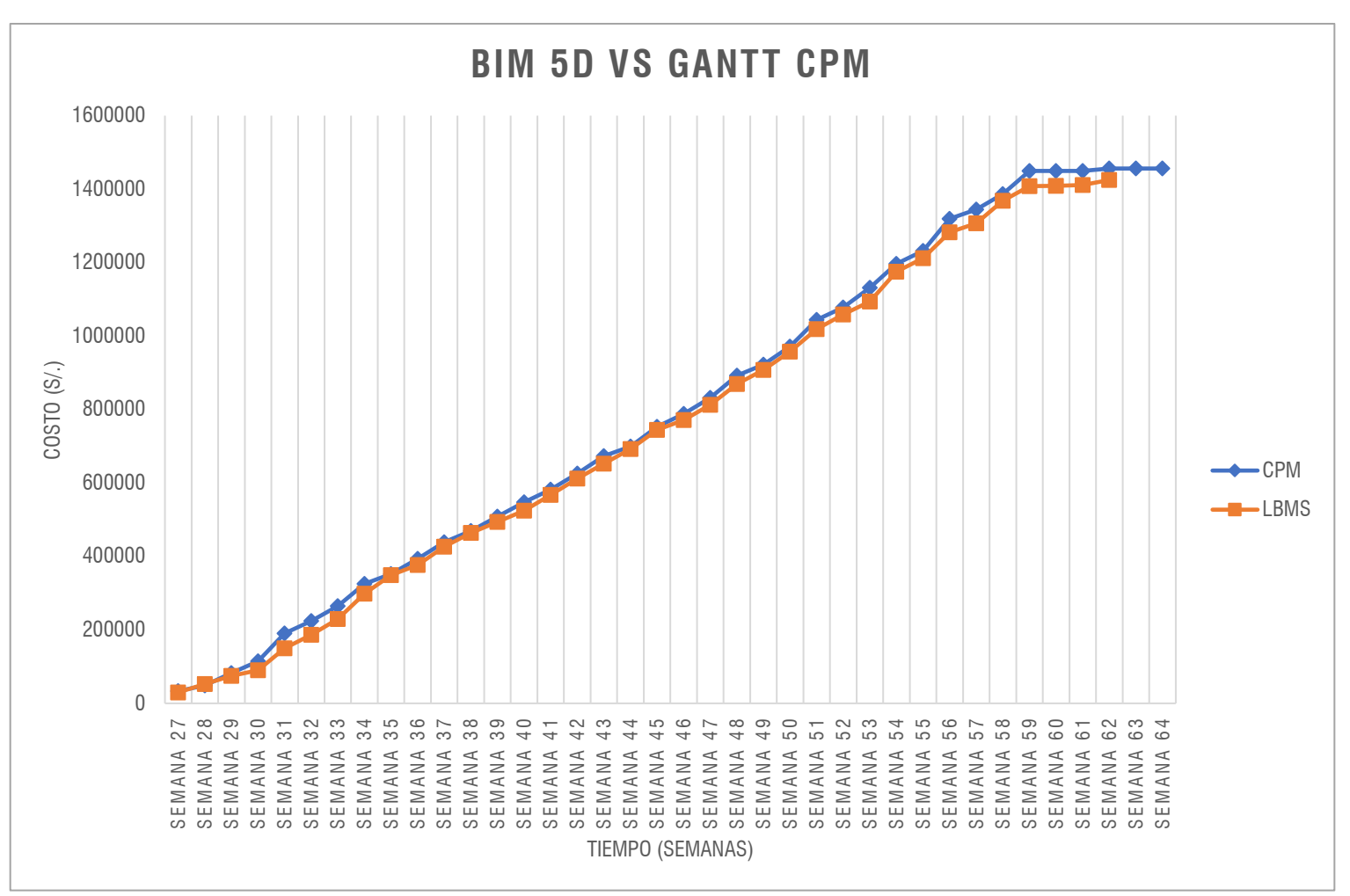

#### **4.1. Tren de trabajo - Look Ahead Planning**

Pata obtener un flujo eficiente de actividades en la etapa de estructura, se planteó un Look Ahead Planning, para ello es necesario entender y tener mapeados los distintos procesos y actividades en la etapa de estructuras, pues ayudará a elaborar una completa y eficiente programación de trabajo, lo cual es un punto importante en la gestión de acabados en construcción.

#### **4.1.1 Procesos en la etapa de estructuras**

#### **Subestructuras - esta etapa contiene los siguientes procesos:**

- 1. Excavación masiva de terreno con equipo pesado
- 2. Relleno compactado con material de préstamo
- 3. Enrocado
- 4. Perfilado
- 5. Solado para losa de cimentación e=10cm C:H 1:12
- 6. Excavación de calzaduras
- 7. Encofrado y desencofrado de calzaduras
- 8. Concreto para calzaduras C:H 1:12
- 9. Concreto premezclado f'c=210 kg/cm2 para platea
- 10. Acero de refuerzo de platea f'y=4200 kg/cm2
- 11. Concreto premezclado f'c=210 kg/cm2 para vigas de cimentación
- 12. Acero de refuerzo de vigas de cimentación f'y=4200 kg/cm2
- 13. Encofrado y desencofrado de vigas de cimentación
- 11. Concreto premezclado f'c=210 kg/cm2 para vigas de cimentación
- 12. Acero de refuerzo de vigas de cimentación f'y=4200 kg/cm2
- 13. Encofrado y desencofrado de vigas de cimentación

#### **Subestructuras - esta etapa contiene los siguientes procesos:**

- 1. Concreto premezclado f'c=210 kg/cm2 para placas
- 2. Acero de refuerzo de placas f'y=4200 kg/cm2
- 3. Encofrado y desencofrado de placas
- 4. Concreto premezclado f'c=210 kg/cm2 para columnas
- 5. Acero de refuerzo de columnas f'y=4200 kg/cm2

**Repositorio Digital** 

- 6. Encofrado y desencofrado de columnas
- 7. Concreto premezclado f'c=210 kg/cm2 para vigas
- 8. Acero de refuerzo de vigas f'y=4200 kg/cm2
- 9. Encofrado y desencofrado de vigas
- 10. Concreto premezclado f'c=210 kg/cm2 para losas aligeradas
- 11. Acero de refuerzo de losas aligeradas f'y=4200 kg/cm2
- 12. Encofrado y desencofrado de losas aligeradas
- 13. Tecnopor
- 14. Concreto premezclado f'c=210 kg/cm2 para losas macizas
- 15. Acero de refuerzo de losas macizas f'y=4200 kg/cm2
- 16. Encofrado y desencofrado de losas macizas
- 14. Concreto premezclado f'c=210 kg/cm2 para escaleras
- 15. Acero de refuerzo de losas escaleras f'y=4200 kg/cm2
- 16. Encofrado y desencofrado de escaleras

#### **4.1.2 Sectorización**

Los sectores son los siguientes:

- S1Sm Sector 1 Semisótano
- S2Sm Sector 2 Semisótano
- S1St Sector 1 sótano
- S2St Sector 2 sótano
- S1N1 Sector 1 Primer nivel
- S2N1 Sector 2 Primer nivel
- S1N2 Sector 1 Segundo nivel
- S2N2 Sector 2 Segundo nivel
- S1N3 Sector 1 Tercer nivel
- S2N3 Sector 2 Tercer nivel
- S1N4 Sector 1 Cuarto nivel
- S2N4 Sector 2 Cuarto nivel
- S1N5 Sector 1 Quinto nivel
- S2N5 Sector 2 Quinto nivel
- S1N6 Sector 1 Sexto nivel
- S2N6 Sector 2 Sexto nivel
- S1N7 Sector 1 Séptimo nivel
- S2N7 Sector 2 Séptimo nivel
- S1N8 Sector 1 Octavo nivel
- S2N8 Sector 2 Octavo nivel
- S1N9 Sector 1 Noveno nivel
- S2N9 Sector 2 Noveno nivel

#### **4.1.3 Tren de trabajo**

A continuación, se muestran las tablas 14, 15 y 16; de recursos y nuevas cuadrillas para las partidas de encofrado, concreto y acero, que forman parte de las partidas más críticas y relevantes; esto para la realización del tren de trabajo del proyecto.

A su vez en las Figuras 61, 62, 63 y 64 se aprecia toda la planificación mediante el tren de trabajo de cada nivel, llegando a la fecha establecida también mediante líneas de flujo.

| Tabla 14 |  |
|----------|--|
|----------|--|

*Tabla de estimación de cuadrillas de la partida de encofrado y desencofrado*

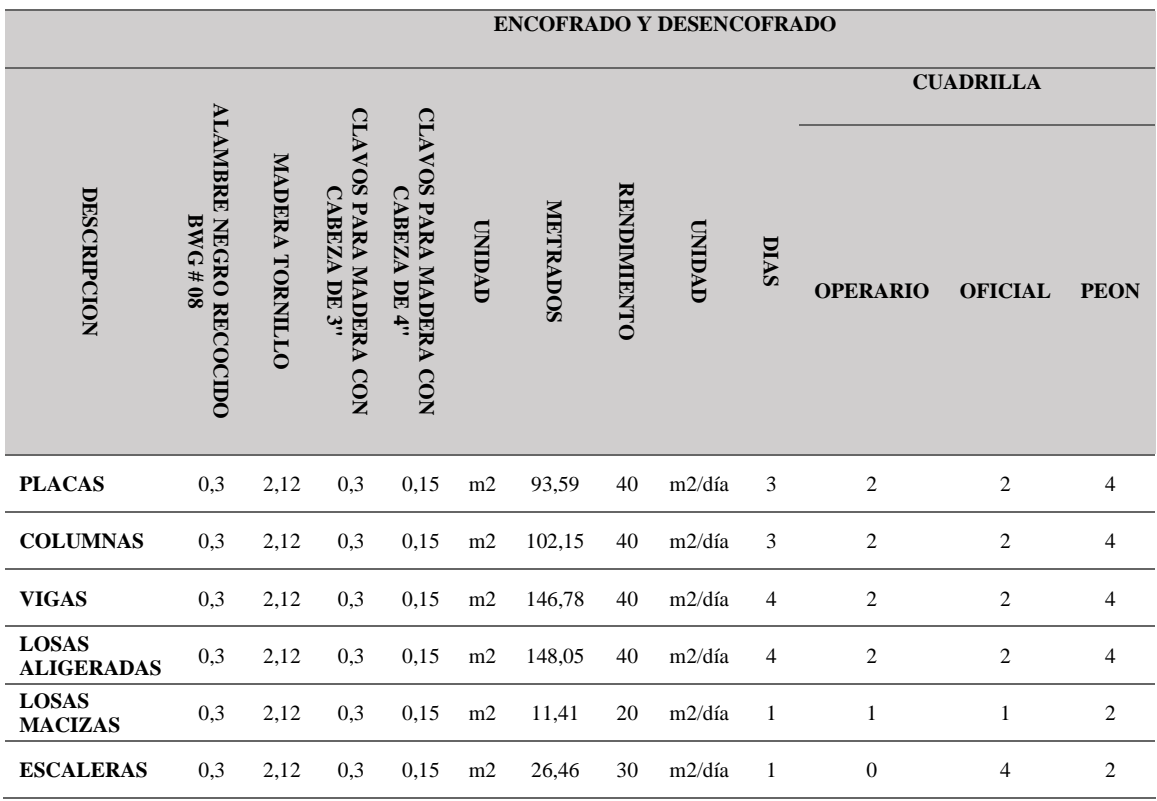

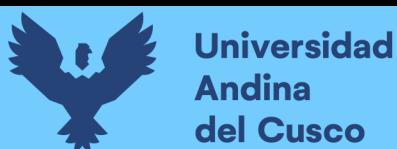

## **Tabla 15**

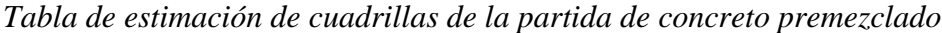

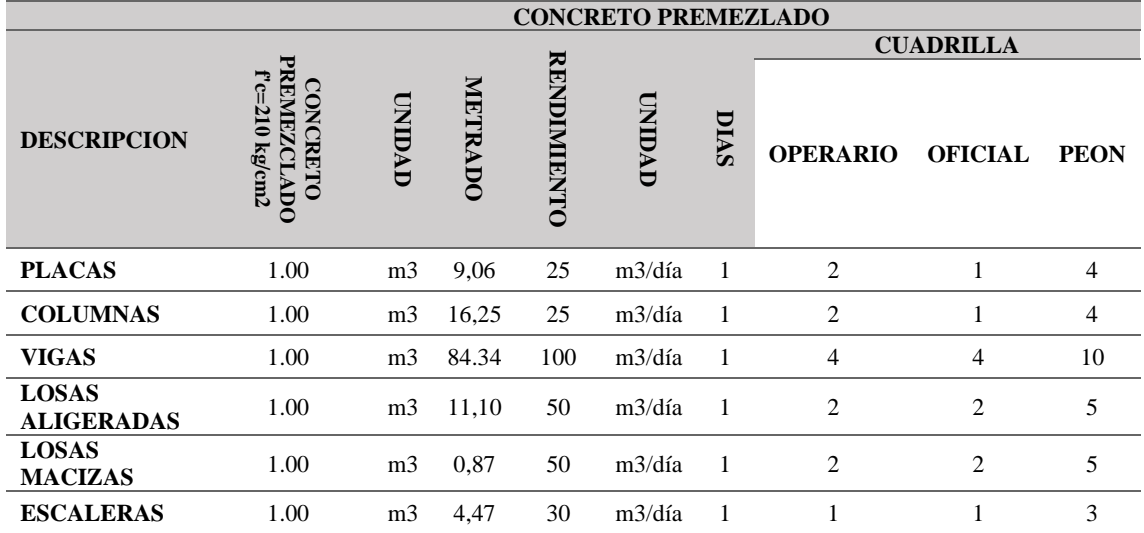

#### **Tabla 16**

*Tabla de estimación de cuadrillas de la partida de acero de refuerzo*

|                    |                                          |                                                     |               |          |                    | <b>ACERO DE REFUERZO</b> |                |                 |                  |                  |
|--------------------|------------------------------------------|-----------------------------------------------------|---------------|----------|--------------------|--------------------------|----------------|-----------------|------------------|------------------|
|                    |                                          |                                                     |               |          |                    |                          |                |                 | <b>CUADRILLA</b> |                  |
| <b>DESCRIPCION</b> | <b>ALAMBRE NEGRO RECOCIDO BWG</b><br>#16 | ACERO CORRUGADO f'y: 4200 kg/cm2<br><b>GRADO 60</b> | <b>UNIDAD</b> | METRADOS | <b>RENDIMIENTO</b> | <b>UNDAD</b>             | DIAS           | <b>OPERARIO</b> | <b>OFICIAL</b>   | <b>PEON</b>      |
| <b>PLACAS</b>      | 0.02                                     | 1.00                                                | kg            | 573,79   | 2ss50              | kg/día                   | 3              | 1               | 1                | 1                |
| <b>COLUMNAS</b>    | 0.02                                     | 1.00                                                | kg            | 3249,19  | 850                | kg/día                   | $\overline{4}$ | 4               | 3                | 6                |
| <b>VIGAS</b>       | 0.02                                     | 1.00                                                | kg            | 2.283    | 600                | kg/día                   | $\overline{4}$ | 3               | $\overline{3}$   | 3                |
| <b>LOSAS</b>       | 0.02                                     | 1.00                                                | kg            | 1112,44  | 400                | $\,kg/dia$               | 3              | $\overline{c}$  | $\overline{2}$   | $\overline{2}$   |
| <b>ALIGERADAS</b>  |                                          |                                                     |               |          |                    |                          |                |                 |                  |                  |
| <b>LOSAS</b>       | $0.02\,$                                 | 1.00                                                | kg            | 102,11   | 200                | kg/día                   | $\mathbf{1}$   | $\mathbf{1}$    | $\mathbf{1}$     | $\mathbf{1}$     |
| <b>MACIZAS</b>     |                                          |                                                     |               |          |                    |                          |                |                 |                  |                  |
| <b>ESCALERAS</b>   | 0.02                                     | 1.00                                                | kg            | 351,48   | 250                | kg/día                   | 1              |                 | $\mathbf{1}$     | $\boldsymbol{0}$ |

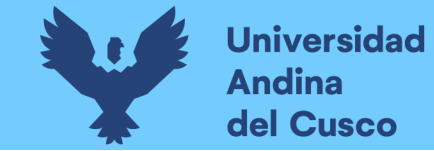

**Figura 61** *Tren de trabajo de planta típica de SEMANA 36 a SEMANA 41*

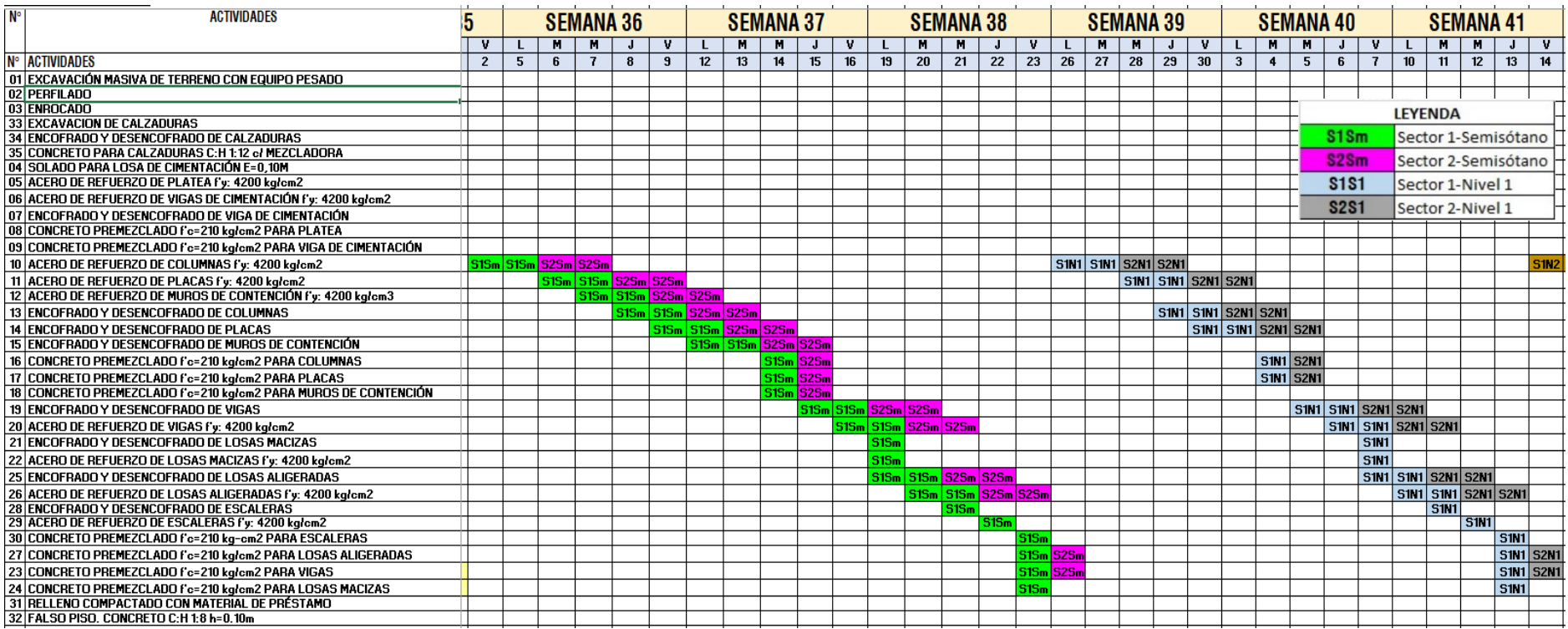

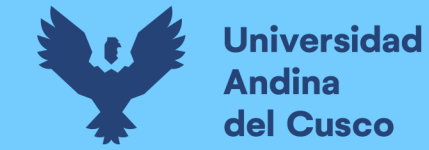

Repositorio Digital

**Figura 62** *Tren de trabajo de planta típica de SEMANA 42 a SEMANA 49*

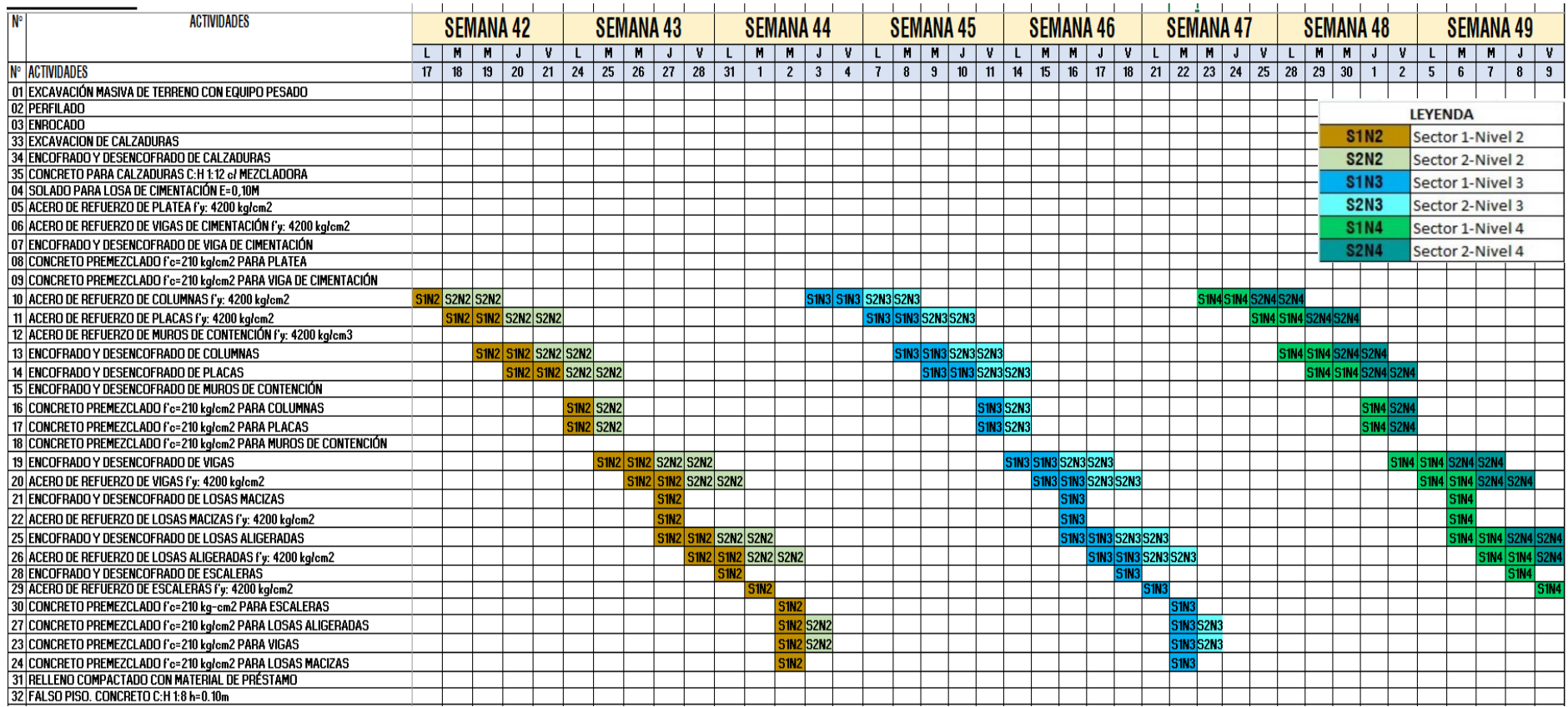

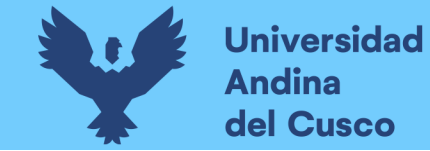

**Figura 63** *Tren de trabajo de planta típica de SEMANA 50 a SEMANA 03*

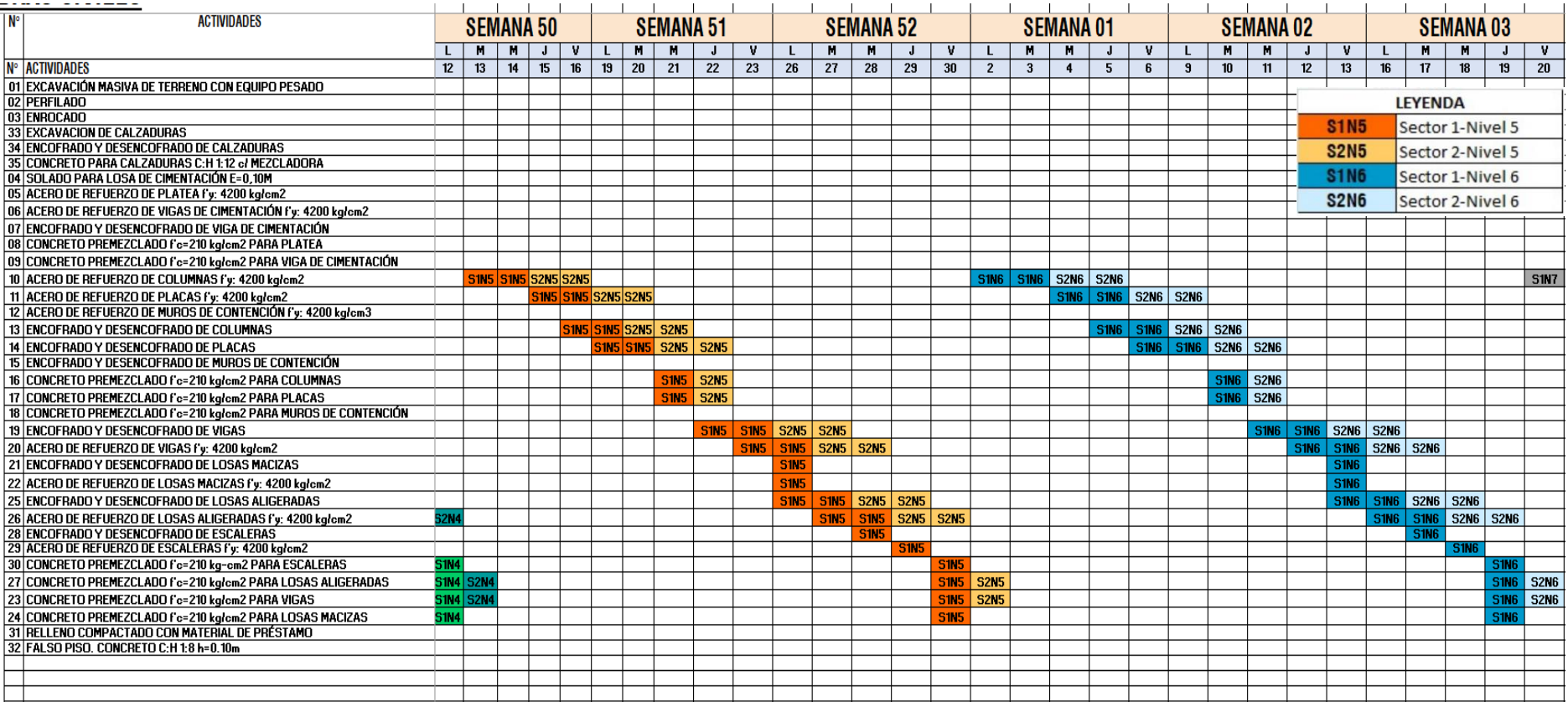
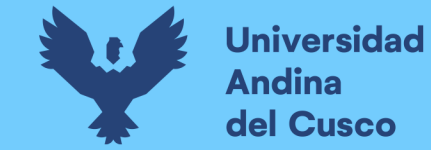

**Figura 64** *Tren de trabajo de planta típica de SEMANA 04 a SEMANA 09 y final del cronograma*

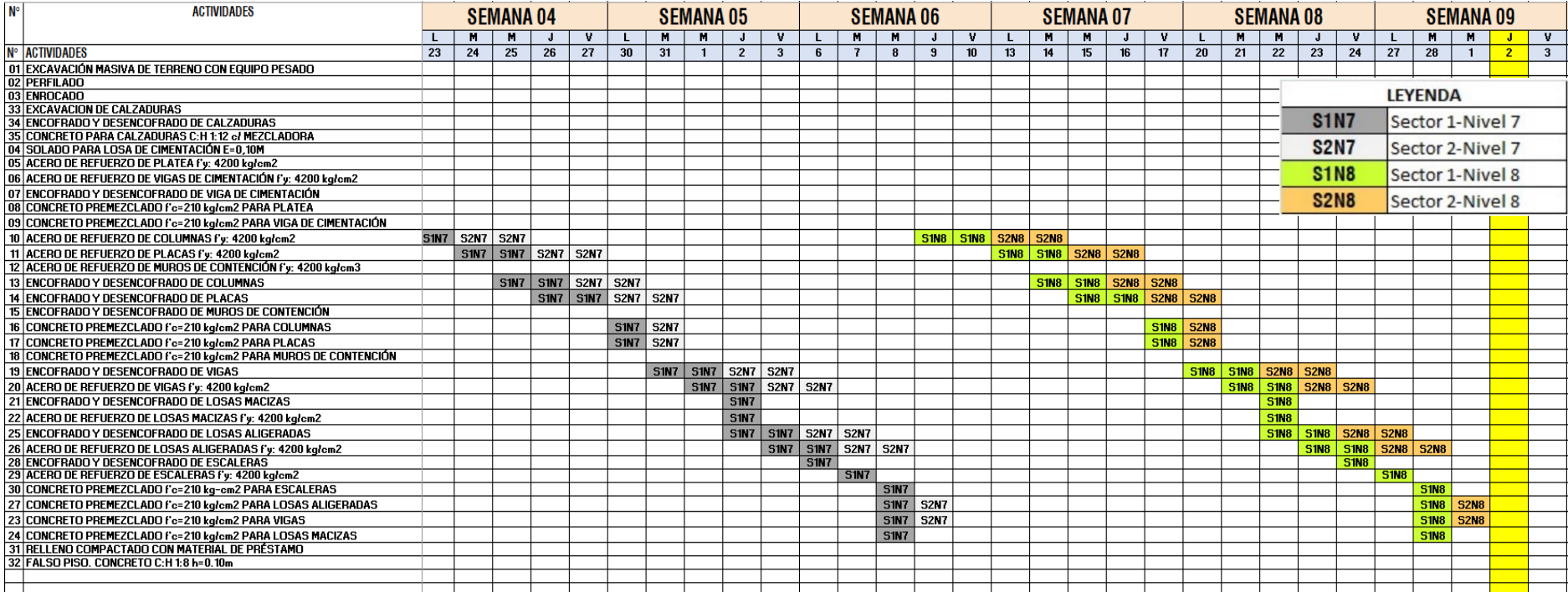

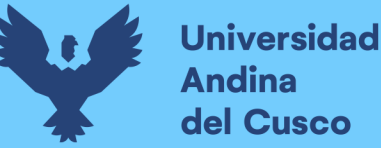

### **Capítulo V: Discusión de Resultados**

#### **5.1. Descripción de los hallazgos más relevantes y significativos**

En esta investigación se planteó un sistema de gestión de presupuesto y el cronograma de un proyecto que no solo pueda complementar al método CPM de manera gráfica o visual, sino que la información que se maneje desde el expediente técnico sea confiable, válido y funcional. Tener la información del uso de los recursos (la mano de obra y materiales) de cada actividad dentro del proyecto, hace que se cumpla con los objetivos de buscar la ejecución de un proyecto de manera eficiente, esto implica cumplir con el cronograma y con el costo del proyecto.

Dentro de los resultados obtenidos en la investigación, se desarrolló la manera en cómo la metodología *Location-Based Management System*, planteada para planificar la ejecución del proyecto «Residencial Multifamiliar Altos del Parque», desglosa los frentes de trabajo, explica el manejo de cuadrillas por semana y el flujo de recursos a lo largo de la línea del tiempo de la ejecución del proyecto, cumpliendo con las hipótesis planteadas, reduciendo el costo y tiempo de la ejecución del proyecto frente a una posible planificación utilizando el método CPM. Mediante las herramientas utilizadas a lo largo de la investigación se llegó a los resultados que a continuación exponemos en este capítulo.

Acorde a la investigación *Improving workflow and resource usage in construction schedules through location-based management system* (LBMS) de Olli Seppänen, Hylton Olivieri & Ariovaldo Denis Granja (2018), la planificación —usando el sistema de gestión *Location Based Management System* (LBMS)—, resolvió los problemas que la metodología PERT/CPM acogen, estos fueron: la falta de programación del flujo de trabajo y el uso continuo de recursos; hechos que se comprueban en la presente investigación.

De acuerdo con la planificación elaborada a partir de un modelo BIM 5D y la metodología LBMS, encontramos una serie de ventajas respecto a una planificación elaborada con el método CPM. Una de esas ventajas es la fácil visualización de los sectores y niveles de la edificación, así como las interferencias entre las actividades, pudiendo ver, además, los posibles 'cuellos de botella' al tener un flujo constante de recursos y mano de obra, los cuales son dificultosos de ver en un cronograma Gantt, además está planificación pudo

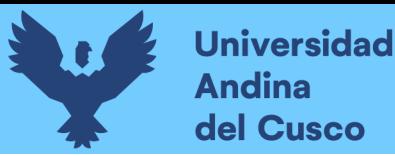

ser representada a través de un tren de trabajo (mostrado en el capítulo IV, ítem 4.1.3 ), que nos muestra el flujo que se describe tanto por niveles y sectores definidos.

Además, se incluye una simulación 4D de toda la planificación, obtenidas a partir del modelo BIM 5D; este resultado nos ayuda a saber si los criterios tomados para la programación fueron los óptimos o, si existe algún tipo de interferencia o errores durante la ejecución de este (Figura 65).

# **Figura 65**

*Simulación BIM 4D del proyecto*

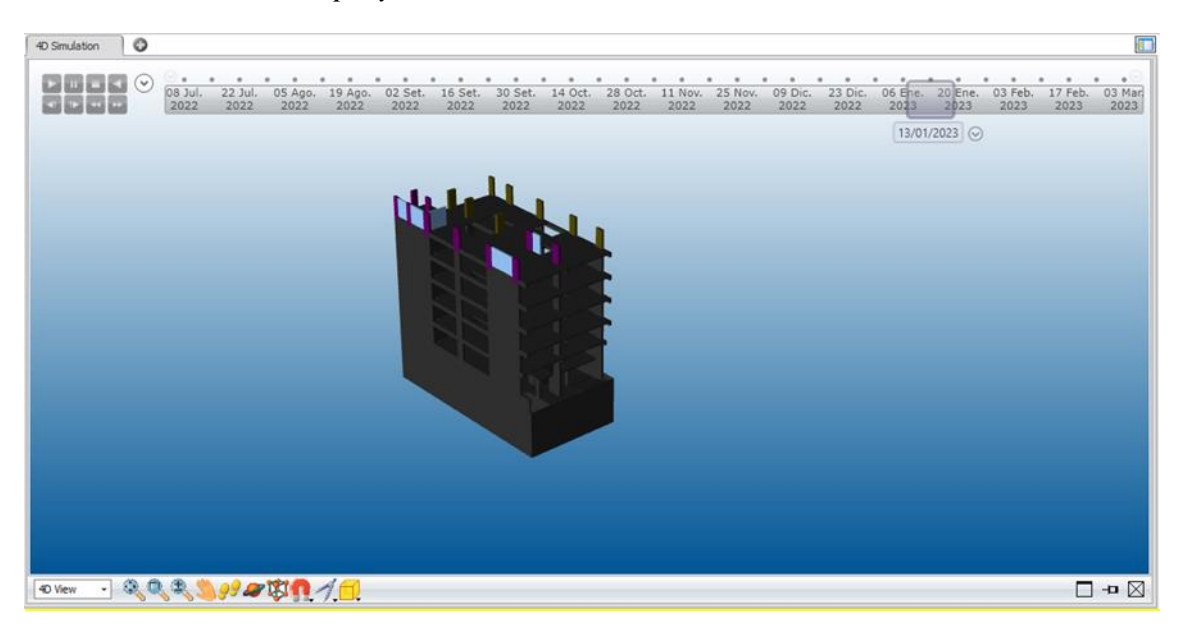

Nota: Tomado de software *Vico Office*

# **5.2. Gestión del tiempo**

En lo que concierne a la gestión del tiempo al utilizar la metodología *Location Based Management System* (LBMS) basado en un modelo BIM 4D-5D, se tiene una programación de la edificación —de la especialidad de estructuras—, la que termina el 02 de marzo del año 2023; mientras que la programación contractual termina el 24 de marzo del año 2023, y se tiene 22 días calendario de diferencia entre uno y otro. Es menester resaltar que la programación del modelo BIM 5D no consideró los sábados como días laborables, puesto que estos fueron tomados como posibles *buffers*, en caso faltaran terminar algunas partidas durante la semana planificada.

Esta planificación es confiable, puesto que se visualiza que no existe ningún tipo de interferencia entre las partidas, además, las pendientes de las líneas de flujo funcionan sobre la base a las tasas de producción proyectadas y son paralelas entre sí, teniendo un flujo continuo de recursos y mano de obra, mientras que, en los cronogramas Gantt son con base a duraciones planificadas inicialmente (Suárez Cabellos, 2019). Además, al tener los diferentes histogramas obtenidos nos permite saber qué cantidad de cuadrilla y cuántos recursos se necesitan en un tiempo específico, minimizando los posibles errores que pueda haber durante la ejecución de obra.

Sin embargo, es claro precisar que las pendientes de las líneas de flujo tratan de ser lo más perpendiculares posibles, debido a que están basadas sobre las tasas de producción reales y proyectadas y son mostradas de forma precisa y dinámica en un gráfico que muestra las locaciones en el eje "Y", y el tiempo en el eje "X", por lo que, es mucho más fácil identificar las diferentes interferencias, problemas potenciales, restricciones, cuellos de botella, etc., sobre procesamientos, flujos de trabajo y demás; esto puede influir de modo trascendente en la gestión del tiempo, puesto que si estos problemas son identificados de forma temprana, la duración total de la programación del proyecto puede alargarse para evitar estos problemas, generalmente en el flujo de trabajo. Por otro lado, tal como vemos en la presente investigación, luego de identificar los problemas mencionados, se plantea una mejora en los flujos de trabajo sin generar contratiempos y con los *buffers* necesarios se reduce la duración total de la planificación (Urbina Sánchez, A., & Dueñas Salazar, D. R., 2018).

A partir del histograma de mano de obra con detalle semanal (Figura 53), se puede inferir de que se necesitará un pico máximo de 18 operarios y un mínimo de 3 operarios; un pico máximo de 27 peones y un mínimo de 2 peones; un pico máximo de 20 oficiales y un pico mínimo de 3 oficiales. Asimismo, durante los meses de octubre de 2022 hasta marzo de 2023, se estiman los picos más altos de personas durante semanas, teniendo un pico máximo de 66 personas. La cantidad de trabajadores expresados en el gráfico son tan solo de las partidas analizadas.

De igual manera, analizando los histogramas obtenidos, en la que se analizaron las partidas más influyentes del proyecto teniendo así la partida de encofrado con detalle mensual en m<sup>2</sup> (Figura 54), en el que se puede apreciar un pico máximo de 1 285.3 m<sup>2</sup> en el mes de diciembre de 2022, con un costo de S/61 836.75 soles; en la partida de acero con detalle mensual en kg (Figura 55), se puede observar un pico máximo de 21 129.7 kg en el mes de agosto de 2022, con un costo de S/139 853.70 soles; por último, en la partida de concreto premezclado con detalle mensual en m<sup>3</sup> (Figura 56), se tiene un pico máximo de 228.4 m<sup>3</sup> en el mes de agosto de 2022, con un costo de  $S/76$  087.71 soles.

El software nos permite, además, un histograma para todos los recursos insertados en el Análisis de Precios Unitarios, tal como se muestra en la Figura 57 donde requiere una demanda total de operarios en el mes de agosto de 2022, requiriendo 1 139 horas-hombre.

# **5.3. Gestión del costo**

El presupuesto total planificado, mismo que se ejecuta mediante el sistema de gestión *Location Based Management System* (LBMS), después del análisis del modelo BIM 5D resulta el monto de S/1 424 860.34 soles, con respecto al presupuesto planificado contractual de S/ 1 441 590.78 soles y una disminución del costo directo de 1.16 %.

La variación de costos se puede apreciar en la Figura 58, teniendo variaciones en diferentes partidas la cual se presenta en la Figura 60, donde se ven los cronogramas valorizados utilizando la metodología *Location Based Management* y el contractual. Se puede decir que esta diferencia de costos es debido a algunos metrados y la planificación de obra, puesto que en el presupuesto contractual se realizó un método tradicional y este puede tener varios errores, los que son realizados sobre la base de la experiencia del planificador.

# **5.4. Modelo BIM 4D-5D**

Si bien en los últimos años se ha estado intentando implementar las nuevas tendencias y metodologías en el sector de la construcción, todavía es una realidad que nos encontramos en una situación en el que el uso de la información es fragmentado, donde se usan diferentes programas para los diferentes flujos en el anteproyecto (Figura 66).

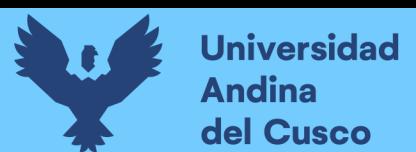

# **Figura 66**

*Situación actual: información fragmentada*

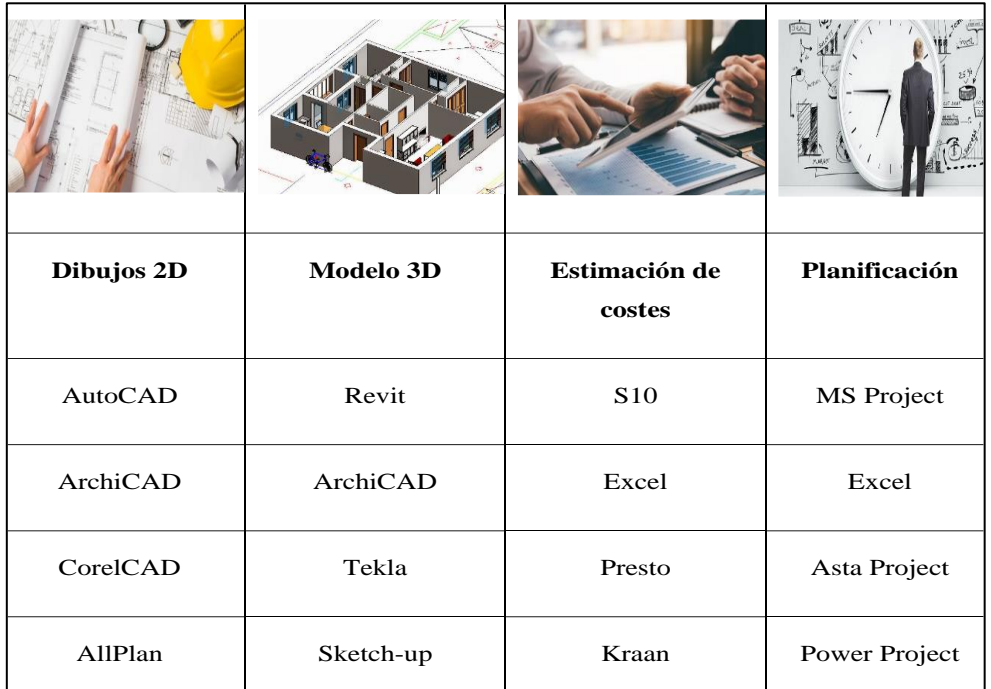

Nota: Tomado de 'Formación *online Vico Office* PUCP' (*Trimble* 2014)

Con un modelo BIM 5D todo este proceso de exportar la información entre softwares, lo cual podría generar errores o pérdida de información, se simplifica, ya que todo es administrado en un solo software, en la presente investigación se utilizó el software Vico Office, y el flujo de la información se representa en la Figura 67.

# **Figura 67**

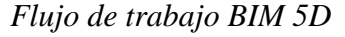

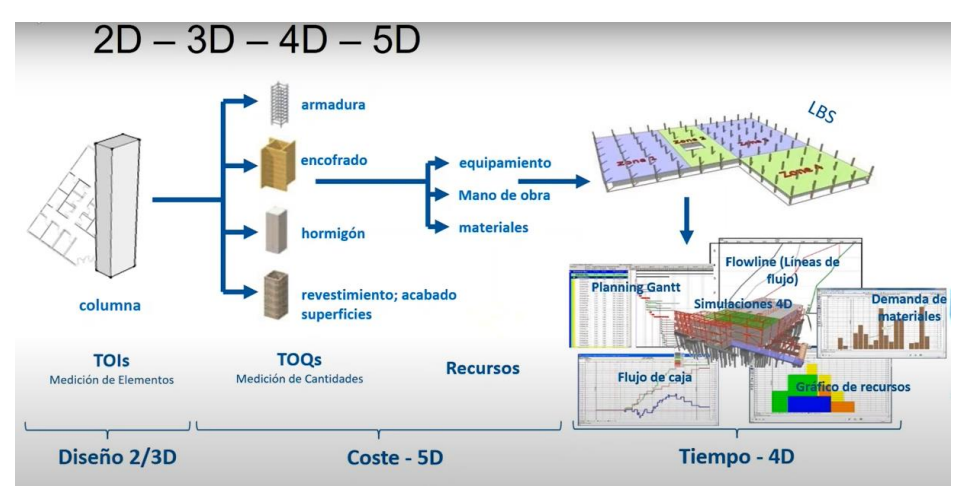

Nota: Tomado de 'Formación *online Vico Office PUCP*' (Trimble 2014).

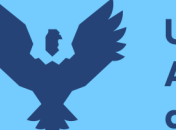

Teniendo esto en cuenta, se puede decir que el modelo BIM 4D-5D reduce errores e interferencias que puedan generar retraso en la gestión del costo y cronograma, ya que la información es vinculada y transparente.

# **5.5. Nivel de confiabilidad del modelo de sistema de gestión propuesto**

Entendiendo que el plan maestro de obra obtenido mediante la metodología LMBS, tiene una complejidad de información mayor a un CPM, los datos obtenidos desde gabinete para el expediente técnico, también se ajustaran más a la realidad.

Según Kenley & Seppänen (2010), acerca de la fiabilidad de las programaciones bajo el método CPM, indica que existen muchos cambios e imprevistos que ocurren en una programación detallada, por lo que la fiabilidad de la programación es baja. Sin embargo, la programación bajo el enfoque del sistema de sistema de gestión Location Based Management System (LBMS) y de localización en grandes niveles como se recomienda y como se realizó en la presente investigación (fases, niveles, sectores), se mantiene estable durante el proceso de ejecución, por lo que se puede decir que las tasas globales de producción efectivas de las tareas se encuentran entre el 5 al 20% de lo planificado (Orihuela & Estebes, 2013).

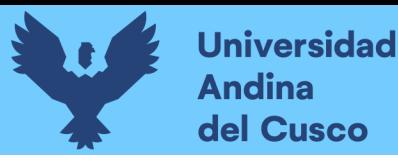

# **Glosario**

**BIM:** Building Information Modeling (BIM) es el conjunto de metodologías y herramientas colaborativas que ayudan a la correcta gestión y manejo de la información de proyectos de construcción.

**Costo directo:** Conjunto de costes de insumos del proyecto que incurren directamente en la obra, tales como mano de obra, equipos y materiales.

**Cronograma Valorizado de Obra:** Es la programación de obra, expresada en montos del presupuesto de obra, por una unidad de tiempo, es parte fundamental de un expediente técnico, y expresa el movimiento de caja y la adquisición de materiales para obra.

**Curva S:** Es el grafico que resulta del costo acumulado de la ejecución de obra, con respecto al tiempo acumulado.

**Diagrama Gantt:** Método de planificación grafico mediante barras horizontales que expresan la duración en tiempo de una actividad y la dependencia entre las mismas, dando hitos dentro de un proyecto como el inicio y final.

**Documentos contractuales:** Es toda la información legal contractual dentro de un proceso legal.

**Líneas de flujo:** Es la herramienta visual en la que se sustenta el sistema de gestión basado en locaciones, al tener una pendiente dentro de un plano donde el eje X es el tiempo y el eje Y son las locaciones de las actividades antes sectorizadas, se puede entender a la pendiente como la dependencia del tiempo de duración de la partida según la cantidad de cuadrilla.

**Presupuesto de obra:** Documento que contiene los datos detallados de la estimación de costes del proyecto, mostrando los gastos directos y los gastos indirectos de la obra.

**Rendimiento:** Con relación a la productividad, esta se define como la cantidad de trabajo, expresada en horas-hombre, necesaria para realizar una cierta cantidad de trabajo, generalmente se expresa como hh/um.

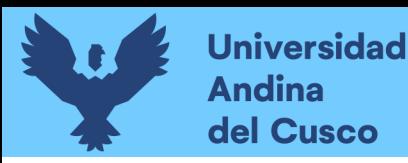

# **Repositorio Digital**

## **Conclusiones**

# **Conclusión N° 1**

Se logró demostrar la hipótesis general, la cual indicaba que:

«[…] el análisis comparativo del sistema de gestión *Location Based Management System* (LBMS) basado en un modelo BIM 5D da resultados óptimos con respecto al método CPM, en la gestión del costo y tiempo de una edificación en la especialidad de estructuras en la ciudad de Cusco».

### **Conclusión N° 2**

Se comprueba la sub-hipótesis N° 1, que indica que el tiempo total planificado llevado a cabo mediante el sistema de gestión *Location Based Management System* (LBMS), se reducirá respecto al planificado mediante el método CPM, en la gestión del cronograma de una edificación en la especialidad de estructuras en la ciudad del Cusco.

Esto se puede visualizar en el término del tiempo total planificado a partir de la metodología LBMS en la Figuras 50, y el término del tiempo total planificado realizado mediante el método CPM, presentada en el Anexo 1.

## **Conclusión N° 3**

Se comprueba la sub hipótesis  $N^{\circ}$  2, que indica que el presupuesto total planificado llevado a efecto mediante el sistema de gestión *Location Based Management System* (LBMS) se reducirá respecto al planificado mediante el método CPM en la gestión del costo de una edificación en la especialidad de estructuras en la ciudad de Cusco, esto es demostrado en la comparación entre los cronogramas valorizados de obra, utilizando el sistema de gestión LBMS y el método CPM en la Figura 59, oponiendo de una diferencia total de S/ 16 730.44 soles, la cual representa disminución respecto del presupuesto original.

#### **Conclusión N° 4**

Se comprueba la sub-hipótesis N° 3, que indica que el modelo BIM 5D permite visualizar de manera concreta y más exacta los posibles problemas, dificultades e inconvenientes que generan retraso en la gestión del costo y cronograma de una edificación en la especialidad de estructuras en la ciudad de Cusco, ya que gracias a las cuantificaciones que nos da el modelo 3D, nos da una vinculación sin pérdida de información para la

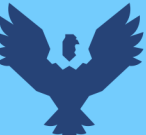

gestión del costo. De igual manera, en la gestión del cronograma se pudo identificar interferencias entre actividades, velocidades más o menos cortas que lo real en los precios unitarios e inicios apresurados.

Además, la información que relaciona la gestión del tiempo y la gestión del cronograma utilizando el método CPM, no fue siempre la correcta, puesto que se encontraron ciertas incongruencias entre estas, lo cual no sucede en el modelo BIM 5D, puesto que la información y su flujo son vinculadas una con otra, de modo que, si se afecta alguna geometría de algún componente, alguna cuadrilla de alguna actividad, algún precio unitario, etc., estos se verán reflejados automáticamente en los demás flujos, habida cuenta que los reportes de cuantías, costos y plazos están interrelacionados entre sí.

#### **Recomendaciones**

## **Primera**

Se recomienda a la constructora REC S.R.L., que, para tener un plan de producción a mediano plazo, las líneas de flujo mediante el software *Vico Office* nos permite realizar un cronograma real, el cual nos muestra lo que en realidad se está construyendo y si se está cumpliendo con los plazos exigidos en el cronograma maestro. Este seguimiento de la obra es representado a través de líneas punteadas sobre la planificación ya hecha, pudiendo ver con claridad en qué partida no se consiguió el tiempo y el costo esperados, de manera que se puedan tomar las acciones necesarias.

### **Segunda**

Para que las tareas puedan ser realmente ejecutadas en el plazo previsto, se recomienda a las empresas constructoras que quieran aplicar esta metodología que deberían usar la 'planificación a medio plazo' (*Look Ahead Plan*), que nos proyecta a la planificación en un plazo de 6 semanas inmediatas, aunque dependiendo de la madurez del equipo, duración y circunstancias, esta duración oscila entre 3 y 8 semanas, de acuerdo a la metodología *Lean Construction*, (Pons & Rubio, 2019) para que así podamos actualizar las líneas de flujo de acuerdo a como se esté avanzando en obra.

#### **Tercera**

Se recomienda a la constructora REC S.R.L., que hacer una sectorización bajo los lineamientos del *Lean Construction* y con una programación en *Dynamo*, como se realizó en la presente investigación y, a través de varias iteraciones, tener metrados balanceados entre sectores.

### **Cuarta**

Se debe tener en cuenta la cantidad de cuadrillas que puede haber en el proyecto analizado, verificando si existe el espacio suficiente y la capacidad de la empresa de tener la maquinaria y la mano de obra suficientes para realizar la ejecución en el plazo y presupuesto planificados.

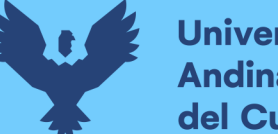

# **Quinta**

Durante la ejecución se debe tener una constante revisión y capacitación a los trabajadores, así como involucrar a los diferentes agentes del proyecto, de manera que haya un mayor nivel de precisión y detalle en función a lo planificado.

# **Sexta**

En presente investigación, se utilizó el sistema de gestión *Location Based Management System* (LBMS), basado en un modelo BIM 5D en la especialidad de estructuras, lo cual conlleva a que se pueda generalizar también en las especialidades de arquitectura, instalaciones sanitarias, instalaciones eléctricas, etc.

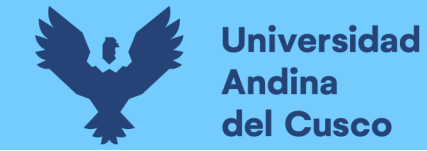

#### **Anexos**

## **Anexo 1**

*Cronograma de obra de la especialidad de estructuras de la residencial «Altos del Parque»*

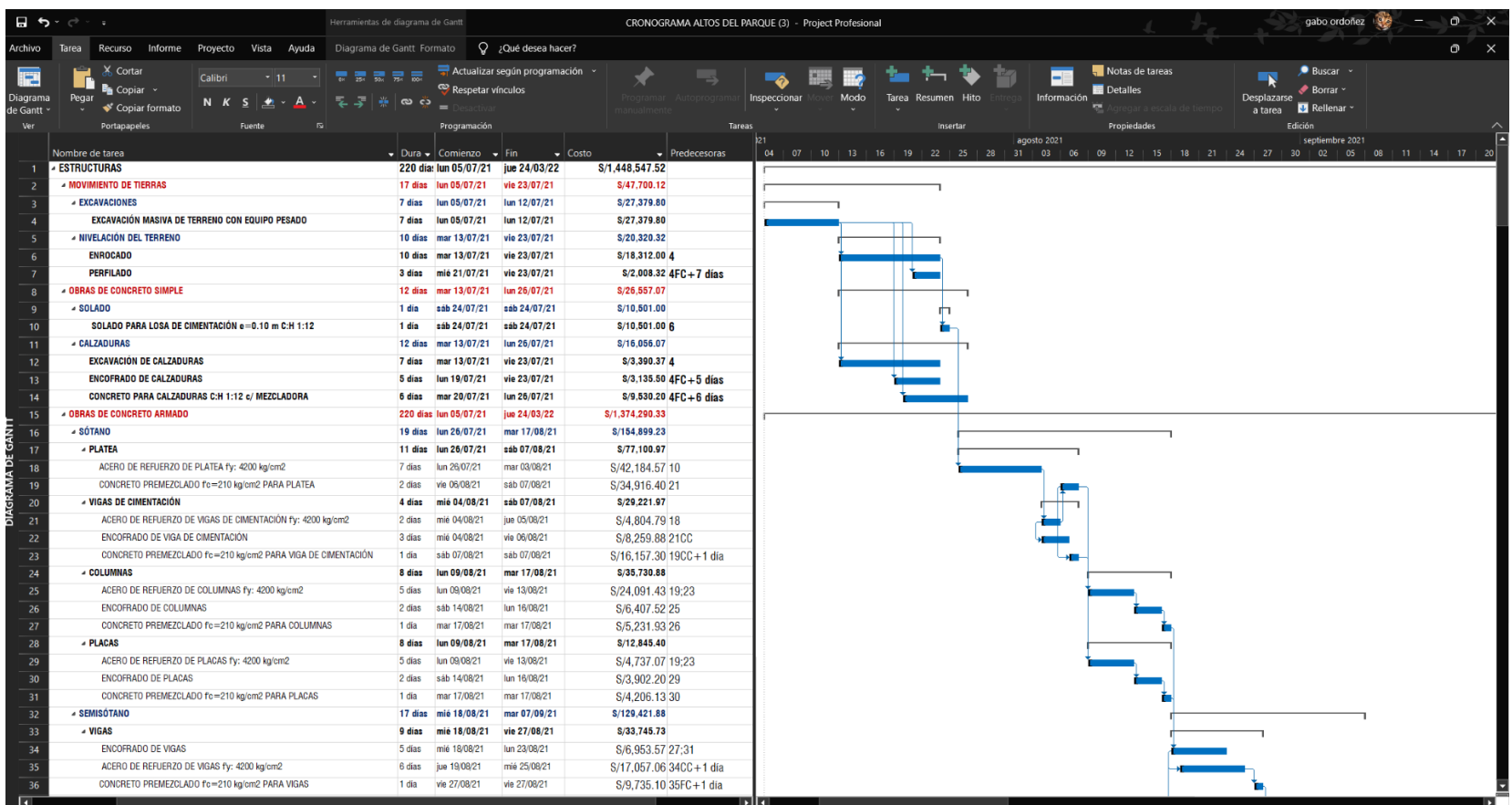

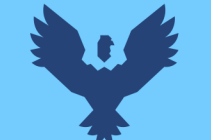

# Repositorio Digital

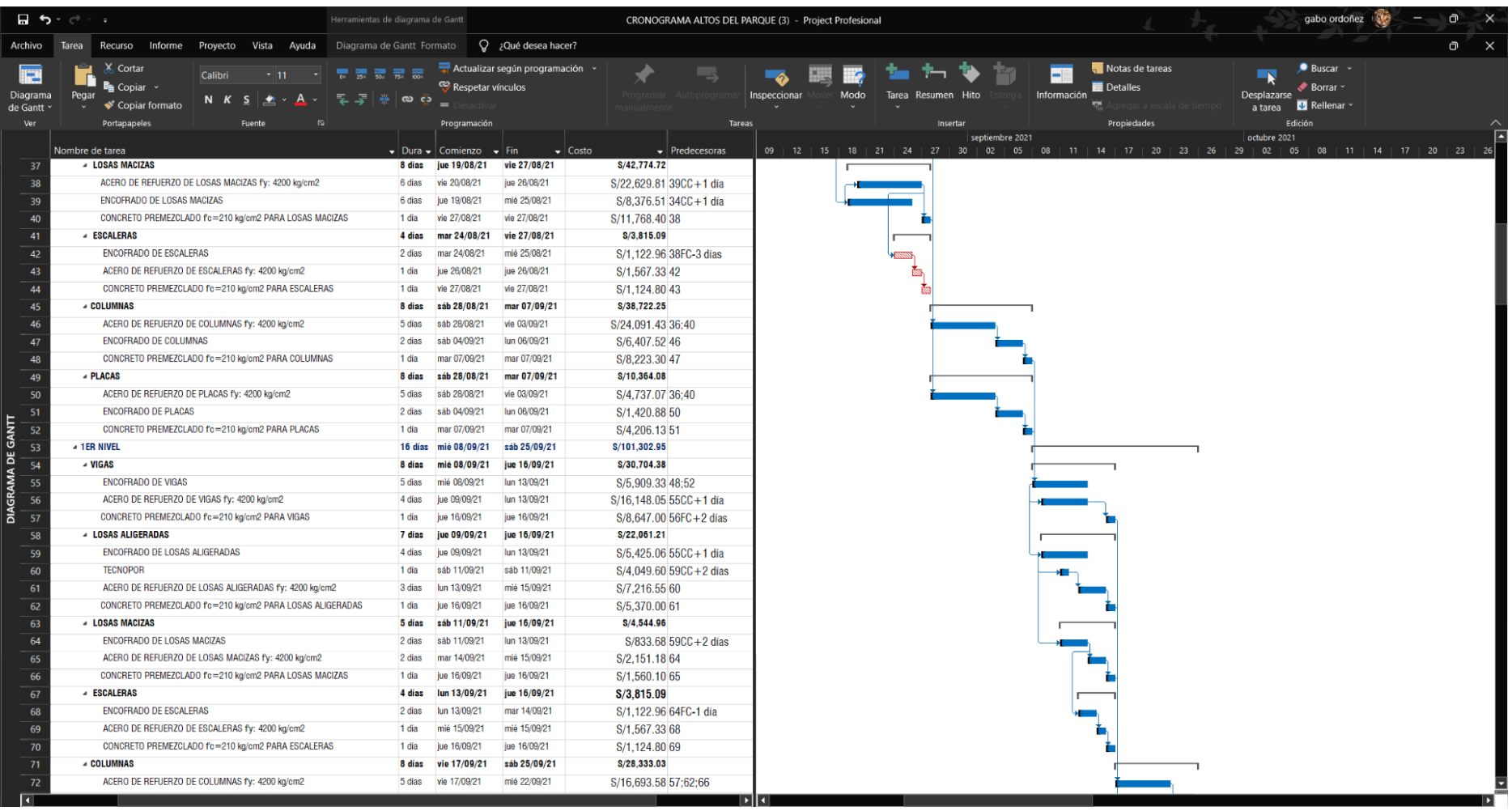

# DERECHOS DE AUTOR RESERVADOS

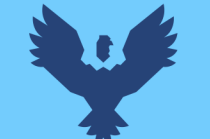

# Repositorio Digital

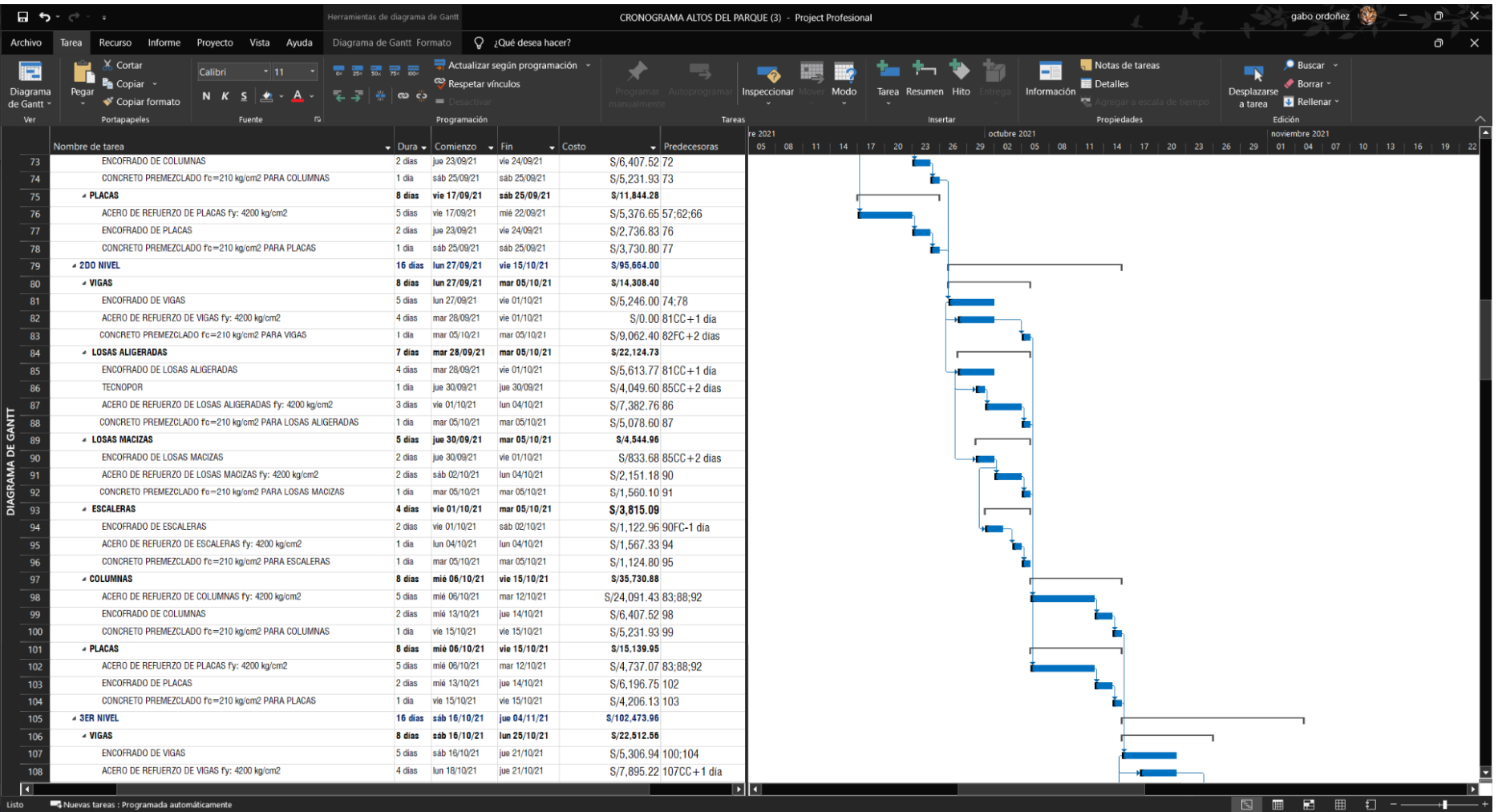

DERECHOS DE AUTOR RESERVADOS

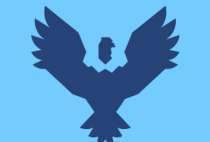

# Repositorio Digital

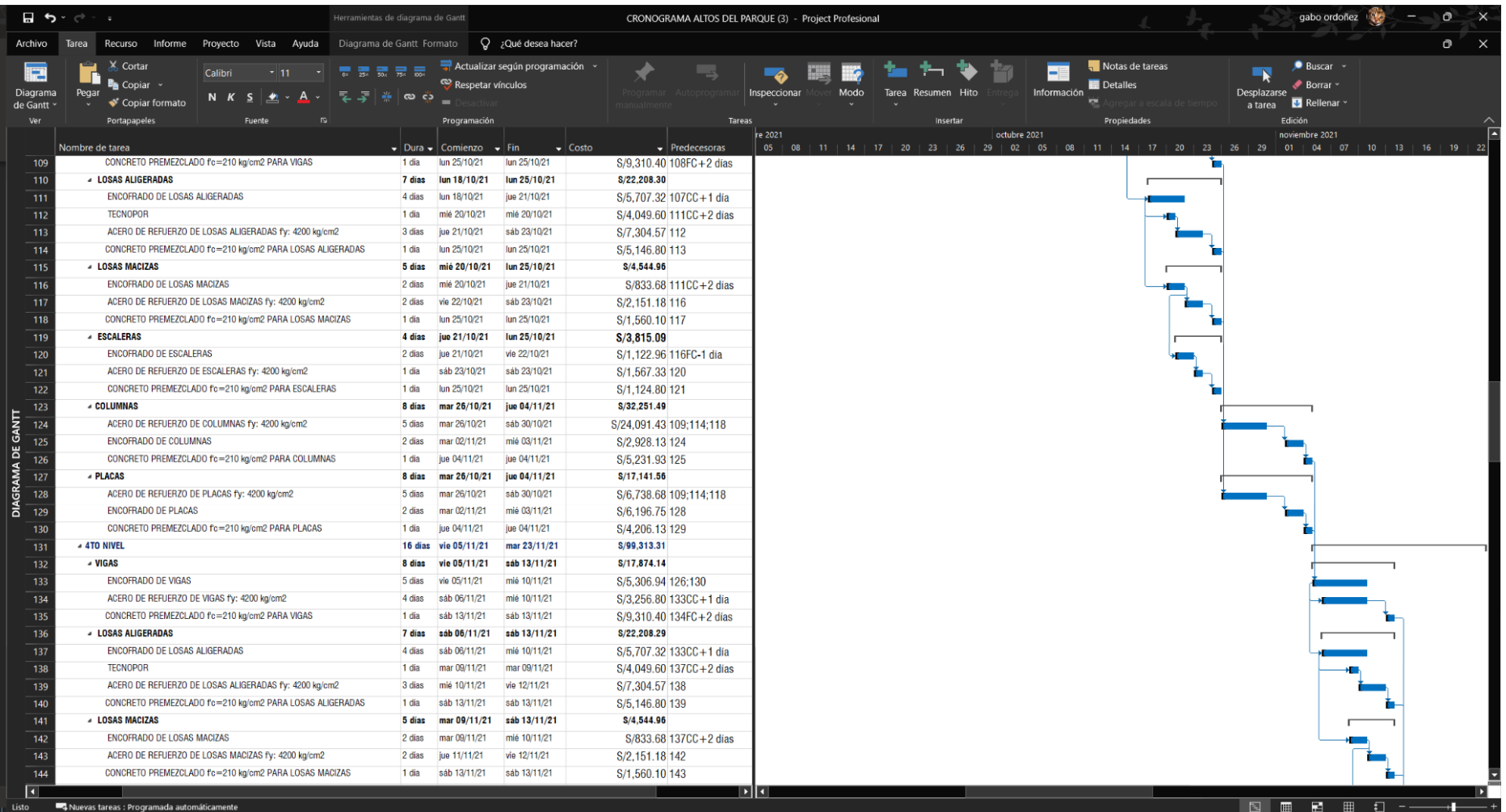

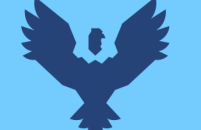

# Repositorio Digital

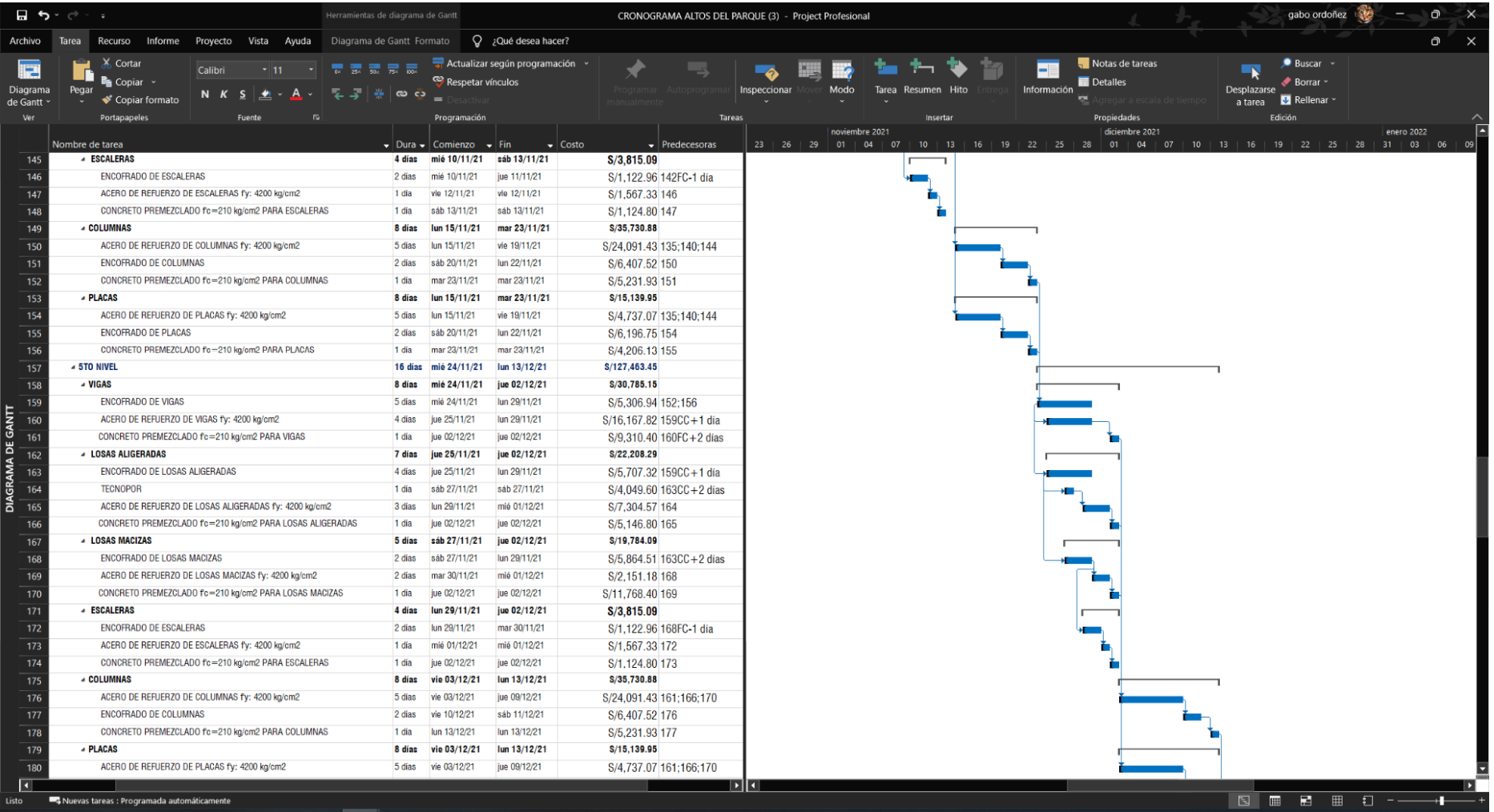

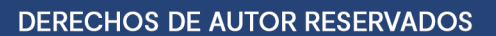

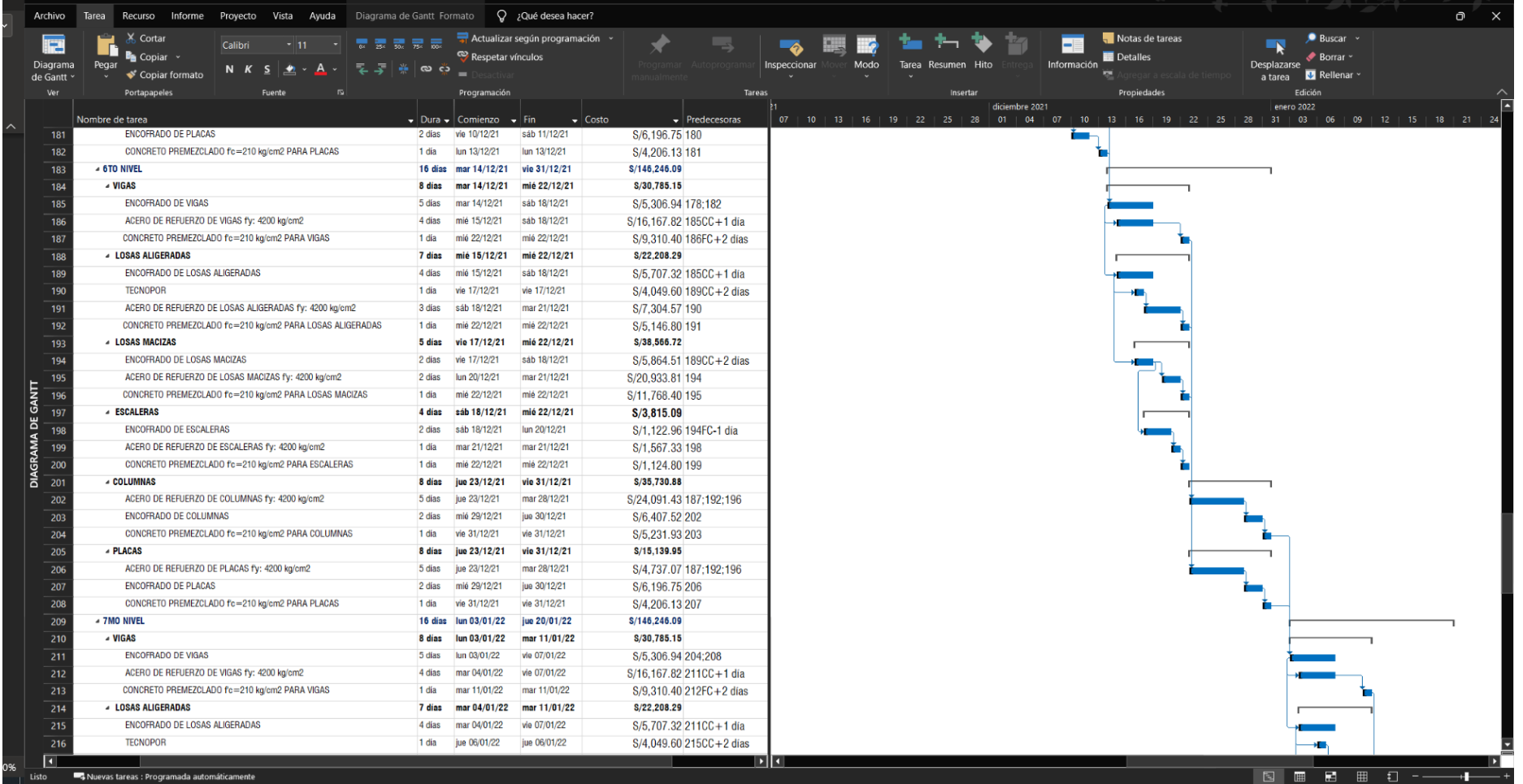

CRONOGRAMA ALTOS DEL PARQUE (3) - Project Profesional

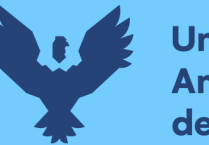

 $\Box$  5  $\Diamond$   $\Diamond$  3

# **Universidad Andina** del Cusco

# **Repositorio Digital**

gabo ordoñez  $\frac{d}{dx}$  -  $\Box$  X

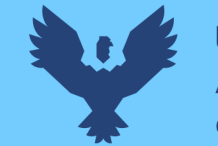

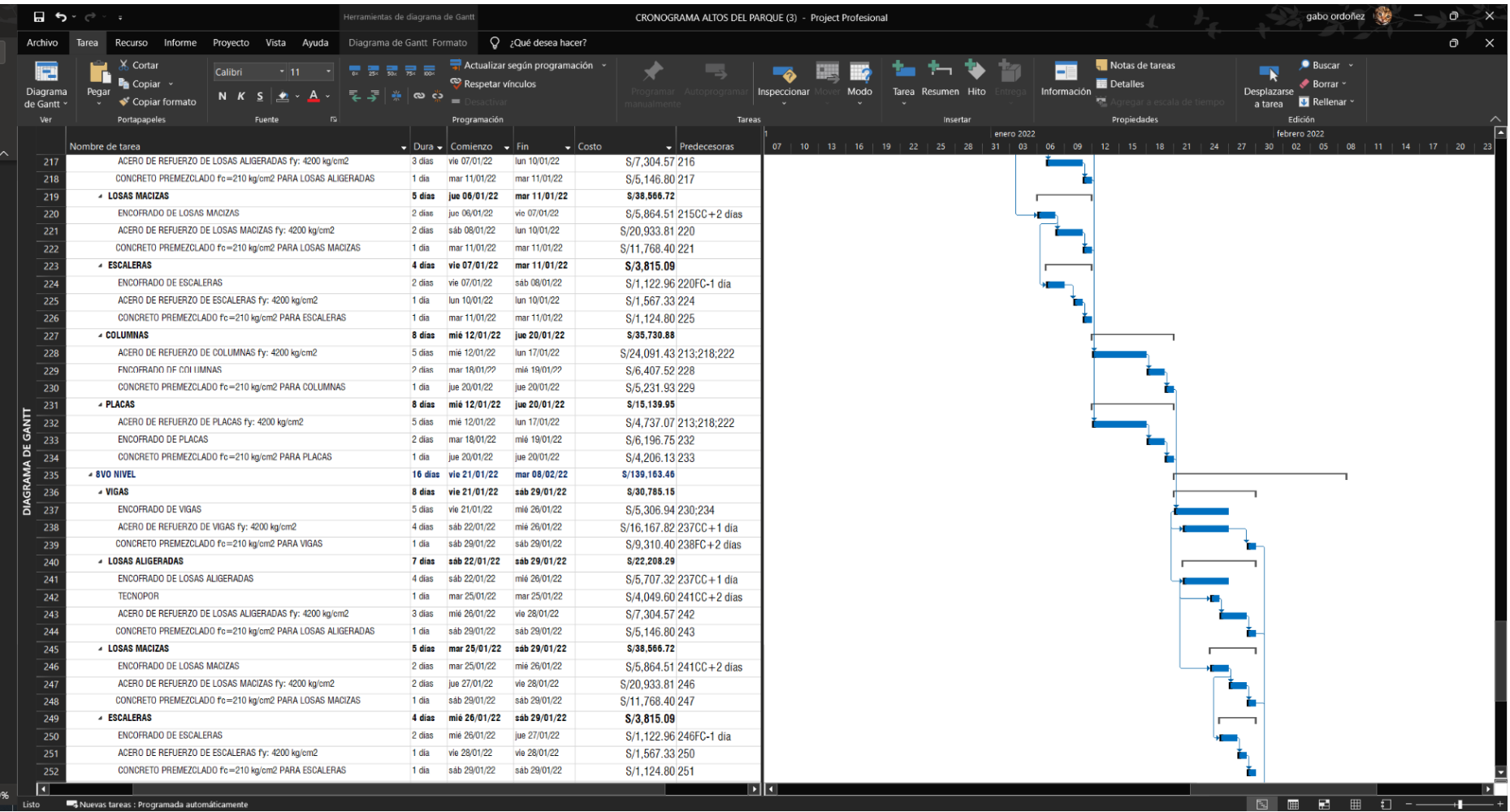

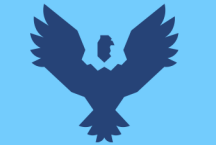

# Repositorio Digital

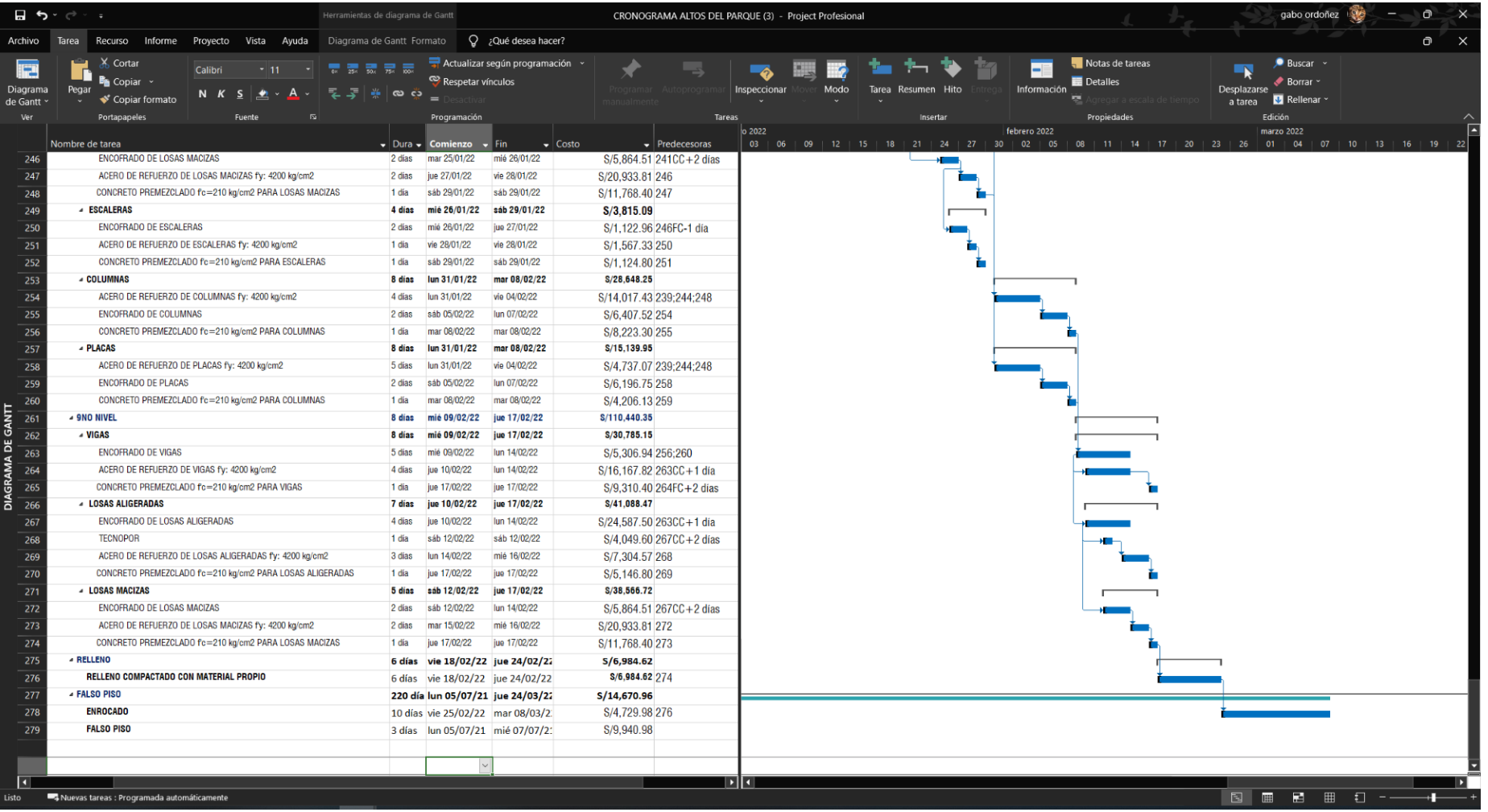

DERECHOS DE AUTOR RESERVADOS

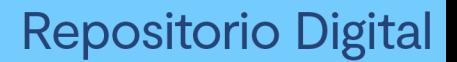

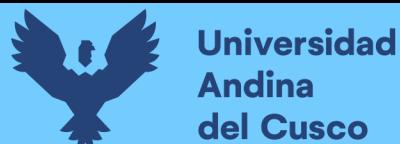

# **Anexo 2**

Manejo de programación de Dynamo para sectorización de edificaciones

1. Para ingresar al plugin de programación de Revit, Dynamo, primero ingresar al icono que se muestra en la pestaña "Gestionar" y se procede a abrir el archivo con la

programación de sectorización.

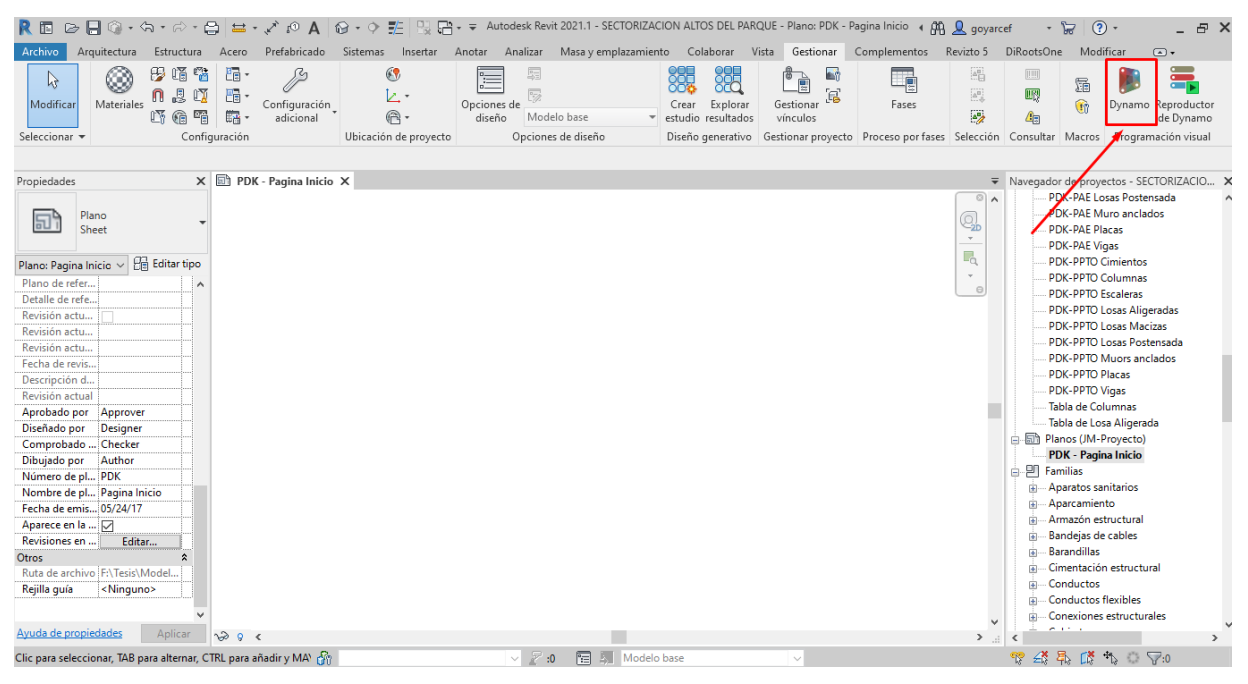

2. Para que la programación funcione de manera correcta es necesario instalar 2 *packages*, los cuales son complementos de Dynamo que genera la comunidad. Para esto, se debe ingresar a la pestaña de "Paquetes" y luego "Buscar paquetes".

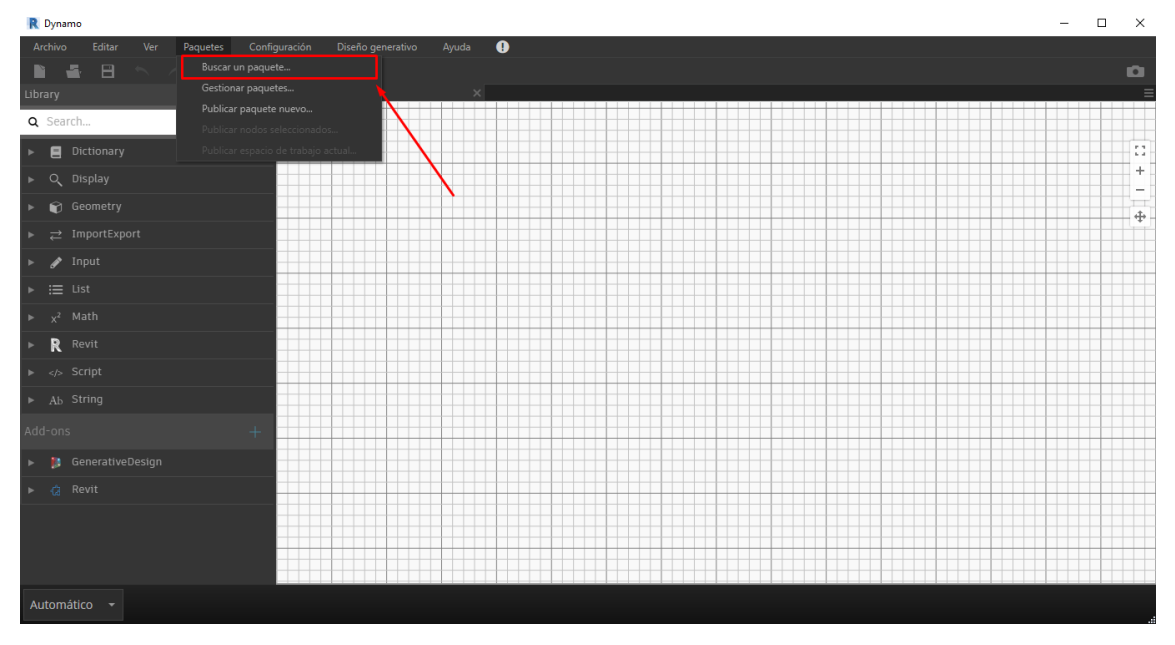

3. Buscar e instalar los siguientes *Packages: bimorphNodes* y *Clockwork.* 

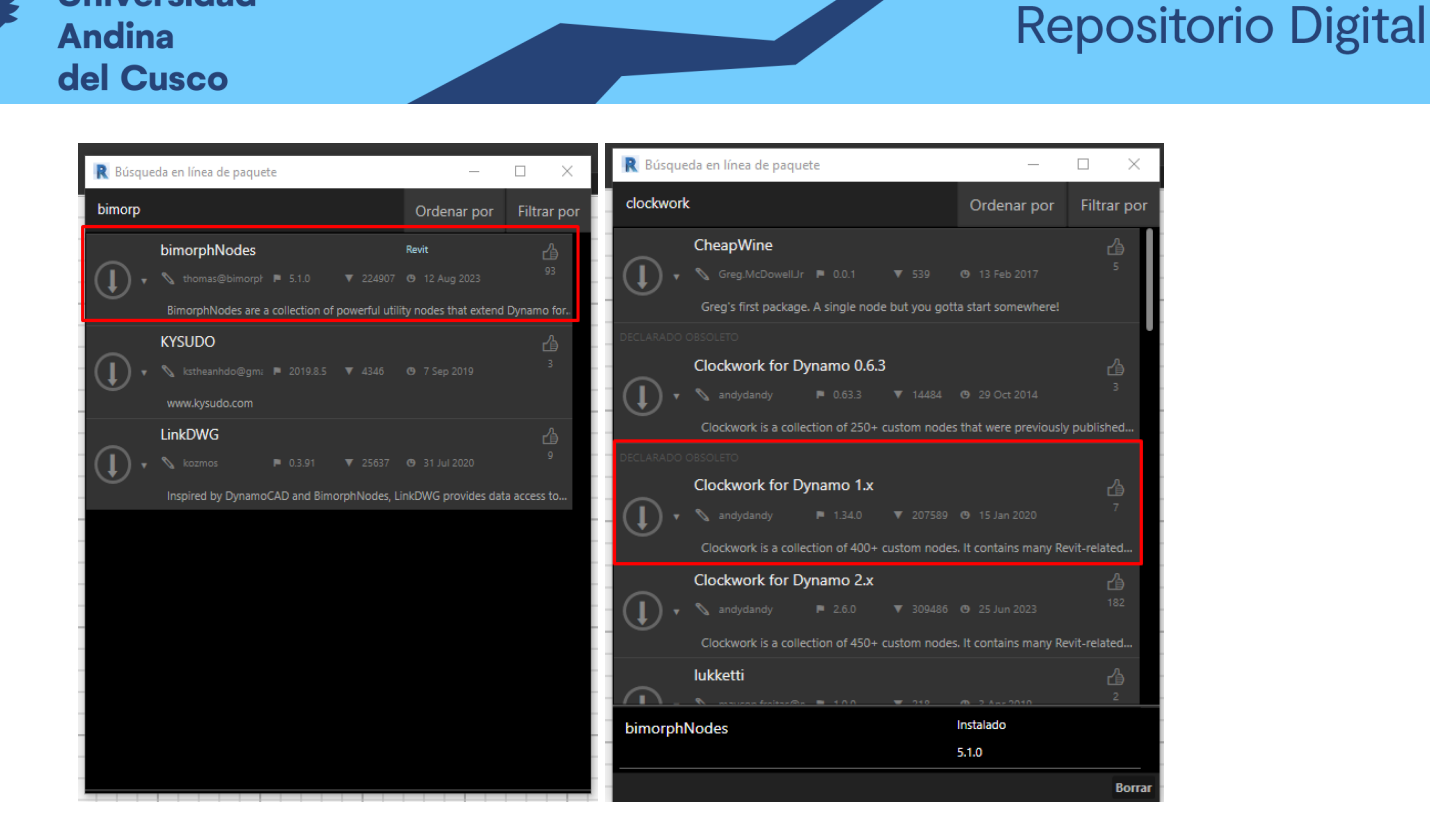

4. Posteriormente se importan parámetros compartidos para los elementos estructurales y se les asigna los valores correspondientes según se hayan configurado o definidos los sectores y niveles del proyecto, así como definir si el elemento es horizontal o vertical. Se muestra el ejemplo de la asignación de parámetros de una losa aligerada.

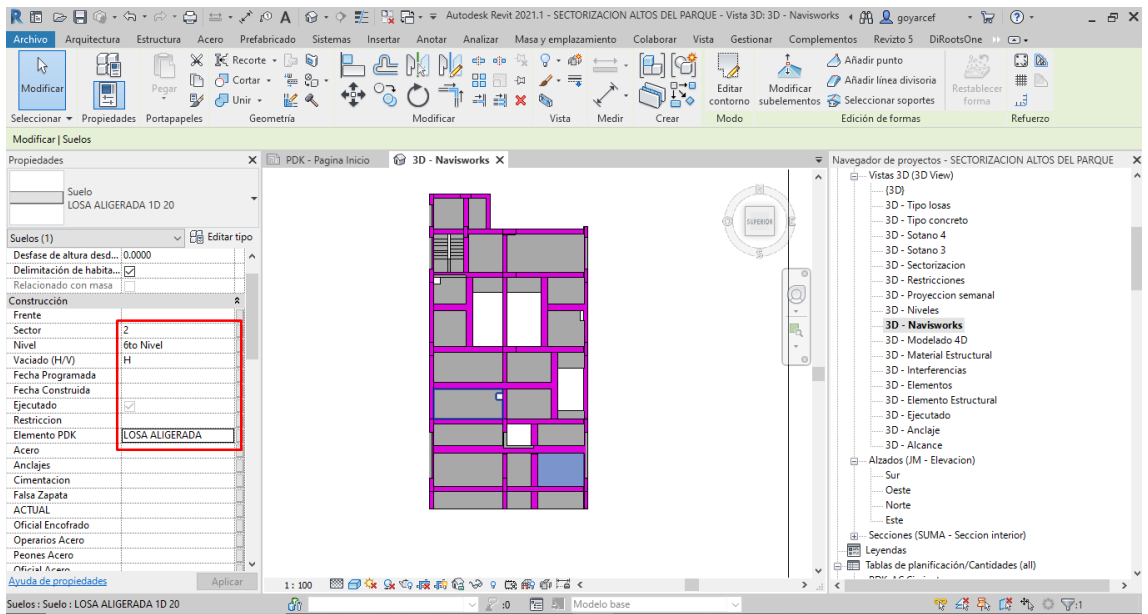

5. Asignados ya los elementos, se procede a iniciar la programación del Dynamo, para esto se crea una hoja nueva en Excel y se guarda. Para esto nos dirigimos al grupo de nodos que se muestra en la figura.

**Universidad** 

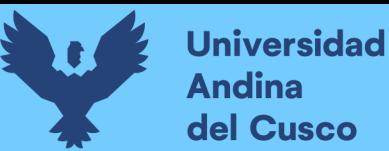

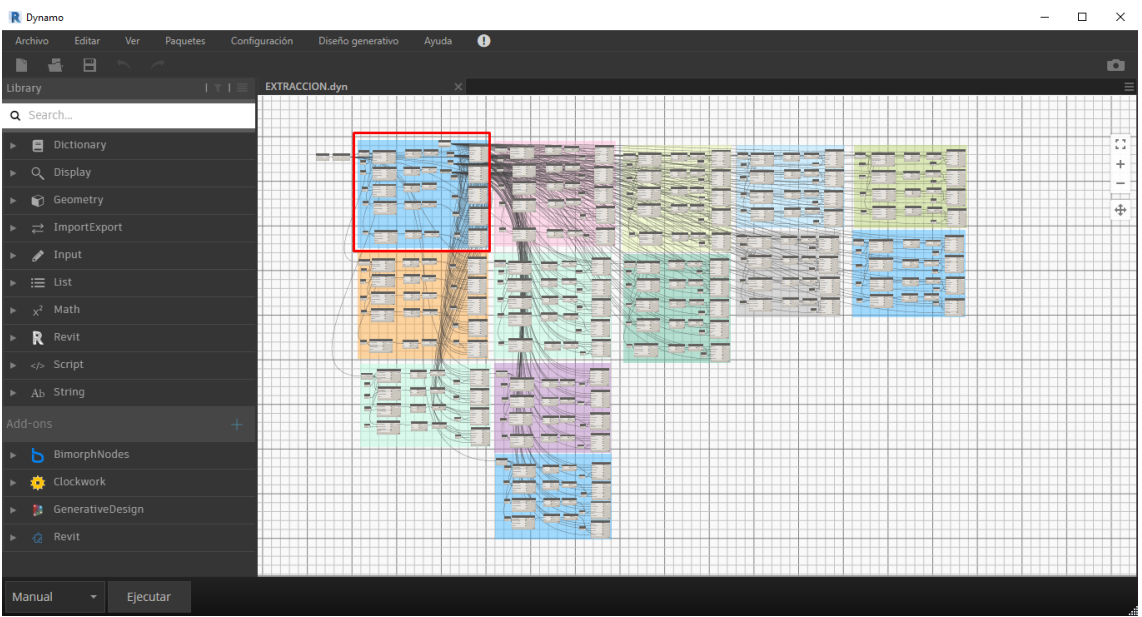

6. Seleccionamos la ruta de la hoja de Excel que se creó y se ejecuta la programación.

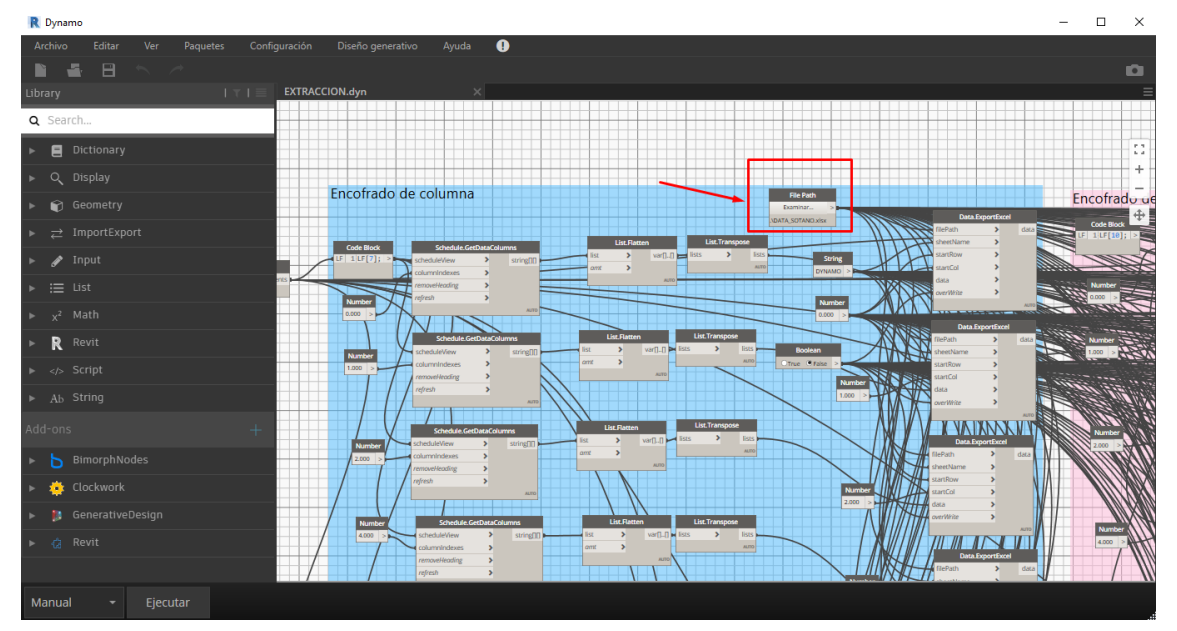

7. Los datos obtenidos se pegan en la hoja "ITERACION" de la plantilla de Excel generada en la investigación.

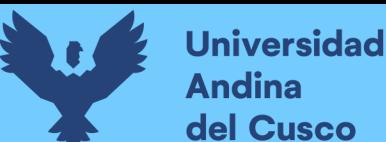

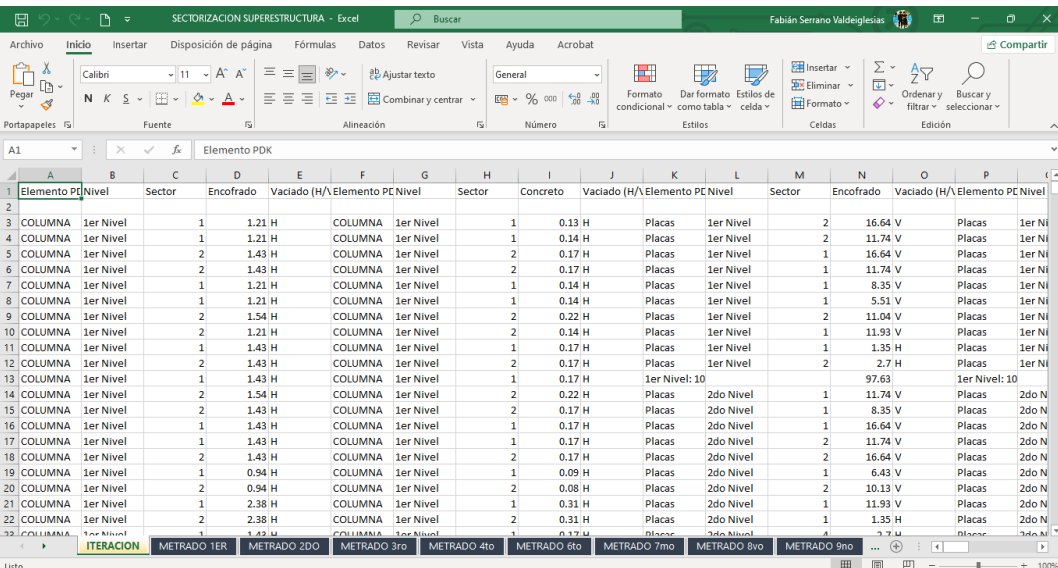

8. Los datos se cargarán en un cuadro por nivel y por sector, los cuales indicarán si la sectorización fue hecha de manera correcta o no mostrando un balanceo de metrados, si este fuera menor al 20% se pinta de verde si, por el contrario, es de mayor al 20% se pintará de rojo y se deberá repetir todo el proceso hasta conseguir el resultado deseado.

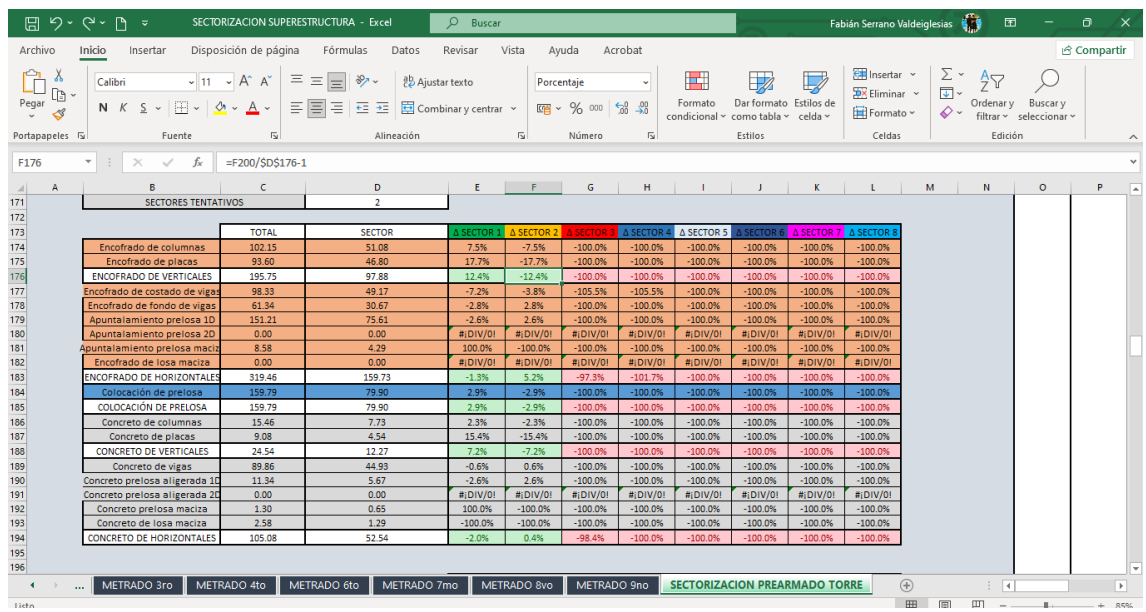

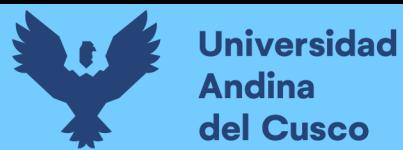

## **Anexo 3**

*Análisis de precios unitarios de Expediente Técnico inicial*

#### **Analisis de Costos Unitarios**

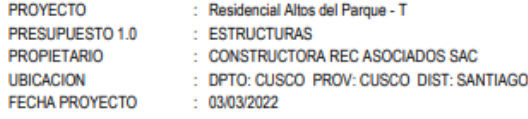

Partida: 1.1.1.1 EXCAVACIÓN MASIVA DE TERRENO CON EQUIPO PESADO

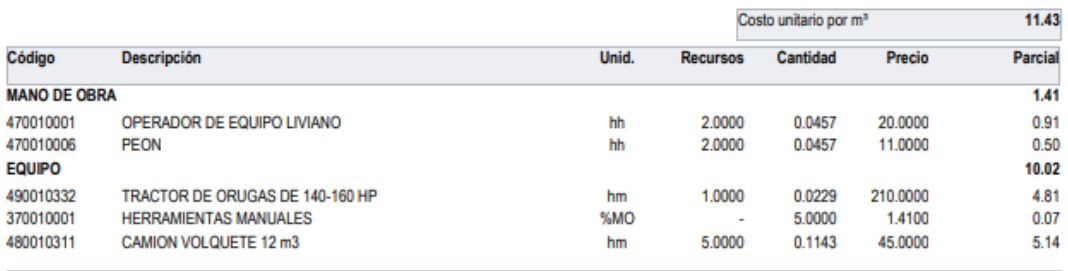

Rendimiento:350 m<sup>3</sup>/Día

Rendimiento: 18 m<sup>3</sup>/Dia

Partida: 1.1.2.1 RELLENO COMPACTADO CON MATERIAL DE PRÉSTAMO

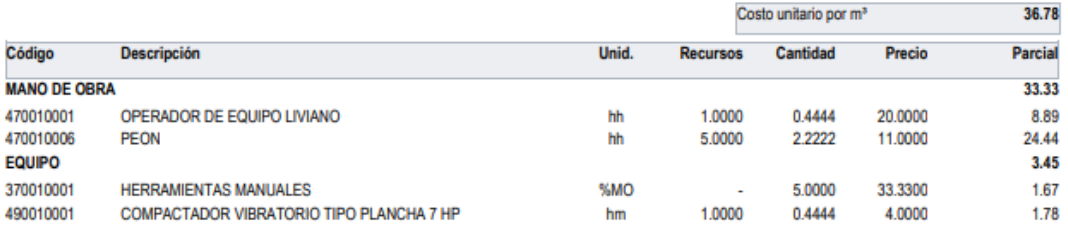

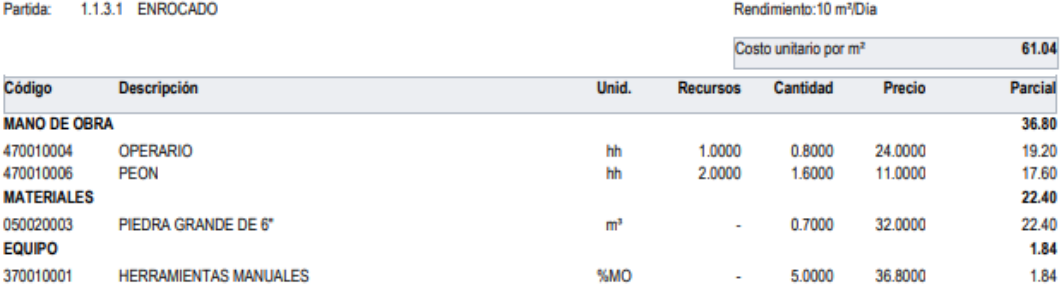

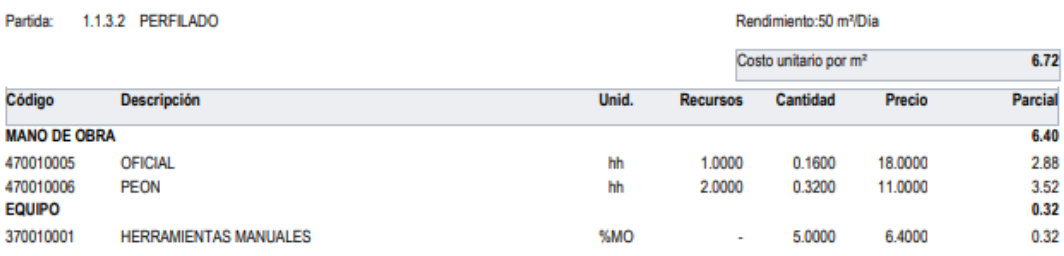

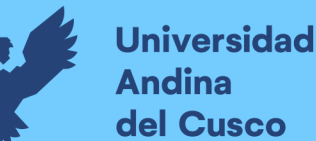

1.2.1.1 SOLADO PARA LOSA DE CIMENTACIÓN e=0.10 m C:H 1:12 Partida:

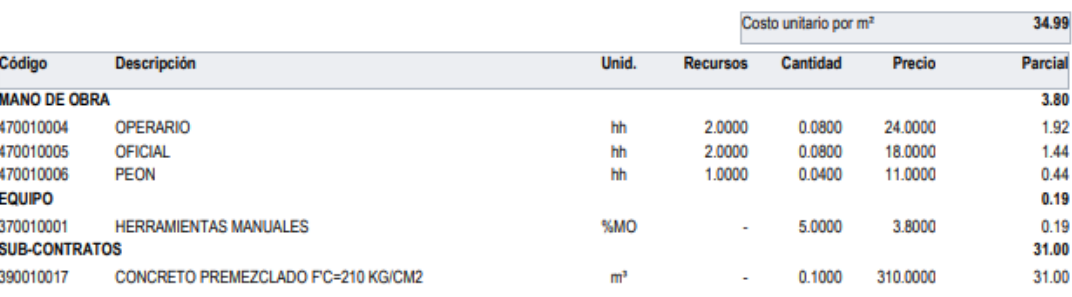

Rendimiento: 200 m<sup>2</sup>/Día

Rendimiento:110 m<sup>2</sup>/Día

Rendimiento:25 m<sup>2</sup>/Dia

Partida: 1.2.2.1 FALSO PISO. CONCRETO C:H 1:8 h=0.10m

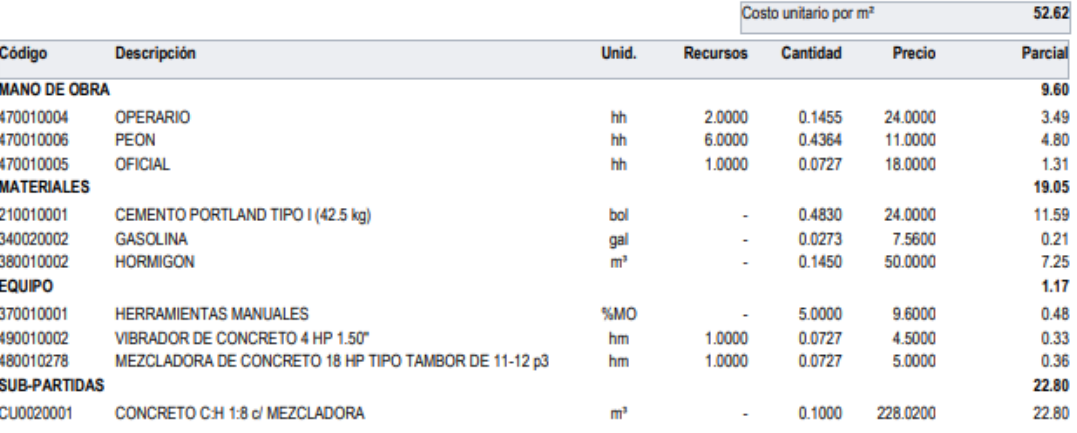

Partida: 1.2.3.1 EXCAVACIÓN DE CALZADURAS

Rendimiento:20 m<sup>3</sup>/Dia Costo unitario por m<sup>3</sup> 24.36 Código Descripción Unid. Recursos Cantidad Precio Parcial **MANO DE OBRA** 23.20 470010006 **PEON** hh 2.0000 0.8000 11.0000 8.80 470010005 OFICIAL 2.0000 0.8000 18.0000 14.40 hh **EQUIPO**  $1.16$ 370010001 **HERRAMIENTAS MANUALES** %MO 5.0000 23.2000  $1.16$ 

Partida: 1.2.3.2 ENCOFRADO Y DESENCOFRADO DE CALZADURAS

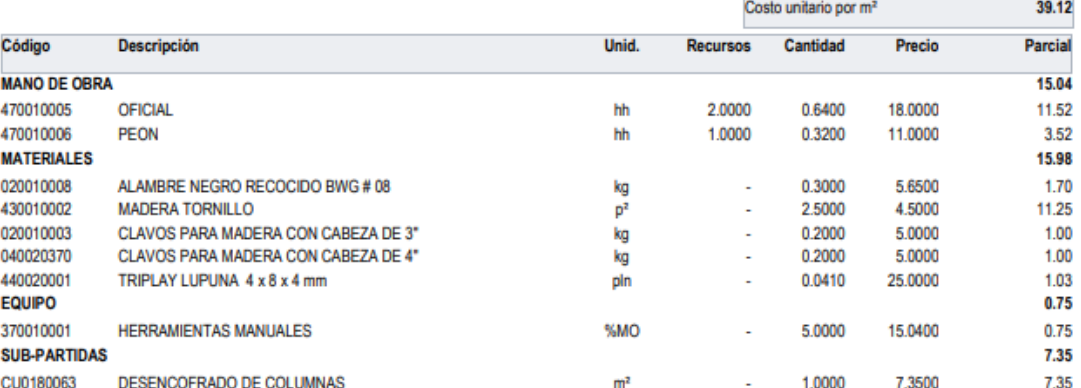

DERECHOS DE AUTOR RESERVADOS

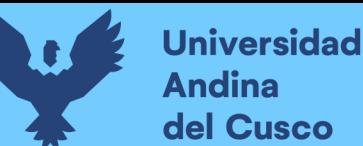

Partida: 1.2.3.3 CONCRETO PARA CALZADURAS C:H 1:12 o/ MEZCLADORA

192.56 Costo unitario por m<sup>3</sup> Código Descripción Unid. **Recursos** Cantidad Precio Parcial **MANO DE OBRA** 42.63 470010005 OFICIAL 2.0000 0.8000 18,0000 14.40 hh 470010006 11,0000 **PEON** hh 2,0000 0.8000 8.80 470010004 **OPERARIO** 2.0000 24.2900 hh 0.8000 19.43 **MATERIALES** 145.80 380010002 50,0000 39.00 **HORMIGON**  $m<sup>3</sup>$ 0.7800 J. CEMENTO PORTLAND TIPO I (42.5 kg) 210010001 3.7500 24.0000 90.00 bol ÷. 40.0000 050010026 PIEDRA MEDIANA DE 6"  $m<sup>3</sup>$ 0.4200 16.80 ÷. **EQUIPO** 4.13 370010001 **HERRAMIENTAS MANUALES** %MO 5,0000 42,6300  $2.13$ MEZCLADORA DE CONCRETO 18 HP TIPO TAMBOR DE 11-12 p3 1,0000 0.4000 480010278 hm 5.0000 2.00

Partida: 1.3.1.1 CONCRETO PREMEZCLADO fo=210 kg/cm2 PARA PLATEA

#### Rendimiento:65 m<sup>3</sup>/Dia

Rendimiento:500 kg/Día

Rendimiento:60 m<sup>3</sup>/Dia

Rendimiento:20 m<sup>3</sup>/Dia

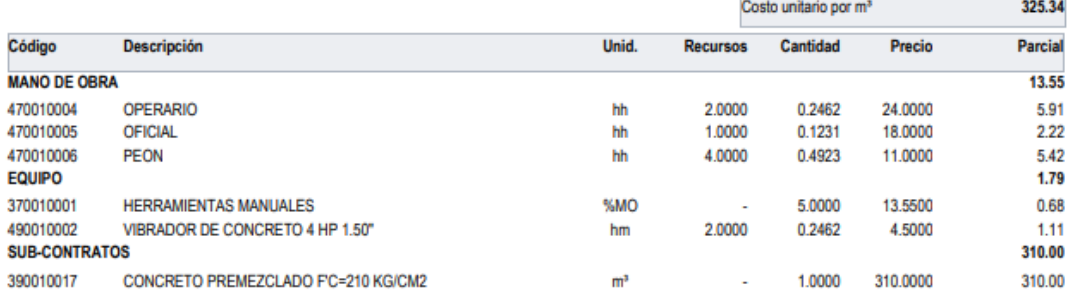

Partida: 1.3.1.2 ACERO DE REFUERZO DE PLATEA fy: 4200 kg/cm2

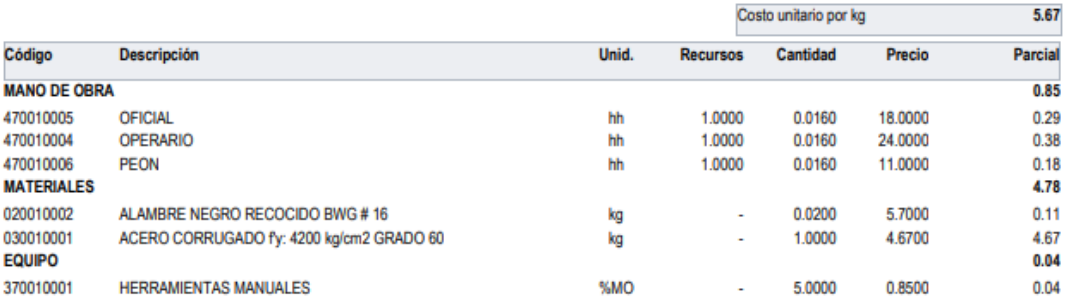

Partida: 1.3.2.1 CONCRETO PREMEZCLADO fc=210 kg/cm2 PARA VIGA DE CIMENTACIÓN

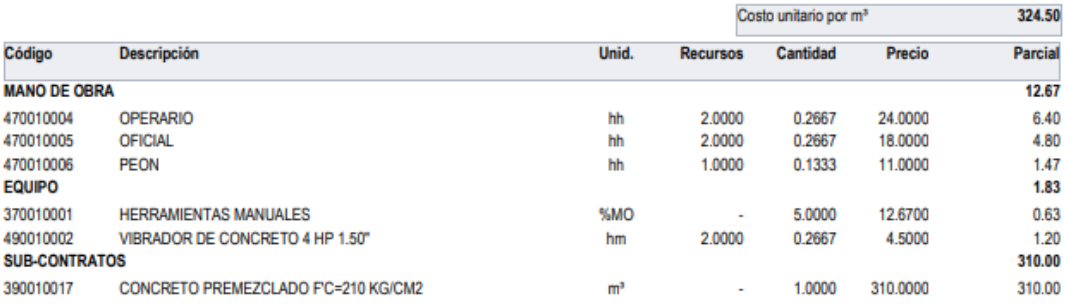

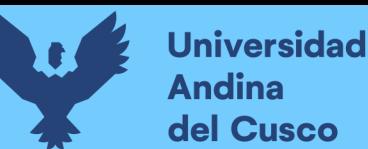

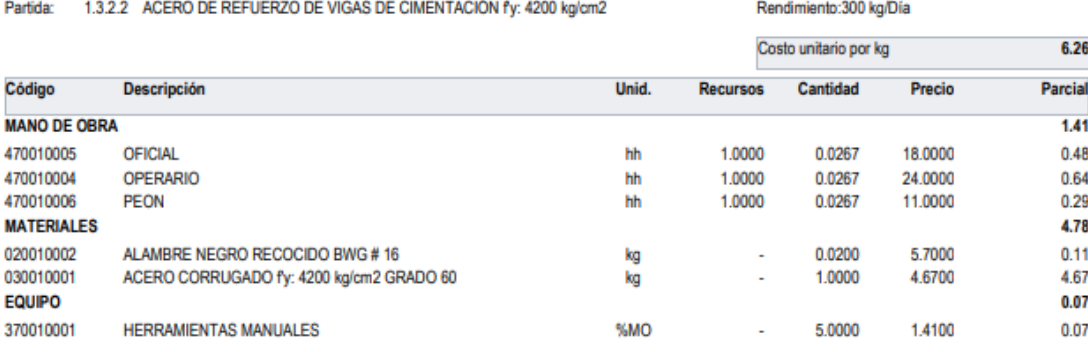

Rendimiento: 20 m<sup>2</sup>/Dia

Rendimiento:25 m<sup>3</sup>/Dia

Rendimiento:250 kg/Día

Partida: 1.3.2.3 ENCOFRADO Y DESENCOFRADO DE VIGA DE CIMENTACIÓN

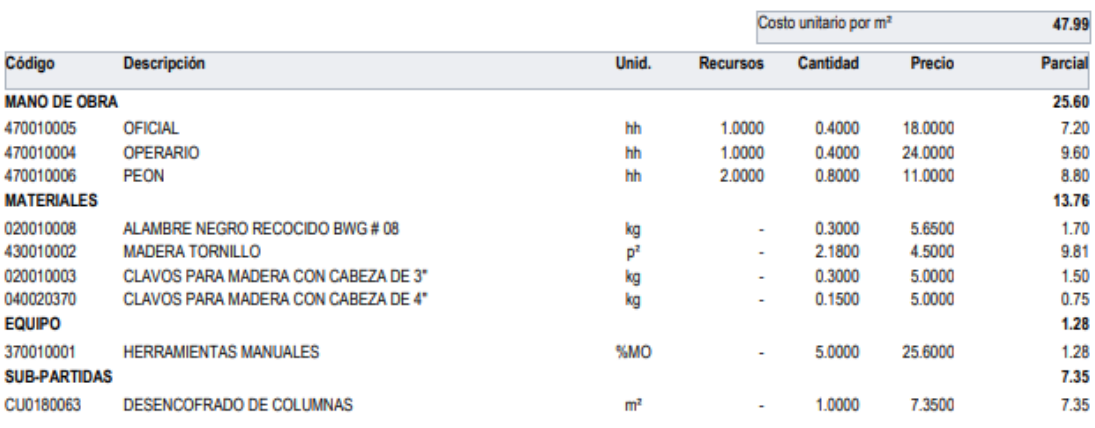

Partida: 1.3.3.1 CONCRETO PREMEZCLADO fo=210 kg/cm2 PARA PLACAS

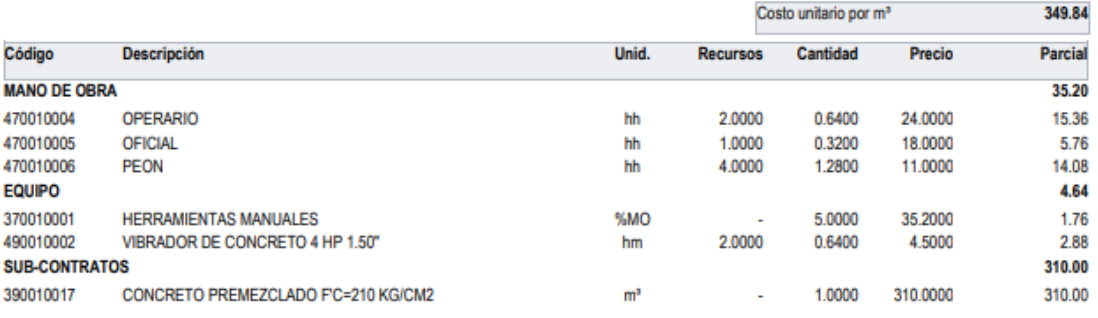

Partida: 1.3.3.2 ACERO DE REFUERZO DE PLACAS fy: 4200 kg/cm2

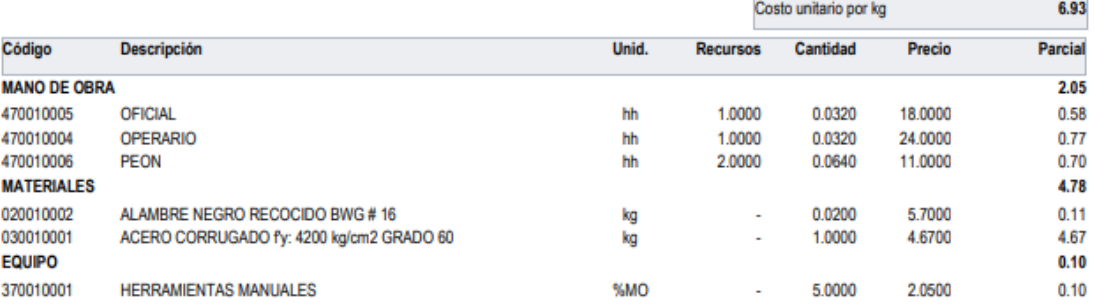

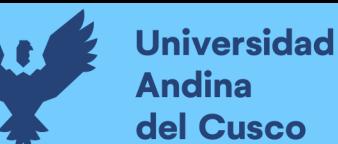

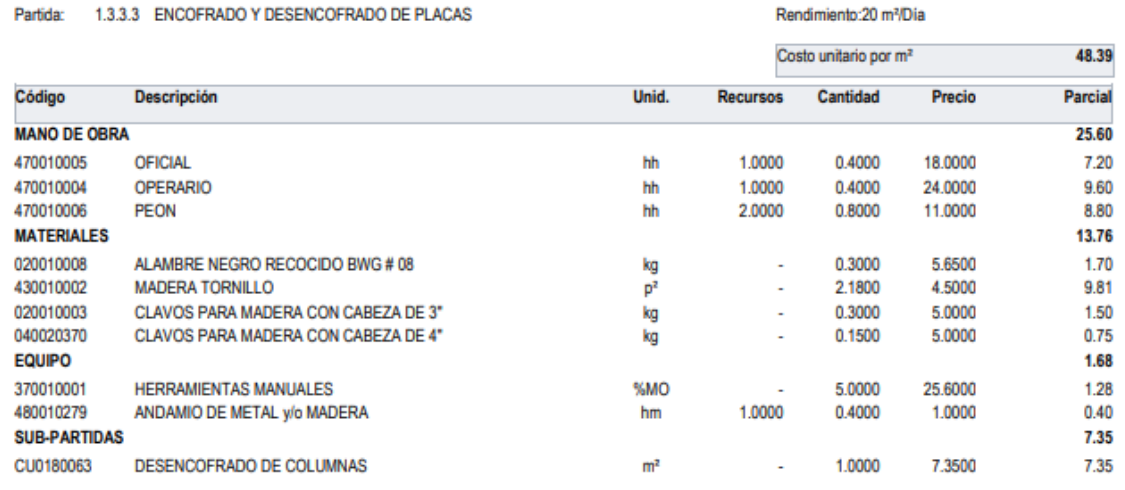

Partida: 1.3.4.1 CONCRETO PREMEZCLADO fc=210 kg/cm2 PARA COLUMNAS

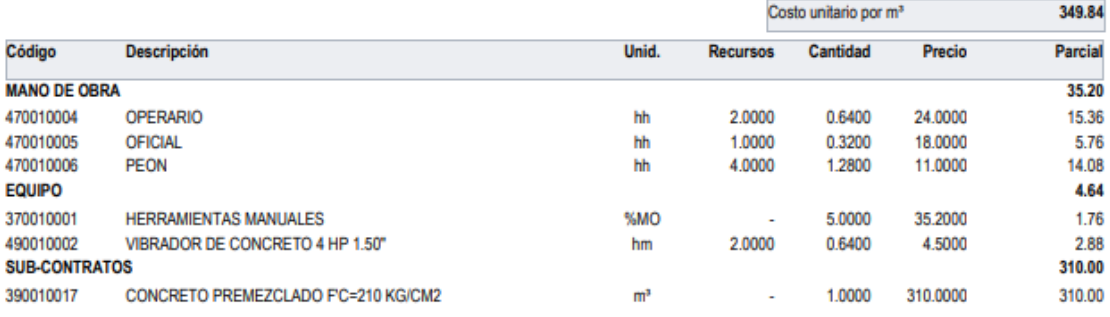

Partida: 1.3.4.2 ACERO DE REFUERZO DE COLUMNAS fy: 4200 kg/cm2

#### Rendimiento:250 kg/Día

Rendimiento:25 m<sup>3</sup>/Dia

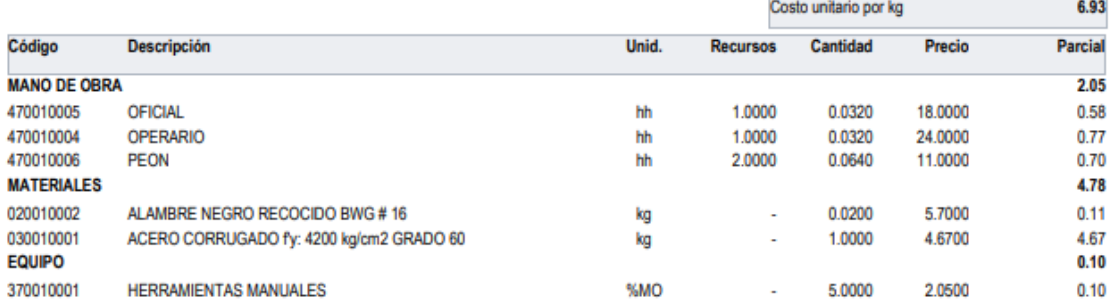

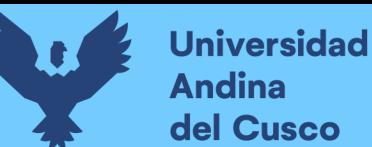

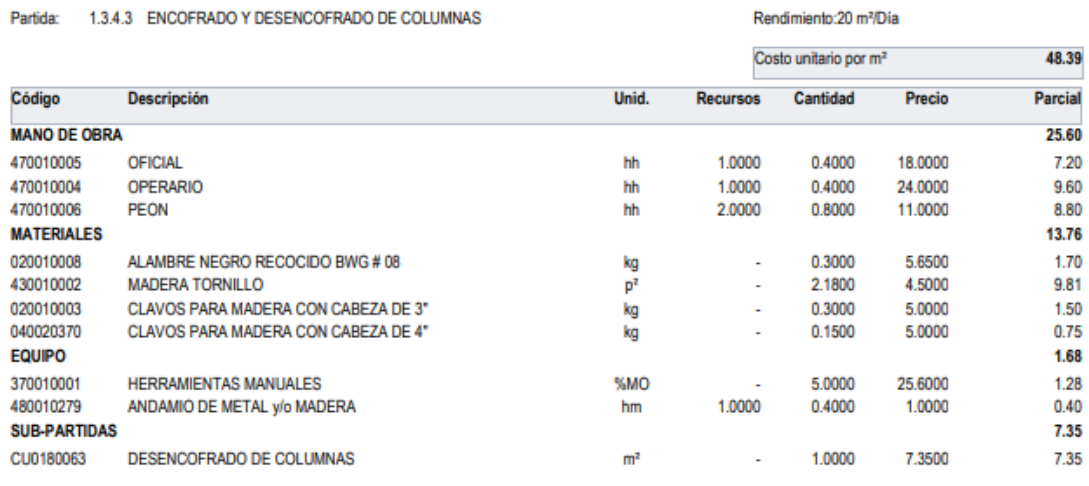

Partida: 1.3.5.1 CONCRETO PREMEZCLADO fc=210 kg/cm2 PARA VIGAS

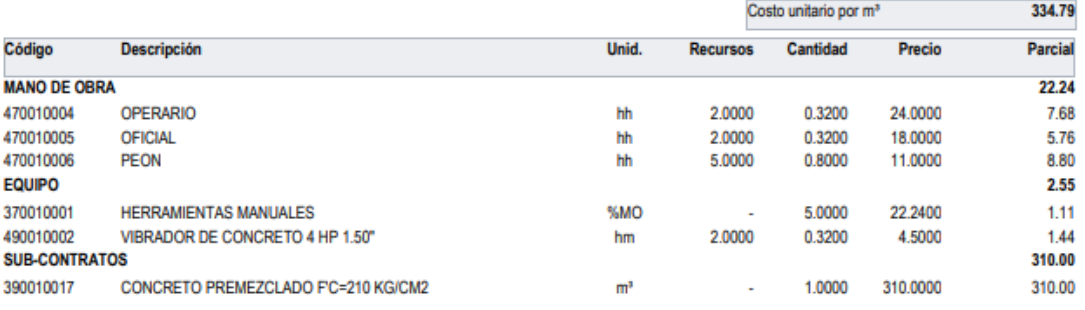

Rendimiento:50 m<sup>3</sup>/Dia

Rendimiento: 200 kg/Día

Partida: 1.3.5.2 ACERO DE REFUERZO DE VIGAS fy: 4200 kg/cm2

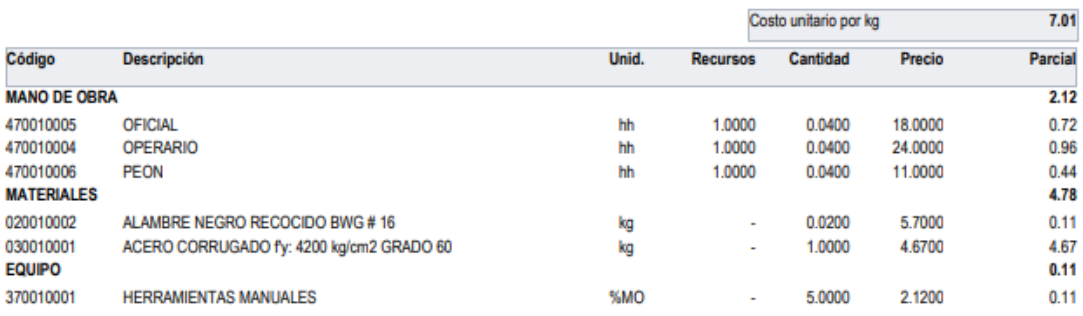

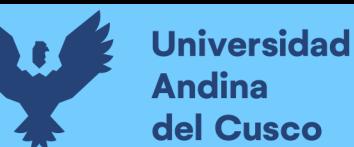

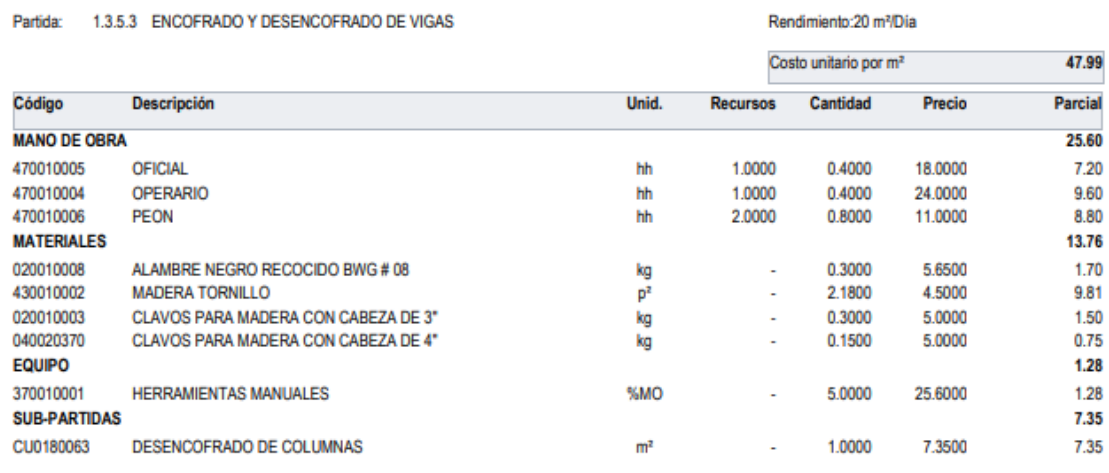

Partida: 1.3.6.1 CONCRETO PREMEZCLADO fc=210 kg/cm2 PARA LOSAS ALIGERADAS

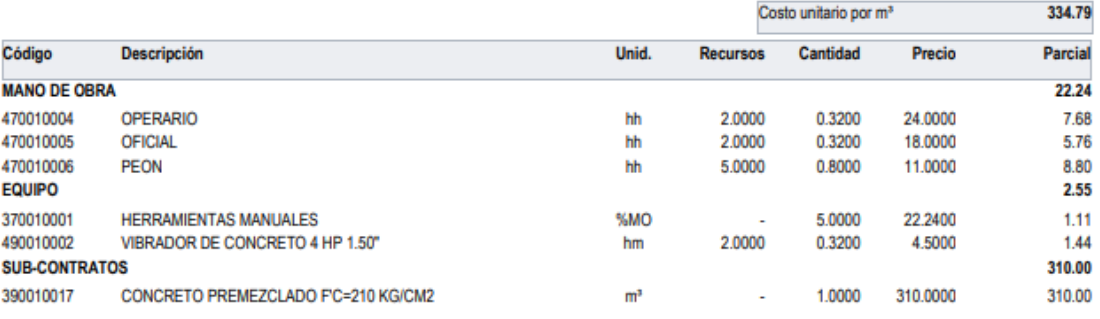

Partida: 1.3.6.2 ACERO DE REFUERZO DE LOSAS ALIGERADAS fy: 4200 kg/cm2

Rendimiento: 200 kg/Día

Rendimiento:50 m<sup>3</sup>/Día

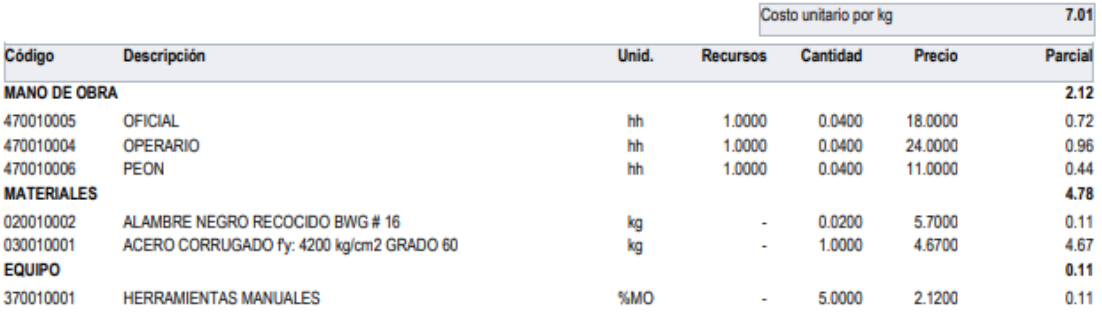

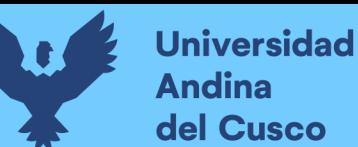

Partida: 1.3.6.3 ENCOFRADO Y DESENCOFRADO DE LOSAS ALIGERADAS

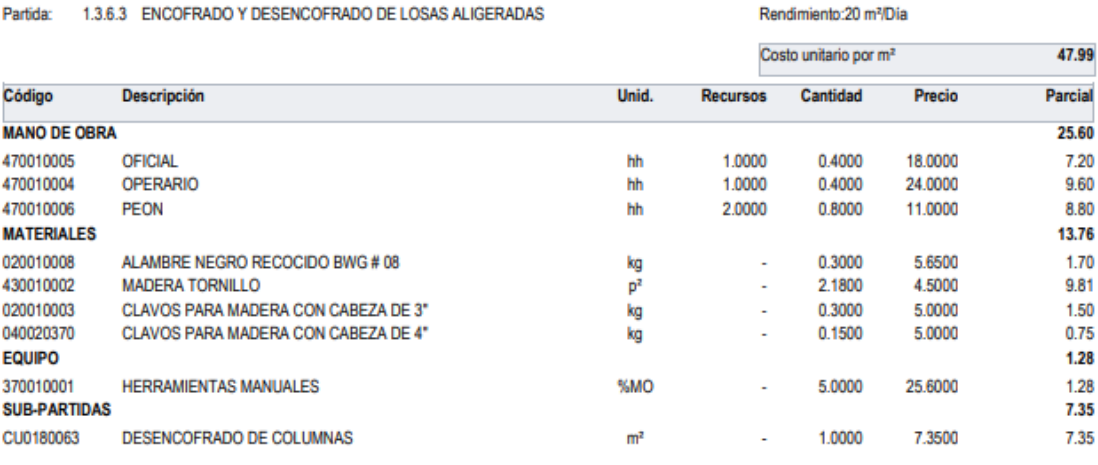

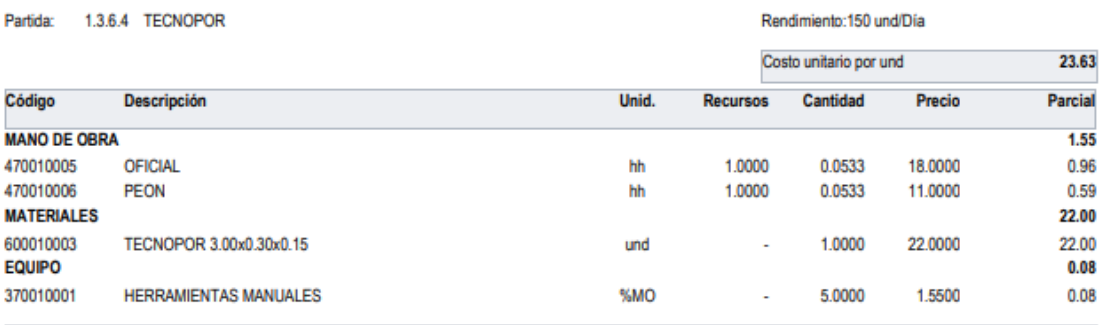

Rendimiento:50 m<sup>3</sup>/Dia

Rendimiento: 200 kg/Día

Partida: 1.3.7.1 CONCRETO PREMEZCLADO fc=210 kg/cm2 PARA LOSAS MACIZAS

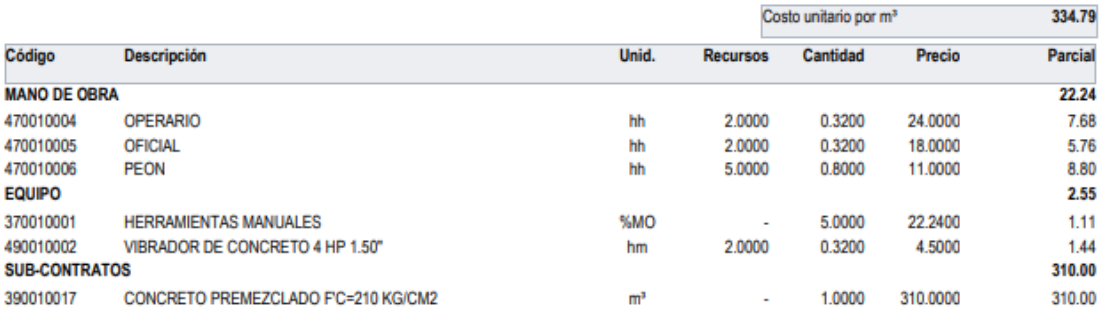

Partida: 1.3.7.2 ACERO DE REFUERZO DE LOSAS MACIZAS fy: 4200 kg/cm2

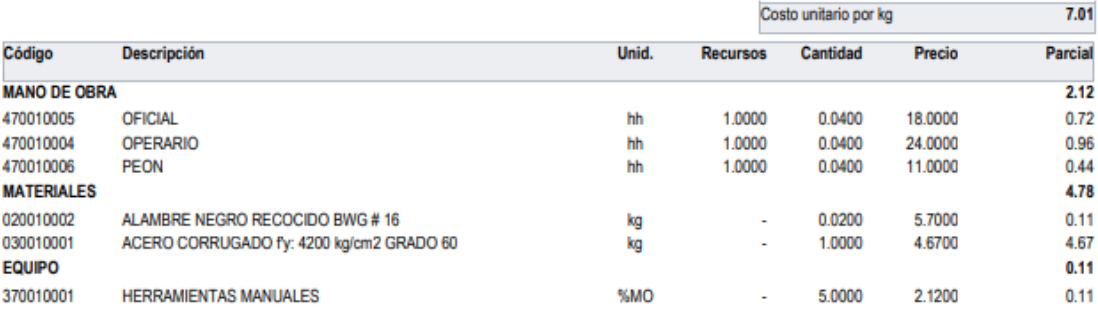

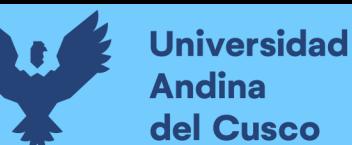

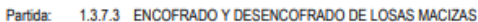

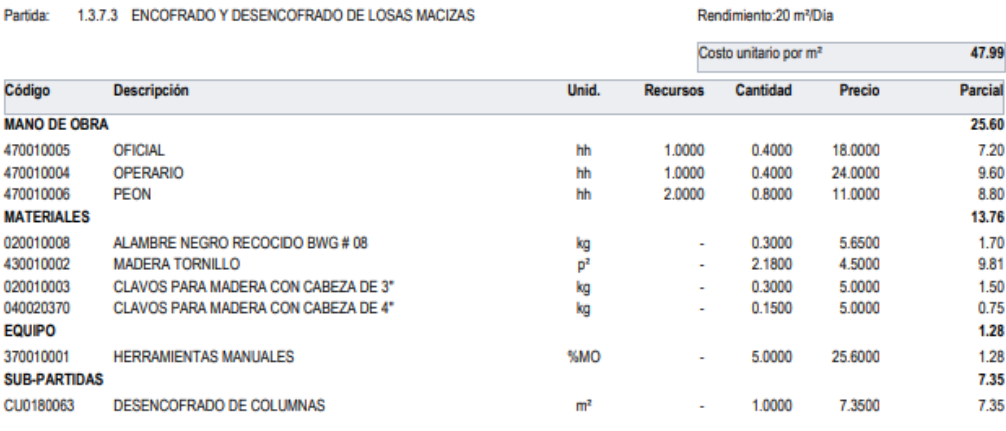

Partida: 1.3.8.1 CONCRETO PREMEZCLADO fc=210 kg/cm2 PARA ESCALERAS

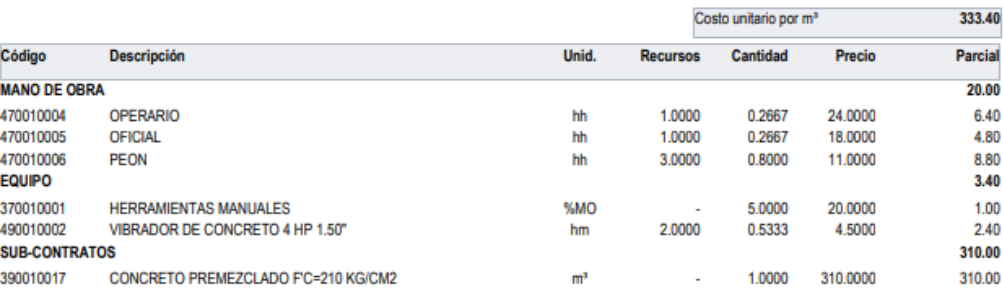

Rendimiento:30 m<sup>3</sup>/Dia

Rendimiento:250 kg/Día

Partida: 1.3.8.2 ACERO DE REFUERZO DE ESCALERAS fy: 4200 kg/cm2

| Código              | <b>Descripción</b>                       |       |                 | Costo unitario por kg |         | 6.20           |  |
|---------------------|------------------------------------------|-------|-----------------|-----------------------|---------|----------------|--|
|                     |                                          | Unid. | <b>Recursos</b> | Cantidad              | Precio  | <b>Parcial</b> |  |
| <b>MANO DE OBRA</b> |                                          |       |                 |                       |         | 1.35           |  |
| 470010005           | OFICIAL                                  | hh    | 1.0000          | 0.0320                | 18,0000 | 0.58           |  |
| 470010004           | <b>OPERARIO</b>                          | hh    | 1.0000          | 0.0320                | 24,0000 | 0.77           |  |
| <b>MATERIALES</b>   |                                          |       |                 |                       |         | 4.78           |  |
| 020010002           | ALAMBRE NEGRO RECOCIDO BWG #16           | kg    | ٠               | 0.0200                | 5.7000  | 0.11           |  |
| 030010001           | ACERO CORRUGADO fv: 4200 kg/cm2 GRADO 60 | kg    | $\blacksquare$  | 1.0000                | 4.6700  | 4.67           |  |
| <b>EQUIPO</b>       |                                          |       |                 |                       |         | 0.07           |  |
| 370010001           | <b>HERRAMIENTAS MANUALES</b>             | %MO   | ۰               | 5,0000                | 1,3500  | 0.07           |  |

Partida: 1.3.8.3 ENCOFRADO Y DESENCOFRADO DE ESCALERAS

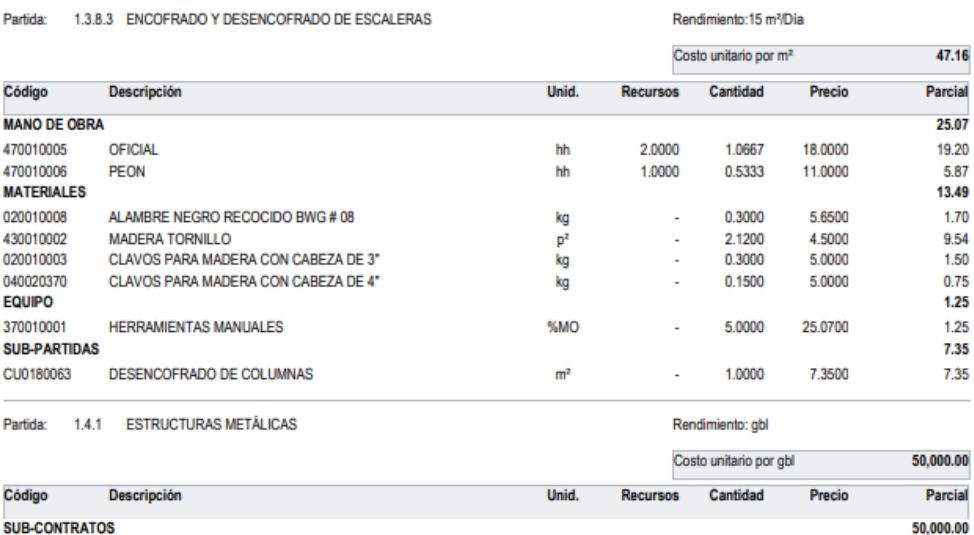

390010016 ESTRUCTURAS METÁLICAS gbl 1.0000 50,000.0000 50,000.00 ÷,

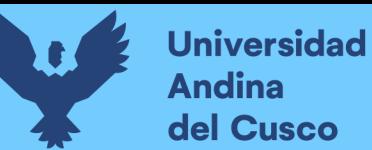

#### Detalle de sub-partidas del presupuesto

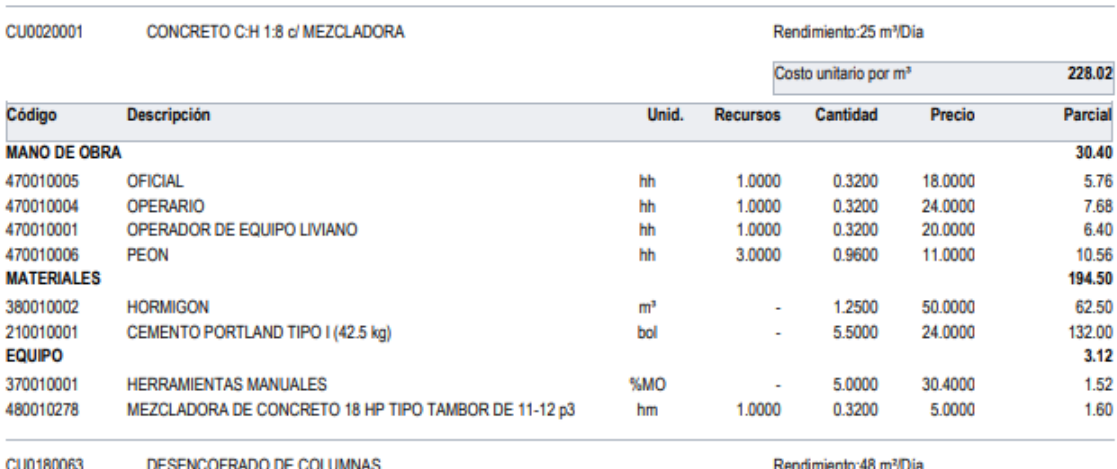

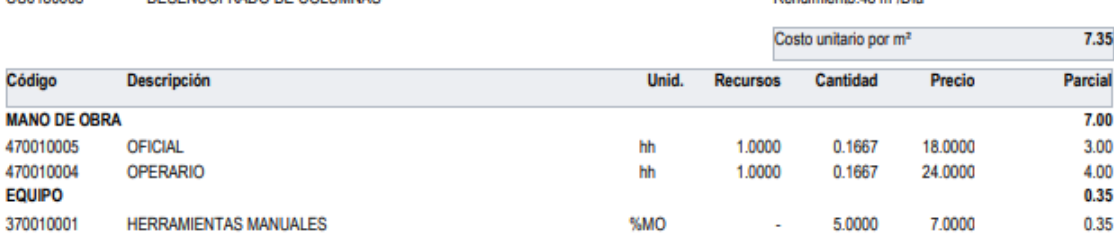

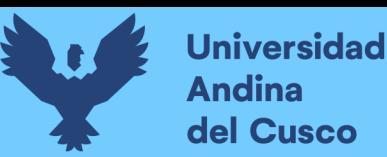

### **Referencias**

- Alonso, J. (2015). BIM (Building Information Modelling): New LOD definitions. Level of Development for LOD000 to LOD600 and LOD X00. *Spanish Journal of BIM*, *November*, 12.
- Anaya Ayala, O. A., & Inga Bereche, M. A. (2019). Aplicación De Sectorización Para Una Mejora De La Rentabilidad En La Obra Zona Minorista Unicachi, En Comas, Año - 2019 [Universidad Ricardo Palma]. In *Universidad Ricardo Palma*. http://repositorio.urp.edu.pe/handle/URP/2603
- BIM Dictionary. (2021). *Diccionario BIM*. https://bimdictionary.com/en/buildinginformation-modelling/1/
- BIM Forum Chile. (2017). Guía Inicial para implementar BIM en las organizaciones. In *BIM Forum Chile*. http://www.bimforum.cl/wp-content/uploads/2017/07/Guíainicial-para-implementar-BIM-en-las-organizaciones-versión-imprenta.pdf
- BIMForum. (2015). *Level of Development Specification: Version 2015*. 1–165. https://bimforum.org/wp-content/uploads/2022/02/LOD-Spec-2021-Part-I-FINAL-2021-12-28.pdf
- Choclán Gámez, F., Soler Severino, M., & Gonzales Márquez, R. (2014). *Introduccion a la Metodología BIM*. 10. https://doi.org/10.2307/2103629
- EALDE. (2017). *El "Triángulo de Hierro" en Dirección de Proyectos*. https://www.ealde.es/triangulo-de-hierro-direccion-de-proyectos
- Jiménez Castro, W. (1982). *Introducción al Estudio de la Teoría Administrativa*.
- Kenley, R., & Seppänen, O. (2010a). Location-Based Management for Construction: Planning, Scheduling and Control. In Spon Press (Ed.), *Location-Based Management for Construction* (Primera Ed). https://doi.org/10.4324/9780203030417
- Kenley, R., & Seppänen, O. (2010b). *Location-based Management of Construction Projects: Part of a New typology for Project Scheduling Methodologies*. ResearchGate. https://doi.org/10.1109/WSC.2009.5429669
- Lean Construction Institute. (2021). *Lean construction Institute* (pp. 27–31). https://leanconstruction.org/uploads/wp/2016/02/TDC-CH04.pdf

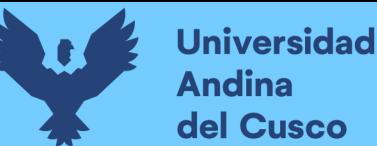

- Lledó, P., & Rivarola, G. (2007). *Gestión de Proyecto-Cómo dirigir proyectos exitosos, coordinar los recursos humanos y administrar los riesgos* (1ra Edicio). Pearson Prentice Hall. https://thedigitalprojectmanager.com/es/ciclo-de-vida-gestionproyectos/
- López Aguilar, A. (2017). *Planificación, Programación y Control de Prroyectos: PERT y CPM*. https://repositorio.unican.es/xmlui/bitstream/handle/10902/12738/ORTIZAGUIRR

EUXUE.pdf?sequence=1&isAllowed=y

Mengual Recuerda, A., Juárez Varón, D., Sempere Ripoll, M., & Rodríguez Villalobos, A. (2012). *La gestión del tiempo como habilidad directiva* (Issue 7).

Guía Nacional BIM, (2021).

- Olivieri, H., Seppänen, O., & Denis Granja, A. (2018). Improving workflow and resource usage in construction schedules through location-based management system (LBMS). In *Construction Management and Economics* (Vol. 36, Issue 2). Routledge. https://doi.org/10.1080/01446193.2017.1410561
- Orihuela, P., & Estebes, D. (2013). Aplicación Del Método De La Línea De Balance a La Planificación Maestra. *Encuentro Latino Americano de Gestión y Economía de La Contruccion.*, 6. http://www.motiva.com.pe/
- Orumie Ukamaka, C. (2020). Implementation of Project Evaluation and Review Technique (PERT) and Critical Path Method (CPM): A Comparative Study. *International Journal of Industrial and Operations Research*, *3*(1). https://doi.org/10.35840/2633-8947/6504
- Piñeiro Fernández, S. (1995). *PERT y CPM: Programación y control de proyectos*. *5*. https://doi.org/10.5209/CESE.11655
- Pons Achell, J. F. (2014). Introducción a Lean Construction. In *Fundación Laboral de la Construcción*. http://www.juanfelipepons.com/wpcontent/uploads/2017/02/Introduccion-al-Lean-Construction.pdf
- Pons, J. F., & Rubio, I. (2019). *Lean Construction y la planificacion colaborativa Metodologia del Last Planner System*.

Project Management Institute. (2017). A Guide to the Project Management Body of
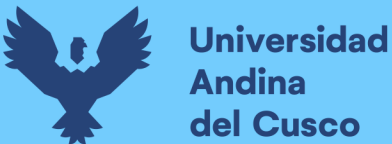

Knowledge PMBOK Guide. In *Guia de los Fundamentos para la direccion de Proyectos Sexta Edición.* (Sexta Edic). Project Management Institute, Inc.

- Serpell Bley, A., & Alarcón Cárdenas, L. F. (2015). *Planificación y control de proyectos* (Cuarta Edi). Ediciones UC. https://books.google.es/books?hl=es&lr=&id= e1TDwAAQBAJ&oi=fnd&pg=PA11&dq=planificacion,+control+y+ejecucion&ot s=dOciJGU4DT&sig=p7vW\_iGroxH86ezh1w\_p9frx6vY#v=onepage&q=planifica cion%2C control y ejecucion&f=false
- Suárez Cabellos, J. C. (2019). *Planificación De Un Proyecto De Edificaciones Utilizando Modelos BIM 5D y Líneas de Flujo*. Pontificia Universidad Católica del Perú.
- Urbina Sánchez, A., & Dueñas Salazar, D. R. (2018a). Programación de fase en proyectos repetitivos y no-repetitivos mediante líneas de flujo y modelos BIM [Pontifica Universidad Católica del Perú]. In *Repositorio de Tesis - PUCP*. http://tesis.pucp.edu.pe/repositorio/handle/123456789/12003
- Urbina Sánchez, A., & Dueñas Salazar, D. R. (2018b). Programación de fase en proyectos repetitivos y no-repetitivos mediante líneas de flujo y modelos BIM. In *Repositorio de Tesis - PUCP*. Pontificia Universidad Católica del Perú.